### \* OILWELL 1 **DRILLING CALCULATIONS MANUAL**

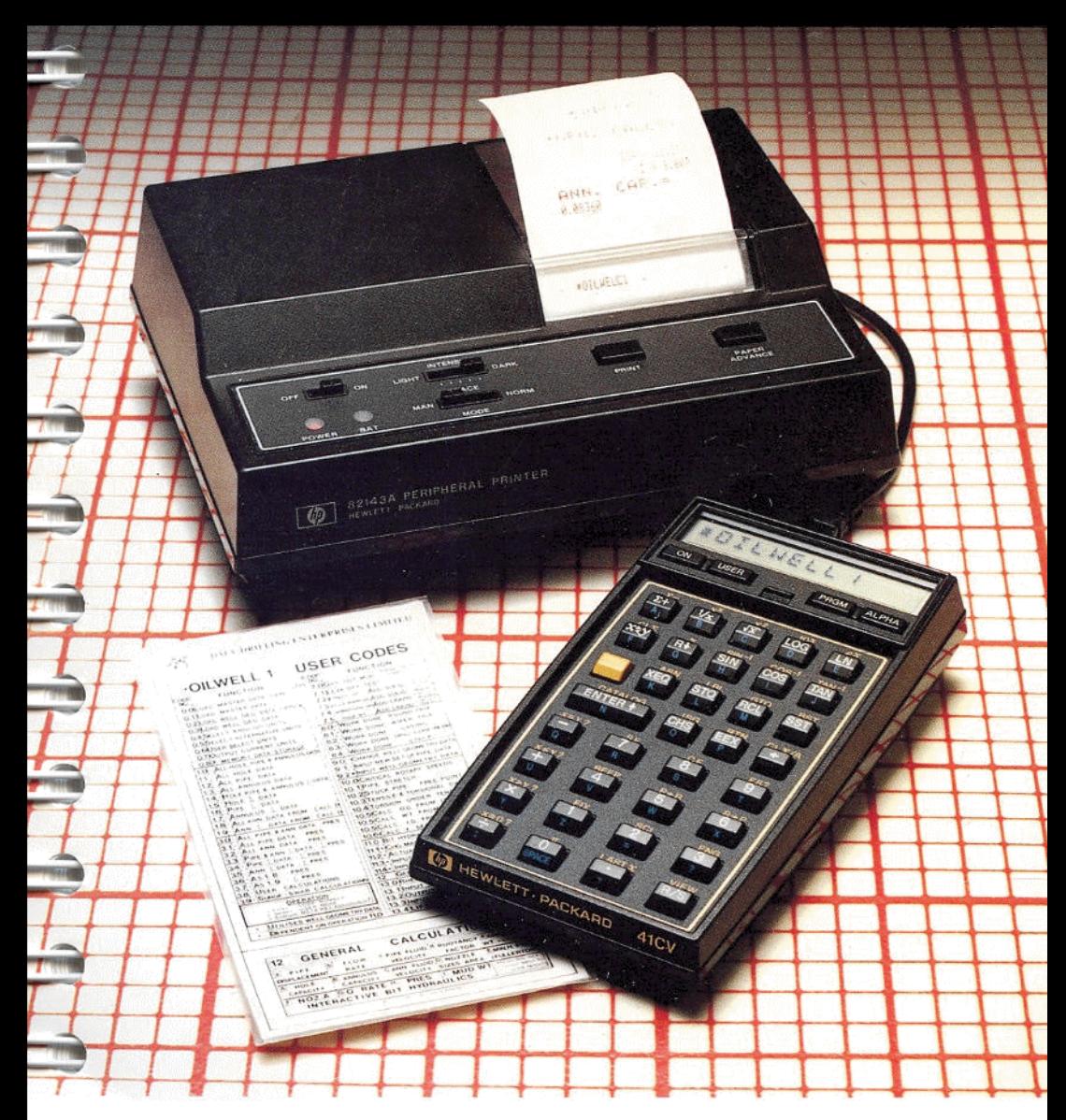

### **DALY DRILLING ENTERPRISES LIMITED**

### \*OILWELL 1 \*OILWELL 1 ~OILWELL <sup>1</sup>

### **NOTICE**

The programme material and information associated with the  $\star$  OILWELL 1 package is supplied without representation or warranty of any kind. DALY DRILLING ENTERPRISES LTD. therefore assumes no responsibility and shall have no liability, consequential or otherwise, of any kind arising from the use of the  $\star$  OILWELL 1 Module. associated literature or any part thereof. **X OILWELL 1**<br>
NOTICE<br>
The programme metarial and information associated with the *x* OILWELL 1 package is supplied<br>
which the programme and there are the supplied<br>
which assumes no responsibility and shall have no die<br>
bi ★ **OILWELL 1**<br>NOTICE<br>The programme material and information associated with the  $\star$  OILWELL 1 package is aupplied<br>without representation or warranty of any kind.<br>DALY DRILLING ENTERPRISES LTD. therefore<br>assumes no respon

### (©) 1983 DALY DRILLING ENTERPRISES LIMITED

August, 1 August, <sup>1984</sup> .B. Printed in Scotland.

~

### Contents \*OILWELL 1 Contents \*OILWELL 1 Contents \*OILWELL 1

a

,

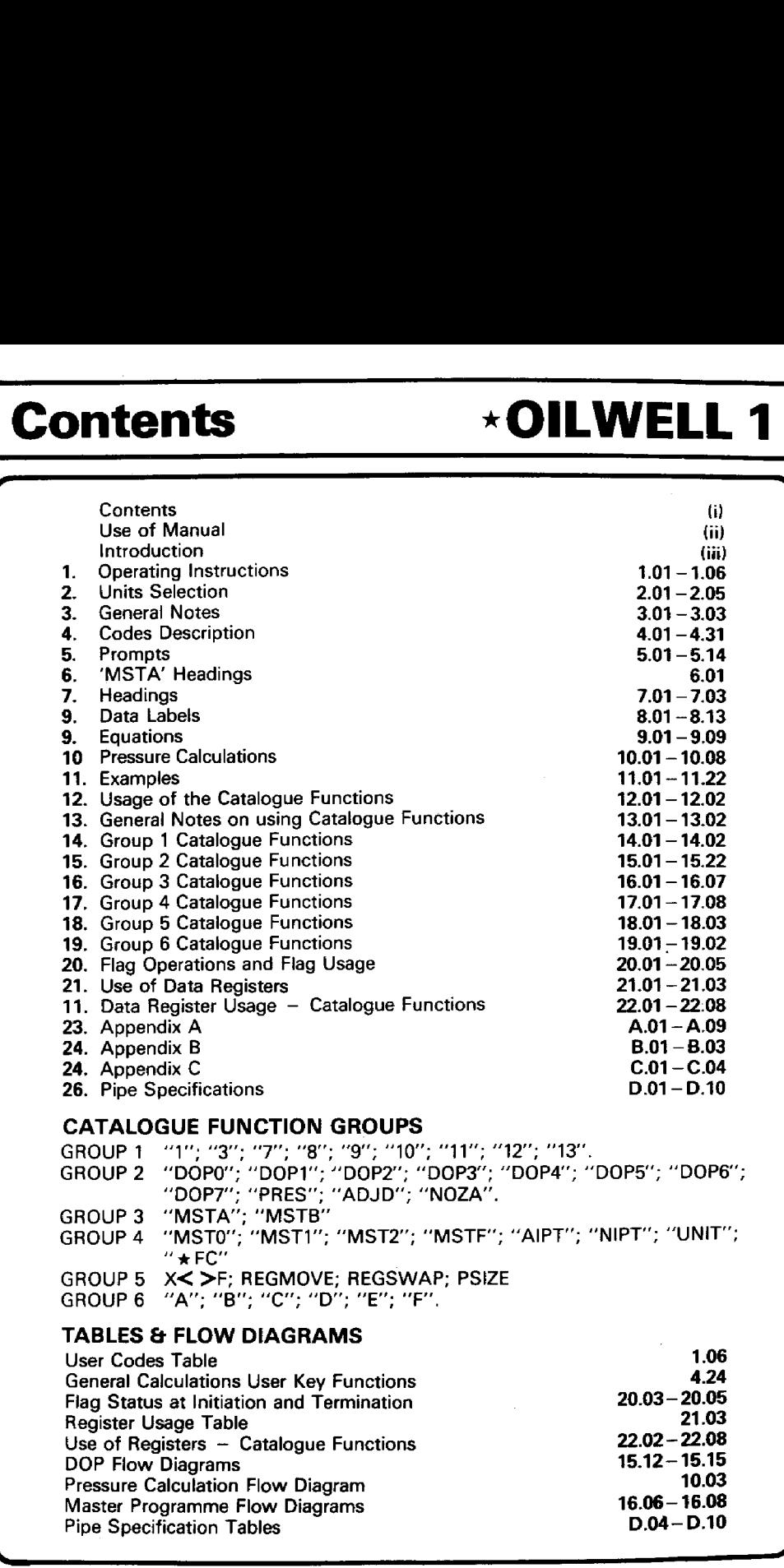

### CATALOGUE FUNCTION GROUPS

GROUP 1 - "1"; "3"; "7"; "8"; "9"; "10"; "11"; "12"; "13". GROUP 2 "DOP0"; "DOP1"; "DOP2"; "DOP3"; "DOP4"; "DOP5"; "DOP6"; "DOP7"; "PRES"; "ADJD"; "NOZA". GROUP <sup>3</sup> "MSTA"; "MSTB"" GROUP 4 "MST0"; "MST1"; "MST2"; "MSTF"; "AIPT"; "NIPT"; "UNIT";  $^{\prime\prime}$   $\star$  FC $^{\prime\prime}$ GROUP <sup>5</sup> X< >F; REGMOVE; REGSWAP; PSIZE GROUP <sup>6</sup> "A'; "B"; "C"; "D"; "E"; "F".

### TABLES & FLOW DIAGRAMS

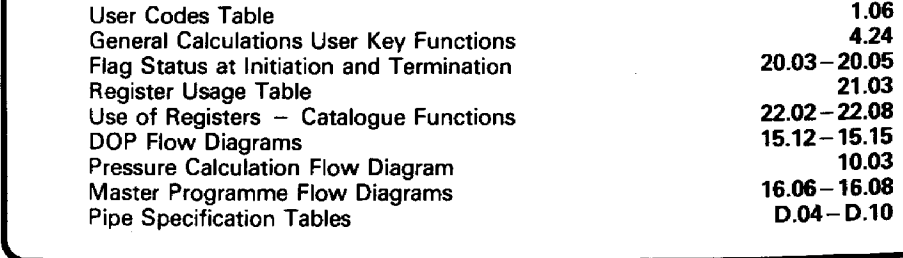

 $\mathbb{R}^2$ 

# \*OILWELL 1 Use of the Manual ★OILWELL 1 Use of the Manual

 $\mathcal{L}$  and  $\mathcal{L}$  and  $\mathcal{L}$ 

### — ) USING THE  $\star$  OILWELL 1 MANUAL

<u> 2000 - Jan Barat de Carlos de Carlos de San Barat de San Barat de San Barat de San Barat de San Barat de San B</u>

The User should first familiarise her or himself with the OPERATING INSTRUCTIONS. UNITS SELECTION and GENERAL NOTES Sections of the Manual. Both sides of the OPERATING INSTRUCTIONS Card supplied with the Manual also have useful step-bystep procedures for operation of the Module.

It will then be helpful to read through the section headed CODES Description. This gives details as to the operation of each of the CODED Functions that can be executed with the  $\star$  OILWELL 1 Module. This should give the User a sound idea of the main operations that the Module can perform.

The User should now be in <sup>a</sup> position to start to use the Module. The Manual is set up to follow the sequence of User operation. After selecting the CODED Function required the Code Number of that Function is entered and the MASTER PROGRAMME, 'MSTA' executed. This will establish the necessary Status of the computer after which the User will be prompted for the required Inputs for the Function selected. The section headed PROMPTS follows the CODES Description section and alphabetically lists all the Prompts that are used by the Module. The User can easily look up the exact meaning of any Prompt that the Module uses and confirm the Units, in relation to a given PARAMETER, in which Input in response to it must be made. Though most of the Prompts should be self explanatory some will initially appear obscure.

Following input in response to all the Prompts the Module will perform the necessary calculations and Output the relevant data. Explanations of HEADINGS and DATA LABELS used with Data Output follow the section on PROMPTS in the Manual. Again the listings are alphabetical to help in rapidly locating a given meaning.

At the back of the Manual is <sup>a</sup> section giving details as to how the User may put Module programme routines to use in Personal Applications. This section requires that the User is reasonably familiar with programming of the HP 41. It contains details of routines that will have General Application and which will also allow the User comprehensive access to the WELL GEOMETRY DATA files created by the Module. Utilization of these routines will greatly enhance the potential of the  $\star$  OILWELL 1 Module as a Drilling and Programming aid.

ı

,

### THE  $\star$  OILWELL 1 MODULE

<u>.</u><br>1980 - John Harrison, marshall and an anti-strategy and an anti-strategy and an anti-strategy and an anti-strategy

The 8 kilobyte  $\star$  OILWELL 1 module is designed as a powerful work horse for Drilling personnel to be able to effortlessly obtain the results of some of those calculations that are so important to the success and safety of their operations.

It is recognised that people generally like to know the basis of the computing software they use and for this reason a listing of the most important equations used is given. Howeverit is not the intention of this manual to go deeply into the inner workings of the programmes that comprise the Module. However this revised edition of the manual does describe the use of individual module routines.

The minimum system required for use of the  $\star$  OILWELL 1 Module is the HP 41C plus two memory modules. The Module is designed, however, to utilise <sup>a</sup> number of HP 41 accessories and if these are present in the system Module operation is greatly enhanced.

The Card Reader and Printer are such accessories and are recommended if the Module is to be used to its full capacity.

The continuous memory capability of the HP 41 computers means that once data is loaded then, barring a "MEMORY LOST" situation or physical modification of data register contents, the  $\star$  MDATA &  $\star$  WDATA with which the Module works will remain accessible to the module at ail times.

The module incorporates a powerful, logical and practical units handling routine. The aim of it is to allow the User to select the units that are to be used for normal input/output operations. Once such selection has taken place the Module will assume that all inputs are made in those units and will output all data in the same units. The selection will remain in effect until a new selection is made, assuming no data modification by the User to the contents of registers 46-136 has taken place.

The operation of the Module is designed to allow the User to retain for personal use as many as possible of the computers own facilities. In this way the User may 'maintain personal key assignments and may run personal programmes, providing always that sufficient memory is available, while still retaining ready accessbility to the Module programmes. Use of the data memory facility of the "X-FUNCTIONS MODULE' enhances this ability by allowing the User to utilise all computer memory in personal applications.

NOTE: In General Calculations Mode use is made of the Local Label Keys. If any of these keys have been re-assigned by the User then this assignment will take preference to the key's use as a Local Label Key. To use any such re-assigned keys for use in General Calculations Mode the re-assignment must be cleared.

The Module is very straightforward to use but at the same time is powerful. The Useris encouraged to experiment with the Module, as much of its potential is not fully supported in this manual

The text tries to cover most aspects of the  $\star$  OILWELL 1 Module operation and as a result, may seem lengthy and in some cases complicated. The Module is however easy to use and once the meanings of Prompts and Data Labels are understood, should be fully operational using only the plastic encapsulated reference card.

—-

### **\*OILWELL 1**

### Notes |

### Notes

—<br>س

 $\overline{\phantom{0}}$ 

### INSERTING AND REMOVING APPLICATION MODULES

Before you insert an Application Module for the first time, familiarise yourself with the following information.

Up to four Application Modules can be plugged into the ports on the HP 41. While plugged in, the names of all programmes contained in the Module can be displayed by pressing 'SHIFT' CATALOG 2.

### CAUTION

Always turn the HP <sup>41</sup> off before inserting or removing any plug-in extension or accessories. Failure to turn the HP <sup>41</sup> off could damage both the calculator and the accessory.

To insert Application Modules:

- <sup>1</sup> Turn the HP 41 off! Failure to turn the calculator off could damage both the Module and the calculator.
- 2 Remove the port covers, Remember to save the port covers; they should be inserted into the empty ports when no extensions are inserted.
- 3 Insert the Application Module with the label facing downward as shown, into any port after the last Memory Module. For example, if you have <sup>a</sup> Memory Module inserted in port 1, you can insert an Application Module in any of ports 2, 3 or 4. (The port numbers are shown on the back of the cal culator). Never insert an Application Module into a lower numbered port than a Memory Module.
- 4 If you have additional Application Modules to insert, plug them into any port after the last Memory Module. Be sure to place port

 $\blacksquare$ 

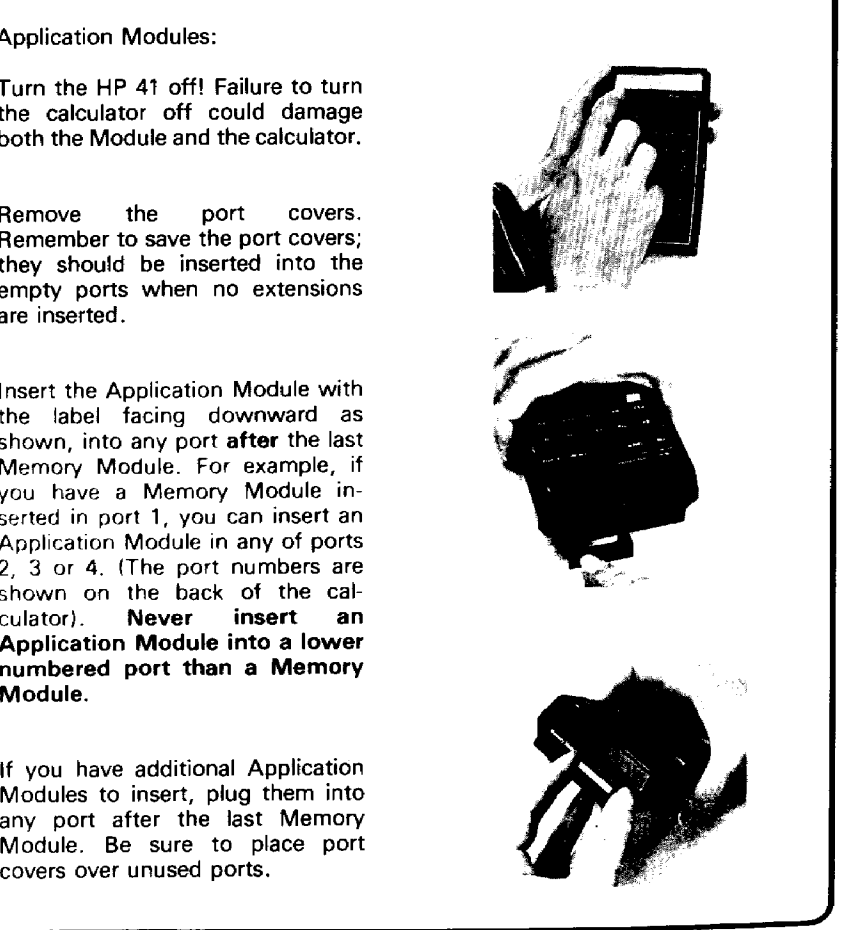

## ★OILWELL 1 Operating Instructions \*OILWELL 1 Operating Instructions  $\star$  OILWELL 1  $\qquad$  Operating Instructions

28

)

5 Turn the calculator on and follow the instructions given in this manual for the desired application functions.

To remove Application Modules:

 $\mathcal{L}$  and  $\mathcal{L}$  and  $\mathcal{L}$ 

- <sup>1</sup> Turn the HP 41 off! Failure to do so could damage both the calculator and the Module.
- 2 Grasp the desired Module handle and pull it out as shown.
- 3 Place a port cap into the empty ports.

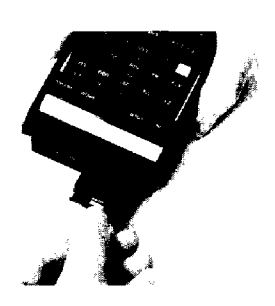

### Mixing Memory Modules and Application Modules

Any optional accessories (such as the HP 82104A Card Reader or the HP 82153A Wand) should be treated in the same manner as Application Modules. That is, they can be plugged into any port after the last Memory Module. Also, the HP 41 should be turned off prior to insertion or removal of these extensions.

The HP 41 allows you to leave gaps in the port sequence when mixing Memory and Application Modules. For example, you can plug a Memory Module into port 1 and an Application Module into port 4, leaving ports 2 and 3 empty.

J

### <u> 1980 - Jan Samuel Barbert (f. 1980)</u><br>1980 - Johann Barbert (f. 1980) Operating Instructions \* OILWELL 1 Operating Instructions \* OILWELL 1 Operating Instructions  $\star$  OILWELL 1

L

### ~ A START UP OPERATIONS

### (See also the quick Reference Instruction Card supplied)

- Load module as described in text. (See pages  $1.01 1.02$  ) 1.<br>2.<br>3.<br>4.
- Plug in required accessories as per accessory instructions.
- Turn on accessories followed by the HP 41.
- With the HP 41 in normal mode, ie 'USER' off, assign the module's Master Programme, 'MSTA', to the required 'USER' key.

NOTE: This manual assumes that this assignment is made to the 'XEQ' key. This is arbitrary and the User may select any key normally available for key assignments. The use of the Local Label Keys <sup>a</sup> through <sup>e</sup> and <sup>A</sup> through <sup>J</sup> should be avoided.

KEY ASSIGNMENT is made as follows:

- a. Press yellow 'SHIFT' key followed by 'ASN' key.
- b. Press 'ALPHA' key.
- c. Key in the letters 'M','S','T','A'.
- d. Press 'ALPHA' key.
- e. Press 'XEQ' key {or User's own chosen key).

The Master Programme, 'MSTA,' is now assigned to the 'XEQ' key.

- 5. Clear all HP <sup>41</sup> data registers. This may be done in two ways:
	- a. 'XEQ'; 'ALPHA'; 'CLRG'; 'ALPHA'.
	- b. 'XEQ'; 'ALPHA'; 'S','I','Z','E'; "ALPHA; 000.
- 6. input 0.0 from the keyboard, select User mode and press the 'XEQ' key. If the Card Reader is present the prompt " $\star$  MDATA CARD" will be displayed.
- 7. Load the 4 sides of the two Master Data cards. If the Card Reader is NOT present "NONEXISTENT" will be displayed. If a Card Reader is not available then Master Data input will need to be made manually exactly as per the data list given (See section: "SELECTION OF x MDATA CARD OPTIONS'Pages 2.04 — 2.05).

The  $\star$  OILWELL 1 module is now ready for use. At this stage, the User may make her or his Selection of the Units that it is desired to use for Data Input and Output. This is achieved by operation of one of the Codes 0.4; 0.5 or 0.6.

(See section: "UNITS SELECTION" for details Pages 2.01 - 2.05).

Note, however, that certain Function Codes require the presence of WELL GEOMETRY DATA,  $\star$  WDATA. If use of such Code operations is to be made then:

Either

— A set of Rheology Data using <sup>a</sup> Code <sup>13</sup> routine and <sup>a</sup> set of Well Geometry Data using Code 9.2 mustnowbe input.

Or

 $\sim$  Previously recorded  $\star$  WDATA must be loaded into computer memory using Function Codes 0.2 or 0.3

### PROMPT OPERATIONS

Prompts are basically of two types, these are:

### 1. NUMERIC PROMPTS

The HP 41 will be in normal 'NUMERIC' mode and the prompt will be followed in the display with " $?="$ .

Enter the INPUT response to the prompt then press R/S to restart the programme.

### 2. ALPHA PROMPTS

The HP 41 will be in normal 'ALPHA' mode and the prompt will be followed in the display with "?".

Most alpha prompts require a 'Y' or 'N' {yes or no) response (R/S key default is 'Y'). If another response is required then the prompt options will be given in the display e.g. Code 7.2 prompts "B/L/0?" for the User to choose from Baryte/Low Gravity Solids/Other options. input should be 'B', 'L' or 'O'.

Follow response to the prompt with operation of the R/S key.

NOTE: When programme operation is halted for <sup>a</sup> prompt input, the keyboard may be used to perform normal H.P. functions including stack operations.

NO programme operations, however, should be performed and operation of the R/S key will restart the running of the active programme.

IMPORTANT When operating without the printer the keyboard MUST NOT be used when stepping through data outputs using the R/S key.

### AUDIBLE TONE MEANINGS

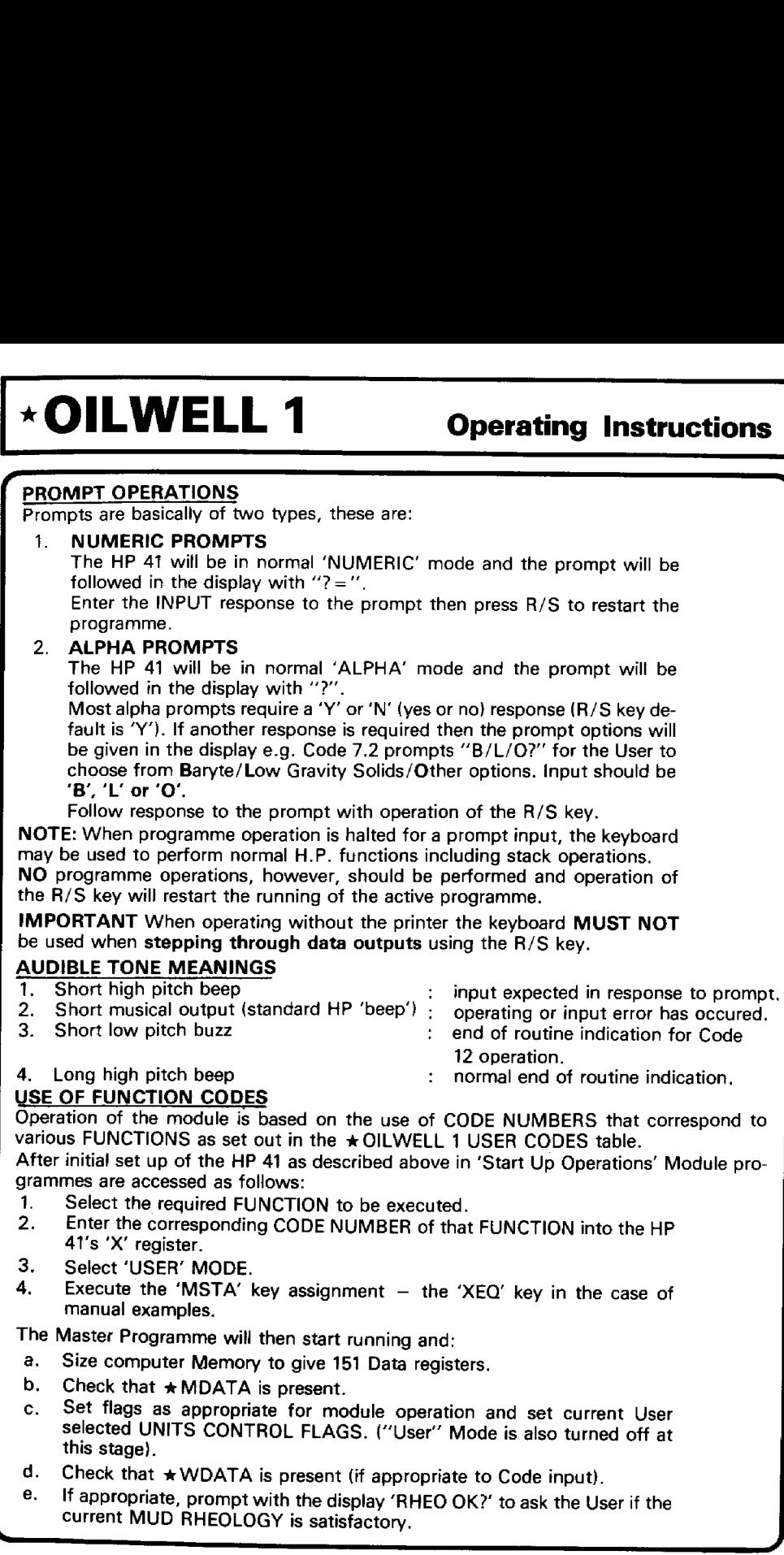

### USE OF FUNCTION CODES

Operation of the module is based on the use of CODE NUMBERS that correspond to various FUNCTIONS as set out in the  $\star$  OILWELL 1 USER CODES table.

After initial set up of the HP <sup>41</sup> as described above in 'Start Up Operations' Module programmes are accessed as follows:

- 1. Select the required FUNCTION to be executed.
- 2. Enter the corresponding CODE NUMBER of that FUNCTION into the HP 41's 'X' register.
- 3. Select 'USER' MODE.
- 4,Execute the 'MSTA' key assignment — the 'XEQ' key in the case of manual examples.

The Master Programme will then start running and:

- a. Size computer Memory to give 151 Data registers.
- b. Check that  $\star$  MDATA is present.
- c. Set flags as appropriate for module operation and set current User selected UNITS CONTROL FLAGS. ("User'" Mode is also turned off at this stage).
- d. Check that  $\star$  WDATA is present (if appropriate to Code input).<br>e. If appropriate promotivity the display (DUEO OK)(see that it)
- current MUD RHEOLOGY is satisfactory. If appropriate, prompt with the display 'RHEO OK?' to ask the User if the

J

—\_—

J

- rreduced by the programme appropriate to the input CODE.<br>
F. Cause branching to the programme appropriate to the input CODE.
	- g. The programme will then run, prompting and outputing as appropriate.
	- h. On completion of the programme, operation returns to the Master Programme, flags are reset and the DISPLAY will show an operation status message — generally '0.K.".
	- i. At this stage the HP <sup>41</sup> will be in NORMAL MODE and operation of the R/S key will not cause programme branching.

### OPERATING WITHOUT THE PRINTER

To allow the User time to record results from a programme run, the Module is set up to halt operation each time an output is obtained. It is therefore necessary to effectively 'step' through programme outputs when the Printer is NOT attached.

Thus each time programme execution is halted {a} note the informmation displayed and {b) press the R/S key. With labelled outputs execution will generally halt both at the label and at the data. The User should CONTINUE with R/S key operation until the FINAL DISPLAY is 'OK' or repeats itself. During this stepping procedure NO KEYBOARD OPERATIONS should be made other than the R/S key.

In some cases the amount of displayed information is suppressed slightly as compared with data obtained using the Printer, for example Code 12 operations.

### OPERATING WITH THE PRINTER

The printer should be set with the mode switch at **MANUAL**. If this is not the case then data formatting will be affected.

With the printer attached all programmes run to completion after input has been made to the final input prompt.

If operating with the HP-IL printer then the printer should always be switched on prior to the computer,

If HP-IL equipment is in use and is switched to STANDBY MODE, POWERUP and POWERDOWN will function at the start and finish of operations respectively.

NOTE: If a Card Readeris available it is recommended that the User makes <sup>a</sup> copy of the Master Data Cards ( $\star$  MDATA). This can be done by loading the Master Data using a Code 0.0 operation and then proceeding as follows:

- <sup>1</sup> Enter 46.099 into X-REGISTER
- 2 Press: 'XEQ'; 'ALPHA'; 'W', 'D', 'T', 'A', 'X'; 'ALPHA'
- 3 Record the data onto magnetic cards as prompted. Note: If the cards have been clipped then Flag 14 will need to be SET prior to step 2.  ${A}$  copy may also be stored on cassette  $-$  see the HP-IL manual mass  $\sum_{n=1}^{\infty}$ storage section for details of creating and using a data file}.

### **\*OILWELL 1**

### **Operating Instructions**

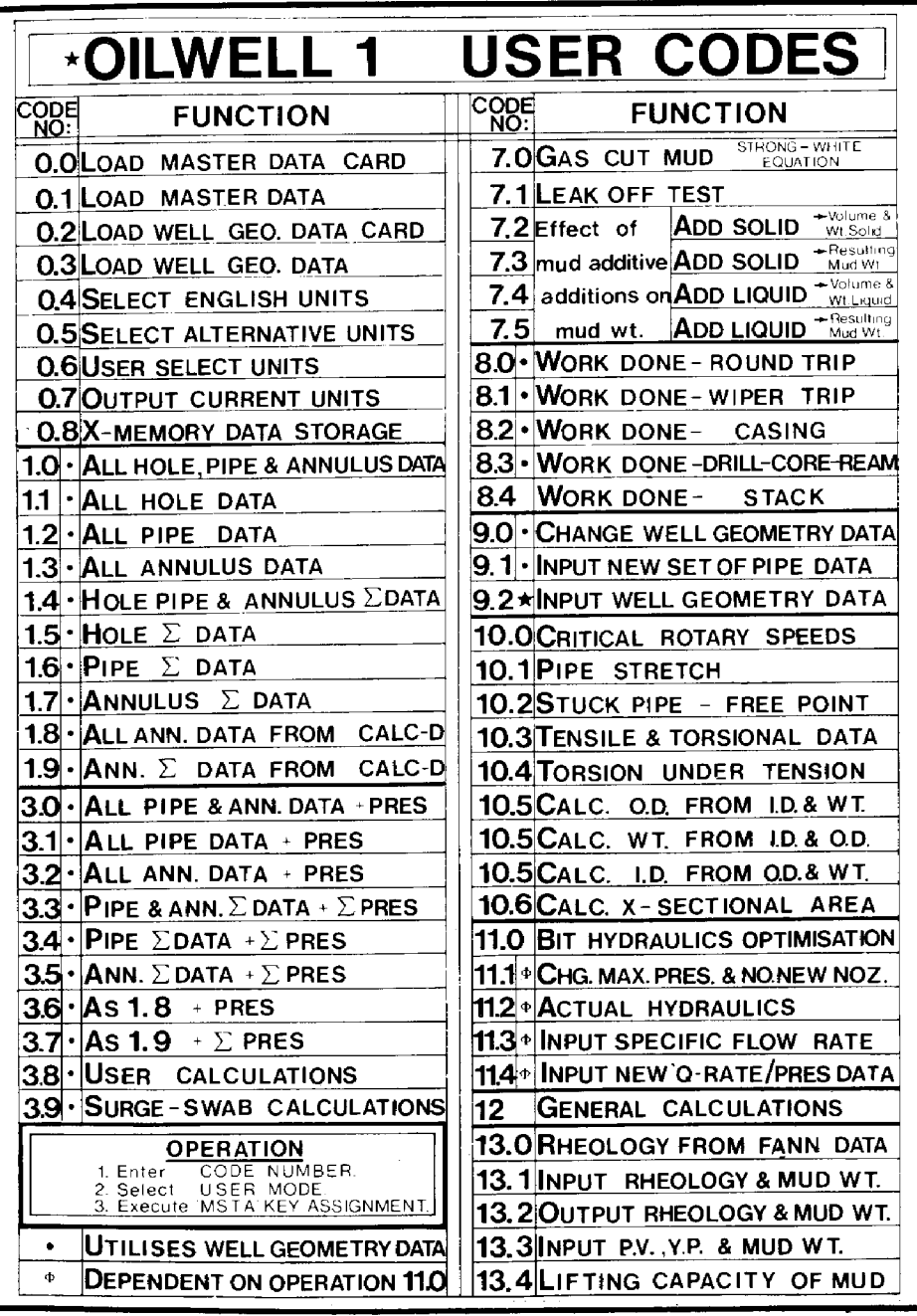

ff

L

The Units Control System used by the  $\star$  OILWELL 1 Module is designed specifically for Drilling Applications in that it can handle the very mixed system of units that exists in the Oilfield.

Internally the Module operates in English Units, but the User has the option of selecting an ALTERNATIVE set of units in which entry and output of data is to be made.

The basis of the system is that the User sets up a required normal set of units that will be used by the Module. Once that selection has been made all subsequent entries and outputs will be according to this required selection. This means that it is not necessary to label inputs and outputs — they will always be in the in the selected units.

To achieve this aim, units are handied in relation tc a specified parameter. The Module supports 6 BASIC PARAMETERS, these, together with their internal operating units, are:

- (1) LENGTH FEET (Ft)
- (2) DIAMETER INCHES (ins)
- 
- 
- 
- 

(3) VOLUME BARRELS (U.S.) (BBL)<br>(4) MUD WEIGHT POUNDS PER GALLON POUNDS PER GALLON (p.p.g.) (5) PRESSURE POUNDS PER SQUARE INCH {p.s.i.} (6) WEIGHT POUNDS FORCE (LBf)

For each of these parameters it is possible to specify an alternative unit in which input and output are to be made. The User is able to choose any one appropriate unit that is to be the alternative. The " $\star$  MDATA CARD" supplied with the module is set up to give the alternative unit for each parameter in metric units, that is:

- 
- {1) LENGTH METERS (M)
- 
- 
- (5) PRESSURE BARS (BAR}
- 

MILLIMETERS (mm) {3} VOLUME CUBIC METERS (C.MTR) (4) MUD WEIGHT SPECIFIC GRAVITY (S.G.) (6) WEIGHT Deca. NEWTONS (Da.n)

The User may prepare his own "MASTER DATA CARD" by changing the conversion factors and units labels in the appropriate registers. Some alternative Master Data Card options are given in the section "SELECTION OF ★MDATA CARD OPTIONS"  $(Pages 2.04 - 2.05)$ .

Registers 55-60 contain the necessary conversion factor for each parameter. The conversion factor is the constant by which the standard English unit value for the parameter must be multiplied to obtain its ALTERNATIVE unit value.

Conversion factor register allocation is as follows:

R.55- LENGTH; R.56-DIAMETER; R.57-VOLUME; R.58-MUD WEIGHT;  $R.59 - PRESSURE; R.60 - WEIGHT.$ 

It is important when creating  $a \star MDATA$  CARD that data entries are made exactly as the listings given and that conversion factors are correct.

### EXAMPLE OF  $\star$  MDATA CARD MODIFICATION

 $\left( \begin{array}{c} \text{SQ, HIGI/11.} \\ \text{SQ, HIGI/11.} \end{array} \right)$ A User wishes Mud Weight to be input/output in Pounds per Sq. Inch/FT. To do this the ALTERNATIVE unit for Mud Weight must be changed from Specific Gravity to Pounds per Sq. Inch/FT.

### $\star$  OILWELL 1 Units Selection ★OILWELL 1<br>Units Selection ★OILWELL 1<br>Notes Selection

With the computer in Normal mode, proceed as follows:<br>(1) With  $\star$  MDATA in HP 41 memory, change the Alpha Data stored in R.86 to "PSI/FT" {6 characters maximum) in the following manner:

- (a) Press 'ALPHA' {Alpha Mode on).
- (b) Input 'P';'S';'I';'SHIFT"/';'F'; & 'T'. (The Yellow Key is the 'SHIFT' key).
- (c) Press 'SHIFT' 'STO'86 (ASTO86)<br>(d) Press 'ALPHA' (Alpha mode off).
- 

(2) Change the Mud Weight conversion factor in R.58 to 5.194805195E-2  $(0.05194805195 \times p.p.g. = p.s.i./Ft.)$ 

- (a) Input the conversion factor<br>(b) Press 'STO'58
- Press 'STO'58
- (3) Record the modified  $\star$  MDATA on magnetic card (assuming that the Card Reader is in the system) as follows:
	- (a) Input 46.099 {data registers)
	- (b} Press 'XEQ'; 'ALPHA'
	- (c) Input 'W';'D";'T\*;'A'";'X' (write data to card from R.46-99) {d} Press 'ALPHA'
	-
	-

(e) Record data on two data cards as prompted for in the display.<br>The User has available two units possibilities for EACH Parameter. These are the operating ENGLISH unit and the ALTERNATIVE unit. The current selection<br>is dictated by the status of the PARAMETER DEDICATED CONTROL FLAG. If<br>it is clear then the ENGLISH Unit is in effect, if it is set the ALTERNATIVE

The DEDICATED CONTROL FLAGS are:

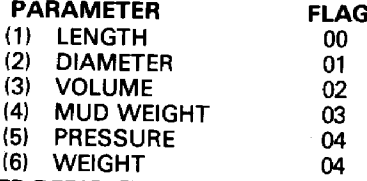

If a PARAMETER DEDICATED CONTROL FLAG is SET then its number will be displayed<br>at the bottom of the HP 41 display panel during module programme operation. This serves<br>as a useful indicator to the User as to the current un

Selection of units is made using function Codes 0.4; 0.5; and 0.6 The operation of these codes is discussed fully in the section: "CODES DESCRIPTION". Basically, however, the User may use these codes to:<br>(a) Select the com

- 
- 
- 

(b) Select the Current ALTERNATIVE units set  $(0.5)$ <br>(c) Select any combination of the two units sets  $(0.6)$ <br>Option (c) is a powerful and useful capability of the Module, since, by simple SETTING of<br>the DEDICATED UNITS C function execution, the User may easily have access to mixed units ability.<br>Flags are SET by: Pressing 'SHIFT' 'SF' FLAG NUMBER<br>Flags are CLEARED by: Pressing 'SHIFT' 'CF' FLAG NUMBER

 $\mathcal{L}$ 

- - 2.02

 $\overline{ }$ 

~~

)

J

The Units Selection may be changed at any time and such <sup>a</sup> change will NOT affect the WELL GEOMETRY as stored previously.

The Modules Unit Control System is logical in its approach to data outputs involving PARAMETERS with COMBINED UNITS e.g. <sup>a</sup> CAPACITY output involving VOLUME/unit LENGTH will be dependant on the current units selection for the parameters VOLUME and LENGTH i.e. if LENGTH is in METERS and VOLUME is in BARRELS, the CAPACITY will be BARRELS per METER.

### FLAG 04 OPERATIONS

Units control flag 04 is a special case flag in that it additionally determines the units of some specific input/output parameters of combined units status. Flag 04 units determinations are ALSO dependant on the value of the conversion factor in the pressure dedicated register R.59. If this value is UNITY i.e. the alternative units of pressure are P.S.I. then, even if flag 04 is set, the dependant parameters' units will still be in the modules standard English units. If however the contents of R.59 are not Unity, then regardless of whether the Pressure Conversion factor converts to metric units, the combined units dependant parameters will be in metric units.

Parameters that are dependant on Flag 04 AND the content of R.59 are:

{1) The Power Law Constant in Mud Rheology . . . 'K'

- {2) The Power Law Constant in Bit Hydraulics Optimisations . . . 'a'
- (3) Yield Point... YP
- {4) Hydraulic Power . . . 'PWR'

Their English/ Metric Units are:

(1)  $K(n = Power Law Index)$ 

English: Pounds Force-Seconds<sup>n</sup>/100 Feet<sup>2</sup> . . . LBf-Sec<sup>n</sup>/100 Ft<sup>2</sup>

Metric: Pascals-Seconds<sup>n</sup> . . . Pa-Sec<sup>n</sup>

(2)  $a (b = Power Law Index)$ 

English: Pounds Force per Sq. Inch Minutes<sup>-b</sup>/BBI<sup>b</sup> . . . PSI-Min<sup>-b</sup>/BBI<sup>b</sup>

Metric: Bars-Minutes<sup>-b</sup>/Cu.Mtr<sup>b</sup> . . . Bars-Min <sup>b</sup>/Cu.M<sup>b</sup>.

3) YP

English: Pounds Force/100 Feet2 . . . LBf/100Ft2 Metric: Pascales . . . Pa

(4) PWR English: Horse Power . . . H.P.Metric: Kilowatts . . .kW.

### \*OILWELL 1

### **Selection of ★MDATA Card Options**

 $*MDATA - C$ 

 $*MDHTA = A$ R46= 0.000000000+00 R47= 0.000000000+00 R48= NOZ. R49= "RIGHT" R50= 7.669903940-04 R51= 7.456998700-01 R52= 2.450408401-02 R53= 6.544438248+01 R54= 1.612800000-01 R55= 3.048000000-01 R56= 2.540000000+01 R57= 1.589872949-01 P58= 1.198264274-01 R59= 6.894757293-02 R60= 4.448221615-01 R61= 9.714263000-04 R62= "0.D"  $R63 = -ID. \langle P \rangle$ R64= "ID. (C)" R65= "CAP" R66= "VOL" R67= "VEL" R68= "DISP" R69= "VOL.D" R70= VH/SEC\* R71= "WT/U.L" R72= "Q RATE" R73= 0.000000000+00 R74= "P/GRD=" R75= LENGTH\* R76= "FFFT." **R77= "MTRS."** R78= "BIA" R79= 'INS.' R80= "M.MTR." R81= - VOL-R82= "BBL." R83= C.MIR. R84= "MUD NT" R85= "P.P.G." R86= S.G. R87= PRES\* R88= "P.S.I." R89= BARS. R90= "HT" R91= LBS. R92= DA.H. R93= "SURF. " R94= DATA\*\* R95= "HOLE " R96= "PIPE " R97= - ANH. -R98= "DEPTH" R99= \* SETS\*

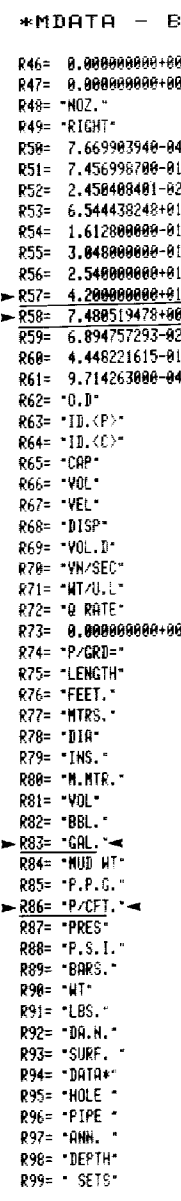

4

R46= 0.000000000+00 R47= 0.000000000+00 R48= NOZ. R49= "RIGHT" R50= 7.669903940-04 R51= 7.456998700-01 R52= 2.450408401-02 R53= 6.544438248+01 R54= 1.612800000-01 R55= 3.048000000-01 R56= 2.540000000+01  $- R57 =$  $4.2000000000001 =$  $\geq$  R58= 5.194805195-02 <  $R59 = 6.894757293 - 02$ R60= 4,448221615-01 R61= 9.714263000-04 R62= "0.D"  $R63 = -10.$   $(P)^*$ R64= 'ID. < C>" R65= CAP R66= "VOL" R67= VEL R68= DISP-R69= 'VOL.D' R70= "VN/SEC" R71= NT/U.L' R72= "0 RATE" R73= 0.0000000000+00 R74= P/GRD=" R75= "LENCTH" R76= FEET R77= MTRS. R78= "DIA" R79= "INS." R80= - M.MTR. -R81= 'VOL' R82 - 8BL.  $-$  R83=  $-$  GAL.  $-$ **R84= - HUD HT-**R85= "P.P.C."  $R86 = PSI/FI'$ R87= PRES R88= P.S.I. **R89= BARS.** R90= "HT" R91= "LBS." R92= DA.N. R93= "SURF. " R94= "DATA\*" R95= HOLE R96= PIPE R97= "RHN. " R98= DEPTH\* R99= SETS\*

### **Selection of ∗ MDATA Card Options**

### \*OILWELL 1

### $*MDATA - D$

R46= 0.000000000+00 R47= 0.000000000+00 R48= NOZ. R49= RIGHT R50= 7.669903946-04 R51= 7.456998700-01 R52= 2.450408401-02 R53= 6.544438248+01 R54= 1.612800000-01 R55= 3.048000000-01 R56= 2.540000000+01  $R57 = 1.589872949 + 02$ R58= 1.198264274-01 R59= 6.894757293-02 R60= 4.448221615-01 R61= 9.714263000-04 R62= "0.D"  $R63 = -11. (P)^*$ R64= "ID.<C>" **R65= "CAP"** R66= "VOL" R67= "VEL" R68= "DISP" R69= "VOL.D" R70= "VN/SEC" R71= "WT/0.L" R72= "Q RATE" R73= 0.000000000+00 R74= "P/GRB=" R75= "LENGTH" R76= "FEET." R77= "MTRS." R78= "DIA" R79= "INS." R80= "M.MTR." R81= "YOL" R82= "BBL." >R83= "CU.DM."-R84= "MUD NT" R85= P.P.C. R86= "S.G." R87= "PRES" R88= P.S.I. R89= "BARS." R90= "KT" R91= "LBS." R92= "DA.N." R93= "SURF. " R94= "DATA\*" R95= "HOLE" R96= PIPE R97= "ANN. " R98= DEPTH R99= SETS

### $*MDATA - E$

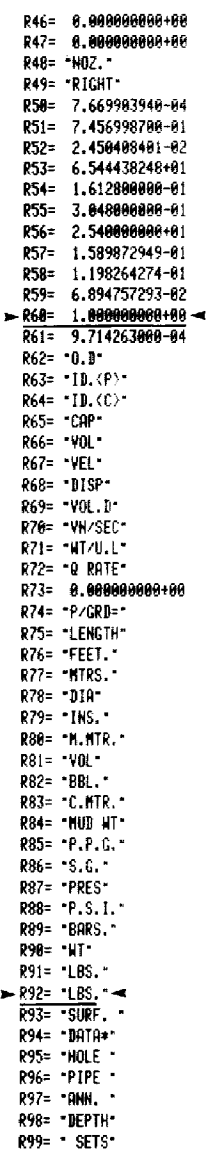

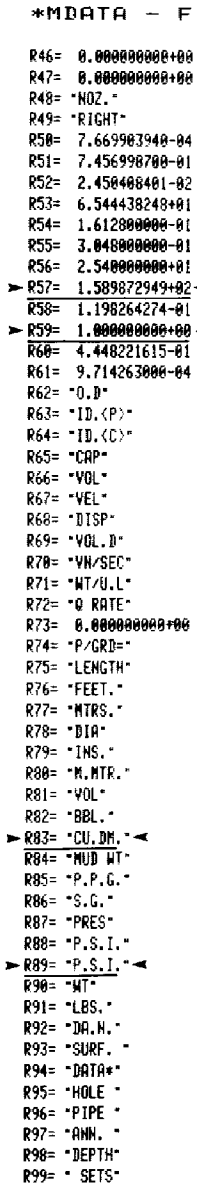

a.

### **\*OILWELL 1**

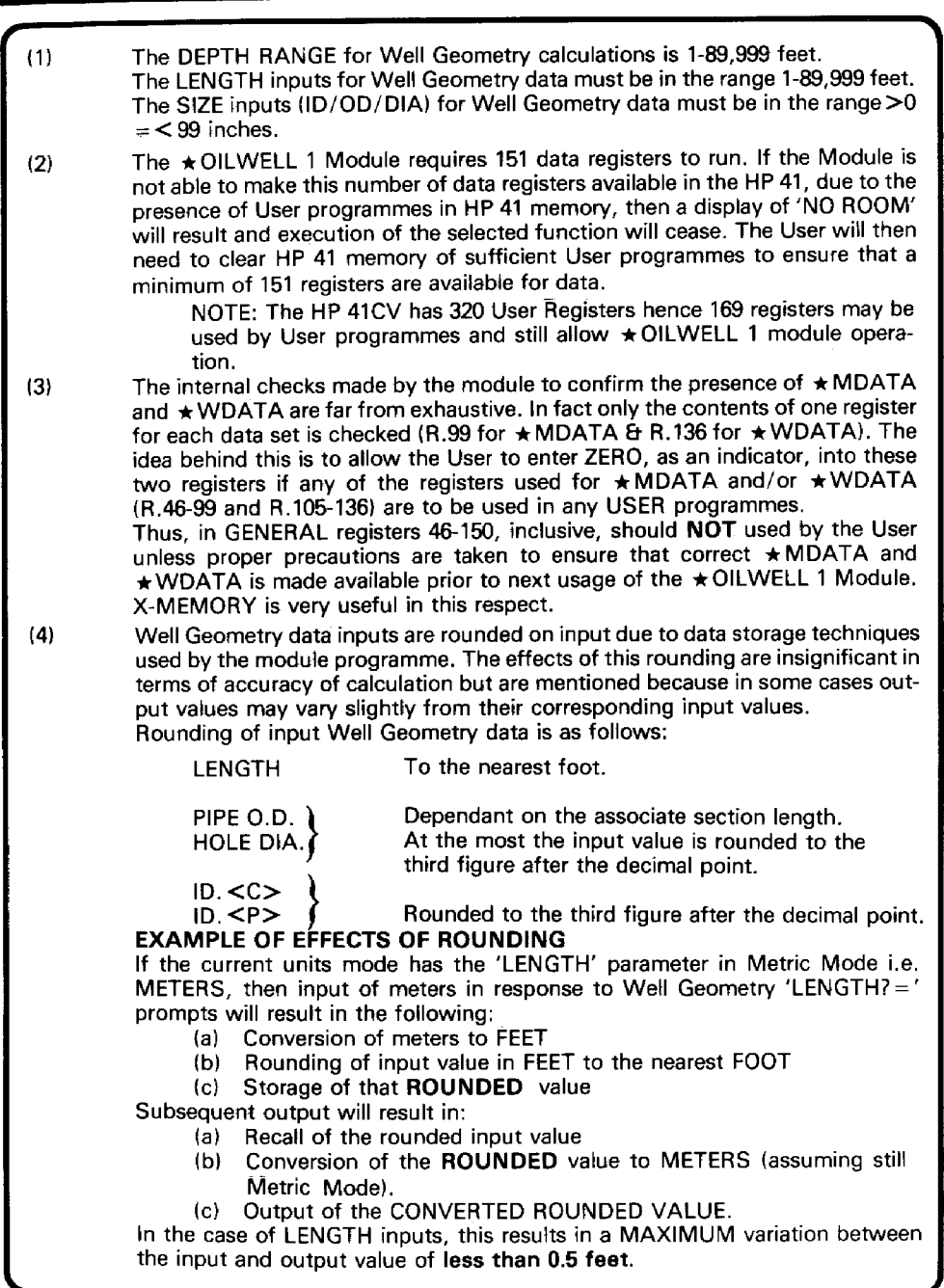

,

## General Notes \*OILWELL 1 General Notes \*OILWELL 1 General Notes ~OILWELL <sup>1</sup>

L

(5) Registers 00  $\pm$  01 are not used for any  $\star$  OILWELL 1 Module functions.

Registers 29-42, though not used in the  $\star$  OILWELL 1 Module, are assigned for use in subsequent modules.

- (7) Where Mud Weight is prompted for during <sup>a</sup> programme, other than in Code <sup>13</sup> functions or in response to the "RHEO OK?" prompt, then any input value will not affect the current Rheology Data Mud Weight.
- (8) The module maintains the status of the User's selected decimal separator "."" or "," as controlled by flag 28. The Time Module date format status, i.e. daymonth-year or month-day-year, as controlled by flag 31, is also maintained.
- (9) Internally the programme operates in ENGLISH UNITS.

(10) Interruption of programme execution during a running programme may well result in undesirable flag settings that adversely affect formatting of HP 41 outputs. It may then become necessary to reset some or all of the following flags depending on the User's requirements: Flags 26, 28, 29, 31 (and possibly flags 11, 12, <sup>13</sup> & 14) — see the HP 41's USER MANUAL. Operation of Code 0.7 may be used to re-establish the status of most of the flags. However the status of flags 28 & 31 are maintained to the User's selected setting by the module and may need to be manually re-set to the User's required status. (Flag 28 selects a '.' or ',' as the decimal separator and flag 31 selects "D.M.Y." or "M.D.Y."" modes on the TIME MODULE).

 $(11)$   $\star$  OILWELL 1 Module calculations that require the presence of a NON-ZERO value of <sup>a</sup> particular PARAMETER will skip that calculation or its ZERO output value, e.g. in String Weight calculations the Weight of the String in Mud will be skipped if the current MUD WEIGHT value = ZERO. This applies where calculations use one or more of the following parameters: Mud weight, Q rate and n/K values. )

(12) In most cases a new function may be selected and operated during <sup>a</sup> prompt routine of a running programme. This should not be done during a Code 9 operation as it will result in the existence of non-valid WELL GEOMETRY DATA i.e. ALL CODE <sup>9</sup> ROUTINES MUST BE RUN TO COMPLETION {OK-DISPLAY).

(13) In those cases where a particular code operation requires the existence of an accessory, e.g. for Code 0.0 LOAD MASTER DATA CARD, then its absence will cause either <sup>a</sup> displayed explanation or <sup>a</sup> "NONEXISTENT" display. When the presence of an accessory is arbitrary then programme execution will proceed normally while making use of the accessory only if it is present. An example of this is to be found following input of WELL GEOMETRY DATA (Code 9.2). When the input operation is completed and the Card Reader is present the User will be prompted for input of a data card for recording the WELL GEOMETRY DATA on card. If the Card Reader is absent the recording<br>
routine will be skipped. routine will be skipped.

 $\mathbf{C}$  and  $\mathbf{C}$  and  $\mathbf{C}$ 

 $\overline{\phantom{a}}$ 

## \*OILWELL 1 General Notes \*OILWELL 1 General Notes ~OILWELL 1 General Notes

A

(14) A Printer greatly enhances use of the Module and is recommended as an accessory. Operation of the HP <sup>41</sup> varies slightly dependant on the presence or not of a Printer. If present a Printer allows output of data, without User participation, following the input in response to the final prompt. Its absence requires the User to press the 'R/S' (RUN/STOP KEY} following each displayed heading and output value. in some cases, to simplify use, data output format varies according to Printer existence.

<u> de la componenta de la componenta de la componenta de la componenta de la componenta de la componenta de la c</u>

When the Pipe Data Input of a set of Well Geometry data {as input using a Code 9.2 or 9.1) relates to a casing string that consists of more than one type of casing and/or includes a specific landing string, it is not possible to modify the planned Casing Setting Depth by using the module's depth adjustment routines. This is because any such modification will resuit in a repositioning of all the Casing String Components including the Hanger. in situations where casing is run on casing and is to be set in a surface Well Head this limitation will not apply.

This limitation arises from the fact that Pipe Data modifications to Depth are accounted for at the top end of the pipe string.

This is not to say that during running of a casing string the normal module functions cannot be used for depths above final shoe depth, it is only the Setting Depth that is critical.

,

### Codes Description \*OILWELL 1 Codes Description \*OILWELL 1  $\vert$  Codes Description  $\rightarrow$  OILWELL 1

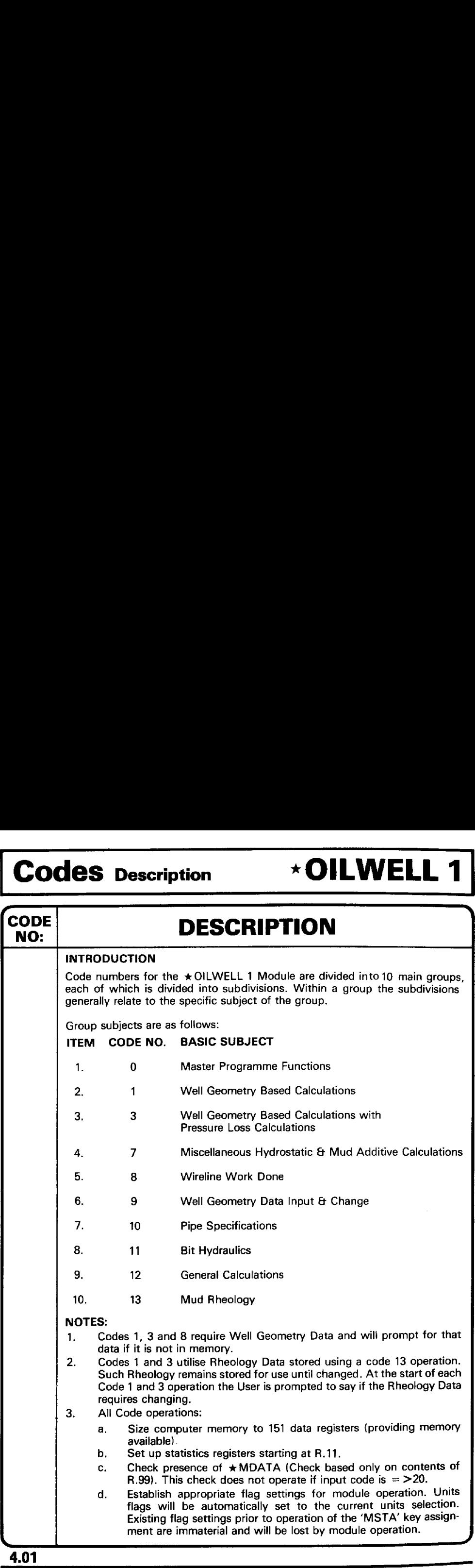

# .<br>De la construction de la construction de la construction de la construction de la construction de la construct **\*OILWELL 1 Codes Description \*OILWELL 1 Codes Description**

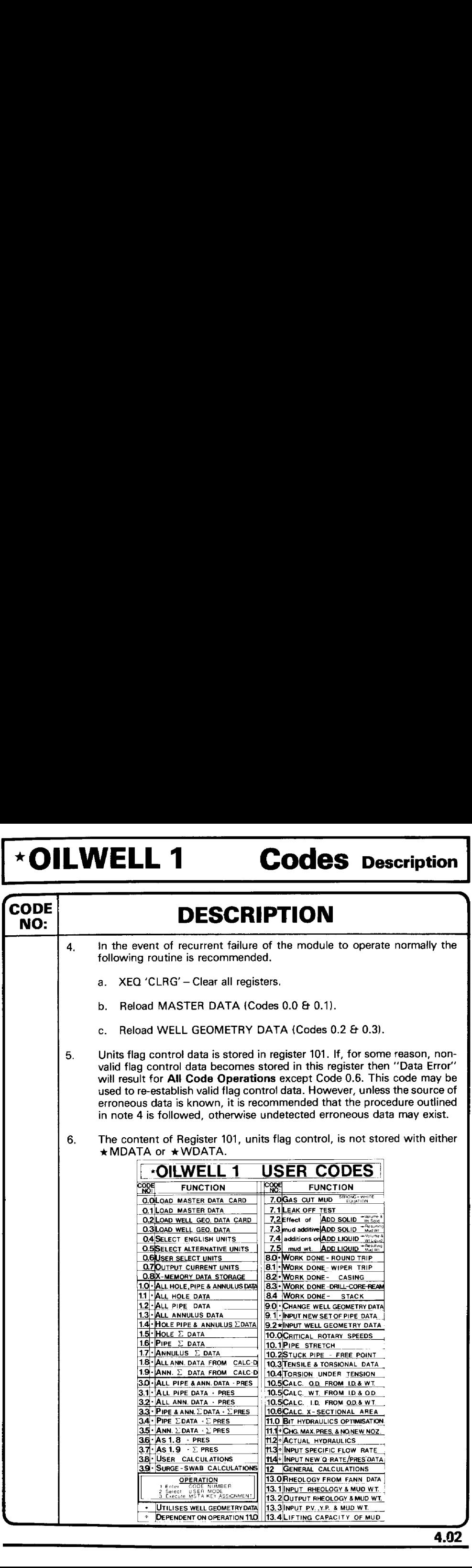

### Codes Description \*OILWELL 1 Codes Description \*OILWELL 1 Codes Description \* OILWELL 1

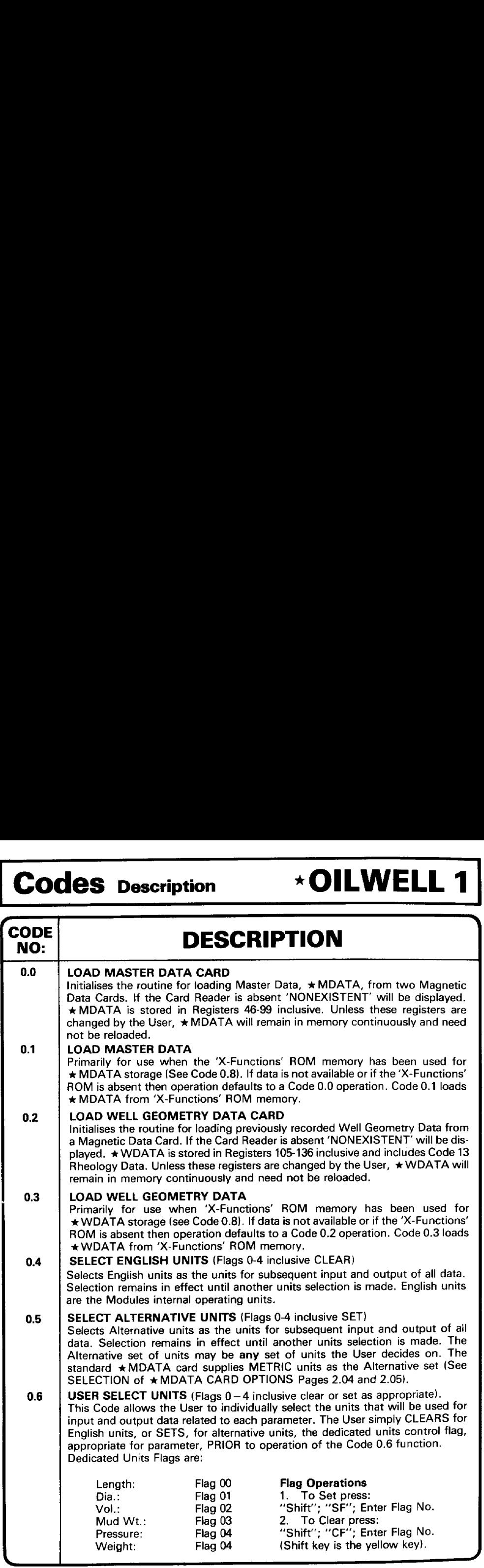

# 

## \*OILWELL 1 Codes Description **<u>\*OILWELL 1 Codes Description</u>** ~OILWELL <sup>1</sup> Codes Description

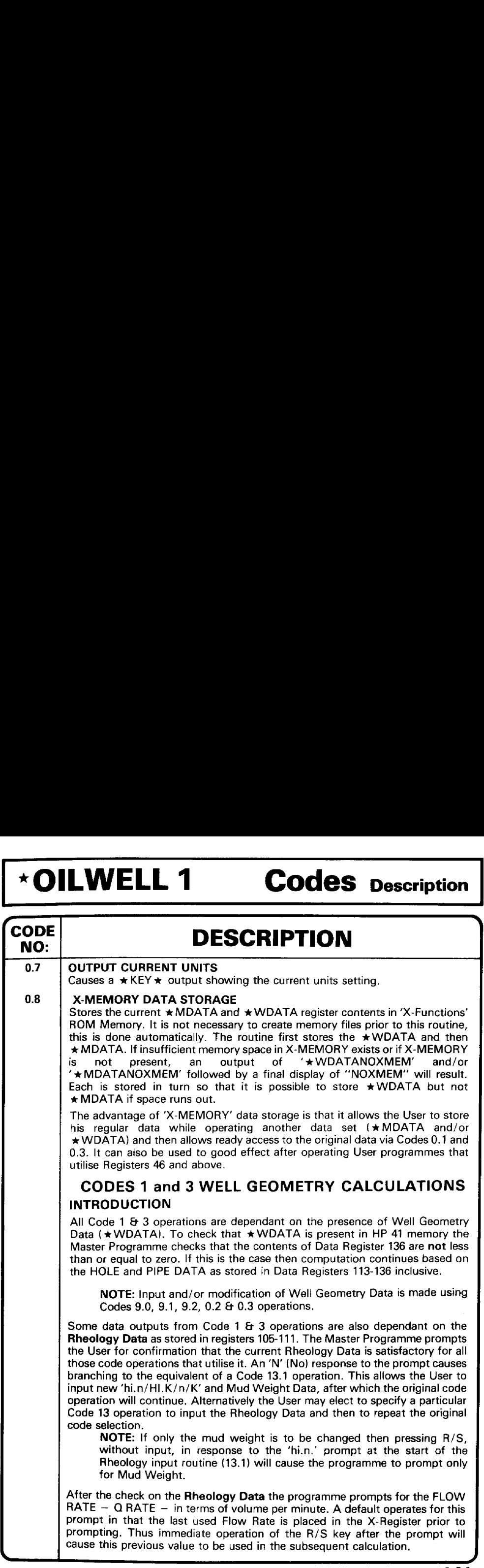

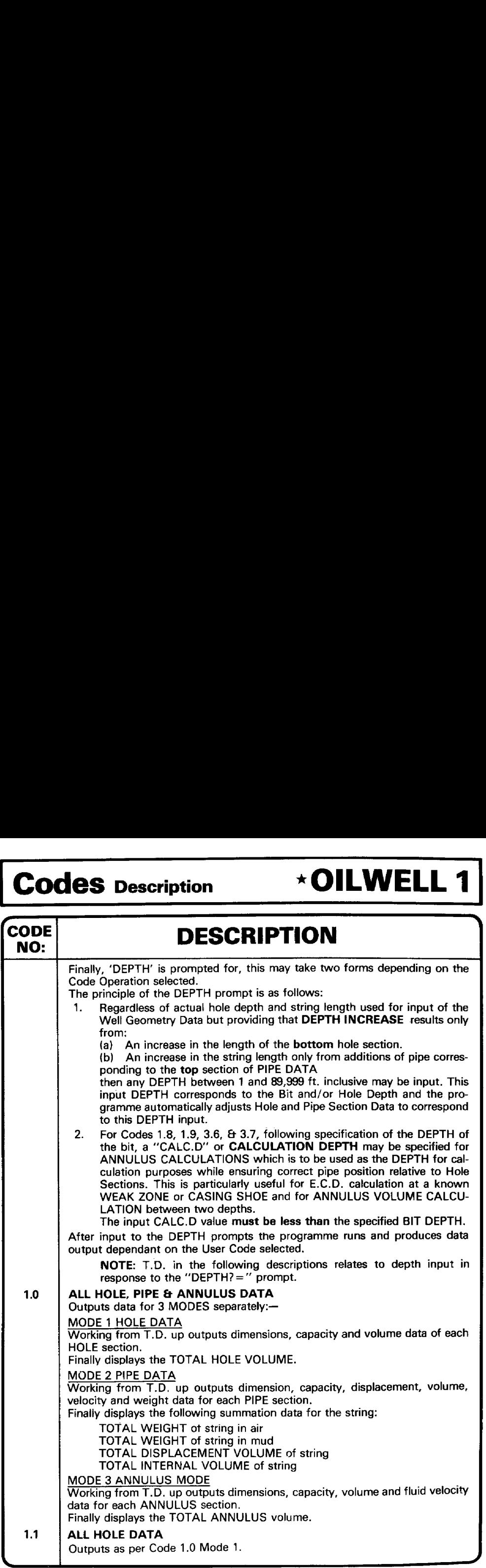

## **THE TENSO TELL 1** Codes Description \*OILWELL 1 Codes Description \*OILWELL <sup>1</sup> Codes pescription

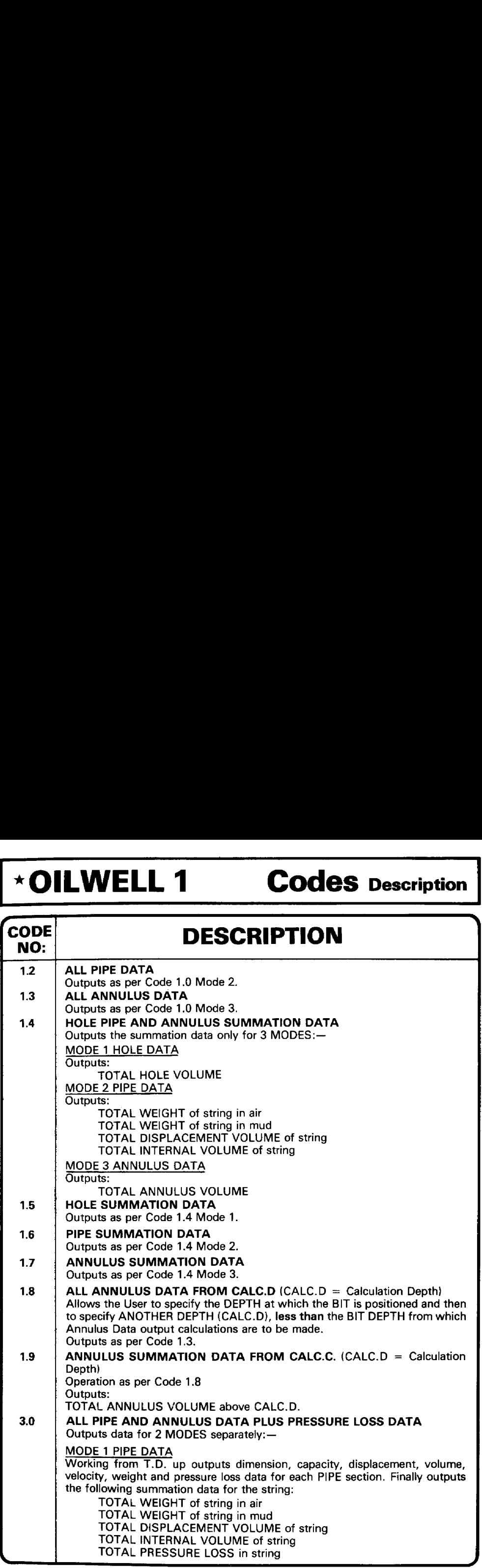

.<br>De la construction de la construction de la construction de la construction de la construction de la construct

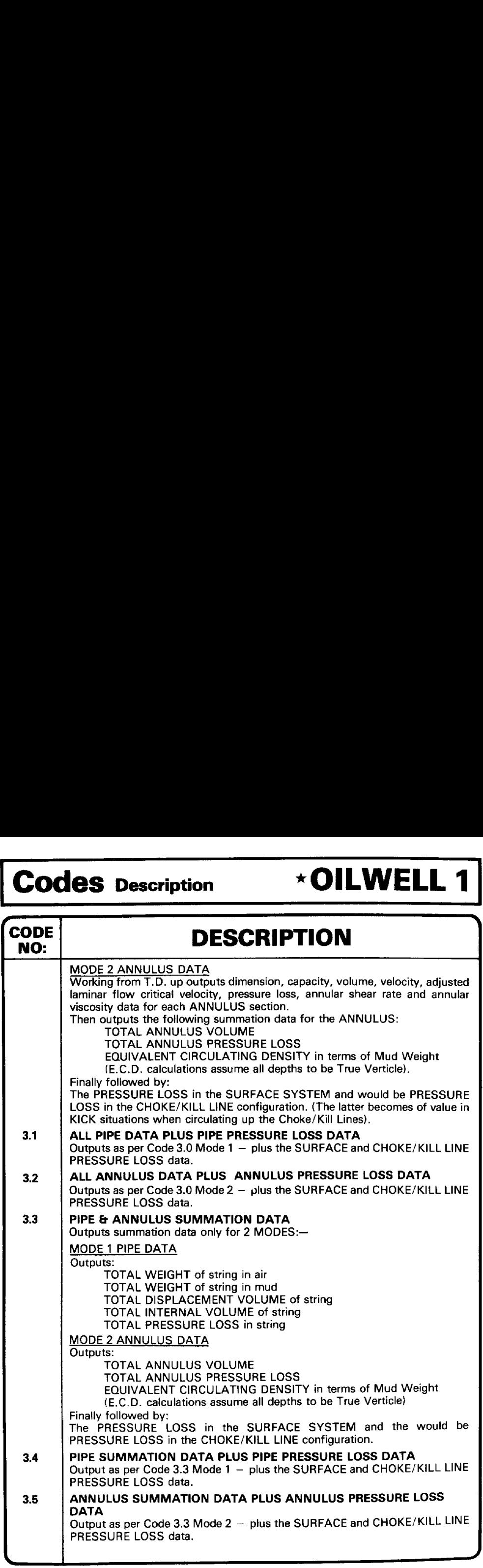

# <u> Angles de Angles II (m. 1958).</u><br>Angles de Angles II (m. 1958).

## **\*OILWELL 1 Codes Description** \*OILWELL 1 Codes Description +OILWELL <sup>1</sup> Codes Description

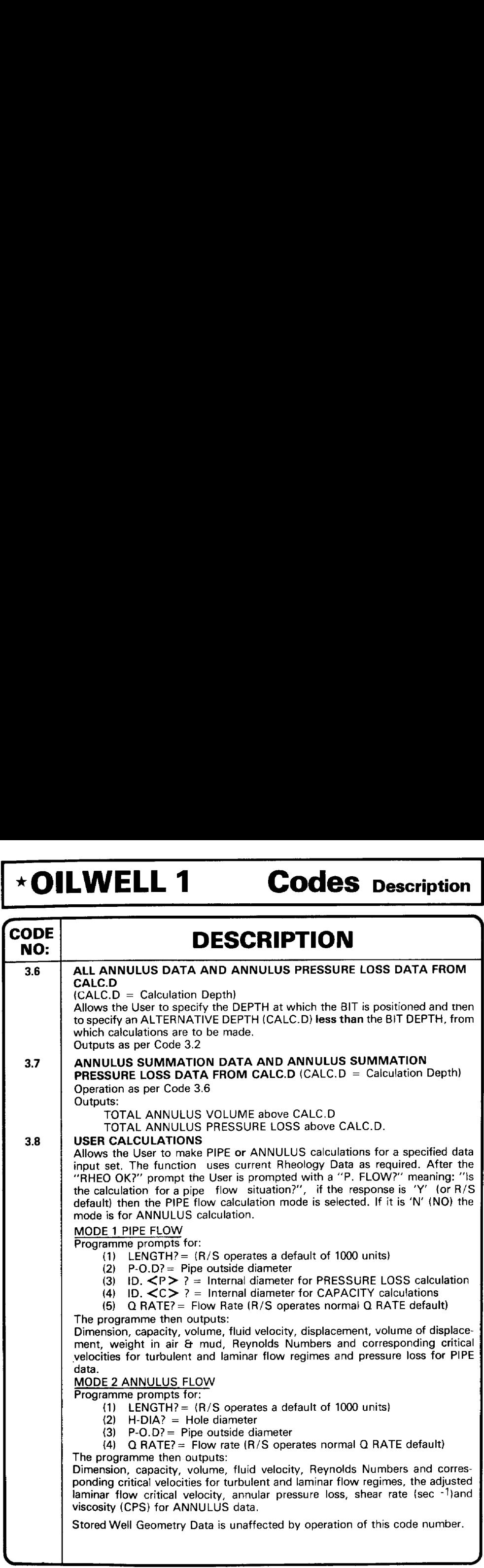

### $\vert$  Codes Description  $\rightarrow$  OILWELL 1

# Codes Description \*OILWELL 1 Codes Description \*OILWELL 1

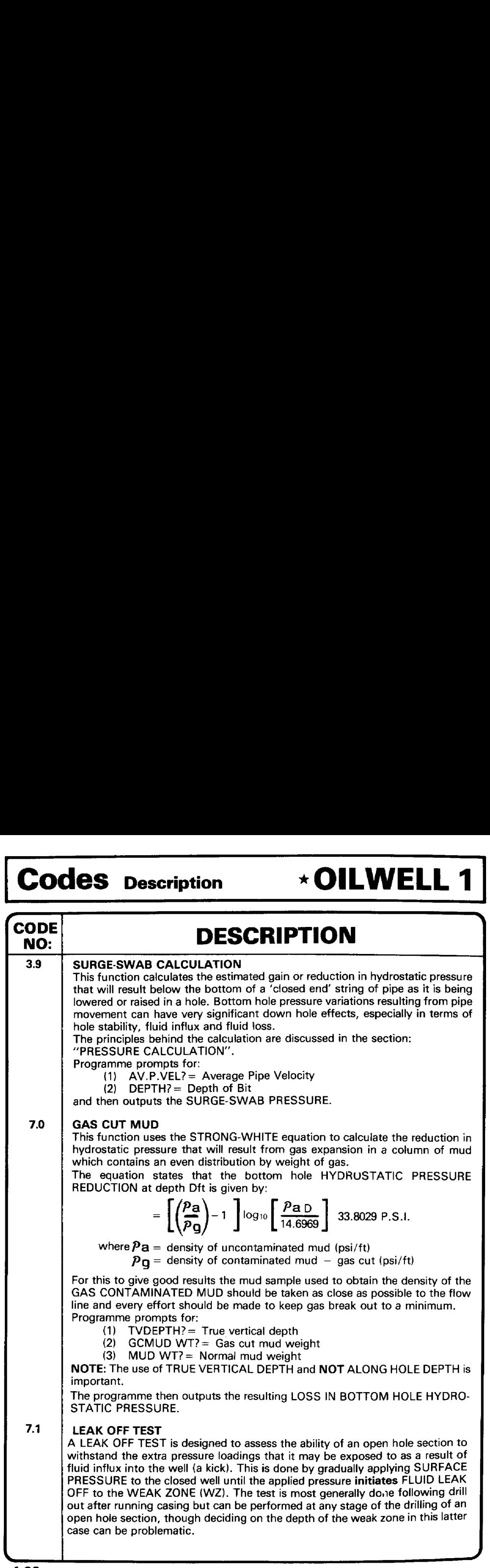

# **THE TENNELL 1 Codes Description**  $\vert$  \* OILWELL 1  $\vert$  Codes Description  $\vert$

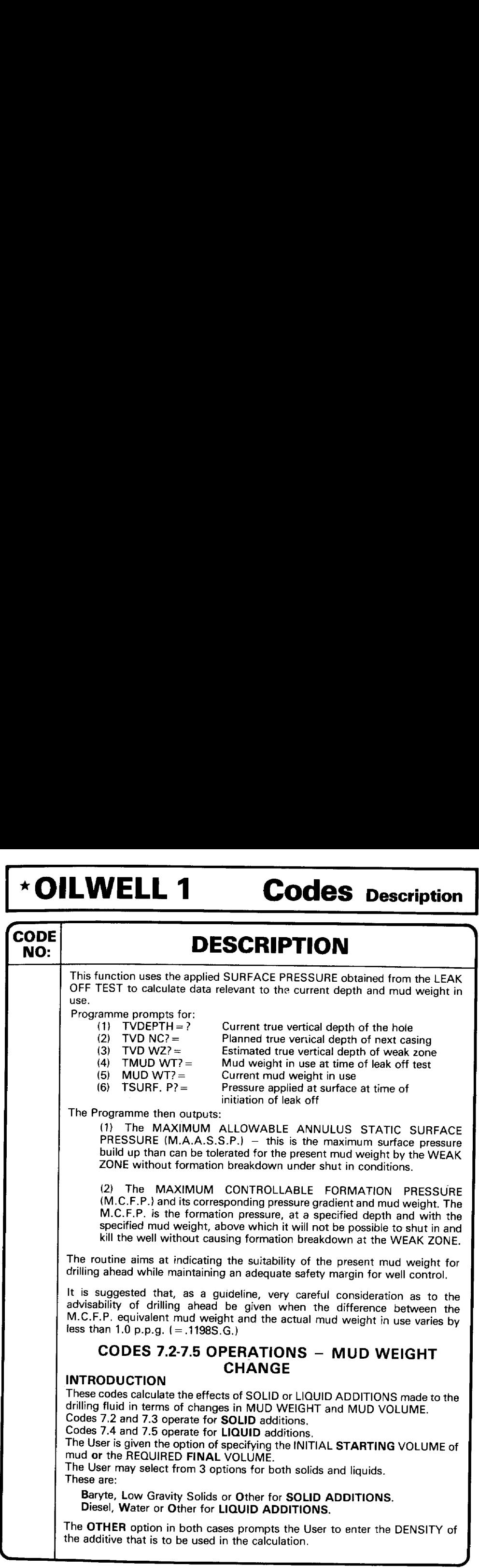

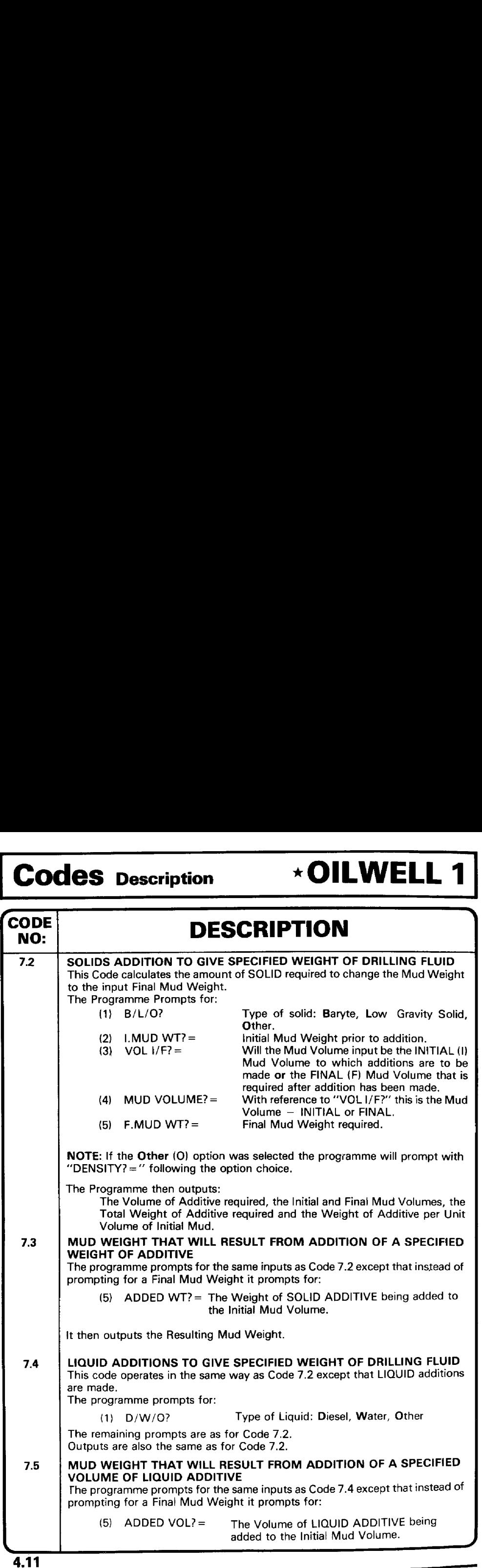

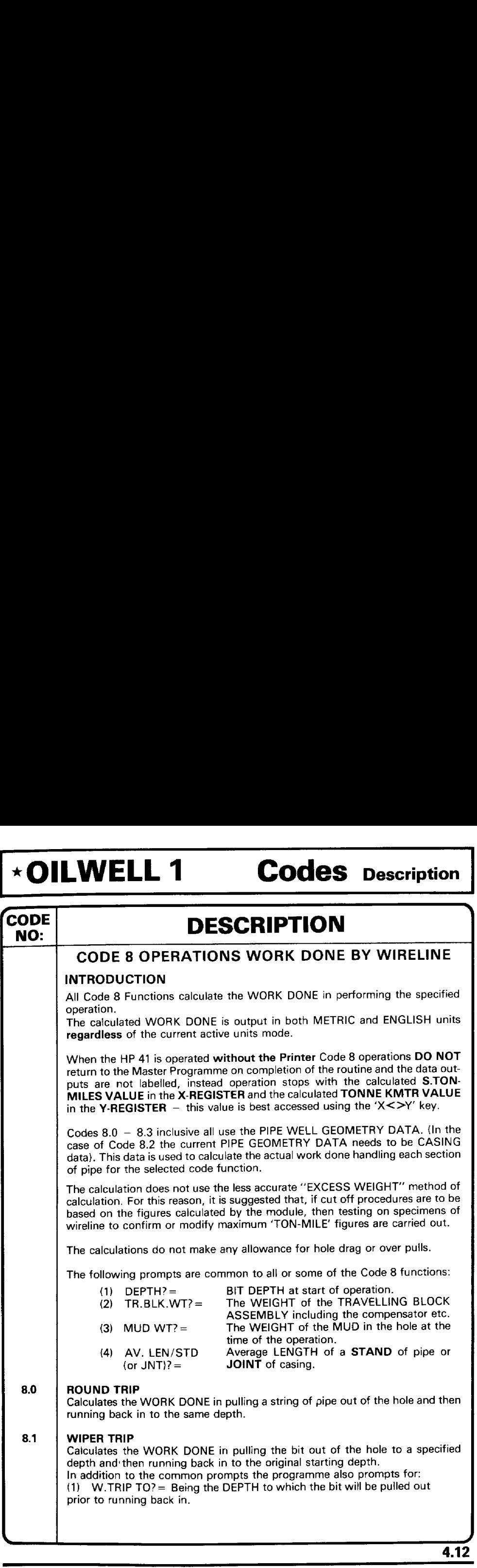

### .<br>De la contradición de la constitución de la constitución de la constitución de la constitución de la constituc Codes Description \*OILWELL 1 Codes Description \*OILWELL 1  $|$  Codes Description  $\rightarrow$  OILWELL 1

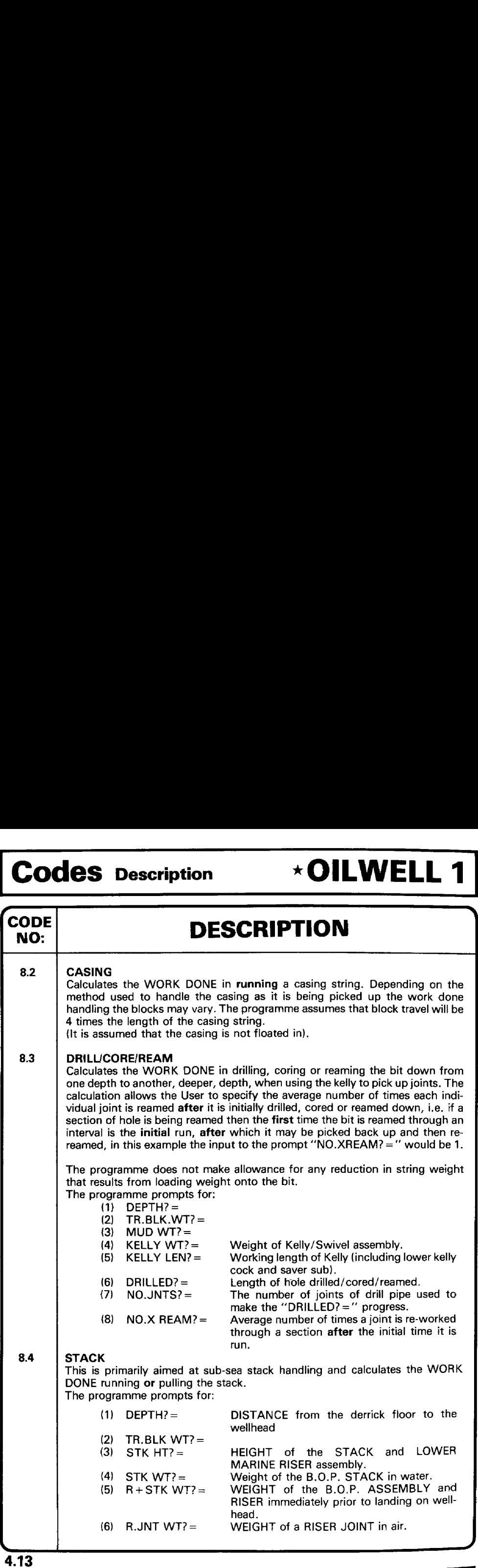

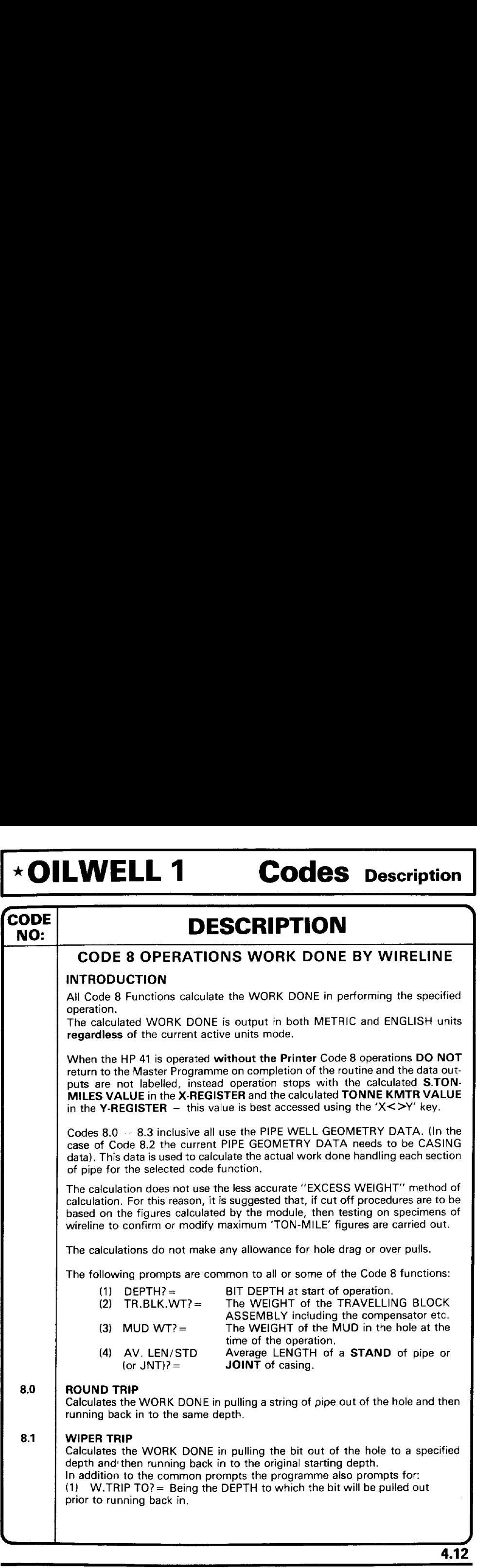

### $\vert$  Codes Description  $\rightarrow$  OILWELL 1

# <u>.</u><br>2000 - Jan Jan Jawa Barat, pasawa manazarta ya katika mwaka wa 1972, alikuwa mwaka wa 1982, alikuwa mwaka wa 19 Codes Description \*OILWELL 1 Codes Description \*OILWELL 1

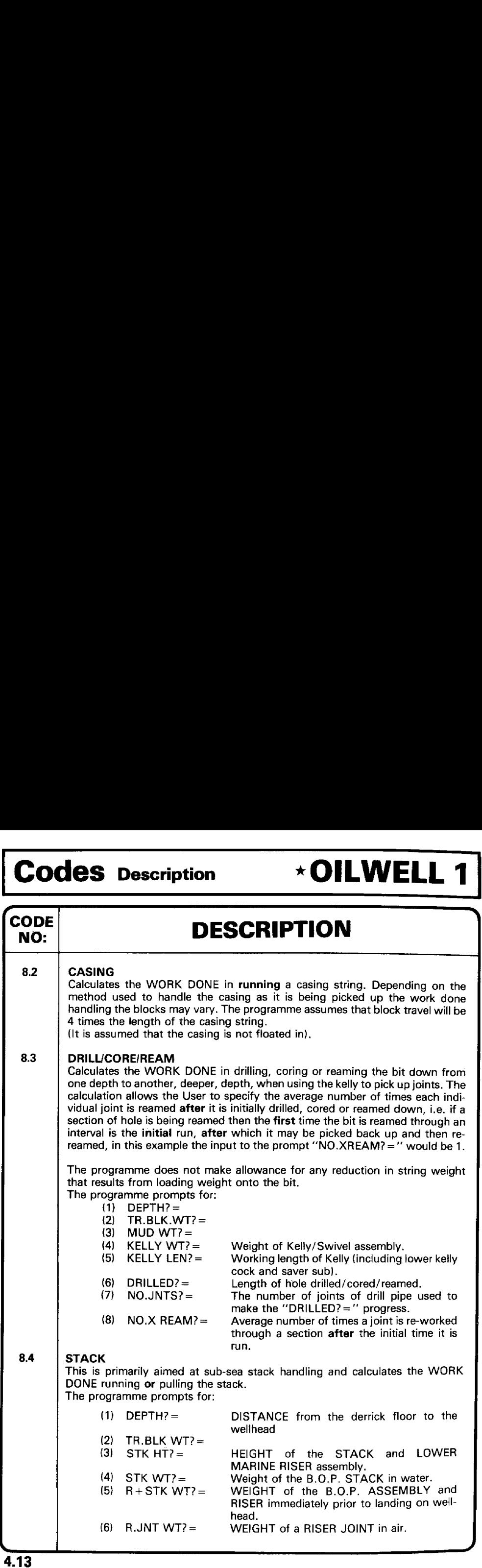
# <u> 2000 - Jan Sarajević, politički program i politički program i politički program i politički program i politič</u>

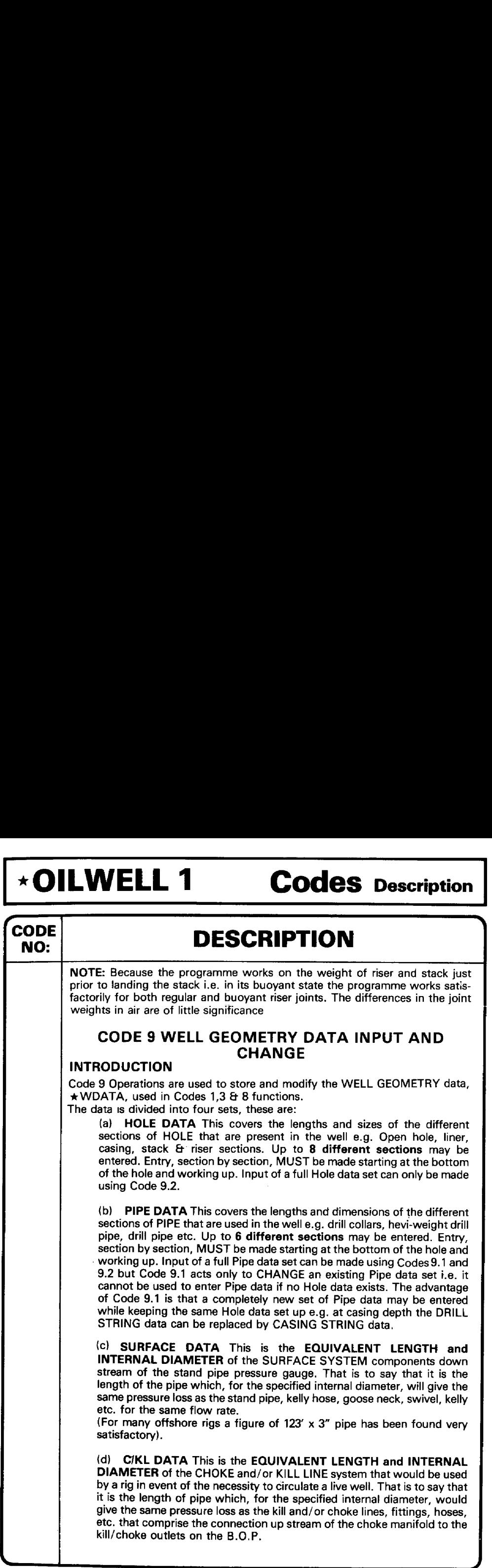

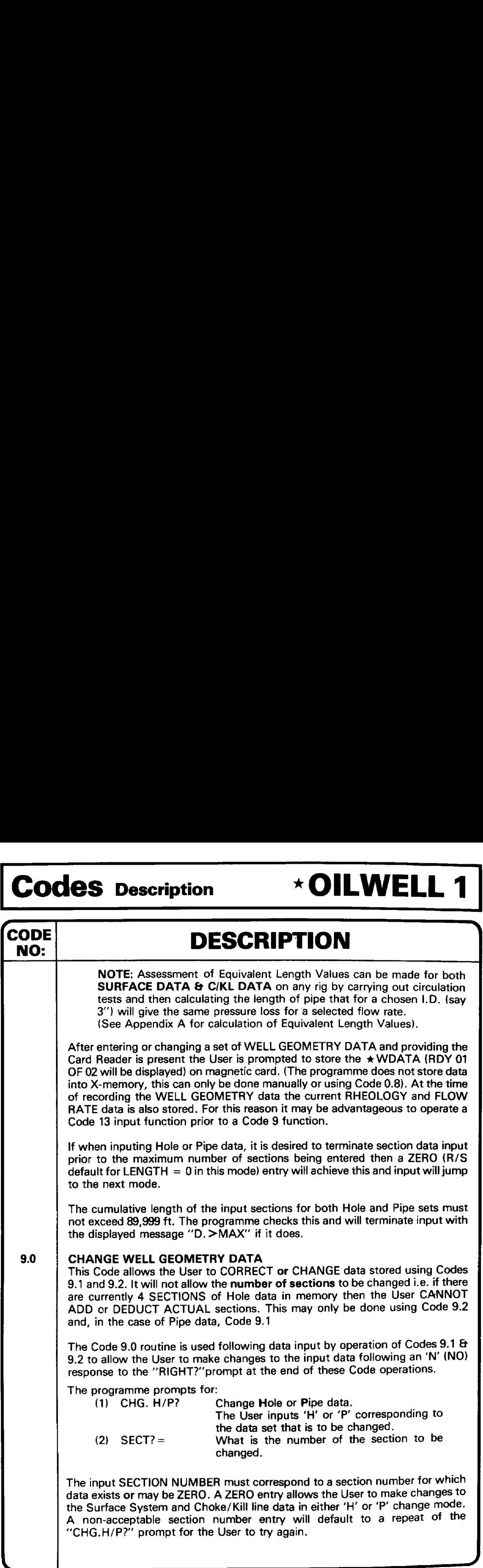

# **DILWELL 1** Codes Description \*OILWELL 1 Codes Description \*OILWELL <sup>1</sup> Codes Description

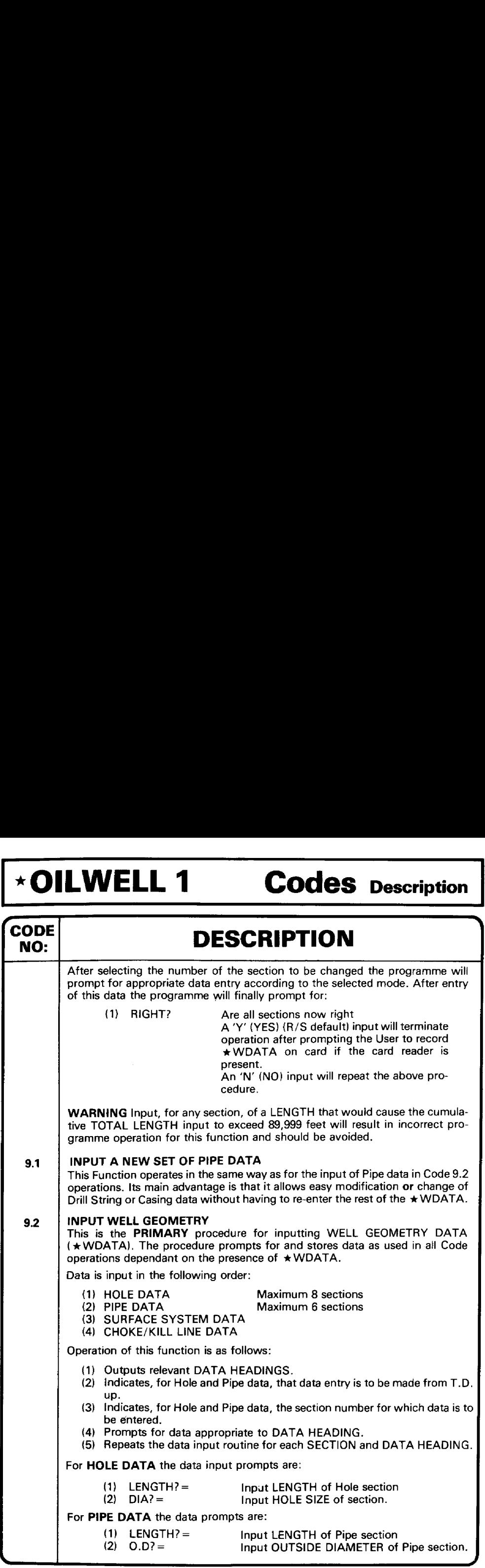

## $\text{Codes}$  Description  $\text{A}$   $\text{OILWELL}$  1

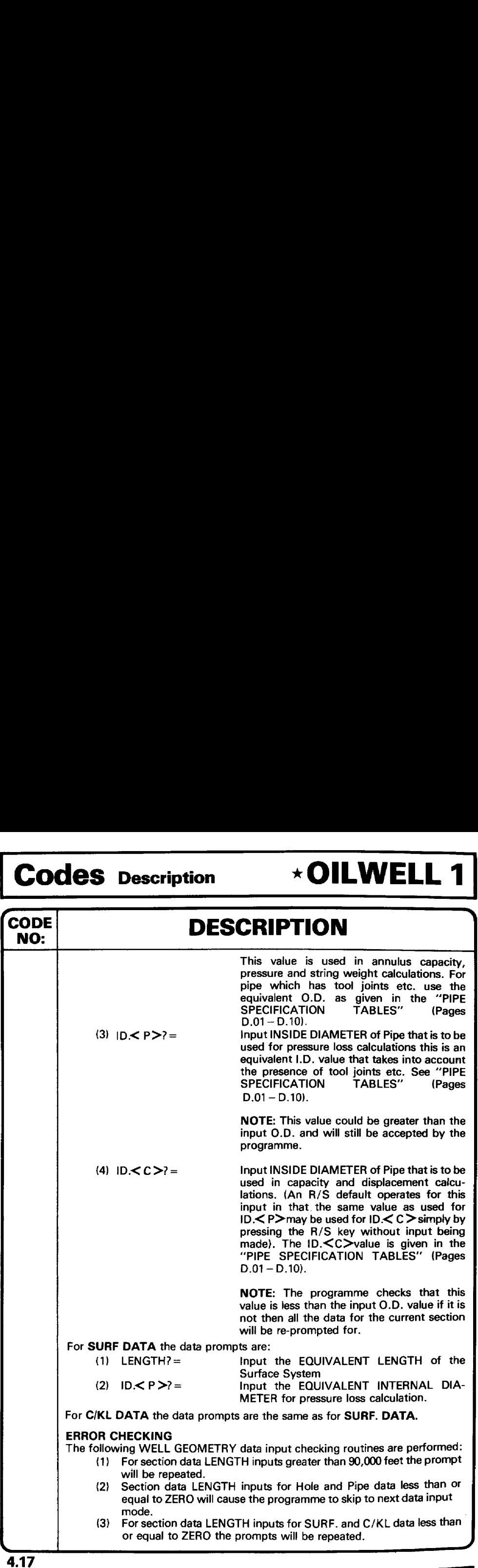

## **DILWELL 1 Codes Description** \*OILWELL 1 Codes Description \* OILWELL 1 Codes Description

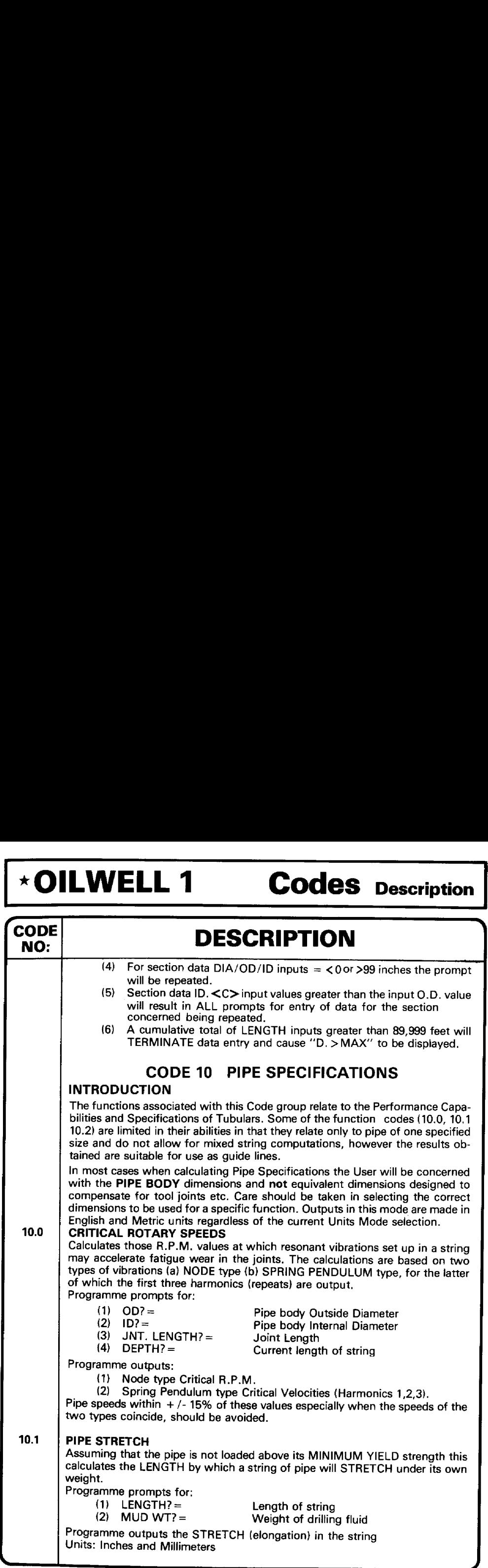

# Codes Description \*OILWELL 1 Codes Description \*OILWELL 1  $\vert$  Codes Description  $\qquad \qquad \star$  OILWELL 1

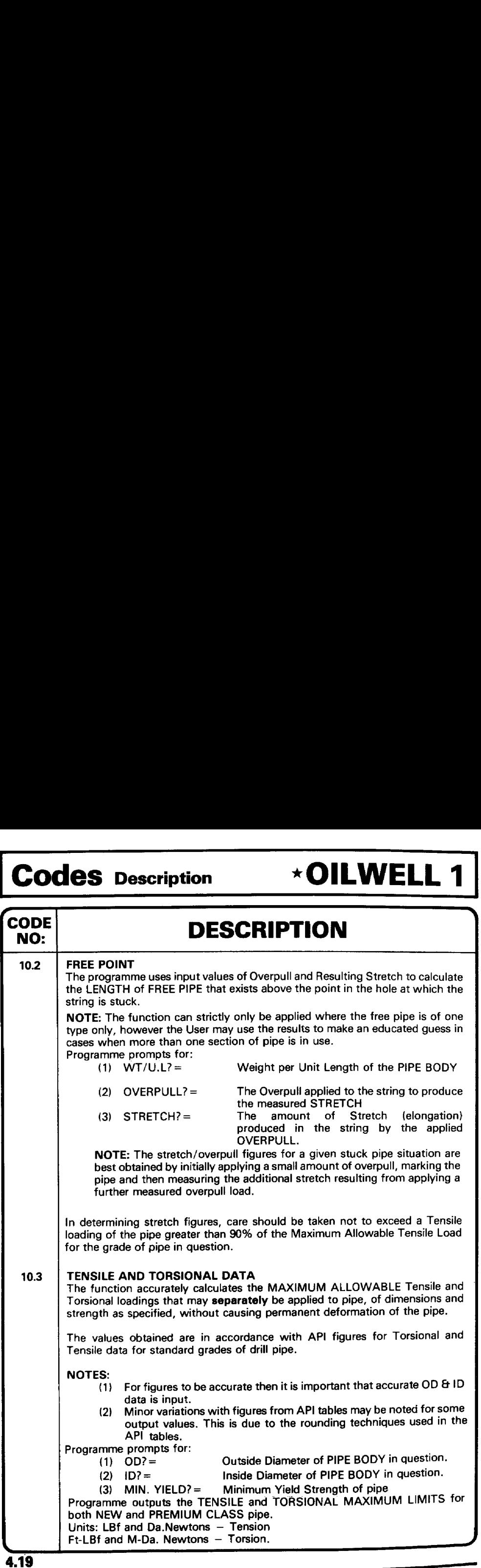

<u>.</u><br>2000 - Jan Jawa Baratte, mangalakari di Kabupaten Barat, pendadi penganjan ke Santa Barat dan berangan pendada

# <u>.</u><br>2000 - Marie Lander, amerikansk politiker (d. 1980)

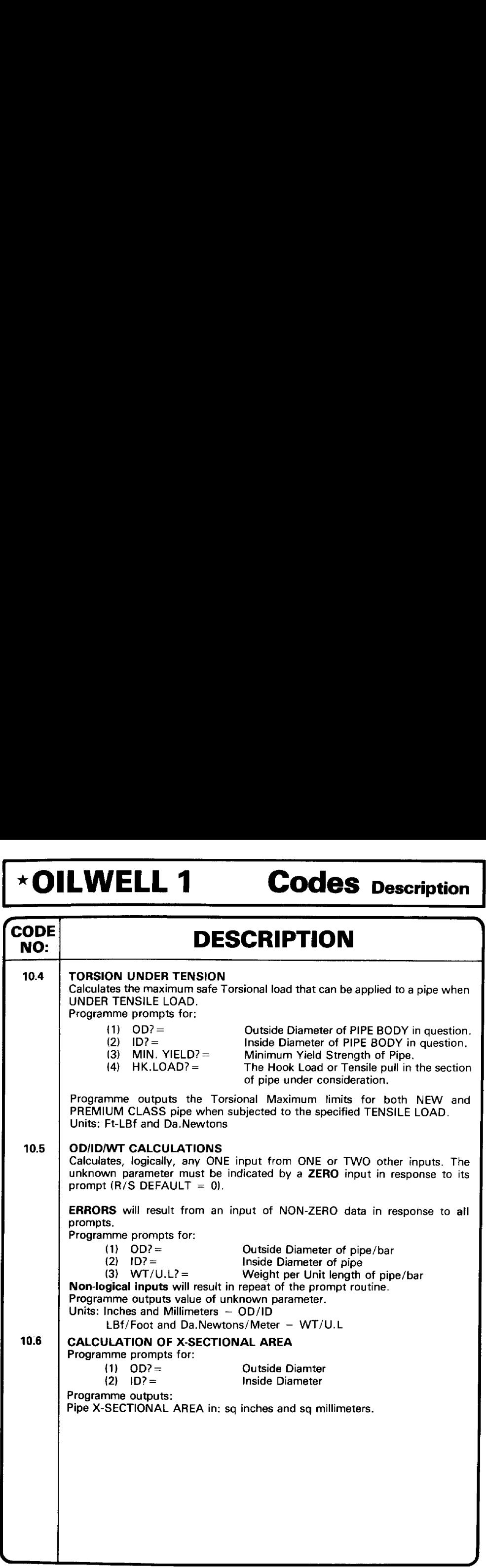

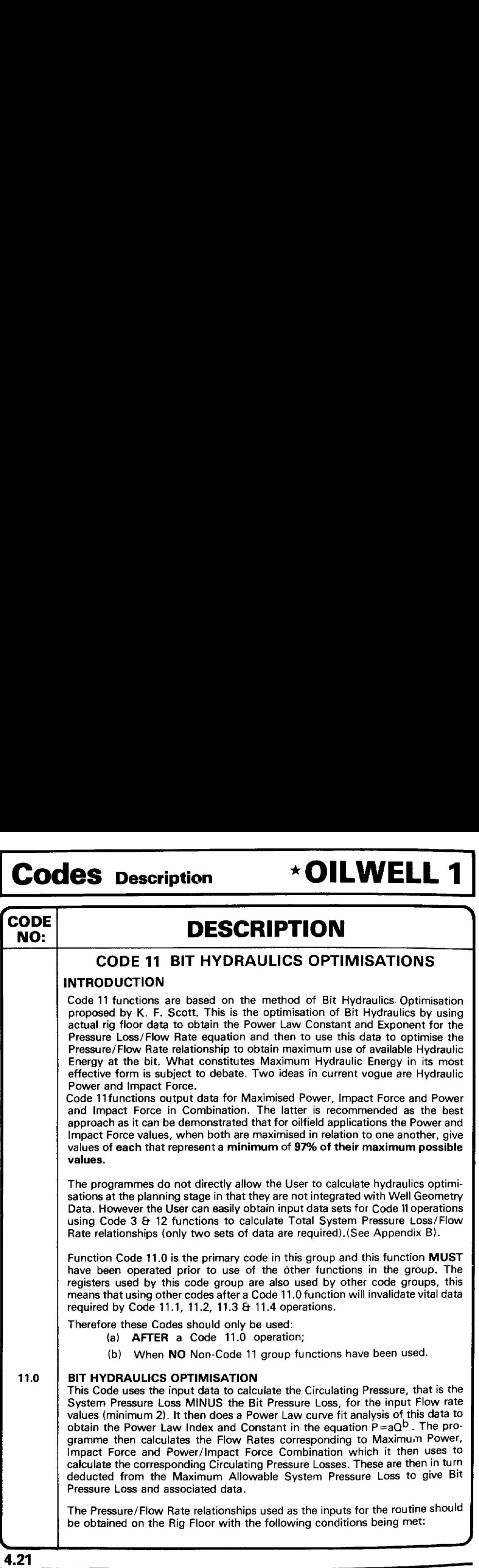

# **THE TENS TENSION CODES Description \*OILWELL 1 Codes Description**

## \*OILWELL <sup>1</sup> Codes Description

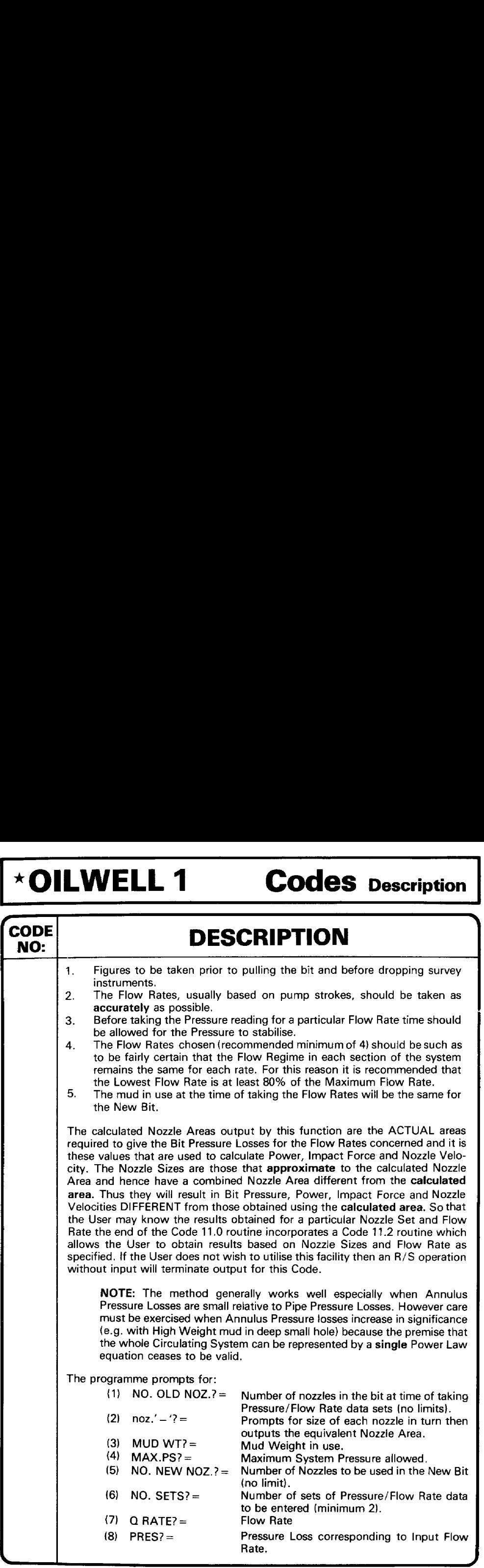

<u>. Andrew State Andrew State Andrew State Andrew State Andrew State Andrew State Andrew State Andrew State Andr</u>

## <u> 2000 - James Samuel Barbara, menyebara menjadi pengaran pengaran pada tahun 1990 - Perang Samuel Barbara Ser</u> Codes Description \*OILWELL 1 Codes Description \*OILWELL 1 Codes Description \* OILWELL 1

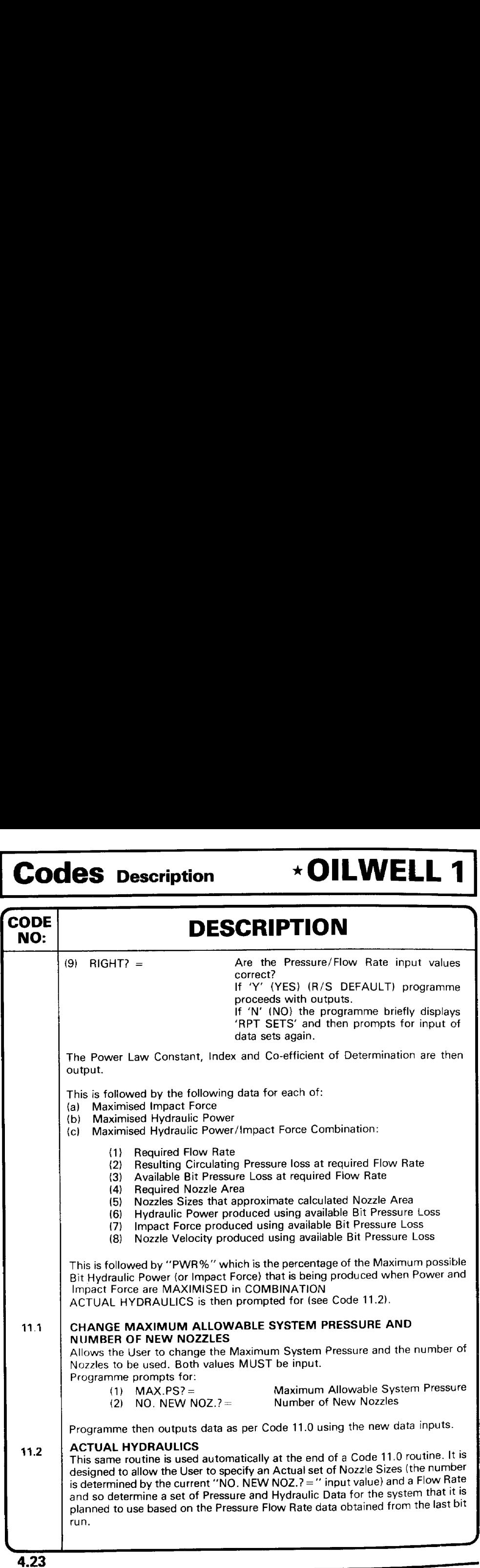

# \*OILWELL 1 Codes Description \*OILWELL 1 Codes Description \*OILWELL <sup>1</sup> Codes Description

 $\overline{\phantom{0}}$ 

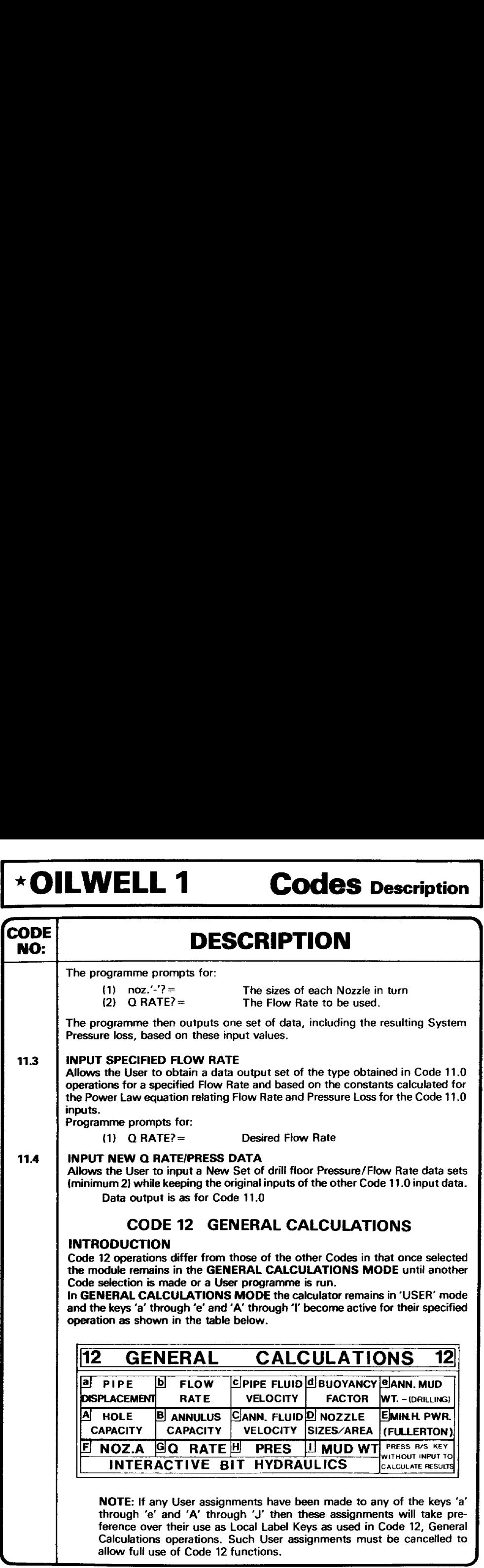

<u> Andreas Andrews Andrews Andrews Andrews Andrews Andrews Andrews Andrews Andrews Andrews Andrews Andrews Andrews</u>

<u>. De la provincia de la provincia de la provincia de la provincia de la provincia de la provincia de la provin</u>

# Codes Description \*OILWELL 1 Codes Description \*OILWELL 1  $\vert$  Codes Description  $\qquad \times$  OILWELL 1

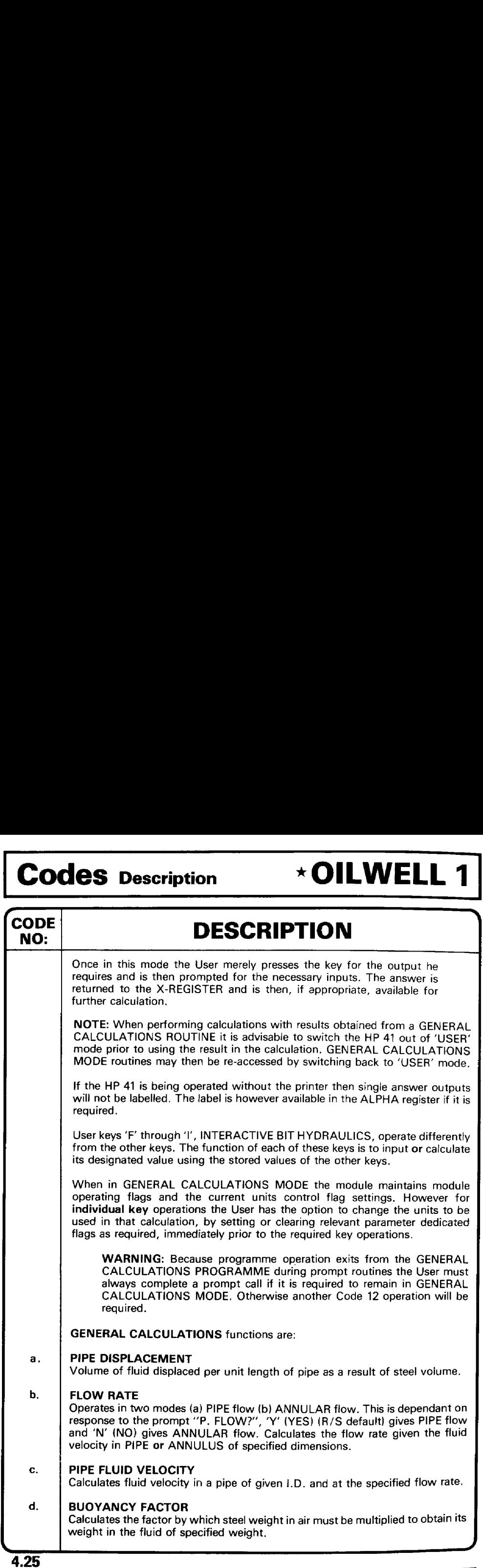

# 

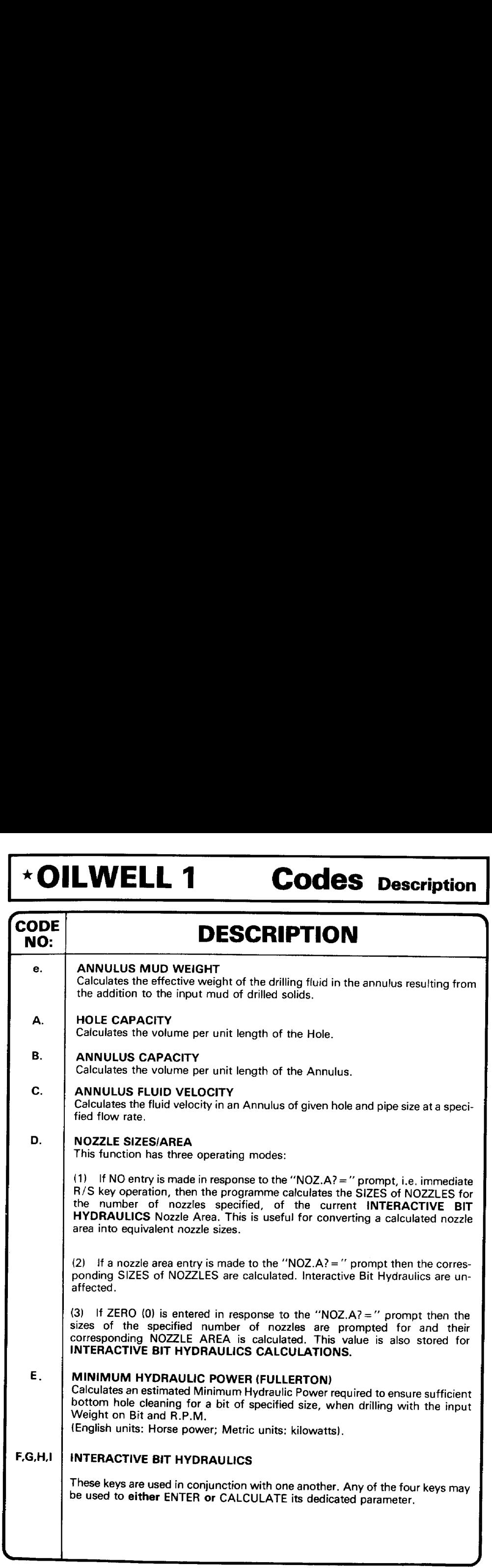

# Codes Description \*OILWELL 1 Codes Description \*OILWELL 1 Codes Description \* OILWELL 1

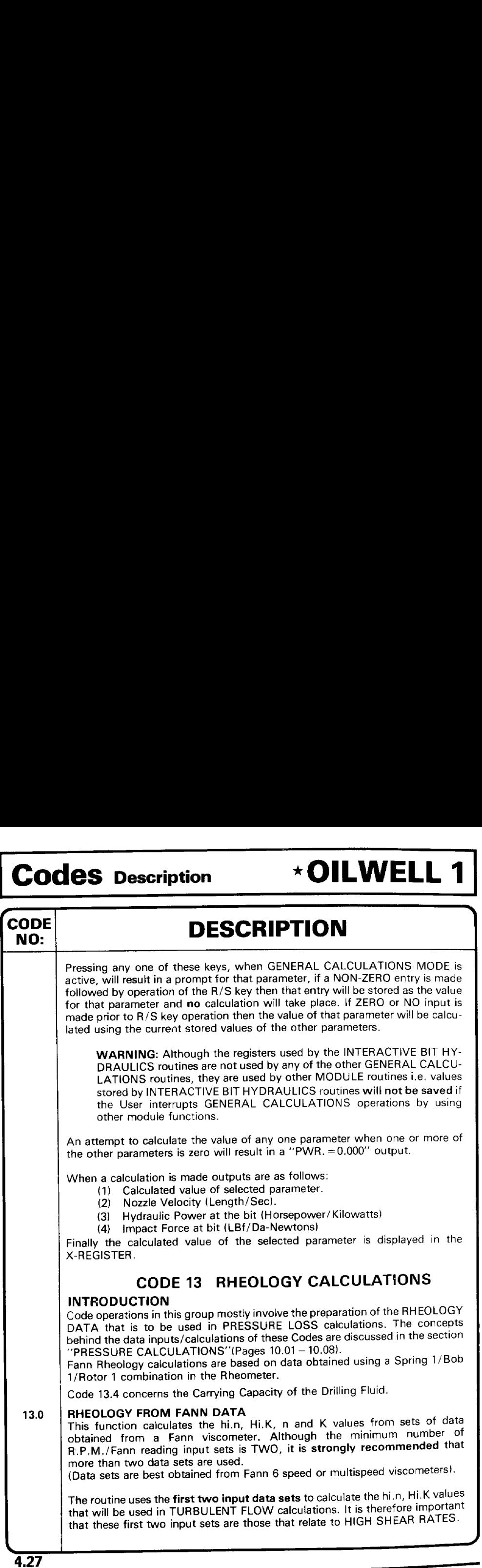

## **\*OILWELL 1** Codes Description \*OILWELL 1 Codes Description \*OILWELL 1 Codes pescription

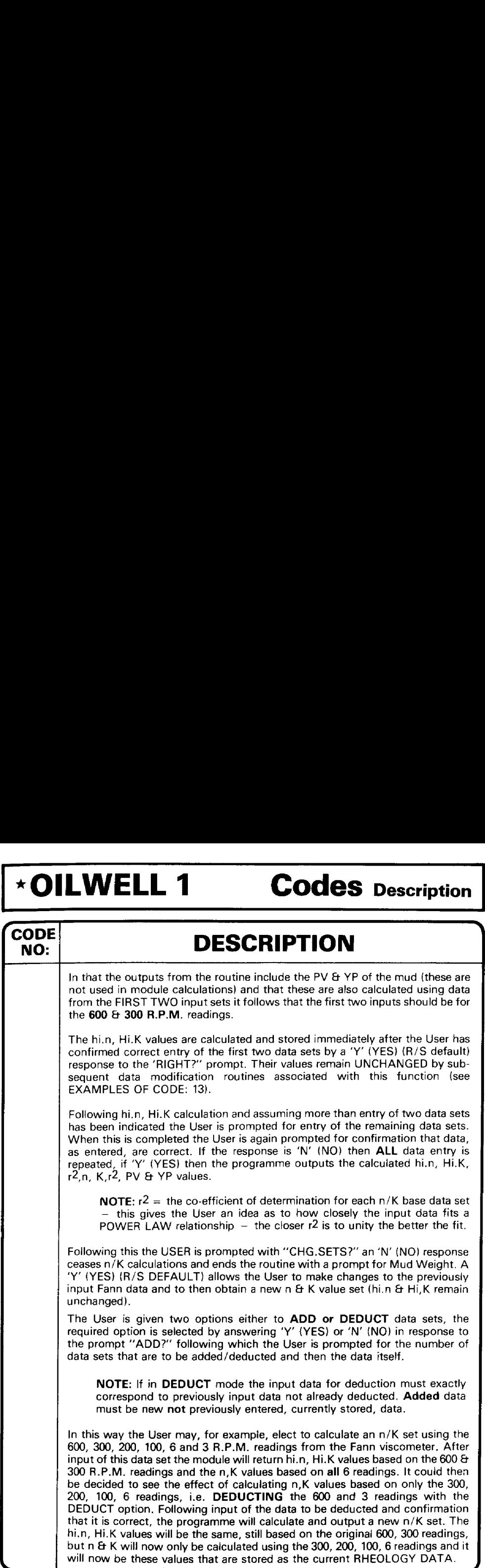

Į.

## Codes Description \*OILWELL 1 Codes Description \*OILWELL 1 Codes Description \* OILWELL 1

,

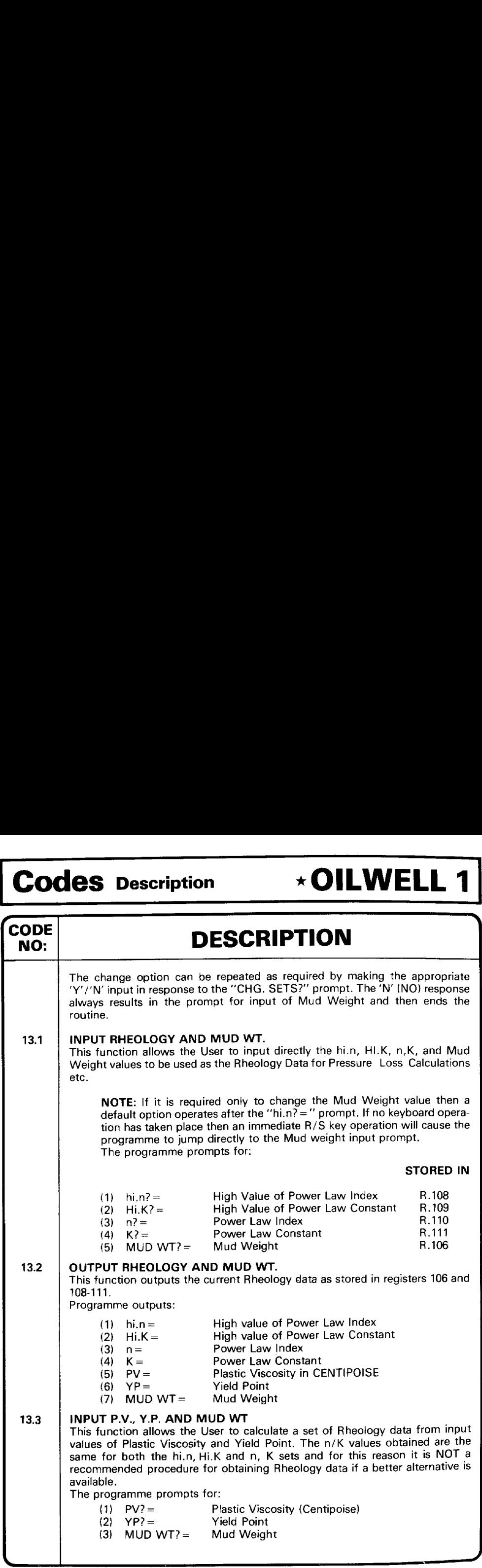

# **DILWELL 1** Codes Description \*OILWELL 1 Codes Description

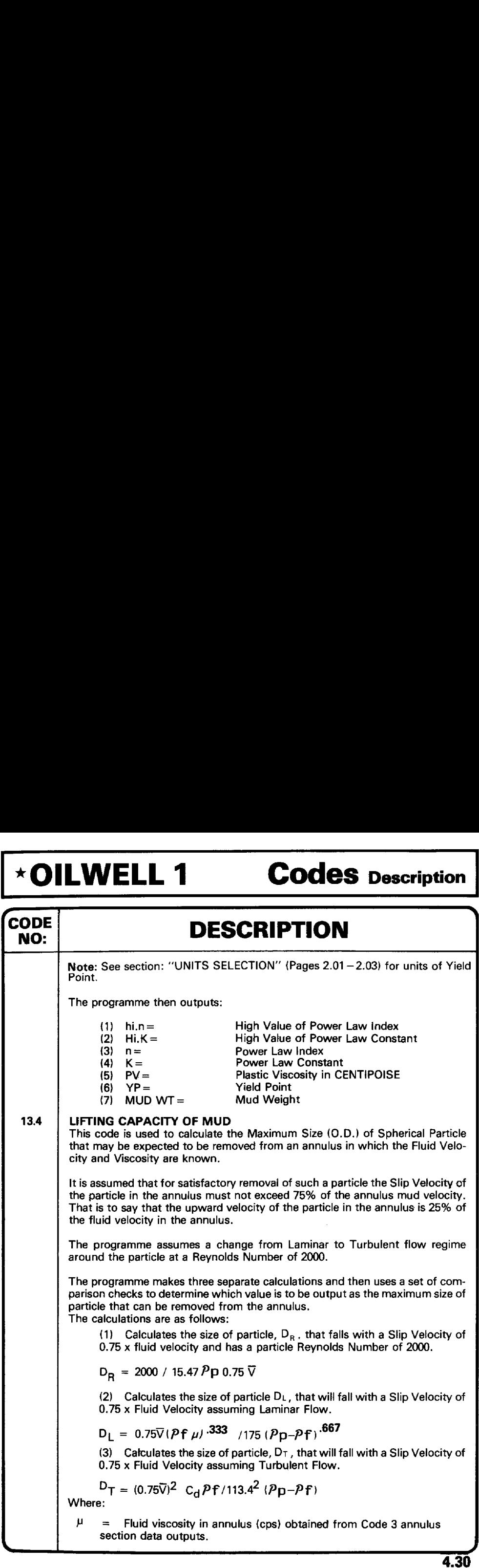

and the contract of the component of the contract of the contract of the contract of the contract of the contract of

J

## $|$  Codes Description  $\rightarrow$  OILWELL 1

# <u>, a componente de la construcción de la componente de la componente de la componente de la componente de la co</u> Codes Description \*OILWELL 1 Codes Description \*OILWELL 1

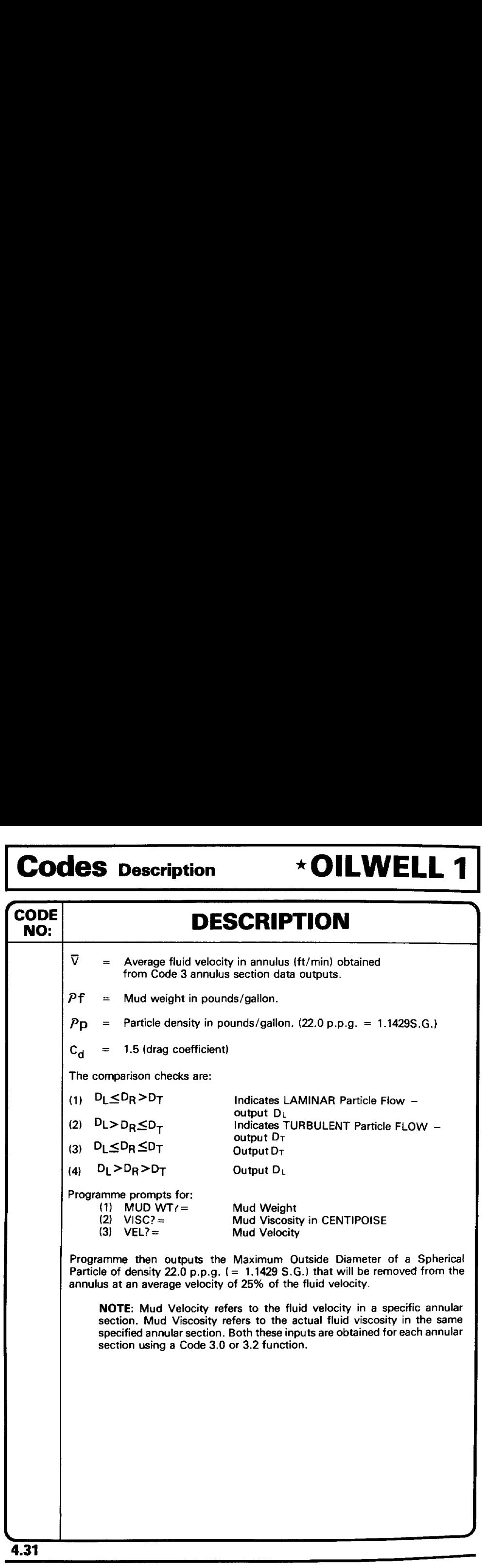

## \*OILWELL 1 Notes \*OILWELL 1 Notes «OILWELL <sup>1</sup> Notes  $\overline{a}$

,

## Notes

 $\mathcal{L}$  and  $\mathcal{L}$ 

# Notes \*0ILWELL 1 Notes \*OILWELL 1 Notes<br>Notes<br>Notes  $\begin{array}{c|c} \textbf{Notes} & \begin{array}{c} \textbf{-OLWELL 1} \end{array} \\ \hline \\ \hline \\ \textbf{Notes} & \begin{array}{c} \textbf{-C} & \begin{array}{c} \textbf{-C} & \begin{array}{c} \textbf{-C} & \begin{array}{c} \textbf{-C} & \begin{array}{c} \textbf{-C} & \begin{array}{c} \textbf{-C} & \begin{array}{c} \textbf{-C} & \begin{array}{c} \textbf{-C} & \begin{array}{c} \textbf{-C} & \begin{array}{c} \textbf{-C} & \begin{array}{c} \textbf{-C} & \begin{array}{c} \textbf{-C$

J

<u>Notes</u> (*Notes* ) and (*Notes* ) and (*Notes* ) and (*Notes* ) and (*Notes* ) and (*Notes* ) and (*Notes* ) and (*Notes* ) and (*Notes* ) and (*Notes* ) and (*Notes* ) and (*Notes* ) and (*Notes* ) and (*Notes* ) and (*No* 

## \*OILWELL 1 Prompts \*OILWELL 1 Prompts \*OILWELL 1 Prompts

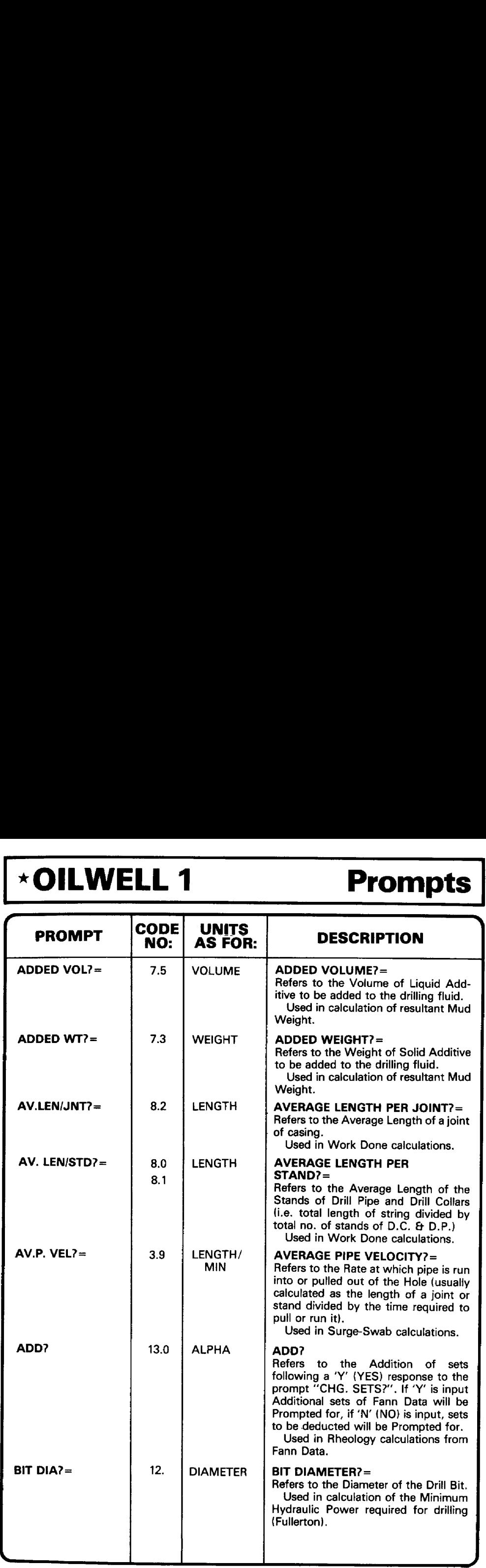

## Prompts \*OILWELL 1 Prompts \*OILWELL 1 Prompts \*OILWELL 1

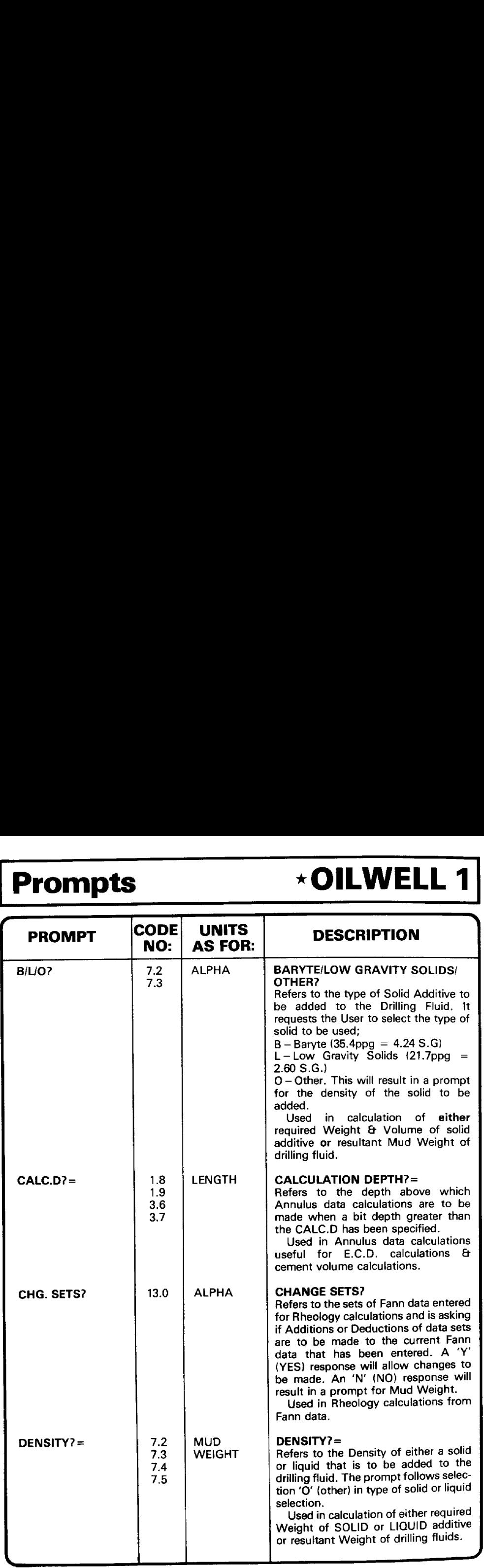

## \*OILWELL 1 Prompts \*OILWELL 1 Prompts \*OILWELL 1 Prompts —

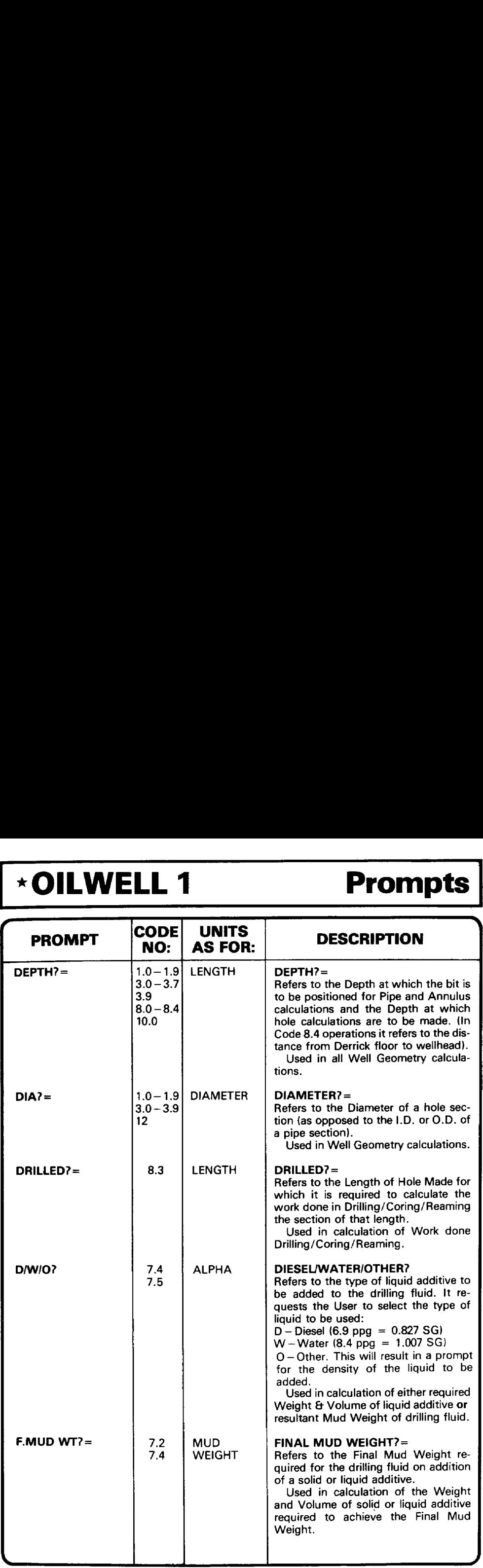

## Prompts \*OILWELL 1 Prompts \*OILWELL 1 Prompts  $\rightarrow$  OILWELL 1

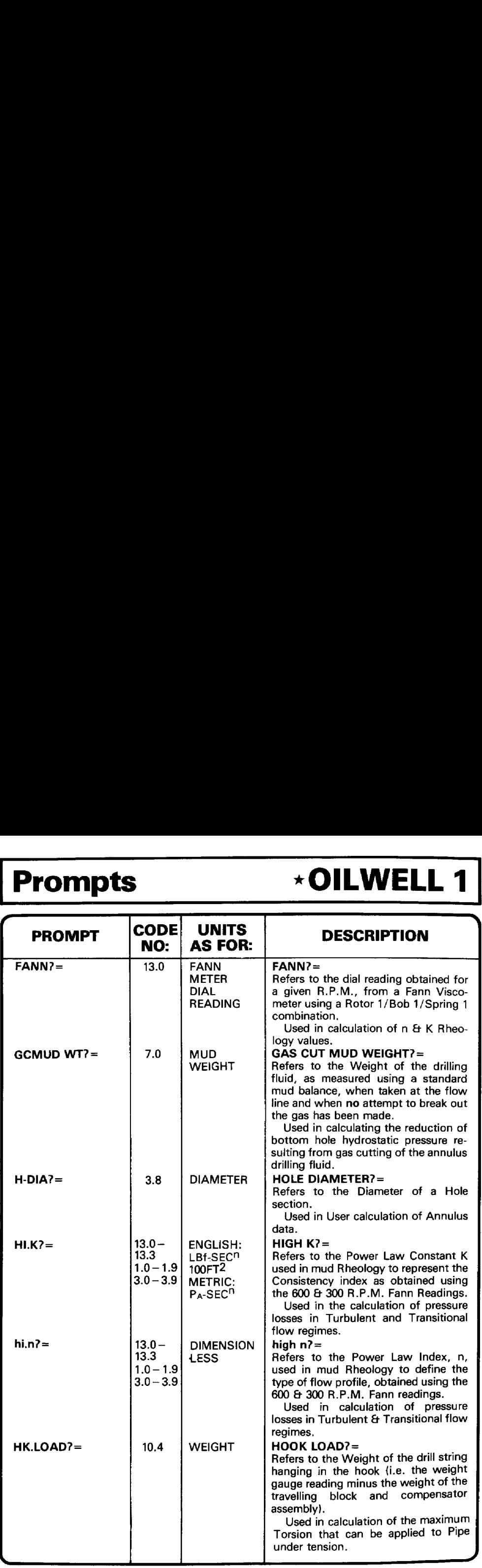

## <u> Andrew State (1989), de la construcción de la construcción de la construcción de la construcción de la constru</u> \*OILWELL 1 Prompts \*OILWELL 1 Prompts \*OILWELL 1 Prompts

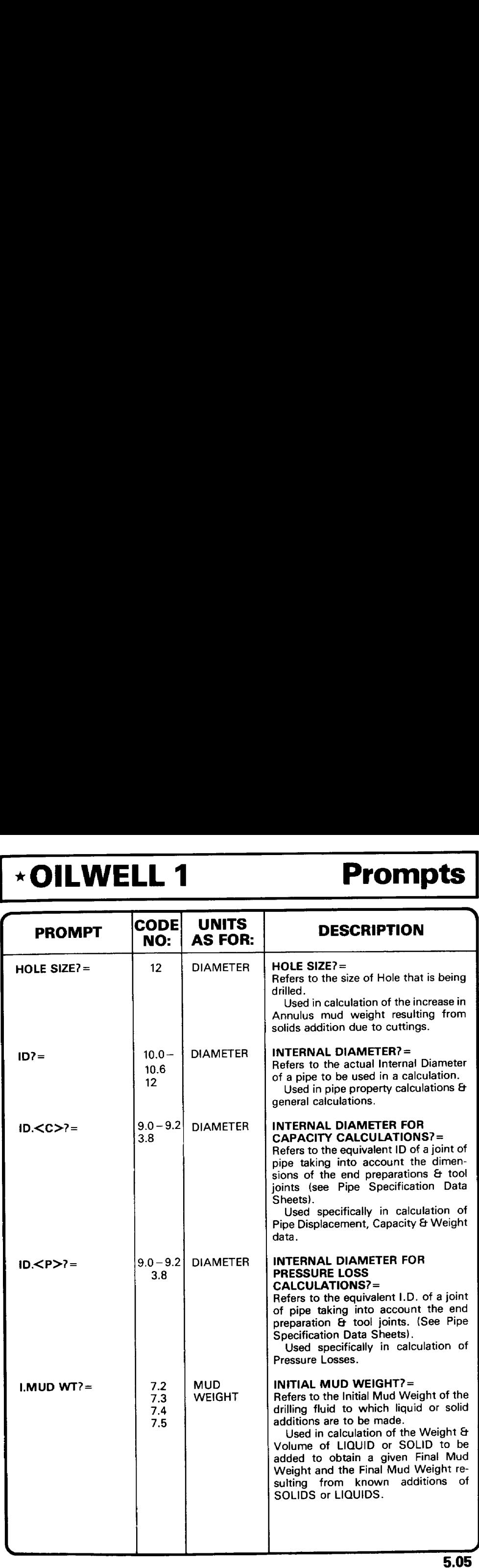

J

## <u>. An de la company de la company de la company de la company de la company de la company de la company de la c</u> Prompts \*OILWELL 1 Prompts \*OILWELL 1 Prompts  $\rightarrow$  OILWELL 1

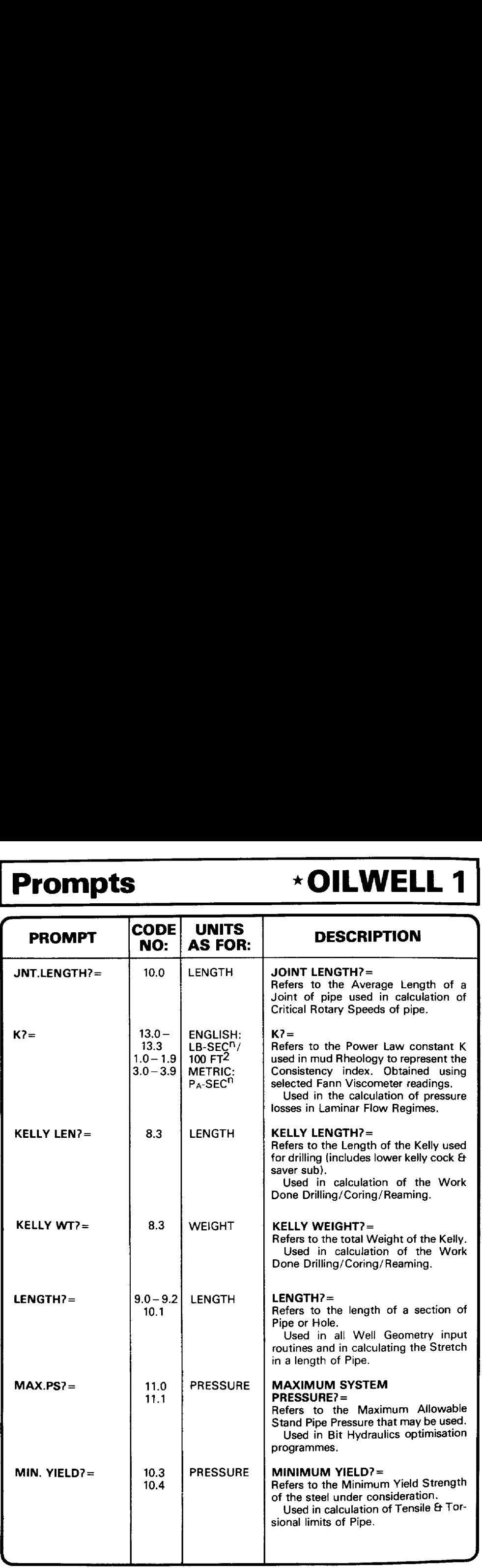

## <u>. Handred Standard Standard Communication of the constitution of the communication of the communication of the communication of the communication of the communication of the communication of the communication of the commu</u> \*OILWELL 1 Prompts \*OILWELL 1 Prompts  $\vert \cdot$ OILWELL 1 Prompts  $\vert$

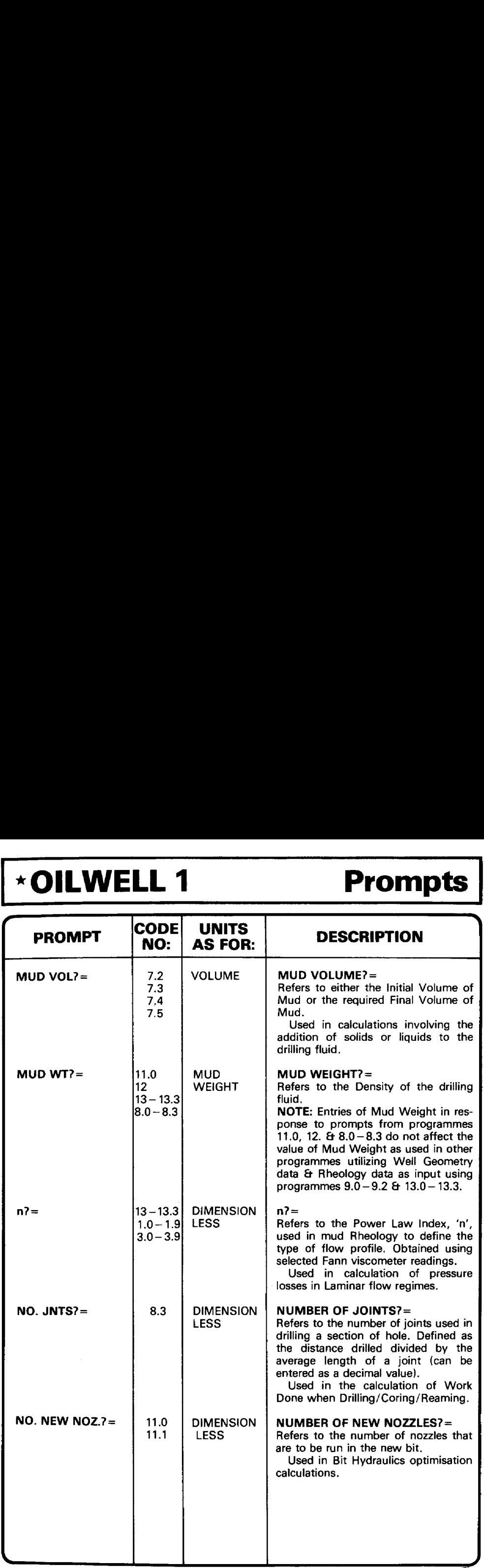

## Prompts \*OILWELL 1 Prompts \*OILWELL 1 Prompts \*OILWELL 1

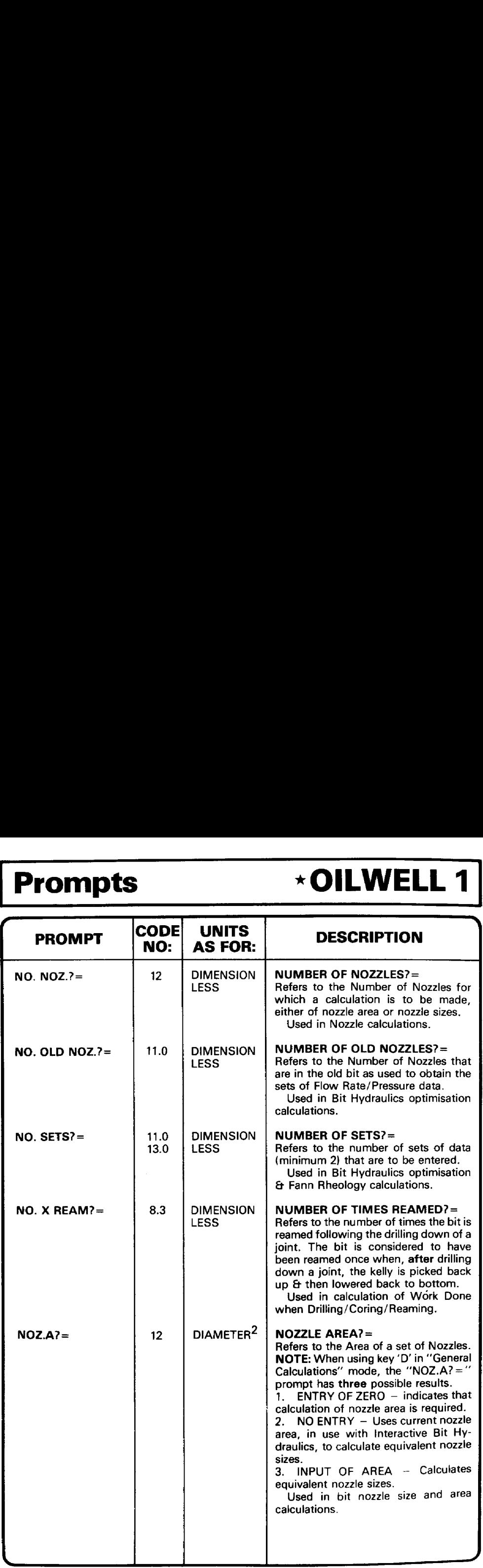

hanno anno 1990, anno 1991, anno 1992, anno 1992, anno 1992, anno 1992, anno 1992, anno 1992, anno 1992, anno

## <u> 2002 - Johann Johann Stein, meil am der Stein am der Stein am der Stein am der Stein am der Stein am der Stei</u> \*OILWELL 1 Prompts \*OILWELL 1 Prompts  $\vert \star$ OILWELL 1 Prompts

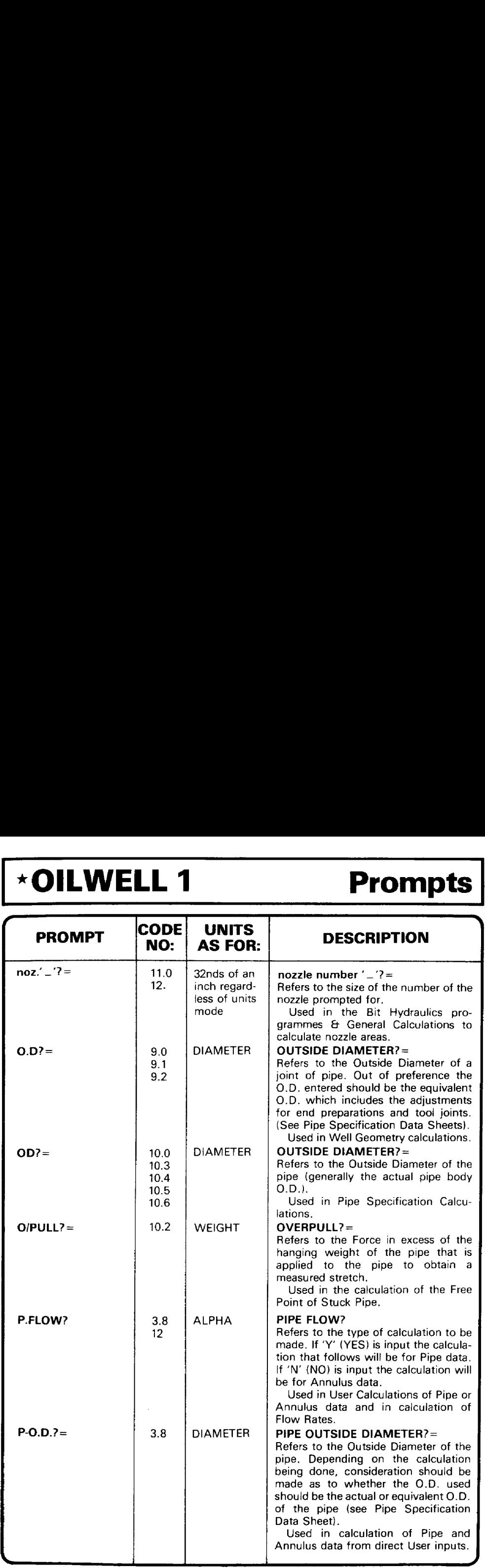

## Prompts \* OILWELL 1 Prompts<br>
<u>ACTIVELL 1</u> Prompts \*OILWELL 1

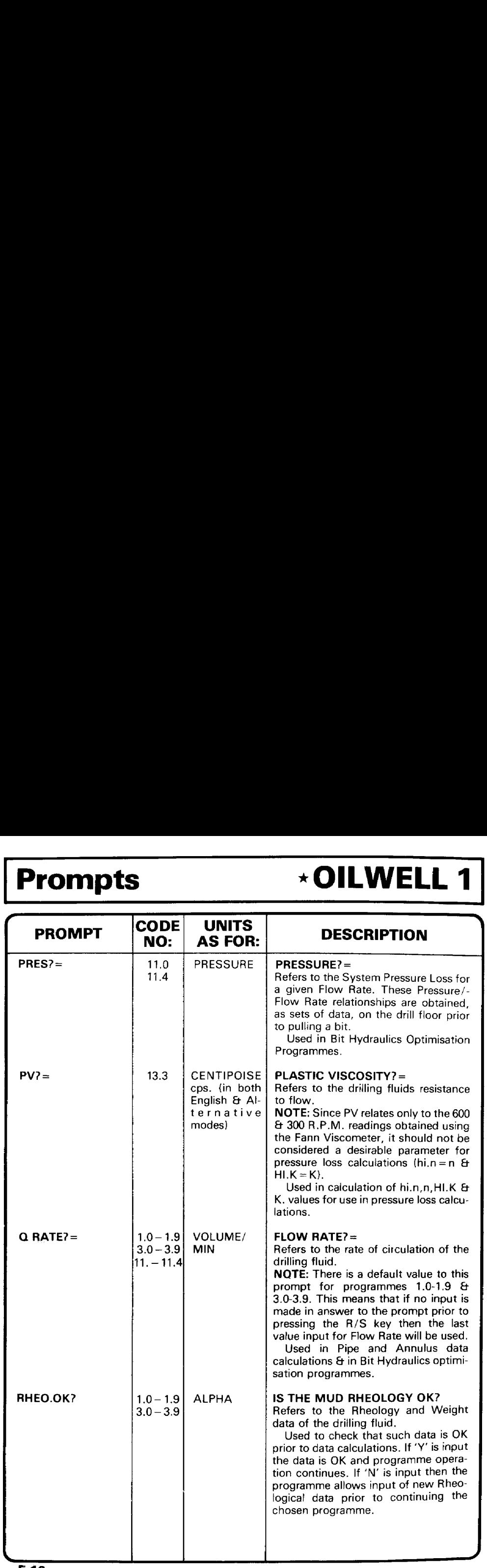

## <u>. Andre 1999 i de la componenta</u> de la componenta de la componenta de la componenta de la componenta de la comp \*OILWELL 1 Prompts \*OILWELL 1 Prompts \*OILWELL 1 Prompts

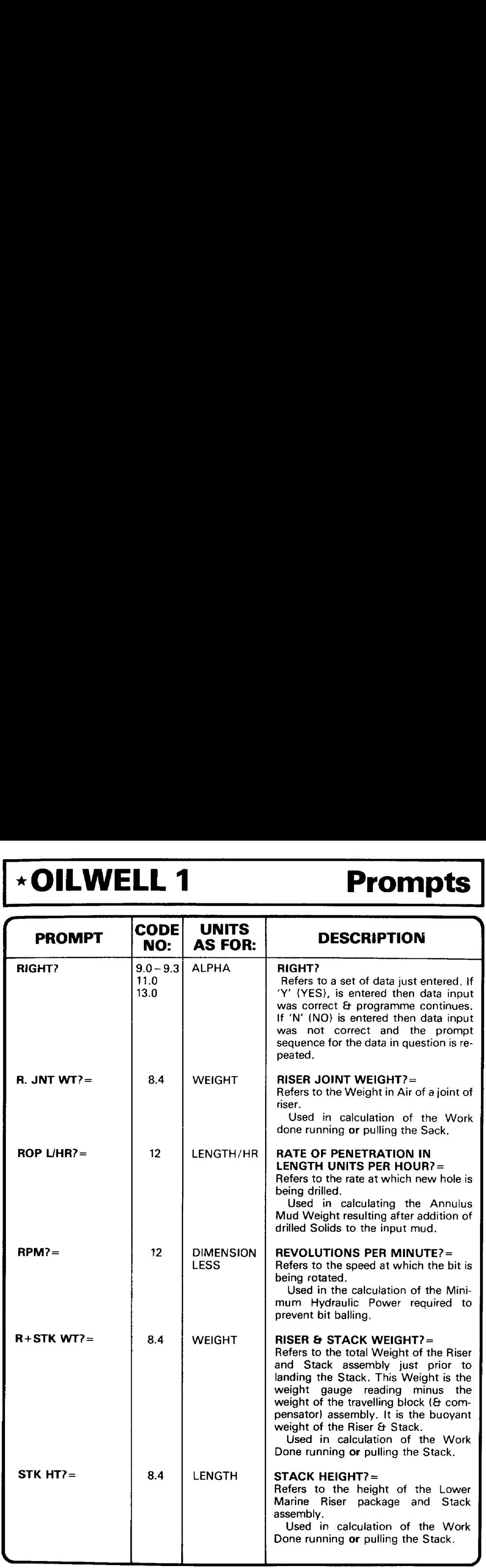

## **Prompts**

## .<br>Alikuwa mwaka wa kutoka kutoka mwaka wa 1992, wakazi wa 1992, wakazi wa 1992, wakati wa kutoka wa 1992, wakazi Prompts \*OILWELL 1 Prompts<br>
<u>Example the COLWELL 1</u>  $\star$ OILWELL 1

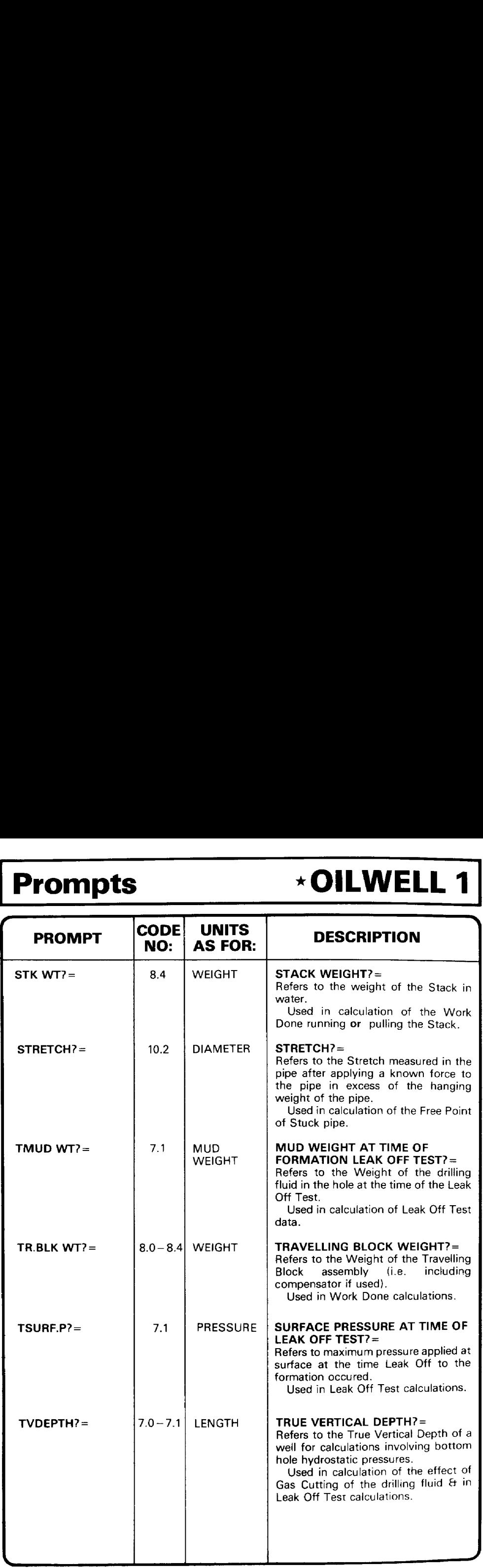

## \*OILWELL 1 Prompts \*OILWELL 1 Prompts \*OILWELL 1 Prompts

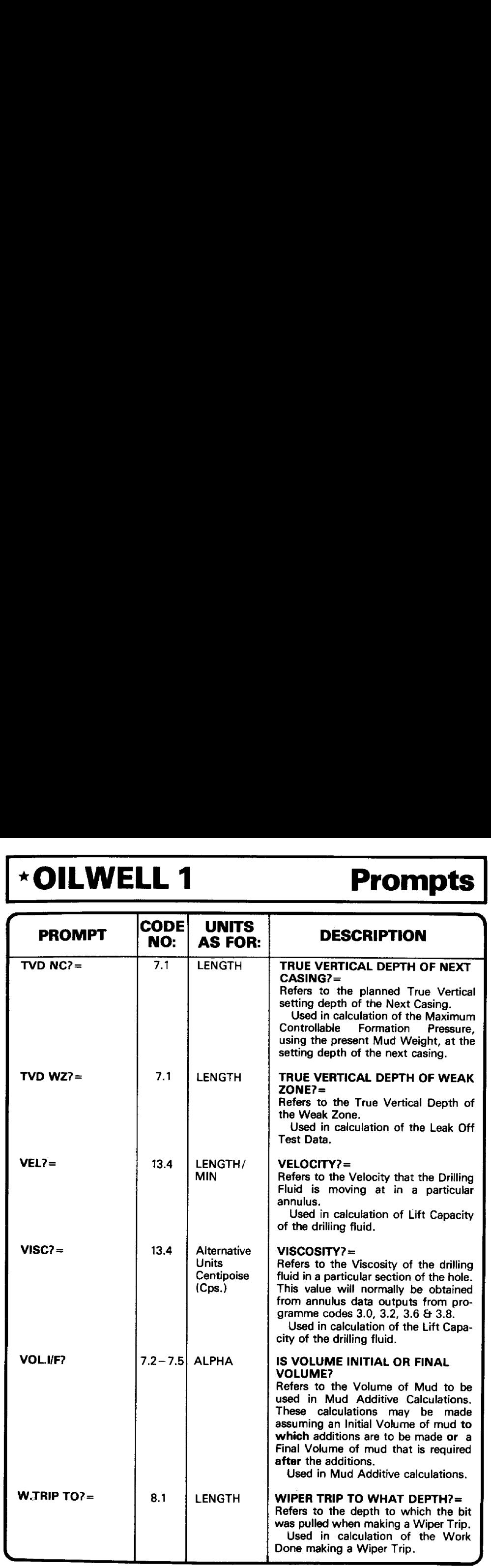

## <u>.</u><br>1960 - Johann John Harry, menyddol yw yn y brannol yn y brannig yn y mae ar y gan y brannig yn y brannig yn y Prompts \*OILWELL 1 Prompts \*OILWELL 1 ~OILWELL <sup>1</sup>

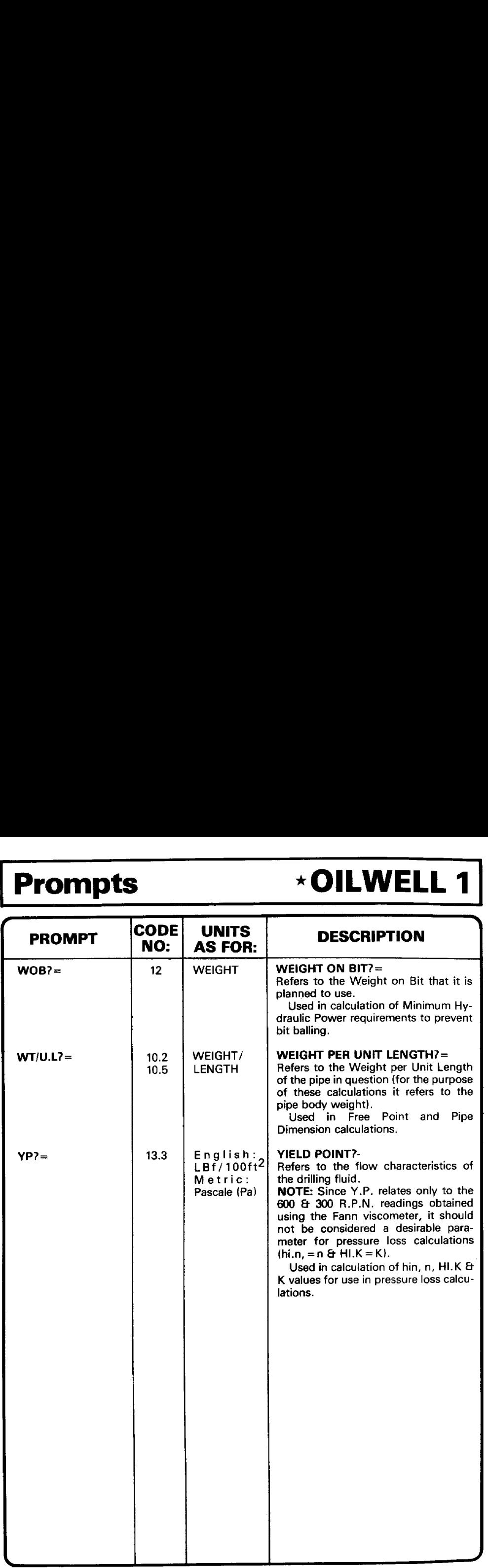

## <u> a serie de la companya de la companya de la companya de la companya de la companya de la companya de la compa</u> \*OILWELL 1 'MSTA' Headings \*OILWELL 1 'MSTA' Headings \*OILWELL <sup>1</sup> 'MSTA' Headings

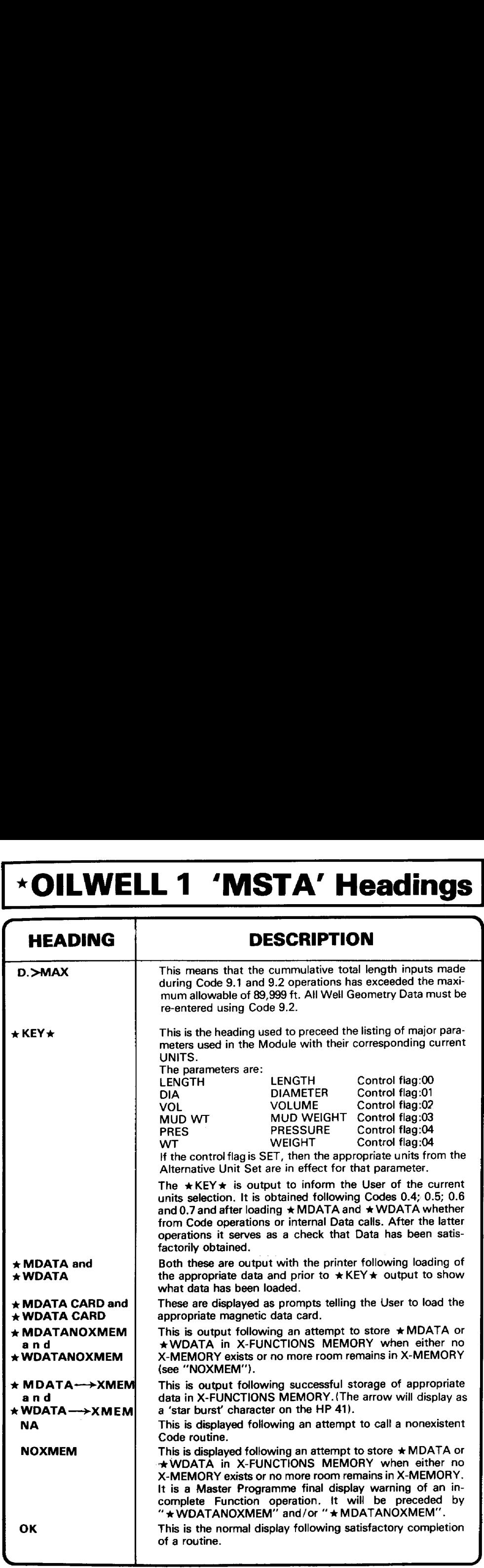

J

"

J

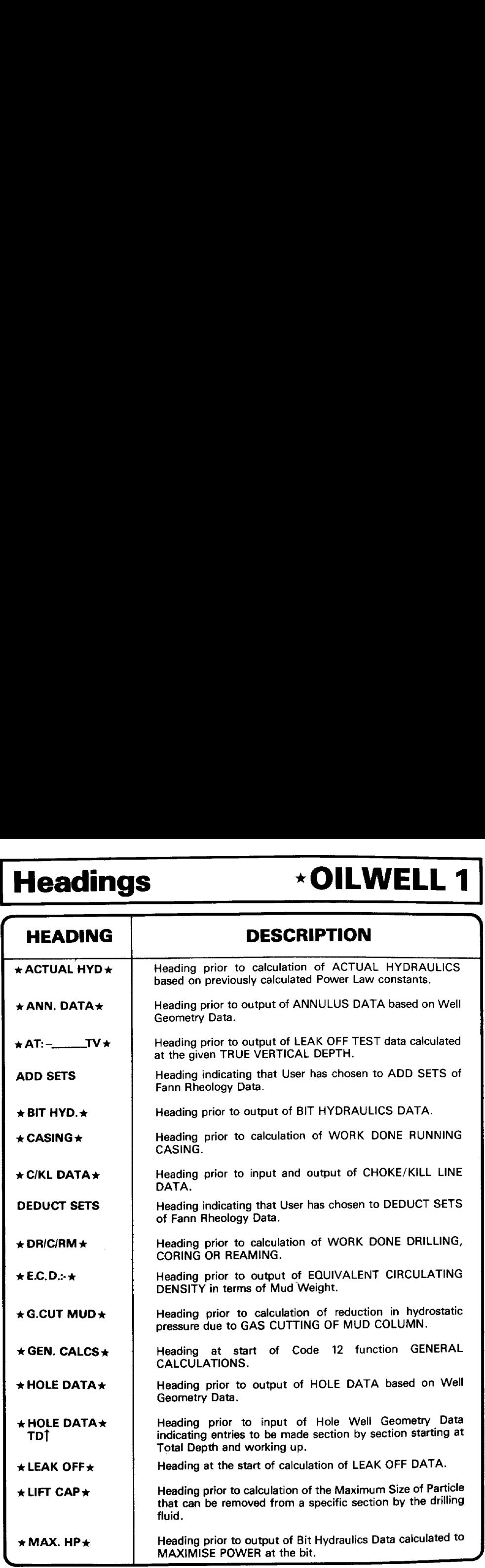
## \*OILWELL 1 Headings \*OILWELL 1 Headings \*OILWELL 1 Headings

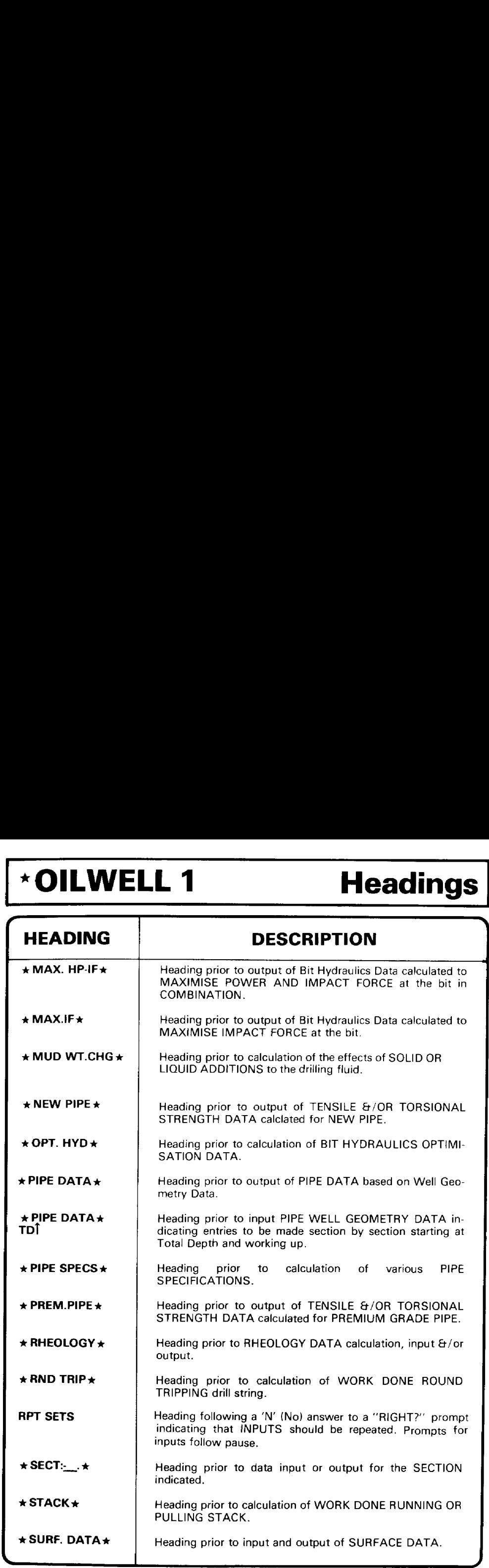

 $\mathsf{I}$ 

## Headings \* OILWELL 1 Headings \*OILWELL 1  $\vert$  Headings  $\qquad \qquad \star$  OILWELL 1  $\vert$

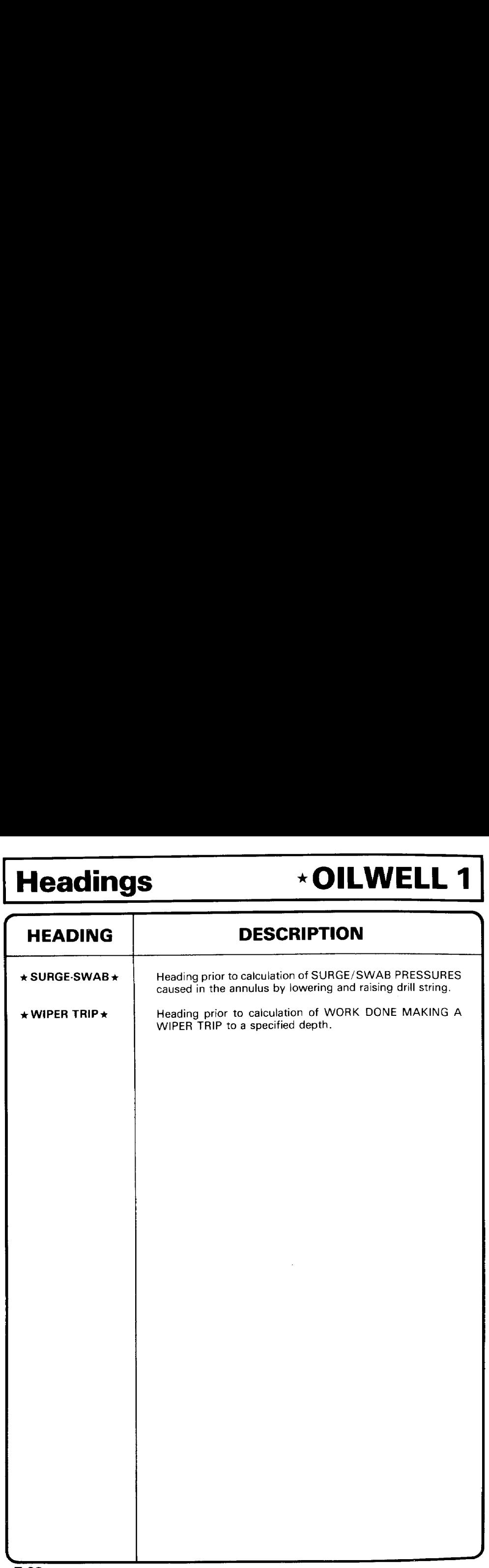

## \*OILWELL 1 Data Labels \*OILWELL 1 Data Labels \*OILWELL 1 Data Labels

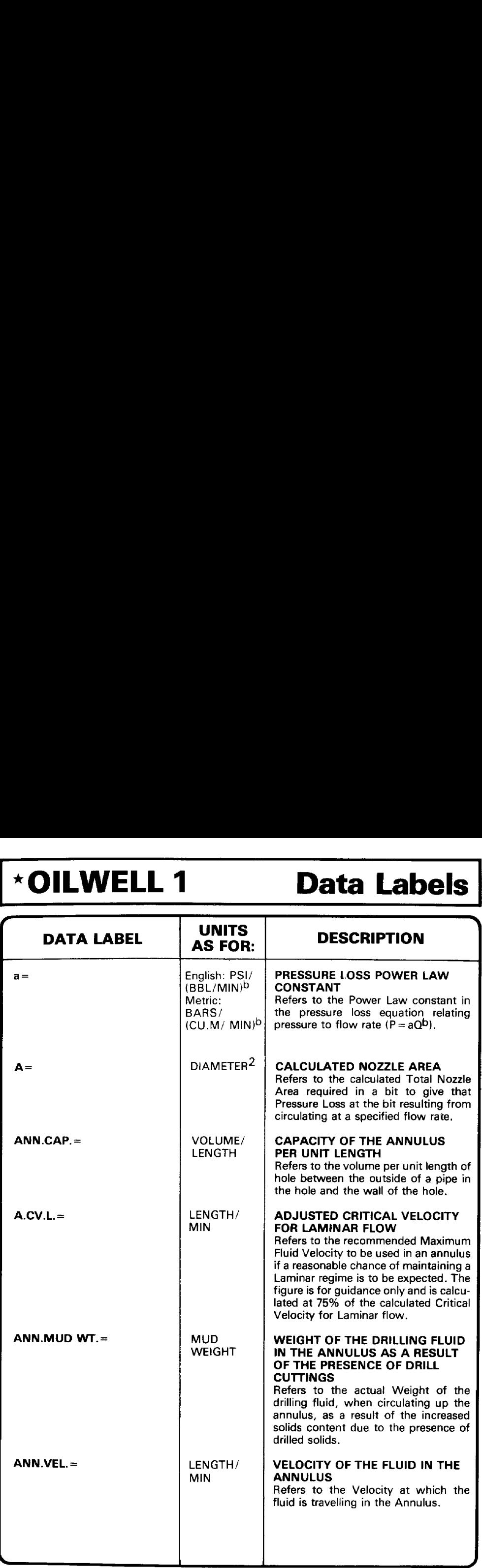

## Data Labels \*OILWELL 1 Data Labels \*OILWELL 1 Data Labels \* OILWELL 1

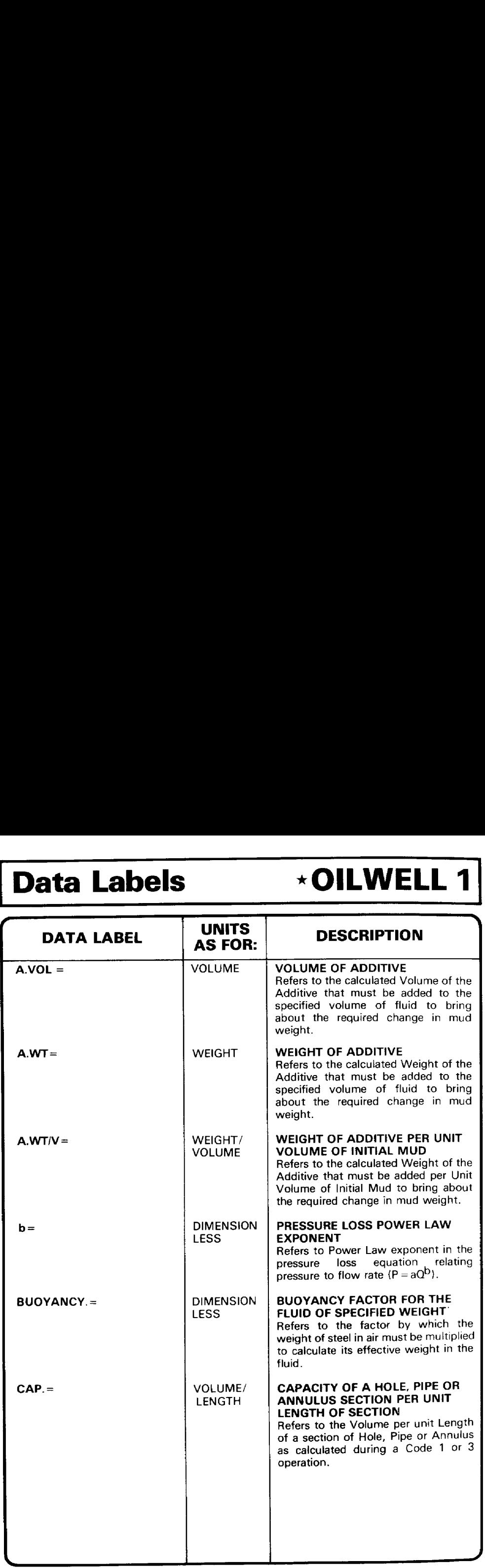

## \*OILWELL 1 Data Labels \*OILWELL 1 Data Labels ~OILWELL <sup>1</sup> Data Labels

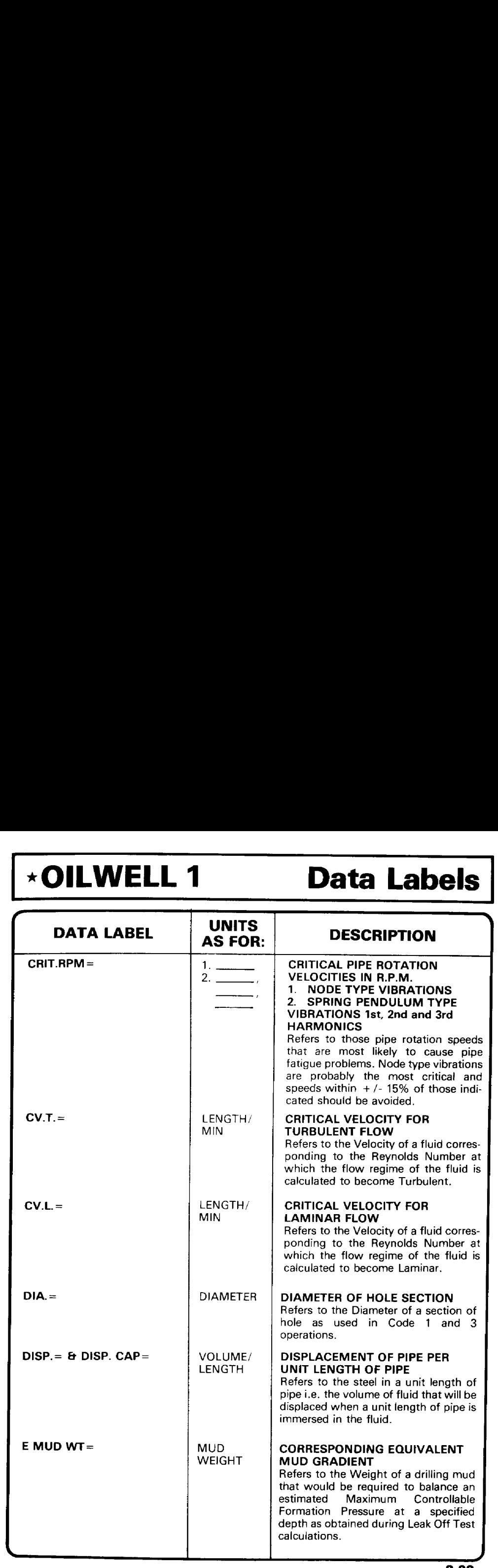

## <u> 1989 - Jan Stein Berlin, mars and de format de format de format de format de format de format de format de fo</u> Data Labels OILWELL 1 Data Labels OILWELL <sup>1</sup>

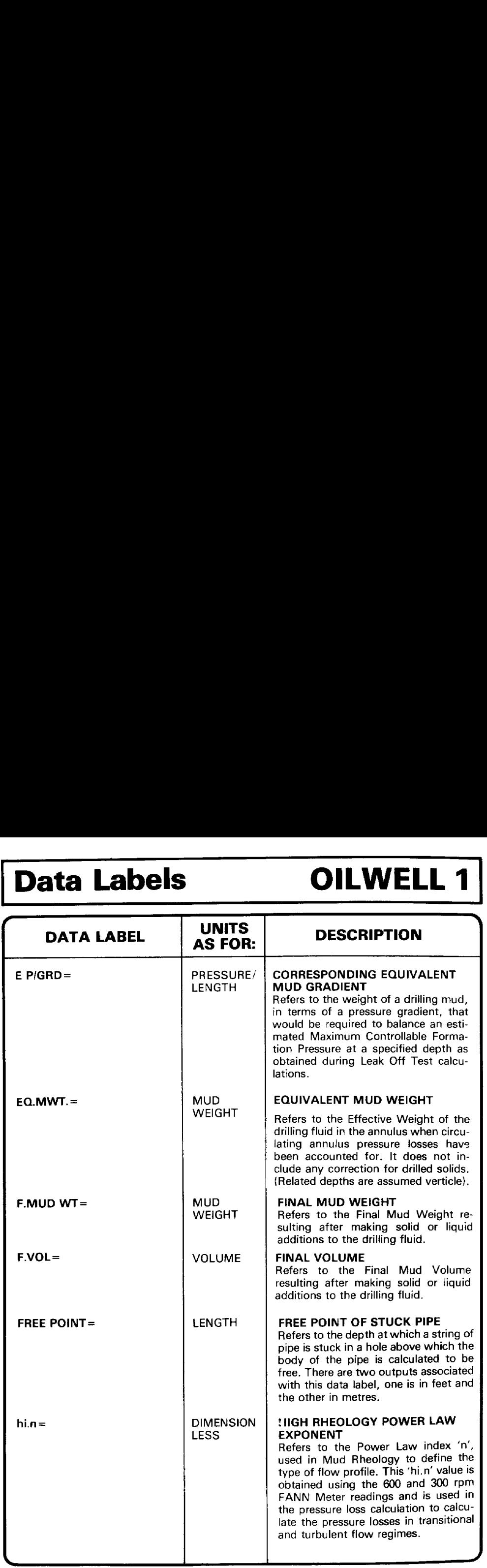

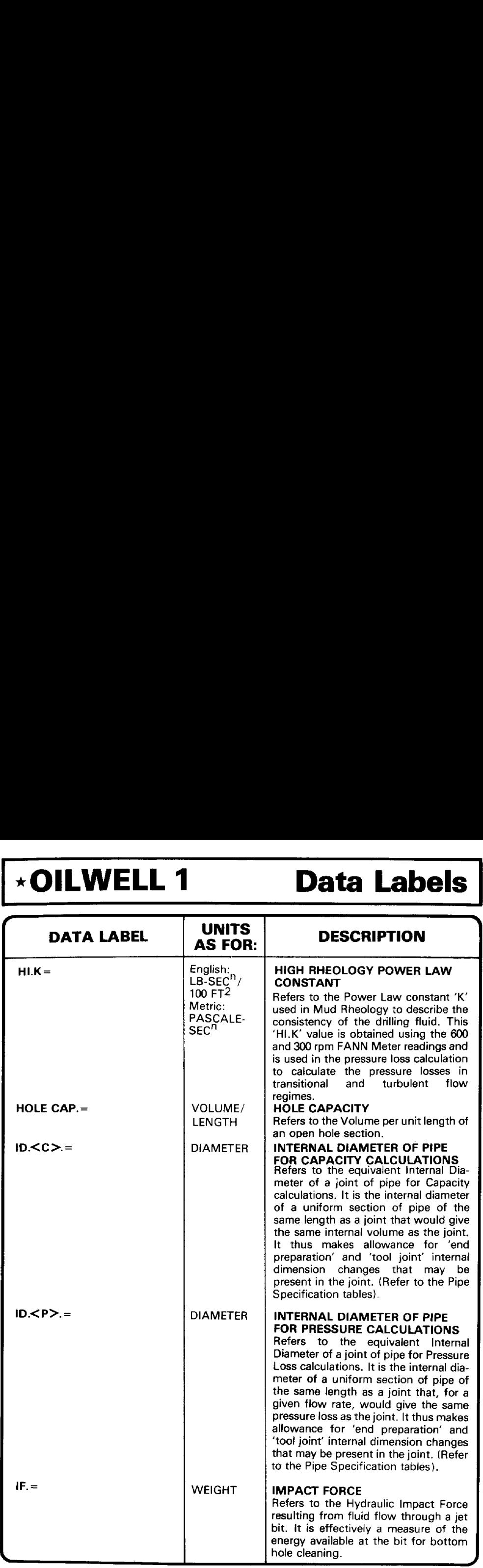

## Data Labels

## <u>. De la componenta de la componenta de la componenta de la componenta de la componenta de la componenta de la</u> Data Labels \*OILWELL 1 Data Labels \*OILWELL 1  $\star$ OILWELL 1

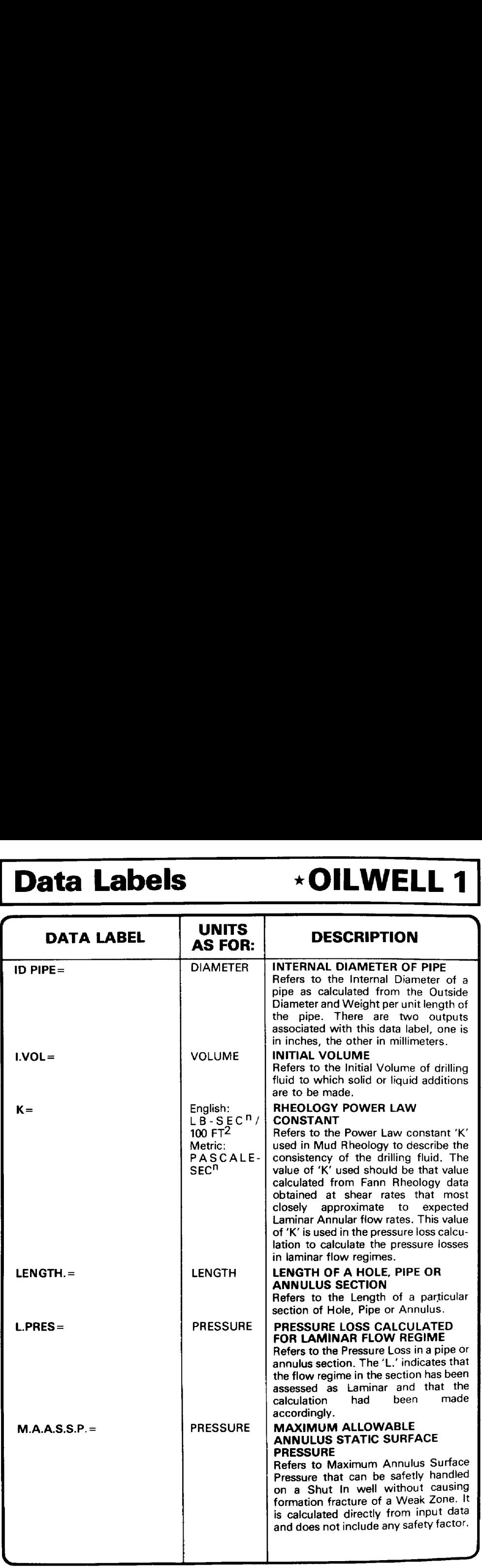

## \*OILWELL 1 Data Labels \*OILWELL 1 Data Labels | ∗OILWELL 1 Data Labels |

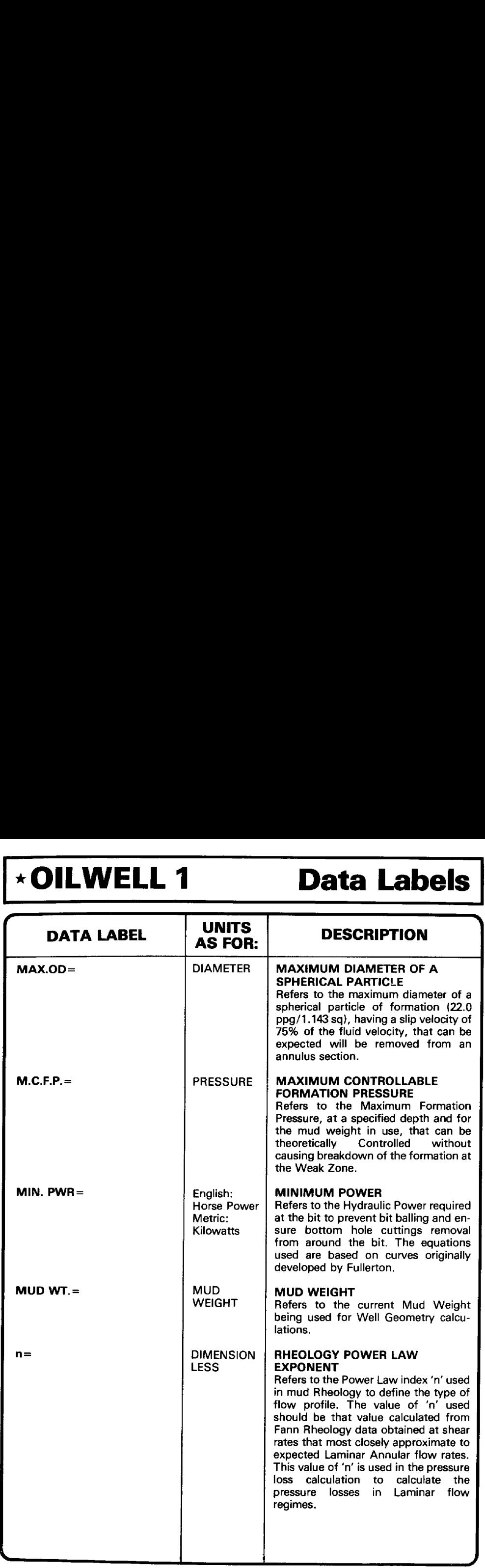

## <u>. In the company of the company of the company of the company of the company of the company of the company of the company of the company of the company of the company of the company of the company of the company of the co</u> Data Labels \*OILWELL 1 Data Labels \*OILWELL 1 Data Labels \* OILWELL 1

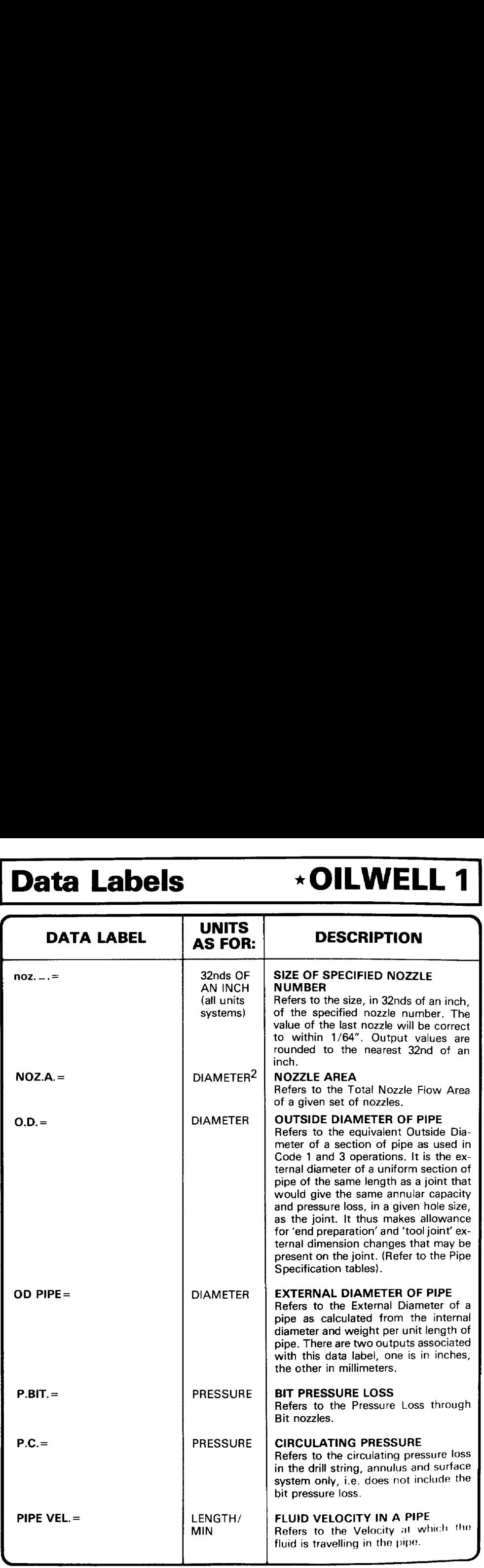

## **\*OILWELL 1 Data Labels \*OILWELL 1** Data Labels

# <u> Alexandria de Alexandria de Alexandria de Alexandria de Alexandria de Alexandria de Alexandria de Alexandria</u> \*OILWELL 1 Data Labels

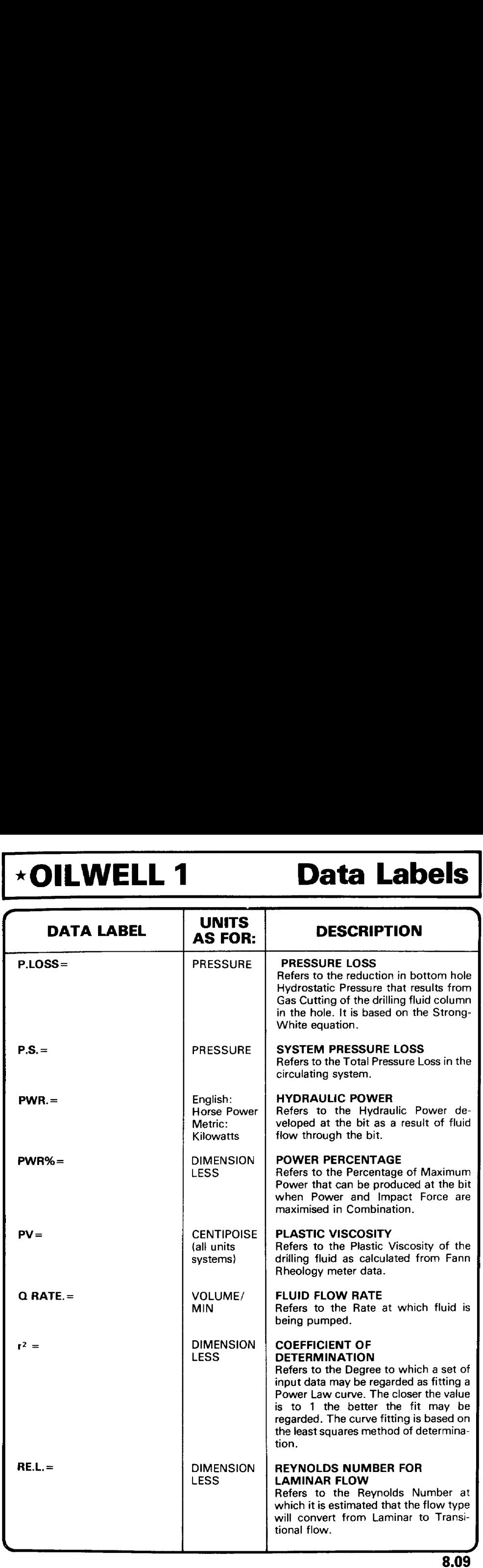

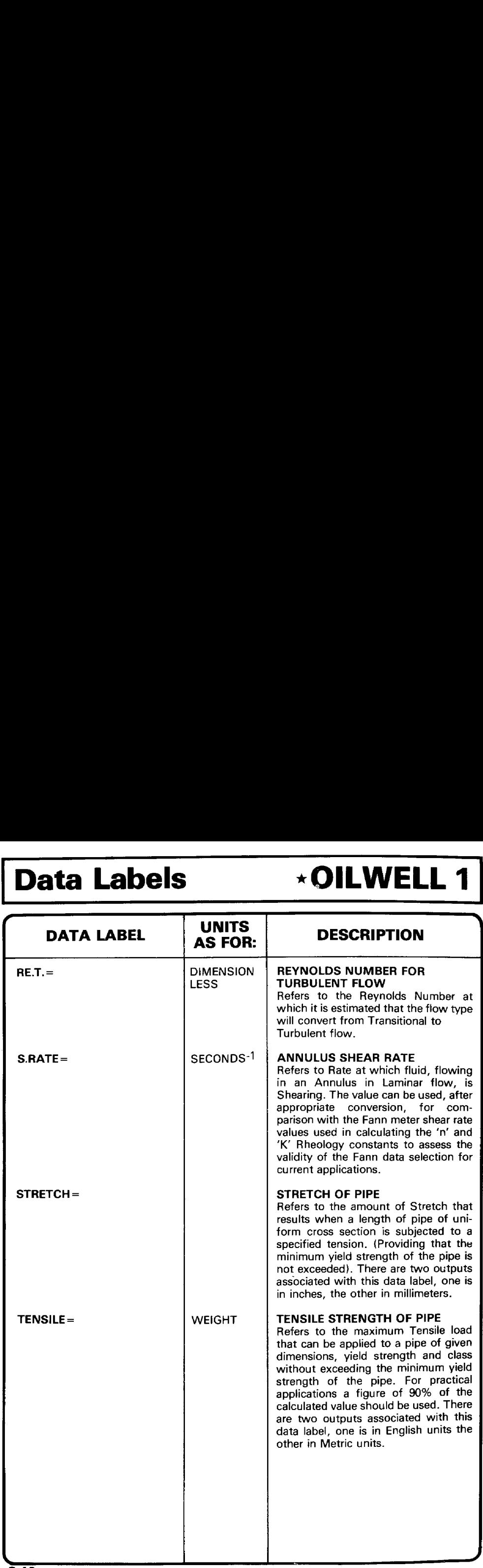

## **\*OILWELL 1 Data Labels \*OILWELL 1** Data Labels **\*OILWELL 1**

## Data Labels

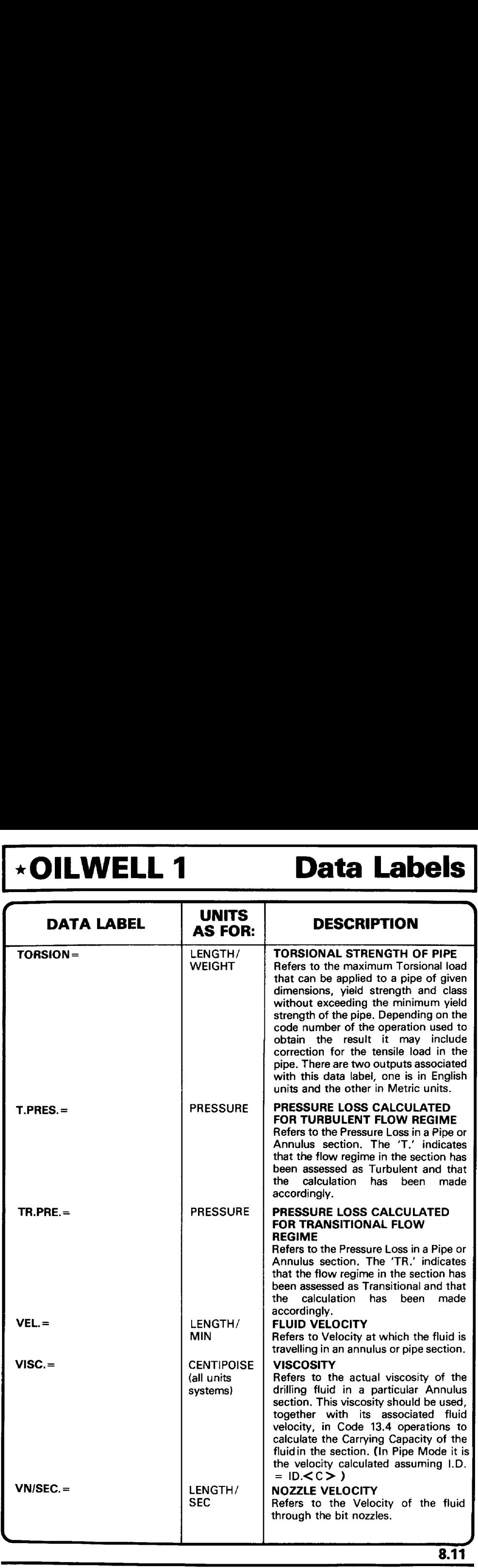

## .<br>1980 - Paris III amerikano kaominina mpikambana amin'ny fivondronan-kaominin'i Paris de La Germania ao amin'ny Data Labels \* OILWELL 1 Data Labels \*OILWELL 1 Data Labels \* OILWELL 1

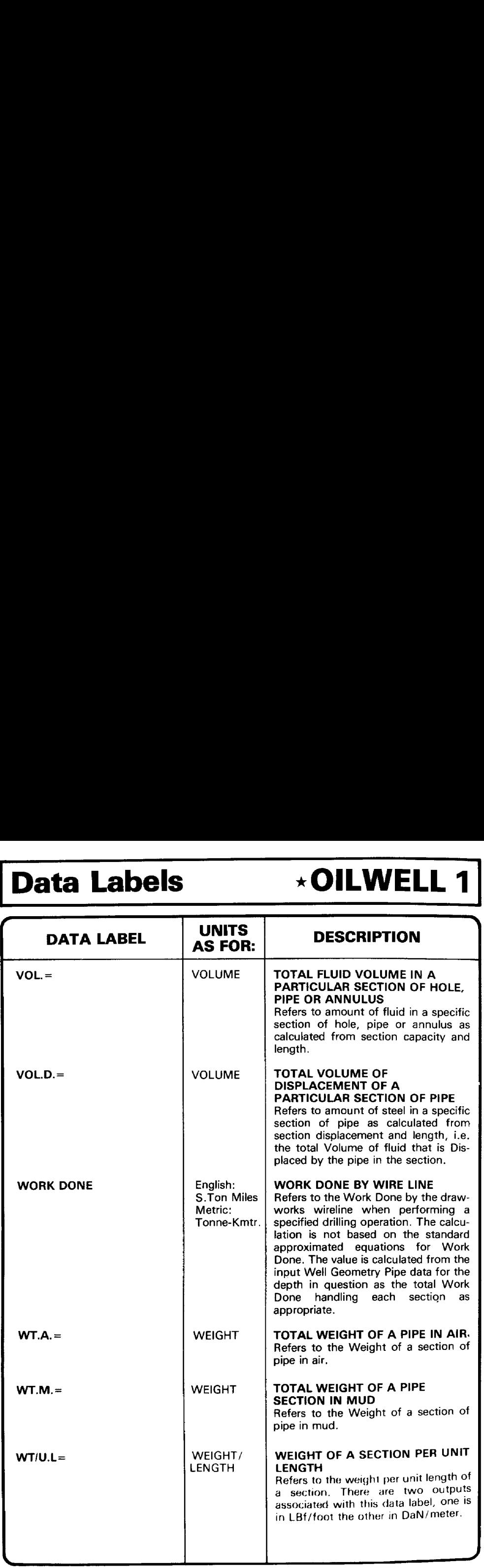

## **EXAMPLE 1** Data Labels **EXAMPLE 1** Data Labels «OILWELL <sup>1</sup> Data Labels  $\frac{\star}{\phantom{1}}$

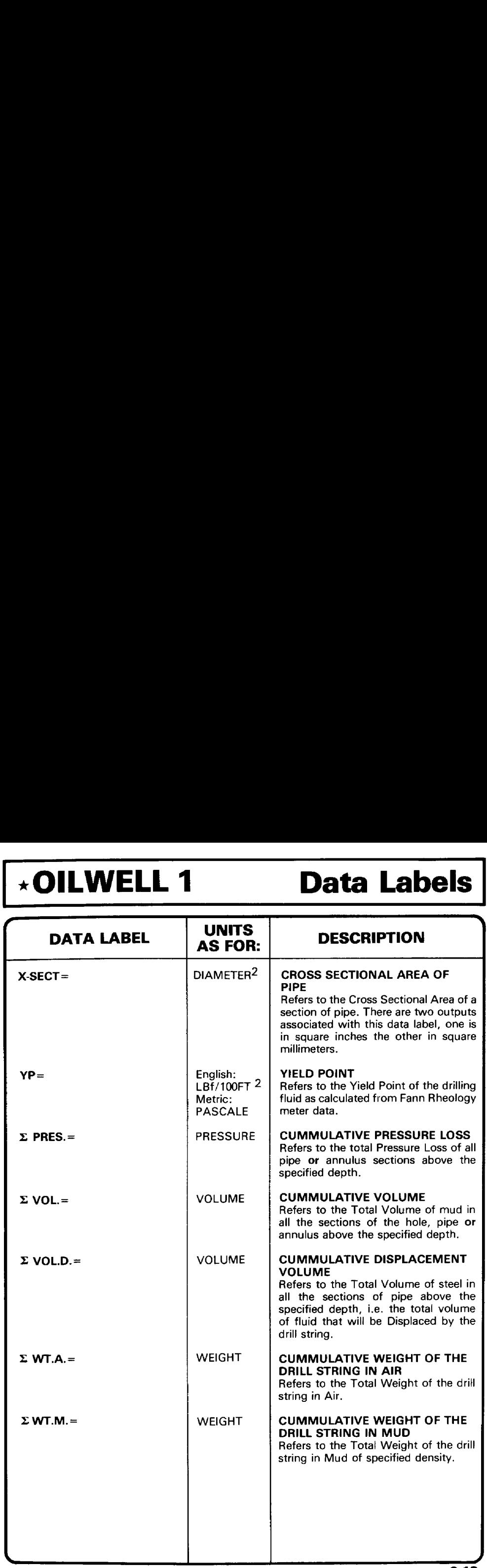

## **Equations**

## PRESSURE LOSS CALCULATIONS

DETERMINATION OF FLOW REGIME

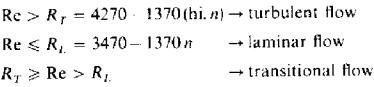

DETERMINATION OF FRICTION FACTOR /

PRESSURE CALCULATION  $\Delta P$ 

$$
\Delta P = L \frac{\int p.p.g. r^2}{93000 D'}
$$

CALCULATION OF REYNOLDS NUMBER Re

$$
\text{Re} = V^{(2-\pi)} \left[ \frac{\text{p.p.g.}}{19.35K'} \left( \frac{2.5D'}{\left( c + \frac{1}{n'} \right)} \right)^{\pi'} \right]
$$

DETERMINATION OF CRITICAL VELOCITIES  $V_c$ 

$$
V_c = \left[\frac{R' \ 19.35 K'}{\text{p.p.g.}}\right]^{\frac{1}{(2-n)}} \left[\frac{\left(c + \frac{1}{n'}\right)}{2.5 D'}\right]^{\frac{n}{(2-n)}}
$$

SHEAR STRESS T

$$
\tau = \frac{\Delta P}{L} \, 300 D' = K \gamma'
$$

SHEAR RATE 7

$$
\gamma = \frac{0.4 V \left(5 + \frac{1}{n}\right)}{D'}
$$

viscosity  $\mu$ 

$$
\mu = \frac{478.79931\,\tau}{\tau}
$$

## **DILWELL 1** Equations \*OILWELL 1 Equations \*OILWELL 1 Equations

 $\mathcal{L}$  and  $\mathcal{L}$  and  $\mathcal{L}$ 

# <u>, a comparador de la comparador de la comparador de la comparador de la comparador de la comparador de la comp</u>

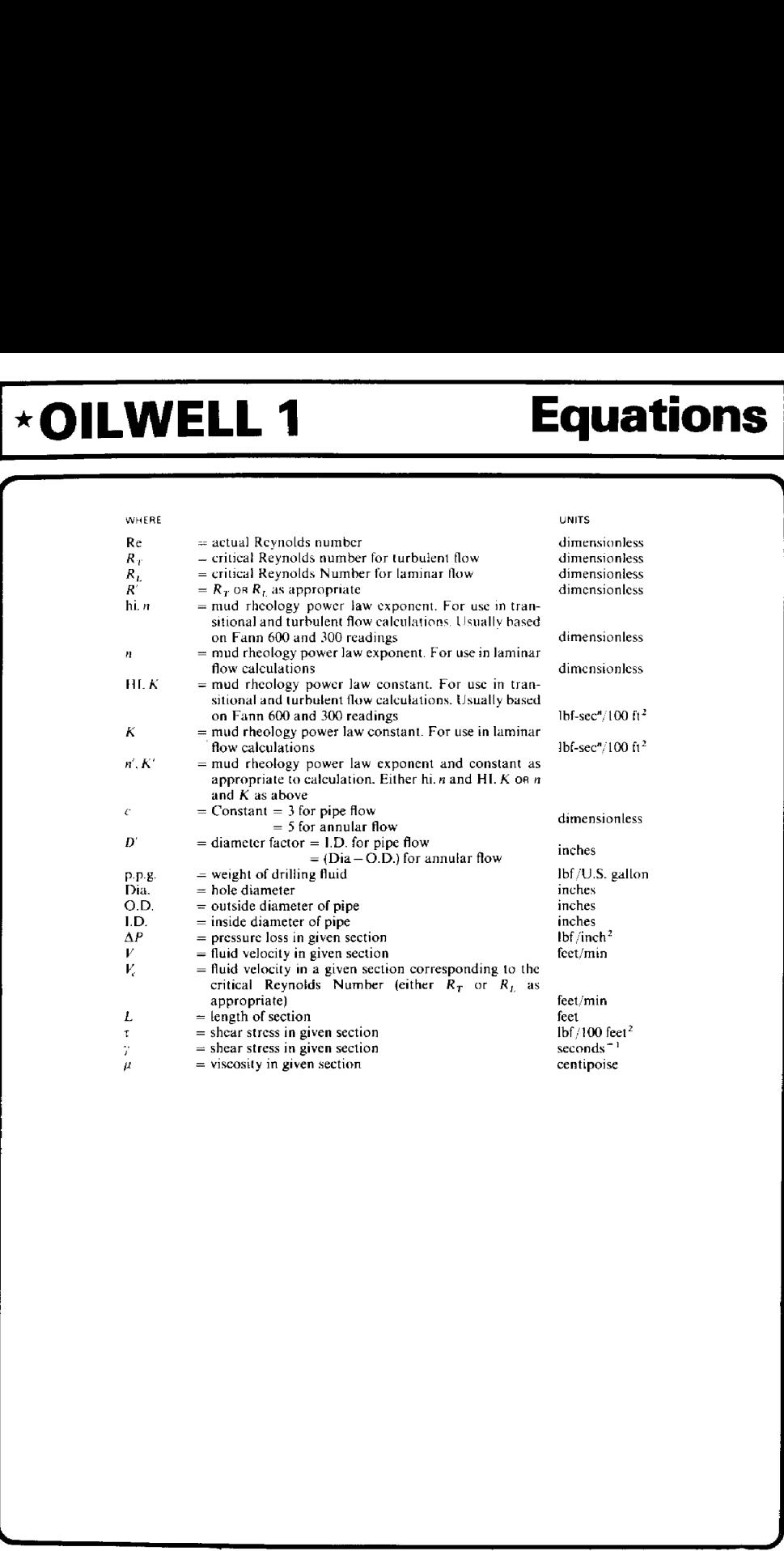

r )

J.

## **Equations**

## \*OILWELL 1

## **BIT HYDRAULICS**

BIT PRESSURE LOSS

$$
P_{\text{hit}} = \frac{\text{p.p.g.}}{A^2} \frac{Q^2}{Q} 0.16128
$$

BIT NOZZLE VELOCITY

$$
V_n = \frac{13.44Q}{A}
$$

BIT HORSE POWER

$$
H.P. = 0.0245041 P_{\text{bit}}Q
$$

IMPACT FORCE

$$
I.F. = \frac{p.p.g. QV_n}{46}
$$

BIT HYDRAULICS OPTIMISATIONS

 $P_c = P_s - P_{\text{bit}}$ ;  $P_c = aQ^b$ 

FOR MAXIMISED H.P.

$$
Q = \left(\frac{P_s}{a}\right)^{\frac{1}{b}} \left[\frac{1}{(1+b)}\right]^{\frac{1}{b}}
$$

FOR MAXIMISED I.F.

$$
Q = \left(\frac{P_s}{a}\right)^{\frac{1}{b}} \left[\frac{2}{(2+b)}\right]^{\frac{1}{b}}
$$

FOR MAXIMISED H.P.-I.F. COMBINATION

$$
Q = \left(\frac{P_s}{a}\right)^{\frac{1}{b}} \left[1 - \frac{b(2+b)^{-\frac{2}{b}} + 1}{2^{\frac{2}{b}}(1+b)^{-\frac{2}{b}} + 2}\right]^{\frac{1}{b}}
$$

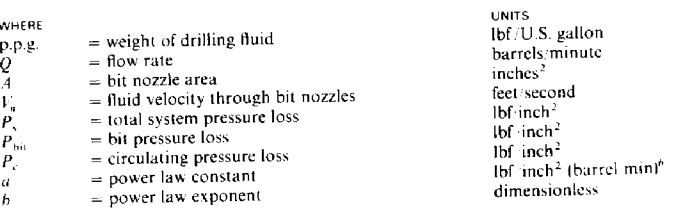

## **\*OILWELL 1**

## **Equations**

Notes

fr

## <u> Andreas and a company of the company of the company of the company of the company of the company of the company</u> Equations \*OILWELL 1 Equations \*OILWELL 1 Equations \*OILWELL 1

 $\overline{\phantom{a}}$ 

## PIPE SPECIFICATION CALCULATIONS

CRITICAL SPEEDS

R.P.M<sub>x</sub> = 
$$
\frac{476\,000}{l^2}
$$
 [O.D.<sup>2</sup> + I.D.<sup>2</sup>]<sup>1/2</sup>  
R.P.M'<sub>x</sub> =  $\frac{x\,258\,000}{L}$ 

STRETCH

$$
e = \frac{L^2}{9.625 \times 10^7} \left[ 65.44438248 - 1.44 \text{ p.p.g.} \right]
$$

FREE POINT

$$
L = \frac{735\,294\,e W_{DF}}{T}
$$

TENSILE STRENGTH

$$
S = Y_m \times A
$$

TORSIONAL STRENGTH

$$
Q = \frac{0.096167(0.098175(0.D.^4 - I.D.^4))Y_m}{O.D.}
$$

TORSIONAL STRENGTH UNDER TENSION

$$
Q_r = \frac{0.096167(0.098175(0.D.^4 - I.D.^4))}{O.D.} \left[ Y_m^2 - \frac{P^2}{A^2} \right]^{1/2}
$$

% SECTIONAL AREA

$$
A = (O.D.^2 - I.D.^2)\frac{\pi}{4}
$$

WEIGHT OF STEEL PIPE

$$
W = 0.283315393Al
$$

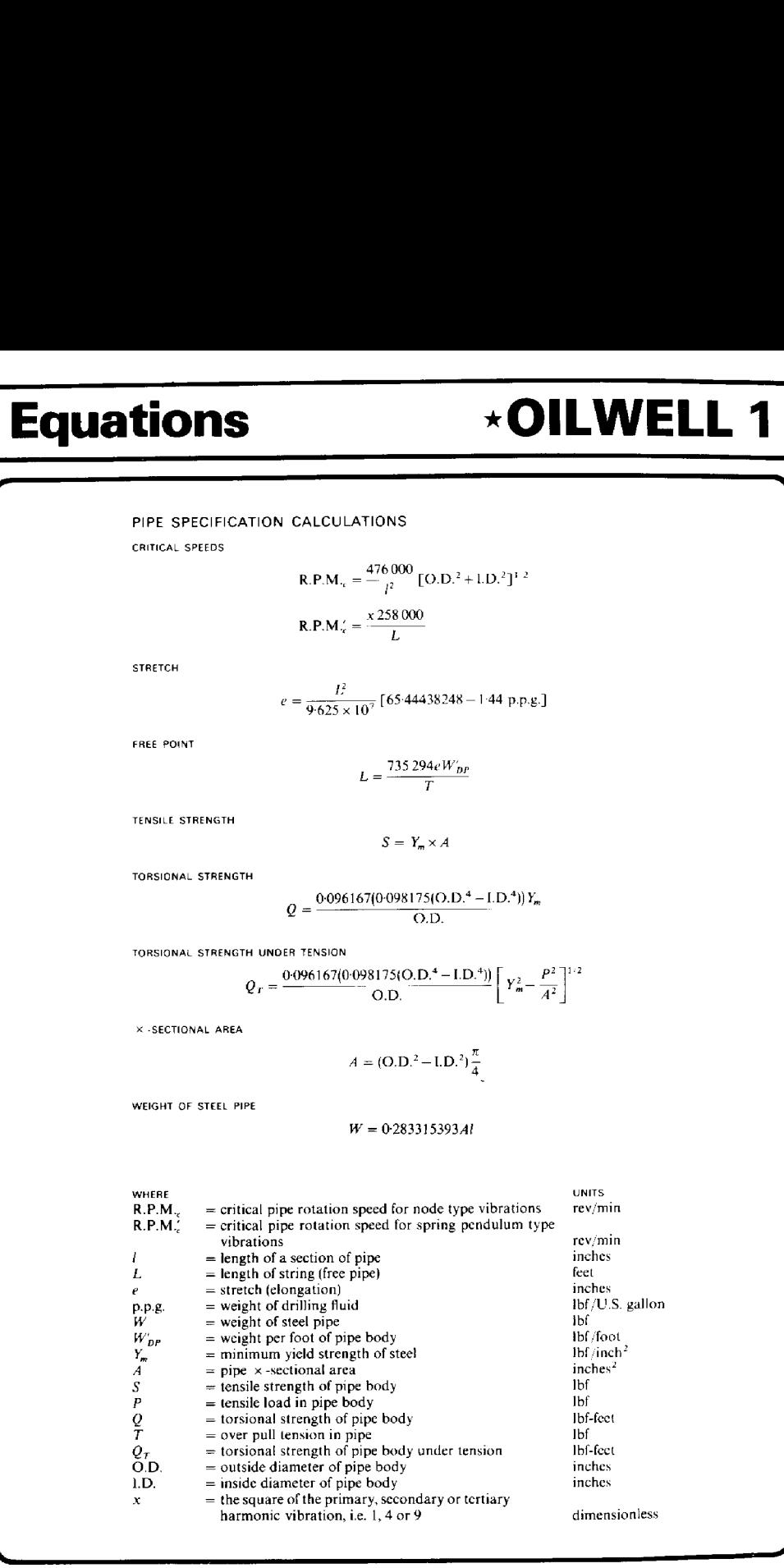

 $\Box$ 

 $\blacksquare$ 

## **\*OILWELL 1**

## **Equations**

## **Notes**

## .<br>Ali kanya ya manazi ya katika mwaka wa 1990, ali katika mwaka wa 1990, wakazi wa 1991, wakazi wa 1991, wakazi Equations \* OILWELL 1 <u>r 1988 - 1989 - 1989 - 1989 - 1989 - 1989 - 1989 - 1989 - 1989 - 1989 - 1989 - 1989 - 1989 - 1989 - 1989 - 19</u> Equations \* OILWELL 1 Equations \* OILWELL 1

—

## WIRELINE WORK DONE CALCULATIONS

RAISE AND LOWER A SECTION OF PIPE (NOT STQQD BACK)

Work done = 
$$
W'(L - L_1 - L_2 - ... - L)
$$

STAND BACK AND RUN A SECTION OF PIPE

Work done =  $L(W' + W'_{ST}(2 - B))$ 

RAISE AND LOWER BLOCKS

Work done =  $4W_B L$ 

(Running casing assumes blocks raised  $2 \times$  joint length)

DRILLING/CASING/REAMING

$$
\text{Work done} = \frac{1}{1.18272 \times 10^7} \Bigg[ 2L_K(W_B + W_K) + D(W_B + W_K + W_J) + NL_K + \frac{D(1 + 2a)}{2} \Bigg[ 2W_X + (N - 1)W_J B \Bigg]
$$

RUNNING STACK

Work done = 
$$
\frac{D'}{2 \times 1.18272 \times 10^7} \left[ 4W_B + 2W_{\text{top}} + W_{\text{ris}} + W_j(4 - B) \right]
$$

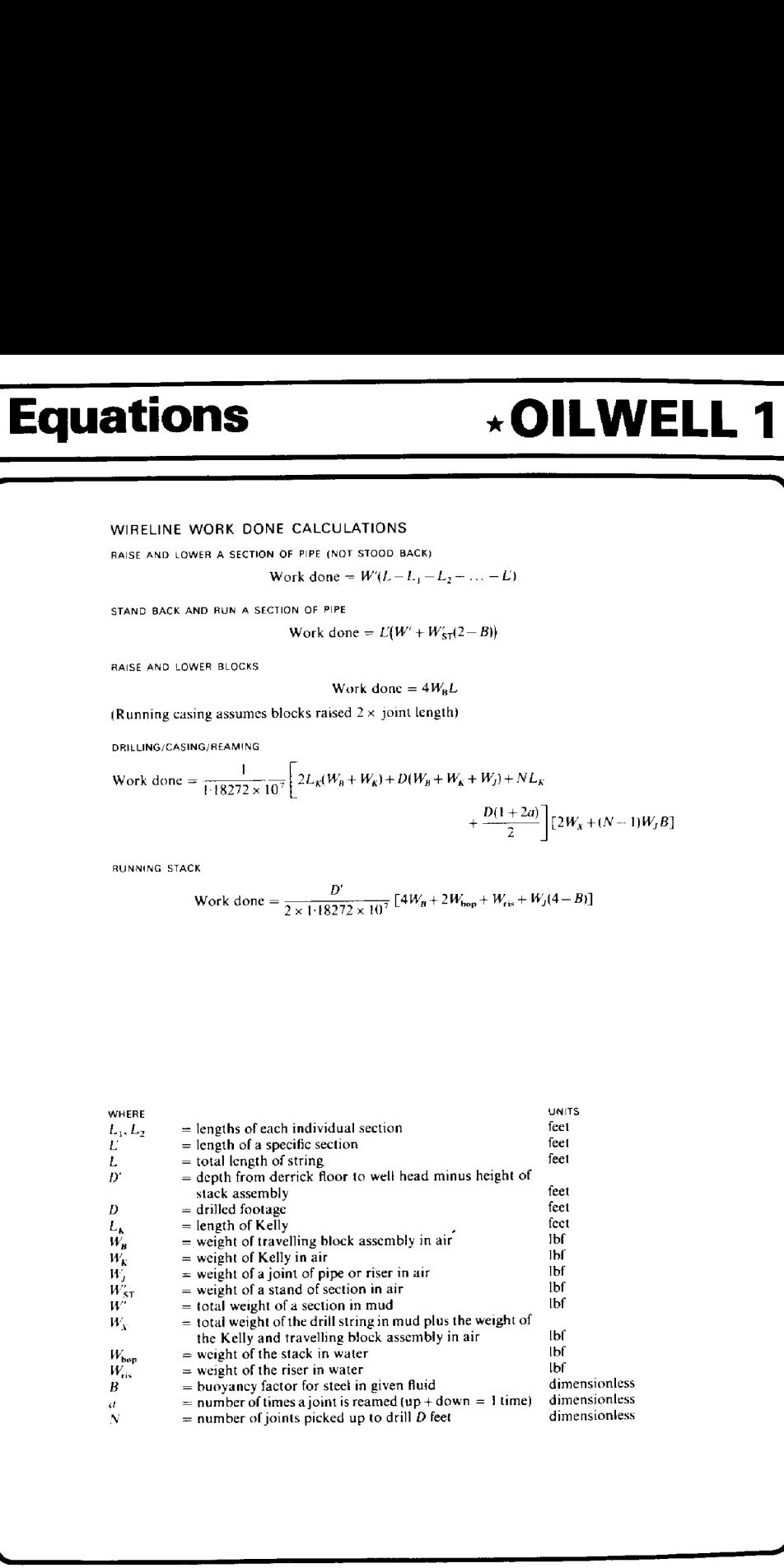

 $\mathbf{r}$ 

 $\sqrt{2}$ 

## **\*OILWELL 1**

## **Equations**

**Notes** 

## **Equations**

## $\star$ OILWELL 1

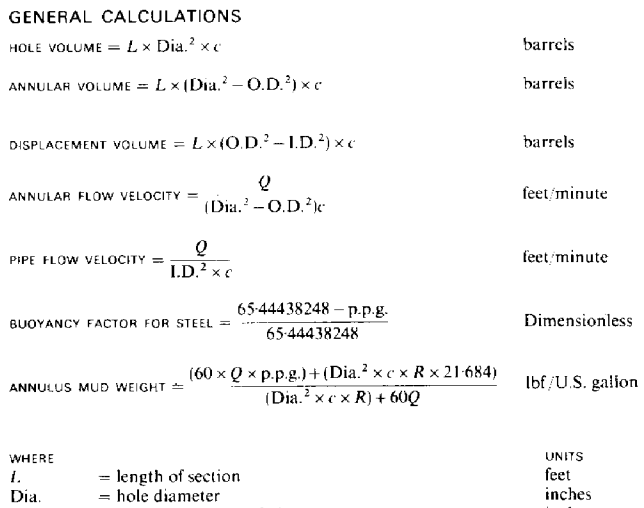

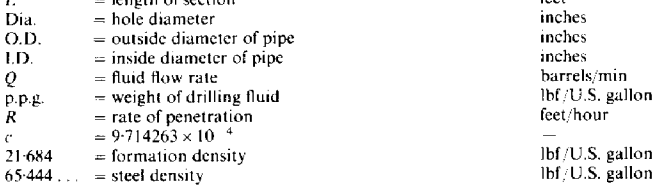

## **Notes**

## \* **OILWELL 1** Pressure Calculation — ★OILWELL 1 Pressure<br>Calculation ★OILWELL 1 Pressure Calculation

The Pressure Calculation used by the module, while found in practice to give very satisfactory resuits, especially with water based muds, may not meet with the approval of all Users. For this reason a listing and explanation of the programme is supplied.

The module is specially designed to allow the User to write his or her own pressure programme, which, providing it is labelled 'PRES', will be used by the module in preference to the ROM programme.

To write such a programme will require very careful study of the module 'PRES' programme to ensure use of correct data. Flag settings may cause problems, basically flag operations are as follows:

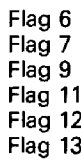

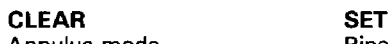

used internally in the 'PRES' programme.

Annulus mode Pipe mode Pipe mode **Annulus** mode All data output mode  $\Sigma$  data output mode Not Code 3.8 mode Code 3.8 User calcs. Not Code 3.9 mode Code 3.9 Surge Swab calcs.

NOTE: If Flag 12 is set, so too are flags 7 and 9.

## USE OF RHEOLOGY IN PRESSURE CALCULATIONS

The module utilises two sets of n/K Rheology values, they are hi.n. & HI.K and n & K. They remain stored in memory for repeated use and form part of the  $\star$ WDATA. Using Codes 13.0; 13.1; and 13.3 the User has a range of possibilities for entering these n and  $\overline{K}$ values. They are:

> Code 13.0 Allows the User to enter Fann Rheology Meter Readings which are then processed by the module to output and store, in reg. 108-111, the two sets of n/K data. Using this Code the module takes the first two sets of input Fann data, which should normally be for the 600 RPM & 300 RPM readings, and uses these to calculate the hi.n & HI.K values used in TURBULENT and TRANSITIONAL regime pressure calculations. These values will remain in effect, regardiess of subsequent data manipulations that can be performed using this code, to obtain the n/K set used for LAMINAR flow calculations.

> Initially the <sup>n</sup> & K values used for LAMINAR flow calculations are calculated, using the least squares method of curve fitting, on all the Fann data input sets. However as part of code 13.0 operations the User has the option of changing the Fann data input sets to be used in the calculation of the second <sup>n</sup> & K values set. This option allows the User to select, for calculation of  $n \Delta K$ , the Fann readings for those RPM's {shear rates} that most closely reflect actual ANNULAR conditions.

NOTE: Shear rates in Sec-1 are output for each annulus section using codes 3.0; 3.2; and 3.6. These may be compared with the Fann meter shear rates used in n & K calculation to assess their appropriateness for the current situation.

{The module calculates Rheology Data for a Fann Rheometer set up with a Bob 1/Rotor 1/Spring <sup>1</sup> combination which results in a conversion factor of 0.5871 with which to multiply R.P.M., to obtain Shear Rate in Sec-1).

CODE 13.1 Allows the User to input directly the values of hi.n, HI.K., n & K to be used in pressure calculations: This allows Rheology Data obtained from other sources to be utilised. other sources to be utilised.

,

~~

J

CODE 13.3 Calculates n/K values using PV. & YP. input data. This is not a very satisfactory method of n/K calculation as it results in the hi.n and Hi.K values being used for all flow regimes. It can however be handy when Fann data is not readily available.

The use of two different sets of n/K data is an important aspect in obtaining pressure loss results since it effectively results in the creation of two separate Power Law equations relating pressure loss to flow rate (of the type  $P = KQ^{n}$ ) dependent on the flow regime of the system in question

It must be stressed that pressure loss calculation is dependant on many variables and that any calculated value is at best <sup>a</sup> working approximation as to the true value.

In assessing the flow regime the programme uses hi.n & HiK values to determine the CRITICAL REYNOLDS NUMBER for TURBULENT FLOW and the n & K values for determination of the LAMINAR FLOW CRITICAL REYNOLDS NUMBER. This can lead to an apparent annomoly when CRITICAL VELOCITY calculated for LAMINAR flow exceeds the CRITICAL VELOCITY for TURBULENT flow. The effect of this is really academic.

## SURGE AND SWAB CALCULATIONS CODE 3.9

This function utilises the same pressure programme 'PRES' as the other pressure calculations in the module but in this case <sup>a</sup> FLUID VELOCITY ADJUSTMENT {stored in R.27} is made to compensate for the speed at which the string is travelling.

For SURGE-SWAB calculation the module programme first calculates an Equivalent Flow Rate based on the rate of fluid displacement assuming <sup>a</sup> MAXIMUM PIPE SPEED equal to 1.5 x the input "AV.P.VEL". (average pipe velocity). This flow rate value is then used in Well Geometry calculations to calculate the actual fluid velocity, relative to the hole, in each annulus section as the pipe is lowered. For calculation of the pressure loss in each section <sup>a</sup> factor of .45 <sup>x</sup> MAXIMUM PIPE SPEED is added to the calculated fluid velocity in the section to correct for the effect of the speed of the pipe.

The Surge-Swab calculation is based on <sup>a</sup> CLOSED PIPE SITUATION and it is left to the User to assess the significance of the result for <sup>a</sup> particular application. Basically, however, <sup>a</sup> CLOSED PIPE calculation will generally most closely approximate situations where the effects of SURGE-SWAB are likely to be significant.

 $\mathbf{1}$ 

## ★OILWELL 1 Pressure Calc.  $\overline{a}$ ★OILWELL 1<br>Flow Diagram **WELL 1 OILWELL 1** Pressure Calc.

## Flow Diagram

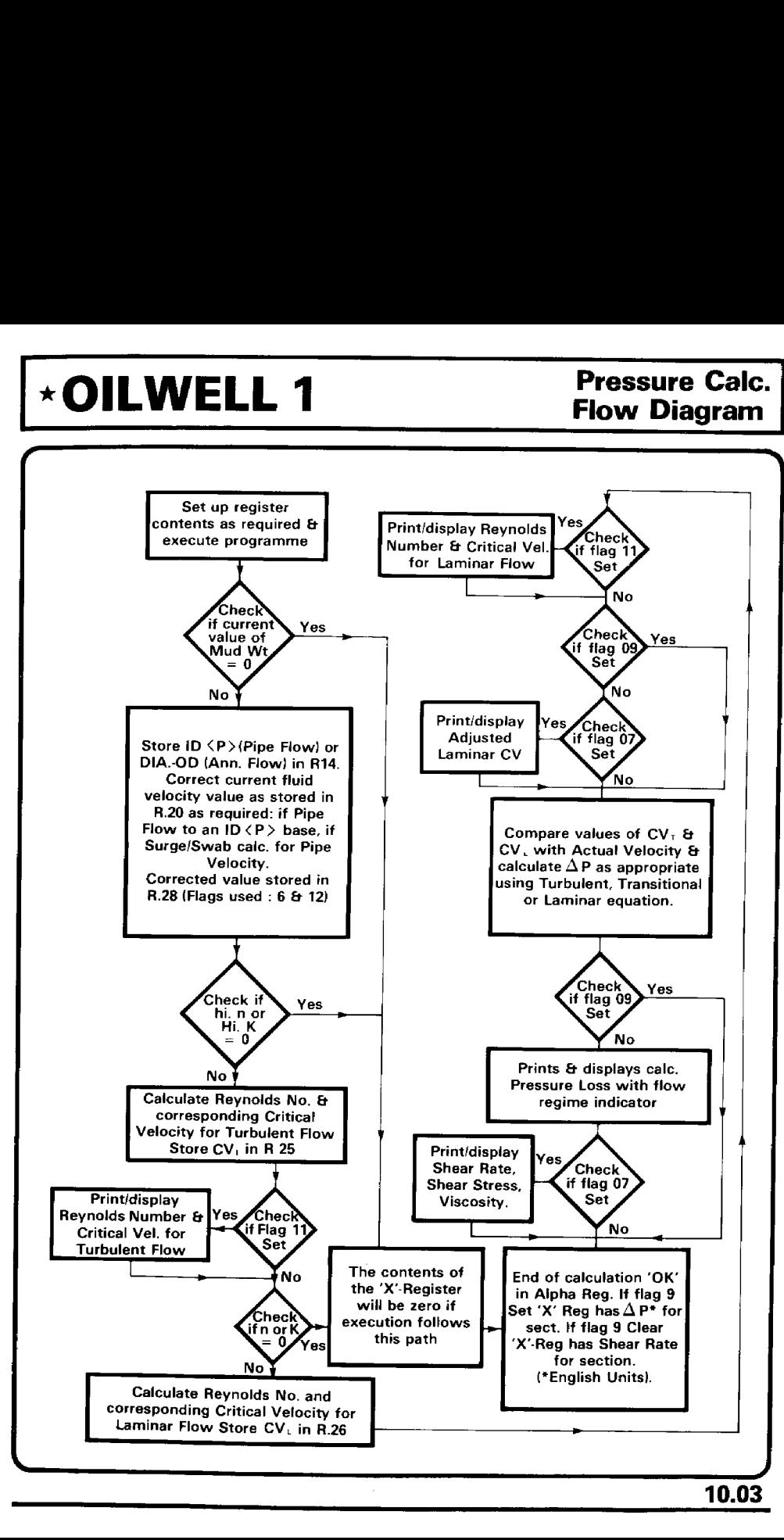

## **Pressure Calc. Listing**

\*OILWELL 1

**PRE**  $01+LEL$ s. **02 RCL E** p.p.g. 03 XK=0? 04 GTO 14 05 FC? 09 06 ADV ID<P>.ID<C> + 97 **RCL**  $\mathbf{11}$ STO L 88. INT 09  $10 S T -$ Ł E5  $11$ RECALL + PROCESS  $12$ FS? 13 96 **STORED VALUES** ST/  $14$  $\Gamma$ **RCL** 09 L.DIA  $15$ OF: ID.<P> - PIPE MODE 16. **FRC** L. O.D. RCL. -10  $17$  $(DIA - O.D.) - ANNULUS MODE$ **18 FRC** 19 20 FS? 06 21 X<>Y 22 E2  $23 *$  $ID < P$  or  $(D|A. - O.D.)$ 24 STO 14 SURGE - SWAB VELOCITY ADJUSTMENT 25 RCL 27 VELOCITY (ID, <C>BASED IN PIPE MODE) 26 RCL 20 27 FS? 12 28  $+$ 29 X<>  $\mathbf{r}$ **VELOCITY CORRECTED** 30 X12 TO ID. <P>BASE IN PIPE MODE 31 FS? 06 ST\* 32 -C 33 RCL D VELOCITY FOR PRESSURE CALC 34 STO 28 HI.K 35 RCL H  $X = 0$ ? 36 GTO 14 37. 38 STO 16 39 4270 40 RCL G hi.n 41  $X=0?$ 42 GTO 14 CALCULATE CRITICAL VELOCITY FOR START 43 "RE.T" OF TURBULENT FLOW REGIME 44 XEQ 10 .<br>Ут ST0 25 45. 46 RCL 55 47 FS? 00 IF CODE 3.8 OPERATION 48 ST\* Y OUTPUT CV.T. IN APPROPRIATE UNITS  $\cdot$   $\cdot$  CV. T. =  $\cdot$ 49 50 ARCL Y  $CV.T. = V_T$ 51 FS? 11 52 AVIEW Κ 53 RCL J 54  $X = 0$ ? 55 GTO 14 56 STO 16 57. 3470 58 RCL I  $\overline{a}$ 

## \*OILWELL 1

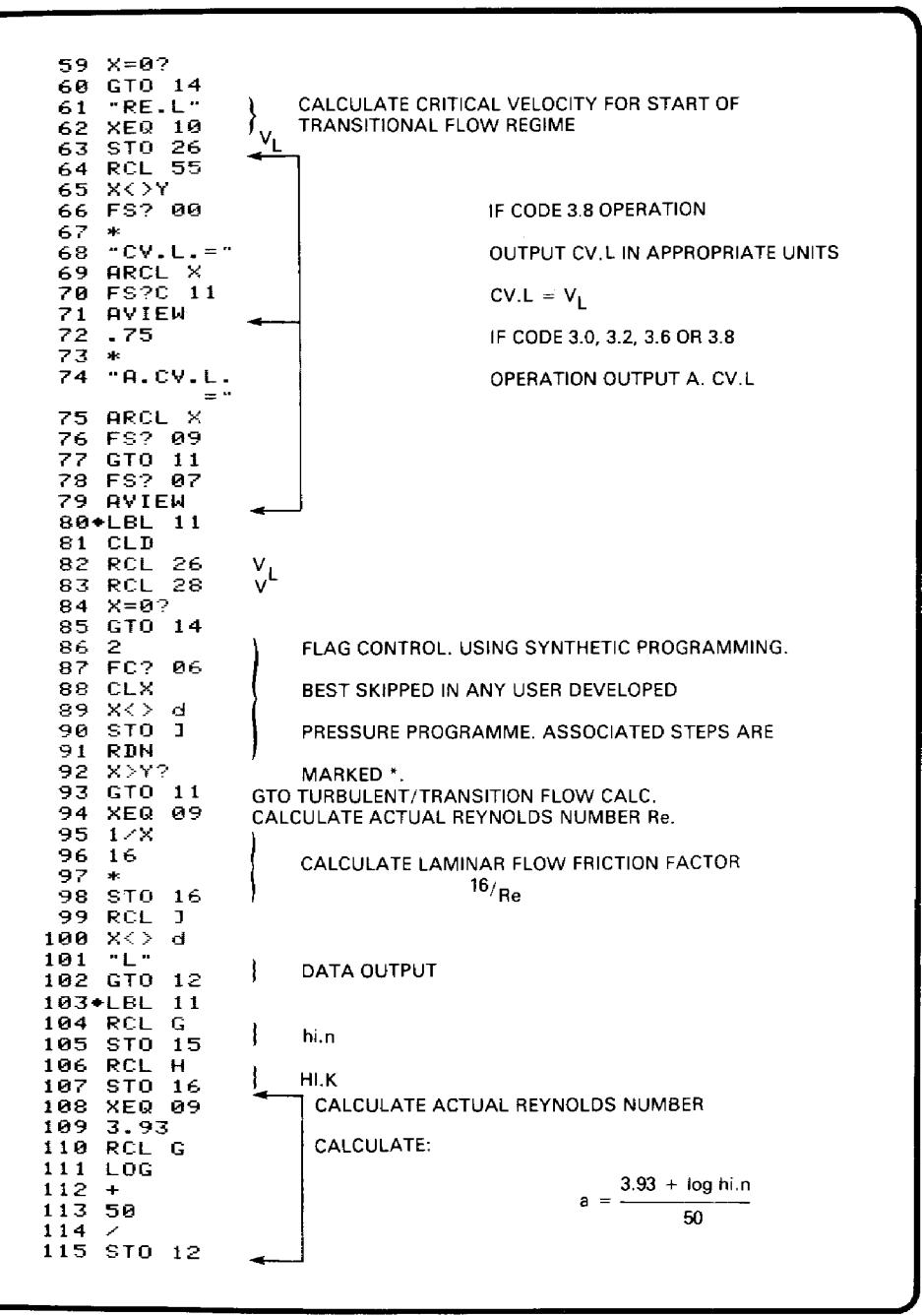

## **Pressure Calc. Listing**

**\*OILWELL 1** 

116 X<>Y 117 1.75 CALCULATE:  $b = \frac{1.75 - log h i}{ }$ 118 RCL D 119 LOG  $120 121 - 7$ 122 123 CHS  $STORE - b$ 124 STO 13 YtX  $125 -$ CALCULATE a/Reb ł 126 STO 16 127 128 RCL 1  $129 \times 2 d$ 130 TT 131 RCL 25  $\sqrt{\tau}$ 132 RCL 28 133 X>Y? GTO TURBULENT FLOW CALCULATION 134 GTO 12 135  $"TR"$ ACTUAL REYNOLDS NUMBER 136 RCL 73<br>137 RCL 02 138 139 800 CALCULATE TRANSITIONAL FLOW  $140 /$ 141 4270 142 1370 **FRICTION FACTOR** 143 RCL 15 144  $\ast$  $t = \frac{16}{R_1} + \left(\frac{Re - R_L}{800}\right) + \left(\frac{a}{R_T^0} - \frac{16}{R_L}\right)$ 145 146 RCL 13 Y1X 147 148 **RCL 12** 149 150 16 151 RCL 02 152 - 11 153 STO T 154 155  $\rightarrow$ 156  $+$ 157 STO 16 158+LBL 12 159 FIX 2 PREPARE DATA LABEL FOR OUTPUT OF  $160 - F.$ 161 ARCL 87 ASTO 73 **CALCULATED PRESSURE** 162 163 73 164 STO 05 165 RCL 16 CALCULATE PRESSURE LOSS 166 RCL E 167 IN A SECTION 168 RCL 28  $\Delta P = L \left( \frac{f_{\text{ppg.}}}{D' \cdot 93,000} \right)$ 169 X12  $170 *$ 171 93 E3 172 173 RCL 14 174  $D' = (DIA - O.D.)$  ANNULUS MODE 175 \$10 15 176 RCL 08  $=$  ID.  $\lt$ P $>$ PIPE MODE 177  $\rightarrow$ 

10.06

## **OILWELL 1**

## **Pressure Calc. Listing**

**ACCUMULATE PRESSURE LOSS** 178 ST+ 24 179 FS? 09 180 GTO 14 OUTPUT PRESSURE IF IN AN ALL 181 4 DATA OUTPUT MODE, or END CALCULATION 182 XROM "UN  $IT''$ 183 143640 D. 184 RCL 14  $185 *$ 186 ST\* 15 V CALCULATE ANNULUS SECTION 187 RCL 28 188.4 **VISCOSITY**  $189 *$ 190 5  $\sqrt{\frac{DIA - O.D.}{P}}$ ΔP 143670 191 RCL I  $\sqrt{4V(5 + 1/n)}$  $\overline{1}$ 192 1/X 193  $\bullet$  $\mathbf{a}$ 194  $DIA - Q.D.$ 195 RCL 14 = SHEAR RATE 196  $1.4V(5 + 1/n)$  $STZ$  15 197 198 FIX 0 CHECK IF ANNULUS MODE, IF NOT, END 199 CLD 200 FC? 07 PRESSURE CALCULATION 201 GTO 14 202 "S.RATE= 203 ARCL X OUTPUT SHEAR RATE + VISCOSITY 204 "FSEC-1" 205 AVIEW IN ANNULUS SECTION. 206 "VISC.=" 207 ARCL 15 208 "FCPS." **209 AVIEW** 210+LBL 14 211 CLD END PRESSURE CALCULATION ROUTINE 212 "OK" 213 RTN 214\*LBL 10  $215$  " $+ - =$ " 216 STO 15 hi.n or n 217 1370 CALCULATE APPROPRIATE CRITICAL  $218 *$  $219 -$ REYNOLDS NUMBER  $R_T$  or  $R_1$ 220 STO 02 221 FIX 0 222 ARCL X 223 FS? 11 ł OUTPUT RT or R1 VALUE IF CODE 3.8 224 AVIEW 225 2 OPERATION. 226 FC? 06 227 CLX 228 X<> d 229 STO J

## **Pressure Calc. Listing**

CALCULATE CRITICAL VELOCITY 230 SF 13 **XEQ 09** 231 CORRESPONDING TO  $R_T$  or  $R_T$  $1\times 8$  $V_T$  or L =  $\left[\frac{R_T \text{ or } R_L \text{ 19.35 K'}}{p.p.g.}\right]^{\frac{1}{2-n'}} \left[\frac{(C + \frac{1}{n'})}{2.5 \text{ D'}}\right]^{\frac{n'}{2-n'}}$ 232 233 RCL 02 234  $\mathcal{M}$ 235. 2 236 RCL E 237 238 1/X 239 Y1X 240 RCL  $\mathbf{I}$ 241 X<> d  $K' = HI$ . K or K AS APPROPRIATE 242 RDN 243 RTN  $n' = h$ i.n. or n AS APPROPRIATE 244+LBL 09 C:= 3 FOR PIPE MODE AND 5 FOR ANNULUS MODE 245 3 246 5 247 FS? 06 248 X<>Y CALCULATE 249 RCL 15 250 STO L 251  $1 \times$  $\frac{pg}{19.35 K'} = \left[\frac{2.5 D'}{(C + \frac{1}{n'})}\right]^{n'}$ 252  $\rightarrow$  $1 \times$ 253. 254 2.5 255  $\rightarrow$ 256 RCL 14 257 sk: 258 RCL I 259 Y t X 260 RCL E 261 **Side** 262 RCL 16  $263 / 7$ 264 19.35  $265$  / 266 FS?C 13 267 RTN CALCULATE ACTUAL REYNOLDS 268 RCL 28 v 269 2 **NUMBER Re** 270 RCL I 271 Re =  $\left[\frac{ppg}{19.35 \text{ K}'}\right] \left[\frac{2.5 \text{ D}'}{(C + \frac{1}{n})}\right]^{n'} V^{(2-n')}$ 272 Y1X  $273 *$ 274 STO 73 **275 END** 

\*OILWELL 1

## \*OILWELL 1 Examples **Examples** \*OILWELL <sup>1</sup> Examples  $\overline{a}$

The set of example Module operations included in this manual is designed to familiarise the User with the type of input/output format and operation associated with each Function Code. It is advisable for first time Users to work through the examples.

<u>, a comparative control of the comparative control of the comparative control of the comparative control of the co</u>

The output set was obtained using the standard  $\star$  MDATA Card with the units control set for English units as indicated by the final code operation of the Code 0 example sheet.

The WELL GEOMETRY DATA as input using Code 9.2 (see Code <sup>3</sup> example sheet) is based on the following:

## HOLE DATA

D.F. to top of STACK = 1142 ft<br>
Top of STACK to WELLHEAD =  $34$  ft<br>
Riser I.D. = 18.75 inches Top of STACK to WELLHEAD =  $34$  ft 9 5/8in. CASING set at 13,067 ft Casing 1.0. = 8.535 inches Oversize OPEN HOLE section  $13,067 - 13,218$  ft Hole size = 14 inches OPEN HOLE section  $13,218 - 13451$  ft Hole size = 8.5 inches

## PIPE DATA

 feet of 6.5 inch COLLARS 2.5 inch 1.D. feet of 5 inch HEVI-WEIGHT D.P. feet of 5 inch grade 'G' 19.5 Ib/ft DRILL PIPE feet of 5 inch grade 'E' 19.5 Ib/ft DRILL PIPE

## SURFACE DATA

Surface equipment equivalent length after adjustment for bends and fittings etc.  $= 123$  feet x 3 inch pipe These figues are based on:

 $\mathbf{C}$  and  $\mathbf{C}$ 

ITEM ADJUSTED FOR BENDS/FITTINGS 10 feet of STAND PIPE MANIFOLD  $= 10$  feet x 4 inch pipe 75 feet of STAND PIPE 10 feet of SWIVEL  $= 28$  feet x 3.5 inch pipe 75 feet of ROTARY HOSE 58 feet of KELLY  $= 93$  feet x 3.5 inch pipe  $=$  40 feet x 3.5 inch pipe  $= 95$  feet x 4 inch pipe

## CHOKE/KILL LINE DATA

WATER DEPTH  $= 1092$  feet CHOKE/KILL LINE length adjusted for bends and surface fittings etc.  $= 1500$  feet x 3 inch pipe.

Some examples of data correction and checking are included in the examples.

J

 $\overline{\phantom{0}}$ 

J

function "Rheology from Fann Data" - Code 13.0: The Rheology of the drilling fluid was obtained using the following input data for the

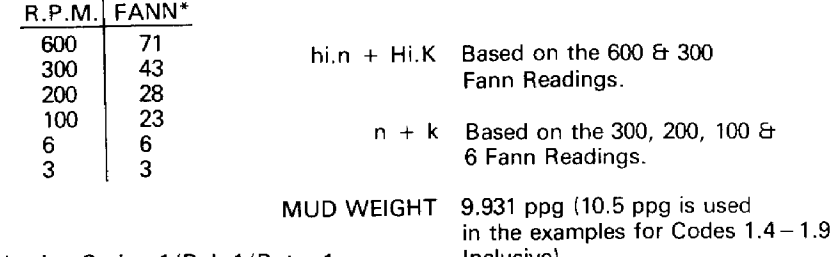

\*Obtained using Spring 1/Bob 1/Rotor 1. Inclusive).

## PROGRAMMER'S NOTE

Each example is followed by a statement of the number of sub-routine levels that are required to run that particular code number. The HP 41 can store a maximum of six subroutine returns. This means that any User Programme executing a function code that required six sub-routine levels will not have programme execution returned to it on completion of the function code routine. Instead execution will stop at the end of the 'MSTA' or 'MSTB' routine used to call the routine. The sub-levels given with each example are those required when accessing functions with the NORMAL 'MSTA' MASTER PROGRAMME. (See the Catalogue Function Reference Tables Pages 22.01 - 22.08).

 $\begin{array}{ccc} \hline \end{array}$ 

## \*OILWELL 1 Examples of Code-0

## $CODE: -0.0$

**SDDELS** 

\*NDATA ∗KEY∗ LENGTH: -FEET. DIA: -INS. VOL: - BBL. MUD NT:-P.P.G. PRES: -P.S.I. WT:-LBS.

## 2. SUBLEVELS

## $CODE: -0.1$

## **ARTITIELAR**

\*NDATA  $*$ KEY $*$ LENGTH: -FEET.  $010: -18S$ .  $40L : -BBL$ . MUD NT:-P.P.G. PRES: -P.S.I.  $4T$ :  $-1RS$ .

## 2. SUBLEVELS

## $CODE. -0.2$

**@DDEL@** 

\*HDATA  $*$ KEY $*$ LENGTH: -FEET. DIA:-INS.  $V0L := BBL$ . MUD NT: -P.P.G. PRES: -P.S.I. WT:-LBS.

## 2. SUBLEVELS

## $CODE: -0.3$

## **&DDEL&**

\*NDATA \*KEY\* LENGTH: -FEET.  $PIA: -INS.$ VOL: - BBL. MUD NT: -P.P.G. PRES: -P.S.I.  $WT = LBS$ .

## 2. SUBLEVELS

## $CODE: -0.4$

- **SEDDELS**
- $*$ KEY $*$ LENGTH: -FEET. DIA: -INS.  $\sqrt{0}$ : -BBL. MUD NT:-P.P.G. PRES: -P.S.I.  $HT: -LBS.$

## 2. SUBLEVELS

## $CODE: -0.5$

## **SDDEL**®

 $*$ KEY $*$ LENGTH: -HTRS. DIA: - M. MTR. VOL: - C.MTR. MUD WT:-S.G. PRES: -BARS. HT:-DA.N.

## 2. SUBLEVELS

SF 08

 $CF<sub>81</sub>$ **PRE-SET ELAGS PRIOR** TO CODE 0.6 OPERATION  $CF-02$ (FLAGS NEED NOT BE RESET SF 03 IF STATES ALREADY O.K.)  $CF-84$ 

## $CODE: -0.6$

## **&DDEL&**

 $*$ KEY $*$ LENGTH: - MTRS. DIR:-INS. VOL: -BBL. HUD M1:-S.C. PRES: - P.S.I. HT:-LBS.

## 2. SUBLEVELS

USING THE X < > F FUNCTION TO CLEAR UNITS CONTROL FLAGS  $X \times F$ 

CODE; -0.6

**&DDEL**&

 $*$ KEY $*$ LENGTH: -FEET.  $<sub>II</sub> = <sub>INS</sub>$ .</sub> VOL: - BBL. HUD HT: -P.P.G. PRES: -P.S.I. NT: -LBS.

## 2. SUBLEVELS  $CODE: -0.7$

## **@DDEL®**

 $*$ KEY $*$ LENGTH: -FEET. DIA: -INS. VOL: -BBL. MUD AT: -P.P.G. PRES: - P.S.I. WT:-LBS.

## 2. SUBLEVELS

## $CODE: -0.8$

**SDDELS** 

\*NDATA+XMEM \*NDATA+XMEM

## 2. SUBLEVELS

**Examples of Code-1** 

\*OILWELL 1

## $CONF = 1.0$

**ARTITELAS** 

RHEG. OK?"Y" Q RATE?= 8,405 DEPTH?= 13,451,000

\*HOLE DATA\*

 $*$ SECT: $-1.*$ I FNGTH, =233, 06 DIR. = 8.500 CAP. = 0.07019 VIN. = 16.35  $*SECI:-2.*$ LENGTH. = 151.00 BIR. = 14.000 CAP. = 0.19046  $VM = 28.75$  $*$ SFCT: $-3.*$ (FNGTH. = 11,891.00 DIA. =8.535 CAP. =8.07076 VOL. =841.46

 $*$ SECT:  $-4.*$ LENGTH. = 34, 80  $119.78.750$  $COP = R = 34152$ VOL. = 11.61

 $*$ SFCI: $-5.$ \* J FNGTH. =1, 142.00 DTA. = 20.000 CAP. = 8.38857 VOL. = 443.75

 $\Sigma$ VOL. = 1,341.93

## \*PIPE DATA\*

 $*$ SFCT: $-1.*$ (FNGTH. = 754,00  $0, 0, =6, 500$  $ID. (P) = 2.508$  $10, 40$ , =2,500 CAP. = 0.00687  $V01. = 4.58$ VEL. =1, 384.32 DISP.=0.03497  $V0L$ , D, =26, 37 UT. 0. = 72.477.86 WT.M.=61,479.55

 $*$ SFCT: $-2.*$ LENGTH. = 363.00  $0.0.55.254$  $ID, \langle P \rangle, =3,017$  $ID.$  (0). =3.019 CAP. = 0.00885  $V0L = 3.21$ VEL. = 949.27 DISP. = 0.01796  $Y01.0. = 6.52$ WT.A.=17,921.68 HT.M.=15,202.12  $*$ SFCT: $-3.*$ LENGTH, =3, 687, 00  $0.0.55.094$  $ID. (P). = 4.234$  $10.002 - 4.249$ CAP. = 0.0175\* VOL. = 64.66 VEL. = 479.23 BISP. = 0.007.7 VOL. D. = 28.28 WT.Q.=77,722.67 NT.N. =65,928.48  $*SFCI: -4. *$ LENGTH. =8,647.00  $0.D.=5.998$  $ID.$  $(P)$ , =4, 153 TB. (C), =4, 226  $CAP = 0.01735$  $V0L = 150.01$ VEL. = 484.46 DISP.=0.00790 VOL. D. =68,30 NT.A.=187,722.24 HT.M.=159,235.92 ΣWT.A.=355,844.45 ENT.N. = 301, 846, 06  $\S$ VOL. B. =129.46 EVOL. = 222.47 \*ANN. DATA\*  $*SECT := 1.*$ (FNGTH. = 233.00 DIA. = 8,500  $0.1 - 6.500$  $CAP = 0.02914$  $90L = 6.79$ VEL. = 288.40

 $Cont.$ ..

\*SECT:-2.\* LENGTH. =151.00 018. = 14.000  $0.0 - 6.500$ CAP. = 8, 14936 VIN. = 22.55 VEL. = 56.27 \*SECT -3.\* LENGTH. = 370,00 110.48.535  $0.1 - 6.500$  $CAP = 0.02972$  $V0L = 11.08$ VEL. = 282.78 \*SECT:-4.\* LENGTH. = 363.88 DIA. = 8,535  $0.0.55.254$ CAP = 0.84395  $V01 = 15.95$ VEL. = 191.24  $*$ SFCT: $-5.*$ LENGTH. =3.687.00 DIA. = 8.535  $0.0 - 5.094$ CAP. = 0.84556  $V(1) = 167.97$ VEL. = 184.49  $*SET: -6.*$ LENGTH. = 7, 471, 08 BIB. =8.535  $0.6 - 5.098$ CAP. = 0.04552 VOL. = 348.86 VEL. = 184.65  $*SECI:-7.*$ LENGTH. = 34.90 DIR. = 18,750  $0.0.5.098$  $COP = R = 31627$  $V0L = 10.75$ VEL. = 26.57  $*$ SFCT: $-8.4$ LENGTH, =1, 142.00 BIA. = 20.000  $0.0.75.098$  $CAP. = 8.36332$ Vitt. = 414.92 VEL. = 23.13 £VOL. =990.00

 $Cont.$ ..

4. SUBLEVELS
# \*OILWELL 1 Examples of Code-0

#### $CODE: -0.0$

#### **BDDEL&**

 $*MPG$ \*KEY\* LENGTH: -FEET. DIG:-THS. VOL: -BBL. MUD NT: -P.P.C. PRES: -P.S.I.  $MT: -LBS.$ 

#### 2. SUBLEVELS

#### $CODE: -0.1$

#### **SDDELS**

 $*M0070$  $*$ KEY $*$ LENGTH: -FEET. DIA: -INS.  $901 : -BB1.$ MUD NT:-P.P.G. PRES: - P.S. I.  $HT: -LBS.$ 

#### 2. SUBLEVELS

#### $CODE - 0.2$

**@DDEL@** 

\*HBATA \*KEY\* LENGTH: -FEET.  $DIA: -INS.$  $V01 : -RRI$ . HUD NT: - P.P.G. PRES:-P.S.I. WT:-LBS.

#### 2. SUBLEVELS

#### $CODE: -0.3$

#### **&DDEL&**

\*NDATA \*KEY\* **I FNGTH: -FFFT.** DIA:-INS. VOL: -BBL. MID NT: -P.P.G. PRES: - P.S.I. WT:-LBS.

#### 2. SUBLEVELS

#### $CODE: -0.4$

**BDDEL®** 

 $*$ KEY $*$ LENGTH: -FEET. DIA:-INS. VOL: -BBL. MUD AT:-P.P.G. PRES: - P.S.I. WT:-LBS.

#### 2. SUBLEVELS

#### $CODE: -0.5$

#### **EDDEL**®

 $*$ KEY $*$ **I FHATH: -MTRS.** DIA: -N.MTR. VOL: -C.MTR. MUD WT:-S.G. PRES: -BARS. HT:-DA.N.

#### 2. SUBLEVELS

SE RR

PRE-SET FLAGS PRIOR CF 01 TO CODE 0.6 OPERATION  $CF-0.2$ (FLAGS NEED NOT BE RESET SF 83 IF STATES ALREADY O.K.  $CF-84$ 

#### $CODE: -0.6$

#### **SODELS**

 $*$ KEY $*$ LENGTH: -NTRS. DIR: -INS. VOL: -BBL. HUD NT:-S.G. PRES: - P.S.I. WI:-LBS.

#### 2. SUBLEVELS

USING THE X C>F **FUNCTION TO CLEAR** UNITS CONTROL FLAGS

 $\chi \chi$  $CODE: -0.6$ 

#### **MSDDELMS**

 $*$ KEY $*$ LENGTH: -FEET. DIA: -INS. VOL: -BBL. MUD NT: -P.P.G. PRES: - P.S.I. WI:-LBS.

#### 2. SUBLEVELS  $CODE: -0.7$

#### **&DDEL&**

\*KEY\* **LENGTH: -FEET.** DIR: -INS. VOL: - BBL. MUD NT: -P.P.G. PRES: - P.S.I.  $MT: -LRS$ .

#### 2. SUBLEVELS

#### $CODE: -0.8$

**&DDEL&** 

**\*NDATA+XMEM** \*MDATA+XMEM

Examples of Code-1

#### $CODE: -1.0$

 $R$   $R$   $R$   $R$ 

PHEG. OK?"Y" # #ATEP= 8,405 DEPTH?= 13.451.000

\*HOLE DATA\*

 $*$ SFCT: $-1.*$ LENGTH, =233, 00 DIA. =8.500 CAP. = 0.07019  $V01. = 16.35$  $*$ SECT: $-2.*$ LENGTH. = 151.00  $010.14.008$  $0.9P = 0.19040$ VOL. = 28.75  $*SFC7:-7.*$ LENGTH. =11,891.00 DIA. = 8.535 CAP. = 0.07076 VOL. = 841.46

\*SECT: -4.\* LENGTH. = 34.88 019. = 18.750  $cap = 8.34152$  $901.11.61$ 

 $\star$ SFCT: -5. $\star$ I FNGTH. = 1.142.88 BTA. = 20.000 CAP. = 8,38857 VOL. = 443, 75

 $\Sigma$ VOL. =1,341,93

\*PIPE DATA\*

 $*SF(1) - 1.$ LENGTH. = 754.80  $0, 0, =6,500$  $ID.$  $(P). = 2.590$ ID. (C). = 2.500 CAP. = 0.00607  $V(0) = 4.58$  $VF1 = 1.384.32$ DISP. = 0.03497  $V(1, 0, = 26, 37)$ Ш. д. ≈72, 477, 86 WT.M.=61,479.55

 $Cont . . .$ 

 $*$ SECT:  $-2.*$ (FNGTH, =363, 00)  $0, 0, =5, 254$  ${11.59}$ , =3.017  $10.001 - 3.019$ CAP. = 0.00885  $VIII. = 3.21$ VEL. =949.27 DISP. = 0.01796  $V0L, B, =6, 52$ MT.A.=17,921.68 WT.M.=15,202.12  $*$ SFCT: $-3.*$ LENCTH. =3,687,00  $0.0.55.094$  $10, (P), =4, 234$  $10 \times C$ ), =4, 249 CAP. - 0. 9175'  $V0L = 64.66$ VEL. = 479.23 DISP. = 0.00767  $V0L, B = 28, 28$  $97.9.777.722.67$ NT. N. = 65, 928, 48  $*STCI: -4.*$ (FNCTH. =8,647.08)  $0.0.5.898$  $\{0, \langle P \rangle, =4, 153\}$  $ID.$  $\langle C \rangle$ , =4.226 CAP. = 0.01735 VIII. = 158.81 VEL. = 484.46 BISP.=0.00790  $V(11.1.568.38)$ UT. 8. = 187.722.24 JIT. N. = 159, 235, 92 ENT. A. = 355, 844.45 ΣИТ. М. =301, 846.06 ΣVOL.D.=129.46 ΣVOL. = 222.47 \*ANN. DATA\*  $*$ SECT: $-1.*$ LENGTH. = 233.00 119.48.508  $0.0.76.500$  $COP = 0.02914$  $70L = 6.79$ VEL. = 288.40

 $Cont. . .$ 

\*SECT: -2.\* LENGTH. =151.00 018.=14.000  $0.0.76.509$ CAPL=8, 14936 VOL. = 22.55 VFI .= 56.27  $*SECT: -3.*$ LENGTH. = 370,00  $DIR = 8.535$  $0.0.56.588$  $CAP. = 0.02972$ VOL. = 11.00 VEL. = 282.78  $\star$ SECT: $-4.$ \* I FNCTH. = 363.00 019. = 8.535  $0.0.55.254$  $CAP. = 0.04395$  $V0L = 15.95$ VEL. =191.24  $*$ SECT: $-5.*$ LENGTH. = 3,687.00 BIA. =8,535  $0.0.55.094$ сяР,=0,04556  $V0L = 167.97$ VEL. = 184.49 \*SECT: -6.\* LENGTH. = 7, 471.00 DIA. = 8.535  $0.0 - 5.098$ сяР. = 0.04552 VOL. = 348.86 VEL. = 184.65  $*$ SECT: $-7.*$ 1 FNGTH. = 34.00 BIR. = 18,750  $0.0.55.098$ CAP. = 0.31627  $V0L. = 10.75$ VEL. = 26.57  $*$ SFCT: $-8.4$ LENGTH. =1, 142.00 RTA. = 28.888  $0.0.5.098$ cnP =0.36332 VOL. = 414.92 VEL. = 23.13

\*OILWELL 1

ΣVOL. = 990.00

4. SUBLEVELS

11.04

## \*OILWELL 1 Examples of Code-1

#### $CODE: -1.1$ **&DDEL&** RHEO. OK?"Y" Q RATE?= 8.495 DEPTH?= 5.000.000 \*HOLE DATA\*  $*SECI: -1.*$ I FNGTH. = 3.824.88 BIR. = 8.535 CAP. = 0.07076  $V0L = 270.60$  $*SECI: -2.*$ LENGTH. = 34.00 018. = 18.750  $CAP. = 0.34152$ VOL. = 11.61  $*$ SECT: $-3.*$ LENGTH. =1, 142.00 019. = 20.000  $COP = 0.38857$ VOL. = 443.75 ΣVOL. = 725.96 4. SUBLEVELS  $CODE: -1.2$ **MODEL** AND

RHEO. OK?"Y" @ RATE?= 8.405 DEPTH?= 5,000,000 \*PIPE DATA\*  $*SECI: -1.*$ LENGTH. = 754.00  $0.8.56.500$  $ID. < F$ ). =2.500  $10, \langle C \rangle$ , =2,500 CRP. = 0.00607  $V0L = 4.58$ VEL. =1, 384, 32 DISP. = 0.03497  $V0L$ , D. = 26, 37 HT.A.=72,477.86 HT.M. = 61, 479.55  $Cont.$ ..

 $*SET: -2.4$ I FNGTH. = 363. AA  $0.0.5.254$  $ID. (P). = 3.017$  $10. (C) - 3.019$ CAP. = 0.00385  $V01. = 3.21$ VEL. = 949.27 DISP.=0.01796  $V0L. D. = 6.52$ HT. 0. = 17, 921.68 NT.M.=15,202.12  $*SECI: -3.*$ LENGTH. = 3,687.00  $0.8.5.094$  $11. \langle P \rangle = 4.234$  $ID. \langle C \rangle = 4.249$  $COP = 0.01754$  $YOL. = 64.66$ VEL. = 479.23 DISP. = 0.00767  $V01. R = 28.28$ HT 0. = 77, 722.67 HT.M.=65,928.48  $*$ SECT: $-4.4$ LENGTH. = 196.00  $0.0.55.098$  $ID. **P** = 4.153$  $ID. \langle C \rangle. = 4.226$  $CAP = R. R1735$  $V01. = 3.48$ VEL. = 484.46 DISP.=0.00790  $V(1, 0, 0, 1, 55)$ HT. A. = 4, 255.87 WT.M.=3,689.37 ΣWT.A.=172,377.28 ΣMT.M.=146.219.51 ΣVOL.D.=62.71 ΣVOL. = 75.86 4. SUBLEVELS

#### $CODE: -1.3$ **&DDEL&** RHEO. OK? Y\* Q RATE?= 8.405 BEPTH?= 5,000.000 \*ANN, DATA\*  $*SFCT: -1.*$ I FNGTH, =754. AR  $DI6. = 8.535$  $0.0.56.508$  $CAP = R = R2972$  $V0L = 22.41$ VEL. = 282.78  $*SECT: -2.*$ LENGTH. = 363.00  $DIA = 8.535$  $0.0 - 5.254$  $CAP. = 0.04395$  $V0L = 15.95$ VFI .= 191.24  $*$ SFCT: $-3.*$ LENGTH. = 2,707.00  $RIA. = 8.535$  $0.0.5.094$ CAP. = 0.04556  $V0L = 123.32$ VEL. = 184.49  $*SECI: -4.*$ LENGTH. = 34.00  $IB. = 18.758$  $0.0.55.094$ CAP. = 0.31631  $V01. = 18.75$ VEL. = 26.57  $*$ SECT: $-5.*$ LENGTH. = 946.00 DIA. = 20.000  $0.0.5.094$ CAP. = 0.36336 VOL. = 343.74 VEL. = 23.13  $*$ SECT: $-6.*$ LENGTH. = 196.00 DIA.=20.000  $0.0.75.098$  $COP = 0.36332$ VOL. = 71.21  $VF1 = 23.13$ ΣVOL.=587.40

## Examples of Code-1

# **\*OILWELL 1**

#### $CODE: -1.4$

#### **ABDDEL-8**

CHANGE RHEO. OK? N\* **RHEOLOGY** \*RHEOLOGY\*

**CHANGE MUD**  $hi, n$ ?= 8.723 WT RHEOLOGY MUB MT?= 18.588 **REMAINS** Q RATE?= 8.405 THE SAME. пгртн?= 7,350.800

#### \*HOLE DATA\*

 $5.001. = 892.26$ 

#### \*PIPE DATA\*

ENT. A. = 223, 394.66 SHT.N. = 187, 552, 86 ΣVOL.D. =81.27

ΣVOL. =116.62

\*ANN. DATA\*

XVBL. = 694, 36

4. SUBLEVELS

#### $CODE: -1.5$

#### 4. SUBLEVELS

#### **ABDDEL-68**

RHEO. OK?"Y" p RATE?= 8,405 DEPTH2= 7.350.000

#### \*HOLE DATA\*

5.VOI = 892.26

4. SUBLEVELS

#### $CODE: -1.6$

#### **@DDEL®**

RHEO. OK?"Y" 0 RATE ?= 8.405 DEPTH2= 7,350.000

#### \*PIPE DATA\*

хит. я. = 223, 394, 66 **ЕМТ.М.=187,552.86**  $x$ vol. D. =81.27

 $\Sigma$ VOL. = 116.62

#### 4. SUBLEVELS

#### $CODE: -1.7$

#### **ARDDEL**AS

RHEO. OK?"Y" p RATE?= 8.405 DEPTH?= 13,451.000

#### \*ANN. DATA\*

EVOL. = 998.88

#### $CODE: -1.8$

#### **SDDELS**

RHED. OK?"Y" p RATE?= 8.405 DEPTH?= 13,451.000 CALC.D?= 10.000.000

#### \*ANN. DATA\*

 $*SECI:-1.*$ LENGTH. =1,353.00  $BIA. = 8.535$  $0.1.5.094$ CAP. = 0.04556  $V01. = 61.64$ VFI = 184.49

 $*$ SECT: $-2.*$ LENGTH. = 7.471.00  $PIA = 8.535$  $0.1 - 5.098$ CAP. = 0, 94552 VOL. = 340.06 VEL. = 184.65

 $*$ SECT: $-3.*$ LENGTH. = 34.00 DIA. = 18.758  $0.0.5.098$  $COP = 0.31627$  $V0L = 18.75$ VEL. = 26.57

 $*SECT: -4. *$ I FNCTH. =1, 142.00 ntn. =20.000  $0.0.5.098$  $COP = 8.36332$ VOL. = 414.92 VEL. = 23.13

ΣVOL. = 827.37

#### 4. SUBLEVELS

#### $CODE: -1.9$

#### **ARDDELAS**

RHED. OK?"Y" Q RATE?= 8.405 DEPTH?= 13.451.000 CALC.DP= 10,000.000

#### \*ANN. DATA\*

**EVOL. = 827.37** 

#### \*OILWELL 1 Examples of Code  $-3$

#### $CODE: -3.0$

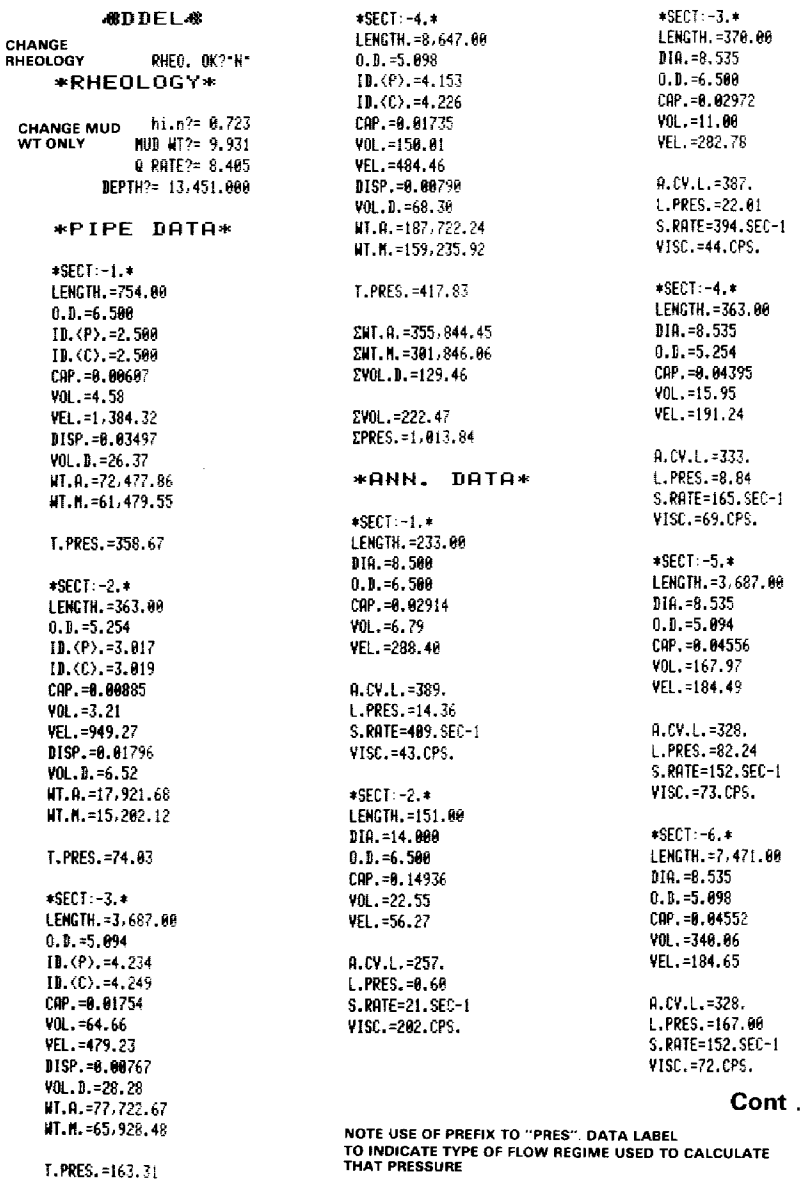

. .

### Examples of Code-3

# \*OILWELL 1

CODE: - 3.0 continued \*SECT: -7.\* 1 FNGTH. = 34.00 019. = 18.758  $0.1 - 5.098$  $COP = 0.31627$  $40k = 10.75$ VEL. = 26.57 A.CV.L.=212. L.PRES.=0.04 S.RATE=6.SEC-1 VISC. = 409. CPS. \*SECT: -8.\* LENGTH. =1,142.00 110. = 29.000  $0.1. = 5.098$  $COP = 0.36332$  $VOL = 414.92$  $VF1 = 23.13$  $0.09.1.5207.$ L.PRES.=1.08 S.RATE=4.SEC-1 VISC.=460.CPS. EVOL. = 990.00 ΣPRES. = 296.16  $E.C.B. =$ EQ.MMT. = 10.354 \*SURF. DATA\* T. PRES. = 25.73 \*C/KL DATA\* T. PRES. = 313.79 6. SUBLEVELS

#### $CODE: -3.1$

#### **«BDDEL®**

RHEO. OK?"Y" Q RATE<sup>2</sup>= 8.405 DEPTH?= 13,451.000

#### \*PIPE DATA\*

 $*SECT: -1.$ \* LENGTH. = 754.00  $0.0.56.596$  $10.$  (P).  $=2.580$  $10.00$ , =2, 500 CAP. =0.00607  $V0L = 4.58$  $VF1 = 1, 384, 32$  $DISP = 0.03497$ VOL.D. = 26.37 ит. я. = 72, 477.86 UT.M.=61,479.55 T.PRES.=358.67  $*$ SECT: -2. $*$ LENGTH. = 363.00  $0.0 - 5.254$  $ID. , =3.017$  $10. (C), = 3.019$  $CAP = 0.00885$  $V01. = 3.21$ VFL. = 949.27 DISP. = 0.01796  $VOL. B. = 6.52$ WT.A.=17,921.68 WT.M.=15,202.12 T.PRES.=74.03  $*$ SFCT: $-3.*$ LENGTH. = 3,687.00  $0.0 - 5.094$  $11.$  (P) = 4,234  $ID. (C) = 4.249$  $COP = 0.01754$  $V0L. = 64.66$ VEL. = 479.23 DISP. = 0.00767  $V(1.1.28.28)$  $UT.R. = 77.722.67$ ит. № =65,928.48

T. PRES. =163.31

 $*$ SECT: $-4.$ \* LENGTH, =8,647,00  $0.0.55.098$  $ID. \langle P \rangle = 4.153$  $\Pi.$  (C), =4, 226  $CAP. = 0.01735$ VOL. =150.01 VEL. = 484.46 DISP. = 0.00796  $V01. D = 68.38$ UT. A. = 187, 722, 24 HT. N. = 159.235.92 T. PRES. = 417.83 ΣΗΤ. Α. =355, 844.45 ΣWT.N.=301,846.06 ΣVOL.D.=129.46 ΣVOL. = 222.47 ΣΡRES. = 1,013.84 \*SURF, DATA\* T. PRES. = 25.73 \*C/KL DATA\* T.PRES.=313.79 5. SUBLEVELS  $CODE: - 3.2$ **MODEL®** RHEO. OK?"Y" 0 RATE?= 8.405 DEPTH?= 13,451.000 \*ANN. DATA\*  $*SECT: -1.*$ LENGTH. = 233.00 DIA. =8.500  $0.0.566$ CAP. = 0.02914  $V0L = 6.79$ VEL. = 288.40 A.CV.L.=389.  $1.$  PRFS. = 14.36 s. PATF=409. SEC-1  $VISC.=43.CPS.$  Cont...

# \*OILWELL 1 Examples of Code-3

CODE: - 3.2 Continued

\*SECT: -2.\* LENGTH. = 151.00 DIA.=14.000  $0.0 - 6.508$ CAP. = 0.14936  $V0L = 22.55$ VEL. = 56.27 A.CV.L.=257. L.PRES.=0.60 S.RATE=21.SEC-1 VISC. = 202. CPS.  $*$ SECT: $-3.*$ LENGTH. = 370.00 DIA. =8.535  $0.0.56.589$ CAP.=0.02972 901. = 11.98 VFI. = 282.78 A.CV.L.=387. L.PRES.=22.01 S.RATE=394.SEC-1 VISC.=44.CPS. \*SECT: -4.\* LENGTH, =363.00 DIA. =8.535  $0.1. = 5.254$ CRP. = 0.04395  $V01 = 15.95$ VEL. = 191.24 A.CV.L.=333. L.PRES. =8.84 S.RATE=165.SEC-1 VISC.=69.CPS. \*SECT:-5.\* LENGTH. = 3,687.00  $DIA. = 8.535$  $0.0.5.094$ CRP. = 0.04556 VOL. = 167.97 VEL. = 184.49 A.CV.L.=328. L. PRES. = 82, 24 S.RATE=152.SEC-1 VISC.=73.CPS.

 $*SECT: -6. *$ LENGTH. = 7,471.00  $DIA = 8.535$  $0.1 - 5.998$ CRP. = 0.04552 VOL. = 348.86 VFL. =184.65 A.CV.L.=328. L.PRES.=167.00 S.RATE=152.SEC-1 VISC.=72.CPS.  $*SECI: -7.*$ LENGTH. = 34.00 DIR. = 18.759  $0.0.55.098$  $CAP = R = 31627$  $V0L = 10.75$ VEL. = 26.57  $0.09.1. = 212.$ L. PRES. = 0.04 S.RATE=6.SEC-1 VISC.=409.CPS.  $*SECI: -R$ LENGTH. =1, 142.00 DIA.=20.000  $0.1. = 5.098$ CAP. = 8.36332  $V0L. = 414.92$  $VEL = 23.13$ A.CV.L.=207. L.PRES.=1.08  $S.R$  $F = 4.S F C - 1$ VISC.=460.CPS. EVOL. = 990.00 ΣΡRES. = 296.16  $E.C.B. -$ EQ.MWT.=10.354 \*SURF. DATA\* T. PRES. = 25.73 \*C/KL DATA\* T.PRES.=313.79

#### $CODE: -3.3$

#### **&DDEL&**

RHEO. OK?"Y" 0 RATE?= 8.405 DEPTH?= 13,451.000

#### \*PIPE DATA\*

ΣWT. A. = 355, 844, 45 ΣΗΤ. Ν. =301,846.06  $\Sigma$ Vfd., n. =129, 46

ΣVOL. = 222.47 ΣPRES. = 1,013.84

\*ANN, DATA\*

ΣVOL. = 998.80 ΣPRES. = 296.16

 $E.C.D. :-*$ EQ. NNT. =10.354

\*SURF. DATA\*

T. PRES. = 25.73

\*C/KL DATA\*

T.PRES.=313.79

#### **6. SUBLEVELS**

 $Cont . . .$ 

## Examples of Code-3

# \*OILWELL 1

 $*SECF: -4.*$ LENGTH. =1,142.00

018.420.000  $0.0.5.098$ 

CAP. = 0.36332

VOL. = 414.92

VEL. = 23.13

 $0.07.1.5207.$ 

L.PRES.=1.08

S.RATE=4.SEC-1

VISC. = 460.CPS.

ΣV0L.=827.37

 $+E.C.D. : -*$ 

SPRES. =198.29

EQ.MWT.=10.312

T.PRES. = 25.73

T.PRES = 313.79

 $CODE: -3.7$ 

\*SURF. DATA\*

\*C/KL DATA\*

6. SUBLEVELS

**&DDEL&** 

RHEO, OK?"Y"

Q RATE?= 8.405

DEPTH?= 13,451.000

CALC.D?= 10,000.000

\*ANN. DATA\*

EVOL. =827.37

SPRES. = 198.29

EQ. MAT. =10.312

T. PRES. = 25.73

 $E.C.B. : -*$ 

#### $CODE: -3.4$

**RADEL®** 

RHEO, OK?"Y" Q RATE?= 8.405 DEPTH?= 13,451.000

\*PIPE DATA\*

хит. в. = 355, 844, 45 201.0 = 301, 346.06 2001.D.=129.46

zvni. - 222.47  $SPRES = 1.013.84$ 

#### \*SURF. DATA\*

T. PRES. = 25.73

\*C/KL DATA\*

T. PRES. = 313.79

#### 5. SUBLEVELS

#### $CODE: -3.5$

#### **ASDDELAS**

RHEO. OK?"Y" 0 ROTE ?= 8.485 DEPTH?= 13,451,000

#### \*ANN. DATA\*

2VOL. = 998.88 **ZPRES. = 296.16** 

 $#.0.0.1**$ FO. NUT. = 10.354

\*SURF. DATA\*

T. PRES. = 25.73

\*C/KL DATA\*

T. PRES. = 313.79

6. SUBLEVELS

#### $CODE: -3.6$

#### **«DDEL®**

RHFD, OK?"Y" @ RATE?= 8.485 DFPTH?= 13,451.000 CALC.D?= 10,000.000

#### \*ONN. DATA\*

 $*$ SECT: $-1.*$ LENGTH. =1,353.00  $PIA = 8.535$  $0.1 - 5.094$ cap. =0.04556 VOL. = 61.64 VFL. =184.49

A.CV.L.=328. 1. PRES. = 38.18 s.RATE=152.SEC-1 VISC.=73.CPS.

 $*$ SECT:  $-2. *$ LENGTH. =7,471.00 DIR. = 8.535  $0.0.5.098$ cap. = 0.04552 VOL. = 340.06 VEL. = 184.65

 $A.C. 1.2328.$ L.PRES.=167.00 S.RATE=152.SEC-1 VISC. = 72. CPS.

 $*$ SECT: $-3.*$ LENGTH, =34.00  $PIR = 18.758$  $0.0.55.998$  $COP = 6, 31627$  $V01.75$ VFL. = 26.57  $4.09.1.7212.$ 1 PRES. = 0.04  $S.$  RATE=6. SEC-1 VISC.=409.CPS.

Cont . . .

\*C/KL DATA\*

T. PRES. = 313.79

6. SUBLEVELS

\*SURF. DATA\*

# \*OILWELL 1 Examples of Code-3

#### $CODE: -3.8$

#### **48DDELAS**

RHEO. OK? Y\* SELECT PIPE FLOW P. FLOW?"Y" LENGTH? = 1,000.000  $P-0.1$ ?= 8.000  $ID. **(P)**? = 2.813$  $ID. \langle C \rangle ? = 2.813$ Q RATE?= 10.000

> $*SET: -1.*$ LENGTH. = 1,000.00  $0.0. = 8.000$  $ID.$  $(P).=2.813$  $IL(C) = 2.813$ CAP. = 0.00768  $V0L = 7.68$ VFI. = 1,301.38 BISP.=0.05449  $V0L.1. = 54.49$ NT.A.=149,766.87 WT.M.=127,040.17 RE.T.=3,279.  $CV. T. = 428.$

RE.L.=2,814.  $CV.L.=426.$ T.PRES.=372.75

#### 4. SUBLEVELS

#### $CODE: -3.8$

#### **@DDEL@**

SELECT ANNULUS RHEO, OK?"?" **FLOW** LENCTH?= 1,000.000 H-DIA?= 12.250  $P - 0.0? = 8.800$ 9 RATE?= 19.000

> \*SECT: -1.\* LENGTH. =1,000.09 DIA.=12.250  $0.0. = 8.000$ CAP. = 0.88360  $V0L = 83.60$ VEL. =119.61

RF.T.=3.279.  $CV.T. = 419.$ RE.L.=2,814.  $CV.L.=409.$ A.CV.L.=307. L.PRES.=13.27 S.RATE=80.SEC-1 VISC.=101.CPS.

4. SUBLEVELS

#### $CODE: -3.9$

#### **CODEL**&

RHED. OK?"Y"

#### \*SURGE-SWAB\*

AV.P.VEL?= 100.000 DEPTH?= 13,451.000

ΣΡRES. = 308.58

### **Examples of Code-7**

# \*OILWELL 1

#### $CODE = 7.0$

**ARTITIELAS** 

\*G.CUT MUD\*

TVDEPTH?= 10,000.000 GCMUD MT?= 9.000 MID MT9= 11.000

P.LOSS=19.45

#### 3. SUBLEVELS

#### $CODE: -7.0$

#### **CODELC**

\*G.CUT MUD\*

TVBEPTH?= 15,000.000 GCMUD NT?= 6.500 MUD NT?= 14,500

P.I 0SS=120.05

#### 3. SUBLEVELS

#### $CODE: -7.1$

**ARTITLE AR** 

\*LEAK OFF\*

TVDEPTH?= 10.500.000 TVB HC?= 12,000.000 TVD #2?= 8,000.000 TMUD NT?= 10.200 MUD NT?= 11.600 TSURF, P?= 1,200.000

M.A.A.S.S.P.=618.15

\*AT: - 8,000.00 TV\* H.C.F.P.=5,439.18 E P/GRD=0.680 E MUD NT=13.087

\*AT: - 10,500.00 TV\* M.C.F.P.=6,945,75 E P/GRD=0.662 E MUD NT=12,733

\*AT:- 12,000.00 TV\* M.C.F.P.=7,849.70 F P/GRD=0.654 E NUD NT=12,592

#### 3. SUBLEVELS

 $CODE - 7.2$ 

#### **ARTITEL AS**

\*NUD WT.CHG\*

B/L/02=R\* I.MUD WT?= 11.000 VOL. 1/F? "F" MUD VOL?= 1,000.000 F.NUD NT?= 14.000

 $0.901 = 123.0$  $I.VM = 877.8$ F.VOL=1,000.0

A.WT=182,803.3 A.NT/V=208.4

#### 3. SUBLEVELS

#### $CODE - 7.2$

**&DDEL&** 

#### \*MUD NT.CHG\*

B/L/07"L" I.NUD WT?= 11.000 VOL.IVE?\*F\* MUD VOL?= 1,000.000 F.MID NT?= 11.600

A.VOL=56.1  $1.901 = 947.9$ F.VOL=1,009.0

B.MT=51,106.5 A.MT/V=54.1

#### 3. SUBLEVELS

#### $CODE: -7.2$

**ABDDELAS** 

#### \*MUD WT.CHG\*

B/L/0?\*0\* DENSITY?= 22.400 I.MUD NT?= 11.000 VOL. 1/F?" I" MUD VOL?= 500.000 F.MUD NT?= 11.860

A.VOL=37.7 T.VOL=580.8 F. VOL=537.7

A.WT=35,501.9 A.MT/V=71.0

### **Examples of Code-7**

#### CODE: - 7.3

**48DDEL-8** 

\*MUD NT.CHG\*

B/L/0?\*B\* I.NUD WT?= 11.000 VOL. I/F?\*I\* MUD VOL?= 1,000.000 ADDED NT?= 20,000.000

F.MUD NT=11.324

3. SUBLEVELS

#### $CODE: -7.4$

#### **MODEL** ®

\*MUD WT.CHG\*

 $D/ N / 0 ?$ <sup>\*</sup>B\* T.MUD HT?= 11.000 VOL. IZF? F\* MUD VOL?= 1,000.000 F.MUD NT?= 9.600

A.VOL=341.5 I.VOL=658.5 F.VOL=1,000.0

A.NT=98,956.1  $9.4174 - 158.3$ 

#### 3. SUBLEVELS

#### $CODE: -7.5$

#### **MDDEL**®

#### \*MUD WT.CHG\*

D/H/0?\*0\* DENSITY?= 9.500 I.MUD NT?= 10.300 VOL. I/F? 1> MUD VOL?= 350.000 ADDED VOL?= 200.000

F.NUD WT=10.009

# Examples of Code-8 \*OILWELL 1 Examples of Code-8 \*OILWELL 1 Examples of Code-8 \* OILWELL 1 —<br>—

#### $CODE: -8.0$

SDDEL4&

#RND TRIF\*

DEPTHY= 13,451.80 TR.BLK WT2= 30, 009.000  $MIN$  WT?= 10.656 AY. LEN/STD?= 92.281

WORK DONE 1,248, TONHE-KMTE. 895. 5. TOH-MILES.

#### 4. SUBLEVELS

#### $CODE: -8.2$

#### SDDEL.#

#### $*$ CASING $*$

DEFTH?= 16.304, 883 TR.BLE WT7= 54.888. Bae WED WT?= 16,5080 AY. LEN: NT?= 41,258

WORK DONE 1,211, TONHE-KNTR, 829, S.TON-MILES.

#### 4. SUBLEVELS

 $CODE: -8.3$ **ABDDEL-68** \*DR-CRM\*

#### $CODE: -8.4$

#### @DDEL

#### #\*STRCK#\*

DEPTH?= 1,142,000<br>TR.BLK MT?= 80,<del>00</del>0,000 STK HT?= 34,800 STK WT?= 350,000,000 R+STK WT?= 407,000.000 EK. JKT WY7= 18, 966, dag

WORK IOHE 81. TONHE-ENTR, 56, S.TON-MILES,

#### 4. SUBLEVELS

J

#### $CODE: -8.1$

#### QDDE L&

#### \*WIPER TRIP\*

DEPTH?= 13,431.880 TR.BLX WI?= £0,080. 004 HUE WT?= 12.688 Av. LEW/STD?= 92.281 W.TRIP T0?= 9,500.000

WORK TONE 462. TOHNE-KNTR. 317. S. TON-MILES.

4. SUBLEVELS

 $CODE - 8.1$ 

#4DDEL#

\*WIPER TRIP\*

DEPTH?= 13,451.066 TR.BLK HT7= 56,860.86 HUD RT7= 19.686 DEMONSTRATEDRY, LEN/STR?= 92.281  $SURFACE$  W.TRIP T0?=  $0.0006$ = AND. TRIP

WORK DOME 1,245. TONHE-KNTR, 855. S.TON-HILES.

 $\begin{array}{ccc} \hline \end{array}$ 

4. SUBLEVELS

DEPTH?= 15,000.000 TR.BLK WT?= 26,608,308 HUB NT7= 18.686 KELLY WT?= 15.000, 08d KELLY LEN?= 52.989 DRILLED?= 1.136.482 NO. JNTS?= 36.084 HO.X REAM?= 2,060

WORK DONE 577. TONNE-KNTE. 395. S.TON-MILES.

#### 4. SUBLEVELS

#### 11.14

# —<br>—<br>—

# $\sqrt{5}$  OILWELL 1 Examples of Code -9 ★OILWELL 1 Examples of Code – 9 «OILWELL <sup>1</sup> Examples of Code —9

 $\overline{\phantom{0}}$ 

#### $CODE: -9.0$

SDDELA

CHE. H/P?+P\*

«PIPE DARTH

SECT?= 1.067

 $*$ SECT: $-1.*$ LENGTH?= 823. 60¢ 0.57= 6.588  $[D, \langle P \rangle] = 2.500$ ID. (C)?= 2.500 RIGHT?"

#### 5. SUBLEVELS

#### CODE:-9.0

@DDEL4

SPECIFY CHANGE CHG. H/P?"H-

#### «HOLE DATA\*

CALL FOR NON EXISTENT SECTION REPEAT CHG. H/P?-H-FUNCTION SECT?= 6.086

CORRECT NUMBER OF SECT?= 4.000<br>
HOLE DATA TO BE SECT?= 4.000<br>
sSECT:-4,\* \*HOLE DATA\*

LENGTH?= 37.4688 DIA?= 18,758 RIGHT?"Y~

#### 5. SUBLEVELS

 $\blacksquare$ 

#### $CODE: -9.1$

ADDEL® EXAMPLE OF A CHANGE OF EXISTING PIPE DATA TO CASING DATA \*PIPE DRTA\* 1114

> $*$ SECT:  $-1.*$ LENGTH?= 15.004. 804 0.07= 7.008 10.4P2?= 5.8% 10.4627= 6.894

\*SECT:-2,% LENGTH?= 1.300.888 0.17= 3.185 18.(P»7= 3.919 ID.¢C»7= 3,989

 $*$ SECT:  $-3.*$ LENGTH?= 8.008

\*SURF. DATA\*

LENGTH?= 123.888 IB. ¢Py2= 3.008

#### \*C-KL DRTHR\*

LENGTH?= 1,500.000 ID.<P?7= 3.988 RIGHT?Y"

#### 5. SUBLEVELS

# INPUT OF WELL GEOMETRY DATA

CODE: -9.2

#### **ARDDELAR**

\*HOLE DRTA\* Tt

\*SECT:-1.+ LENGTH?= 233.008 DiA?= 8.506

#SECT:-2.% LENGTH?= {51.008 DIR?= 14.809

#### \*SECT:-3.% LENGTH?= 11.891.008 INPUT OUT OF DIR?= 8,535,000<br>RANGE-REPEAT DIR?= 8,535 INPUT PROMPT

SECT: 4.2 LENGTH?= 34.808 DIR?= 18.758  $*SECI: -5.*$ LENGTH?= 1,142,004 BIR?= 28.880 SECT: 6.4 zero mpur LENGTH: 8.808 SECTION DOES NOT EXIST GO TO PIPE DATA INPUT \*PIPE DATA n:- 194.000<br>0.D?= 6.500 **TB+** #SECT:-1.# LENGTH?= 754.008 ID.<P>?= 2.508 10.4C37= 2.509 #5ECT:-2.+ LENGTH?= 353.608 0.07= 5.254 1B. <P)7= 3.817 IB. <C)?= 3.819  $*$ SECT:  $-3.*$ LENGTH?= 3,687.000 ID LC > INPUT 2. >0.D. REPEAT . <sup>3</sup> ERGIN?= 3,687.000<br>ID (C) INPUT 0.D?= 5.094<br>D.D. REPEAT 1D.(P)?= 4.234<br>COMPLETE INPUT 1D.(C)?= 5.249<br>FOR SECTION 1D.(C)?= 5.249 #ECT:-3.% LENGTH?= 3,587,066 D.D%= 5.894 16.¢P)7= 4.234  $ID.$   $(D.29 = 4.249)$ #SECT:-4. + LENGTH?= &.647.8084 0.02= 5.898  $ID.$   $(P)$ ?= 4.153  $1D.$   $(0)$ ?= 4.226  $*$ SECT:  $-5.*$ LENGTH?= 0.000 «SURF. DATH:\*

> LENGTH?= 123.000 10.4P)?= 3.604

\*CrKL DRTAx\*

LENGTH?= 1,509. 804 1D. <P>?= 3.000<br>CHECK ALL RIGHT?\*Y\* INPUT DATA CORRECT

5. SUBLEVELS EVELS<br> $\frac{11}{11}$ 

)

## Examples of Code-10 **★OILWELL 1**

#### $CODE: -10.0$

**ARTITEL AR** 

\*PIPE SPECS\*

 $002 - 5.988$  $ID? = 4.276$ JNT. LENGTH?= 31,330 BEPTH?= 12,000,000 CRIT.RPM=  $1.222$ 2. 22, 86, 194

#### 4. SUBLEVELS

#### $CODE = 10.1$

#### **ABDDEL-68**

#### \*PIPE SPECS\*

LENGTH?= 12,500.080 NUD NT?= 11,200 STRFTCH= 80.06 IN 2.033.50 MM

#### 3. SUBLEVELS

#### $CODE: -10.2$

**@DDEL@** 

\*PIPE SPECS\*

HT/U.L?= 23.420 0/PULL?= 80,000.000 STRETCH?= 48.000 FREE PT= 10.332. FT  $3.149.$  M

#### 3. SUBLEVELS

#### $CODE: -10.3$

**ASDDELAS** 

\*PIPE SPECS\*

 $002 = 5,900$  $ID? = 4,276$ MIN.YIELD?= 75,000.000

\*NEW PIPE\* **TENSILE=** 395,595. LB 175,969. DAN TORSION= 41,167. FT-LB 5,581. M-DAM

\*PREM. PIPE\* **TENSILE=** 311,536 LB 138,578 DAN TORSION= 32,285. FT-LB 4,377. M-DAN

#### 4. SUBLEVELS

#### $CODE: - 10.4$

#### **MODEL**<sub>6</sub>8

#### \*PIPE SPECS\*

 $01$ ?= 5.000  $ID? = 4.276$ MIN.YIELD?= 135,000.000 HK.LOAD?= 250,000.000

\*NEW PIPE\* TORSION= 69,383. FT-LB 9,407, M-DAN

#### \*PREM. PIPE\* TORSION= 52.019. FT-LB 7,053. M-DAN

#### 4. SUBLEVELS

#### **CODE: 10.5**

**RDDELR** 

\*PIPE SPECS\*

 $0D2 = 0.000$  $IP2 = 4.276$ WT/U.1?= 17.930  $OD$  PIPE = 5.000 TK 126.998 NM

#### 4. SUBLEVELS

 $CODE: -10.5$ 

**«DDEL®** 

\*PIPE SPECS\*

 $012 - 5.986$  $ID2 = 4.276$ HT/U.L?= 0.000  $MT < U$ .  $L =$ 17.93 LB/FT 26.17 DAN/M

#### 4. SUBLEVELS

#### $CODE: -10.5$

**ARTIDELAS** 

\*PIPE SPECS\*

 $002 = 5.000$  $10? = 0.009$ HT/8.12= 17.930  $ID$   $PIPE =$ 4.276 IN 108.613 MM

# \*OILWELL 1 Examples of Code-10

#### **CODE: - 10.5**

**MBDDEL**#

\*PIPE SPECS\*

007= 0.000  $ID2 = 0.000$ NT/U.L?= 56.000  $OD$  PIPE = 4.580 IN **ASSUMES** 116.322 棚 **SOLID BAR** 

#### 4. SUBLEVELS

#### $CODE: -10.6$

**48DDEL-8** 

\*PIPE SPECS\*

00?= 5.000  $ID?= 4.276$  $X-SECT =$ 5.2746 IN2 3,402.9583 MM2

# Examples of Code -11 **★OILWELL 1**

,

F

Ċ

ř

ŗ

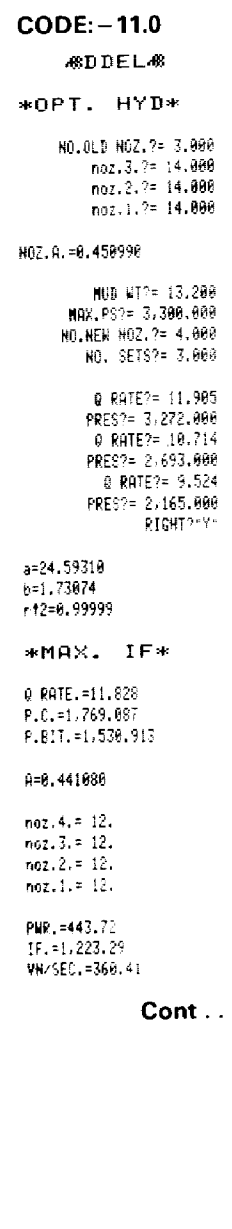

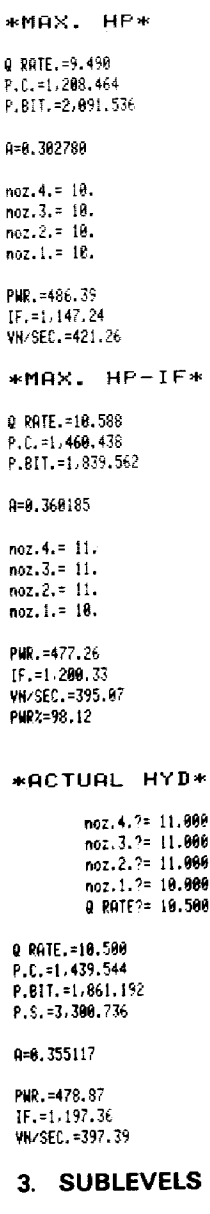

909

#### $CODE: -11.1$

#### **ARDDELAR**

MAX.PS?= 3,500.000 NO.NEW NO2.2= 3.000

a=24.59310  $b=1.73074$ rt2=0.99999

\*MAX. IF\*

0 RATE = 12,237  $P.C.=1.876.304$ P.BIT. = 1,623.6%

A=0.443103

 $noz.3. = 14.$  $noz.2 = 14.$  $noz.1. = 14.$ 

PHR. = 486.88  $IF. = 1.303.38$ VN/SEC. = 371.17

\*MAX. HP\*

Q RATE. = 9.819  $P.C.=1,281.795$ P.BIT.=2,218.295

 $0 = 0.304169$ 

 $noz, 3. = 11.$  $noz.2. = 12.$  $noz.1 = 11.$ 

PNR. = 533.71  $IF. = 1,222.35$ VN/SEC. = 433.84

\*MAX. HP-IF\*

Q RATE =10.954  $P.C.=1.548.949$ P.BIT. = 1,951.051

A=0.361837

 $noz.3. = 13.$  $noz, 2. = 12.$  $noz.1 = 13.$ 

PNR. = 523.69  $IF. = 1.278.92$ VN/SEC. = 406.87 PMR2=98.12 Cont . . .

# \*OILWELL 1 Examples of Code-11

 $CODE: -11.3$ 

**ASDDEL-82** 

CODE: - 11.1 continued \*ACTUAL HYD\*  $nnz.3.7 = 14.986$ noz.2.?= 14.000 noz.1.?= 14.000 0 RATE?= 12,000 0 RATE, =12,800  $P.C.=1.813.818$ P.BIT.=1,507.240  $P.S. = 3, 321, 858$ Q=8.450998 PHP. = 443.28  $IF. = 1.231.43$ VN/SEC. = 357.61 3. SUBLEVELS CODE: - 11.2 **&DDEL&** \*ACTUAL HYD\*  $noz.3.2 = 13.000$ noz.2.?= 12.000 noz.1.7= 12.000 Q RATE?= 11.500 Q RATE, =11.500  $P.C.=1,685.015$ P.RIT. = 2, 291.595 P.S. = 3,976.610 A=8.358515 PMR. =645, 76  $IF. = 1.455.14$ VN/SEC. = 440.95 3. SUBLEVELS

0 RATE?= 14.000 Q RATE. = 14.000  $P.C.=2,368,433$ P.BIT. = 1,131.567 R=0.607247  $noz.3 = 16.$  $noz.2. = 16.$  $noz, 1, = 17.$ PHR. = 388.19  $IF. = 1, 244.82$ VN/SEC. = 309.86 \*ACTUAL HYD\*

 $noz.3.7 = 0.000$ 

3. SUBLEVELS

#### $CODE: -11.4$

**48DDEL48** NO. SFTS2= 4.000 Q RATE?= 11.905 PRES?= 3,272.000 0 RATE?= 18.714 PRES?= 2,693.000 0 RATE?= 9.524 PRES?= 2,165.000 Q RATE?= 8.929 PRES?= 1,922,000 RIGHT?"Y" a=24.60271

h=1.73858  $-12=1.00000$  \*MAX. IF\*

Q RATE =12,238  $P.C. = 1.876.386$ P.RIT. = 1.623.614

A=0.443129

 $noz, 3, = 14.$  $noz, 2. = 14.$  $noz, l, = 14.$ 

PHR. = 486.87  $IF. = 1.303.39$ VW/SEC. = 371.16

\*MAX. HP\*

Q RATE, =9, 819 P.C.=1,281.781 P.01T. = 2,218,219

A=8.384181

 $noz.3 = 11.$  $noz.2. = 12.$  $noz, 1, = 11$ .

PMR. = 533.70  $IF. = 1.222.36$ WA/SEC. = 433.83

#### $*$ MAX. HP-IF $*$

0 RATE, =10.954  $P.C. = 1.549.838$ P.BIT. = 1,958.970

0=0.361855

 $noz.3 = 13.$  $noz.2 = 12.$  $noz.1 = 13.$ 

PUR. = 523.69  $IF. = 1, 278, 93$ VN/SEC. = 406.86 PMR2=98.12

 $Cont. . .$ 

 $Cont.$ ..

# Examples of Code-11 \*OILWELL 1

CODE: - 11.4 continued

\*ACTUAL HYD\*

noz.3.?= 14.000 noz.2.?= 14.000 noz.1.?= 14.000 Q RATE?= 12.230

Q RATE. =12.230 P.C.=1,874.380 P.BIT. =1,565.571 P.S.=3,439.952

A=0.450990

PMR, =469.18 IF. = 1, 279.89 VW/SEC. = 364.47

# $\star$ OILWELL 1 Examples of Code-12

#### **SDDELS**

\*GEN. CALCS\* OD?= 5.000 ID2= 4.276 DISP.  $CAP =$ 0.80652

#### $KEY: -b$

P. FLOW?"N" VEL?= 120.000 3162=12.250  $00? = 9.508$  $Q$  RATE.= 6.97

P. FLOW?"Y" VEL?= 1,200.000  $ID? = 4.276$  $Q$  RATE.= 21.31

#### $KEY: -c$ 0 PATE?= 11,000 ID?= 3.000 PIPE VEL.= 1,258,17

 $KFY: -d$ MUD NT?= 13.200  $BUOYANGY. =$ 8.7983

 $KEY: -e$ Q RATE?= 11.000 MUD NT?= 13.200 HOLE SIZE?= 12.250 ROP L/HR?= 180.000 ANN.MUD WT.= 13.383

#### $KEY: -A$ DIA?= 12.250  $HOLE CAP. =$ 0.14577

 $KEY: -B$ BIR?= 12.250  $0D2 = 8.000$ ANN.  $CAP =$ 8.03360

 $KEY - C$ 0 RATE?= 11.000 DIA?= 12.250  $0D2 = 9.600$  $VEL =$ ANN. 131.57

#### $KEY: -D$

**OPTION** MO. NOZ. ?= 3.000 1 NOZ.0?= 0.000 **ALSO STORE** noz.3.?= 14.000 NOZZLE AREA<br>IN REGISTER noz.2.7= 14.090 **ACCESSED WITH** noz.1.2= 14.000 **KEY F**  $NOZ.A. =$ 8.450990

**OPTION** NO. NOZ. ?= 4.000 2 NOZ.A?= 6.452  $noz.4 = 12.$  $noz.3. = 12.$  $noz.2. = 12.$  $nez$ .  $i = 13$ .

#### **OPTION**  $\mathbf{3}$ NO. NOZ. ?= 6.000 NOZ.A?= 0.451  $noz.6. = 10.$  $noz.5 = 10.$

 $noz.4. = 10.$  $noz.3. = 10.$  $noz.2 = 10.$  $noz.1 = 9.$ 

 $KEY: -E$ BIT DIR?= 12.250 NOB?= 56,000,000 RPH?= 120.000 MIN.  $PWR =$ 595.39

#### $KEYS:$

F. G. H. I 0 RATE?= 11.000 **EXAMPLE OF NUD WT?= 13.200** PRES?= 0,000 **INSUFFICIENT DATA INPUT** \*BIT HYD.\*

PMR. = 8.808

NOZ.A?= 0.451 0 RATE?= 11,000 MUD WT?= 13,200 PRES?= 0.000

\*BIT HYD.\*

PRES. = 1,266.502

VN/SEC.=327.812 PHR. = 341.379 IF. = 1,034.746

> PRES?= 1,500.000 NOZ.R?= 0.000

\*BIT HYD.\*

NOZ.A.=0.414404

VN/SEC. = 356.753 PMR =484.317 IF. = 1, 126.099

#### $KEY: -D$

MO. NOZ. ?= 3.000 NOZ.G?= 0.414  $noz.3 = 13.$  $noz.2 = 14.$  $naz.1 = 13.$ 

NOTE USE OF KEY 'D' FOLLOWING USE OF F.G.H.I **KEYS TO CALCULATE THE** NOZZLE SIZES FOR THE **NOZZLE AREA LAST CALCULATED BY F. G. H & I KEY** OPERATIONS. NO ENTRY IS MADE IN RESPONSE TO "NOZ.A?="

# Examples of Code-13 \*OILWELL 1 Examples of Code-13 \*OILWELL 1 Examples of Code-13 \* OILWELL 1

# $CODE: -13.0$ #RHEOLGG" NO. SETS<sup>0</sup>= 6.000 RPM?= 600.000 FANN?= 71.000 RPM?= 306.000 FANN2= 43.000 RIGHT?"Y" PPMP= 200.000<br>
FRHNP= 23.000<br>
PPMP= 100.000<br>
PPMHP= 3.000<br>
PPMHP= 6.000<br>
PPMHP= 6.000<br>
PPMHP= 3.000<br>
PPMHP= 3.000<br>
PPMHP= 3.000<br>
PRMP= 3.000<br>
PRMP= 3.000<br>
PRMP= 3.000<br>
PRMP= 3.000<br>
PRMP= 3.000<br>
PRMP= 3.000<br>
PRMP= 3.000<br>
P SHG. SETS?"Y" ADD?"N" DEDUCT SETS HO. SETS?= 2.000 MODIFY INPUT RPH?= 600.000 CHD ASDDEL 42<br>FANN DATA<br>SET TO CALCULATE FRNN?= 71.000 MODIFY WHAT<br>
FANN DATA<br>
FRO CALCULATE FRUMP 71.000<br>
FRO CALCULATE FRUMP 73.000<br>
FLOW CALCULATIONS FRUMP 73.000<br>
FLOW CALCULATIONS FRUMP 73.000<br>
FLOW CALCULATIONS FRUMP 75.000<br>
FLOW CALCULATIONS<br>
T2-1.00000<br>
T2-8.98710<br>
PV= FANN DATA SET TO CALCULATE<br>n & k VALUES <sup>n</sup> & <sup>k</sup> VALUES FOR LAMINA 0 11.22 CHG, 9579248<br>HUD MT2= 9.93.<br>BLEVELS

rf

#### $CODE: -13.1$

**GDDEL®** 

#### «RHELOGY \*

hi.n?= 0.723 HI.K?= 0.504  $n? = 0.558$ K?= 1.475 MUD NT?= 9.931

#### 3. SUBLEVELS

#### CODE: -13.2

HLDELE

#### +RHEOQLOGY +

hi.n=0.72348 HI.K=8.50367

 $n = 0.47861$  $K = 2.98188$ 

PV=28.CPS.  $YP = 15.$ 

MUD NT. = 9.931

#### 2. SUBLEVELS

#### $CODE: -13.3$

#### #RHEGLOGY #

PV7= 28.000 YPS= 15,000 MVD WT?= 9,931<br>hi.n=0,72348<br>HI.K=0,50366<br>n=0.72348<br>x=0.72348<br>K=0.50366<br>PV=28.CPS.<br>PV=25.CPS.<br>MVE NT.=9.933<br>4. SUBLEVELS

#### 3. SUBLEVELS

 $\mathbf{L}$ 

#### **4. SUBLEVELS**

#### CODE:-13.4

HDDELE

 $\overline{\phantom{a}}$ 

#### \*LIFT CAP

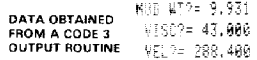

MAX.00=4.49

 $\int$ 

# **\*OILWELL 1**

**Notes** 

### Notes

# **Notes**

# \*OILWELL 1

### **Notes**

#### $\overbrace{ }$   $\overbrace{ }$   $\overbrace{$ CATALOGUE FUNCTIONS

#### Introduction

The  $\star$  OILWELL 1 Module is an 8K ROM (Read Only Memory) programmed with a set of programmes designed primarily for access through the MASTER PROGRAMME, 'MSTA', contained in the Module, using Specific Code Numbers corresponding to the Coded Functions. The MASTER PROGRAMME processes the input Code Number and directs operation to the required programme routines. it is accessed in the Module through its Alpha Mnemonic Label Name 'MSTA' (MASTER PROGRAMME 'A'). The 'MSTA' programme also ensures that the Status of the computer is correct prior to transferring execution to the Coded Function routine.

The  $\star$  OILWELL 1 Module however contains a number of Alpha Labelled programmes and routines that can be accessed, in the same way as the MASTER PROGRAMME. using their 'Alpha Mnemonic Label Names'.

This ability to be able to directly access these other programmes and routines greatly enhances the use and value of the Module. The User may access these routines and make use of them in her/his own programming to perform some very useful functions, not necessarily oil-related.

Because normal operation of the  $\star$ OILWELL 1 Module, using the Function Code Numbers and the 'MSTA' programme, itself ensures that the correct Flag and System Status exists for the required routine to run correctly, it is **essential** that, when directly accessing other Alpha Labelled programmes, GREAT CARE IS TAKEN by the User to ensure that prior to execution the correct Flag and System Status is in effect.

The Alpha Labelled programmes in the Module will be collectively referred to as the CATALOGUE FUNCTIONS.

The Manual Sections that follow describe the operation of these CATALOGUE FUNCTIONS and explain how they may be accessed and utilized by the User.

#### The  $\star$  Oilwell 1 Catalogue Functions

A list of the Alpha Labelled programmes and routines in the Module may be obtained using the CATALOGUE 2 (CAT 2) function of the HP 41. (Press SHIFT ENTER 2). These CATALOGUE FUNCTIONS can be divided into <sup>6</sup> GROUPS as follows: GROUP <sup>1</sup> PRIMARY MODULE PROGRAMMES (Drilling Calculations}

- GROUP <sup>2</sup> SECONDARY PROGRAMMES and SUB-PROGRAMMES (Drilling Calculations)
- GROUP <sup>3</sup> MASTER PROGRAMMES
- GROUP <sup>4</sup> UTILITY PROGRAMMES
- GROUP 5 HEWLETT PACKARD MICRO CODE ROUTINES
- GROUP <sup>6</sup> SPECIAL UTILITY PROGRAMMES ACCESSED THROUGH SHECKE UTILITY PROGRAMMES ACCESSED THROUGH

4

The programmes in each group are as follows:

GROUP 1 "1"; "3"; "7"; "8"; "9"; "10"; "11"; "12"; "13".

- GROUP <sup>2</sup> "DOPO"; "DOP1"; "DOP2"; "DOP3"; "DOP4"; "DOP5"; "DOPE"; "DOP7"; "PRES"; "ADJD"; "NOZA".
- GROUP <sup>3</sup> "MSTA"; "MSTB"
- GROUP 4 "MST0"; "MST1"; "MST2"; "MSTF"; "AIPT"; "NIPT"; "UNIT"; " \* FC"
- GROUP <sup>5</sup> X< >F, REGMOVE: REGSWAP; PSIZE
- GROUP <sup>6</sup> "A"; "B™; "C™: "D"; "E"; "F".

#### **NOTES**

1. Groups 1. 2, 3 and 4 Programmes are all Normal Global Alpha Label programmes and may be accessed with GTO and XEQ Functions in the normal way or may be assigned to a User Key.

e.g. To run "DOP7" press XEQ ALPHA "DOP" SHIFT "7" ALPHA.

They may be accessed from the keyboard direct or in User programmes. However before accessing them it is important that computer status and register contents are as required by the routine for the operation to be correctly executed.

2. Group <sup>5</sup> routines are Hewlett Packard Micro Code routines that act in the same way as other normal HP 41 Functions. They are not Alpha Labelled programmes. They may be executed from the Keyboard or used in programmes by using the XEQ function or with <sup>a</sup> Key Assignment of the function in User Mode.

They are all single parameter functions with the required input being in the \*X'-Register, they are not dependant on Flag Status and are also independant of Data Memory Size and contents.

3. Group <sup>6</sup> Programmes are GLOBAL ALPHA LABELLED programmes using single ALPHA CHARACTERS normally associated only with LOCAL LABELS. This is achieved using Synthetic Programming. The effect is that the User can only directly access these routines using Synthetic Programming techniques. They may however be indirectly accessed. This is covered more fully in the introduction to this group.

J

 $\mathbf{1}$ 

# \*OILWELL 1 General Notes on Using **VOILWELL 1** General Notes on Using<br>Catalogue Functions

#### GENERAL NOTES

The Module operates internally in ENGLISH UNITS for all the Units Parameters (See UNITS SELECTION Section Page 2.01-2.05) hence all Data prepared and stored in registers for use by directly accessed Catalogue Functions must also be stored in these units.

2. Normal operation of the Module using the standard 'MSTA' Programme ensures correct Flag and System Status prior to calling the specified programme. For most directly accessed Catalogue Functions the Status of certain Flags will be critical to the response of the function.

{Refer to the Flag Status Tables Pages 20.3 — 20.5).

For example a Function Code that causes Prompting for a numeric input, of which units are significant, will process that input according to the current status of the appropriate Units Control Flag. This status may not be the Status as selected by the User for his required operating Units.

it follows that great care must be exercised when direct access to Catalogue Functions is made.

3. Data stored in the 'Scratch' or 'Usable' Registers R.02-R.45 by any directly accessed Function may not be the 'Normal' Data expected at the end of <sup>a</sup> 'normal' execution of that Function. When using Data from Registers following <sup>a</sup> direct call to <sup>a</sup> Catalogue Function be sure that the Data is as expected.

4. Data is accessed by many Catalogue Functions from specific Registers. For the Functions to run as expected such Data must be valid for the selected operation.

5. The contents of Registers R.46-R.99 MASTER DATA ( $\star$  MDATA), R.100-R.104 STATUS DATA, R.105-R.136 WELL GEOMETRY DATA (\*WDATA) and R.137-R.150 the ACTIVE WELL GEOMETRY DATA should be regarded as Permanent or Semipermanent Data that must not be modified by the User or his programmes.

The Data in this block of registers is either Permanent Data only used by Module recall Functions or Semi-Permanent data initially set up by a Specific Module Function (e.g. Codes 9 & 13 and the ADJD Function) and then remaining unchanged and used only by recall Functions until modified by a Specific Module Function again.

Directly accessed module functions assume that existence of Data in these blocks is as expected. No checks for correctness are made.

{see "USE OF DATA REGISTERS"section Pages 21.01-21.03).

 $\mathbf{L}$  and  $\mathbf{L}$  and  $\mathbf{L}$ 

.

6. Sizing of the computer Memory is carried out automatically by the 'MSTA' & "MSTB' programmes. When direct access is made to Catalogue Functions no such Sizing occurs. Since Sizing may well affect function operation and existence of data the User must ensure that Memory is correctly Sized prior to calling a routine.

7. It must be clearly understood that interruption of a running routine or programme using the R/S Key or during Breaks for Input or Output of Data may well leave the computer in a Status other then expected at the 'normal' END of the routine.

7

N

Į.

8. Execution of Catalogue Functions will stop at the normal END of the called routine. If the routine was called as a sub-routine from another routine (i.e. with an  $XEA$  function) then, providing that the maximum of FIVE dependant Sub-level routine calls has not been exceeded by execution of the routine, the programme execution will return to the original calling programme. On the other hand, if the Catalogue Function routine was initiated by <sup>a</sup> GTO or Keyboard call, the execution will END in the Main Programme itself. Operation of the R/S Key at the end of the routine will then probably cause the subsequent section of Main Programme to execute with meaningless results.

9. Except for the Group 5 Functions all the  $\star$  OILWELL 1 Catalogue Functions are Global Label Programmes. The User should be aware of the effects of GTO and XEQ statements when used in programmes and from the Keyboard.

10. To execute any of the  $\star$  OILWELL 1 Catalogue Functions set up the Register contents and computer Status and  $XEA$  the Alpha Label. Alternatively the Functions may be assigned to <sup>a</sup> Key for use in USER Mode.

11. The  $\star$  OILWELL 1 Module must be present in a HP 41 Port for a Function to operate.

12. It is not possible to COPY any of the  $\star$  OILWELL 1 Catalogue Functions into Main Memory or other peripheral storage device.

 $\blacksquare$ 

 $\overline{f}$ 

 $\blacksquare$ 

# , kaominina dia kaominina dia kaominina mpikambana amin'ny fivondronan-kaominin'i Paris de La Germania dia Ger<br>Ny INSEE dia mampiasa ny kaodim-paositra 2008–2014. Ilay kaominina dia kaominina mpikambana amin'ny fivondrona → OILWELL 1 Group 1<br>Catalogue Functions ★OILWELL 1<br>Catalogue Functions  $\star$  OILWELL 1 Catalogue Functions

This group of programmes comprising the ALPHA labelled programmes '1', '3', '7', '8', '9', "10°, "11°, '12' and '13' is formed of the Main programmes normally accessed as subprogrammes through the 'MSTA' programme. Such access is achieved using the integer portion of the input 'Numeric Code Number' to identify the specific Main programme with the corresponding Numeric character(s) ALPHA label.

Each of these Main programmes is divided into a number of sub-routines, accessible through a numeric label, which perform the specific operations identified by the fractional part of the input Code Number. The fractional part of the input Code Numberis converted by the Master programme to an integer resulting from multiplication of the fractional part of the input Code by 10 (i.e. INT(FRAC(CODE)x10). This value is stored by the Master programme in Register R.02, then, after transfer of programme execution, the accessed Main programme processes the value in Register R.02 and directs Main programme execution accordingly.

In all the Main programmes failure to supply a valid Routine Selection Code in Register R.02 will cause one of the following:

- 1. immediate return to the calling programme.
- 2. A halt in the Main programme, if it was not itself executed as <sup>a</sup> subprogramme.
- 3. The adoption of a default value for the Register R.02 code.

When Main programmes are accessed through the module's Master programmes checks are performed to ensure that calculator status and the presence of relevant data are as required by the Main programme. This is not done, of course, when these Main programmes are accessed directly. In addition, at the end of Main programme, execution, as instigated from the 'MSTA' Master programme, returns to the Main programme which in turn will reset all the Flags to the Module's Basic end of routine status and display a status indicator (NORMALLY 'OK').

When Main programmes are accessed directly these ancillary Master programme operations are not performed and it becomes necessary for the User to ensure that data and status, before and after the operation of the Main programme, are as required.

To perform any Main programme routine directly the User simply selects the Code Number corresponding to the function required and proceeds as follows:

- 1. Multiply the fractional part of the Code Number by 10 and store the integer portion of the result in Register R.02
- 2. Ensure that the correct computer status (Size, Flags, Format and Statistics Register allocation) is active
- 3. Ensure that data required by the routine is correctly stored
- 4. Execute the appropriate Alpha labelled Main programme  $-$  XEQ'...'

vy

J

e.g. To perform a Code 10.5 routine directly.

- 1. Select Code 10.5 and store 5 in Register R.02 (Frac of 10.5 = .5, multiplied by 10 = 5.0 and integer  $5.0 = 5$ )
- 2. Check that the status of the Units Control Flags, as indicated by the HP 41C display panel, is correct for the User's current requirements.
- 3. Clear Fiag 08 and Set Flag 21.
- 4, Execute Alpha labelied programme "10° (XEQ ALPHA '10° ALPHA)

Since operation of each Code Number function is covered in the section on CODES DESCRIPTION it will not be further covered here.

Direct access to the Main programmes is basically limited to directly performing the normal  $\star$  OHLWELL 1 Code Functions with the advantage that the operating times are reduced and the number of sub-level programme returns is reduced by one. This latter point has particular advantage when accessing the Code 3 Annulus calculation Functions.

Those Functions marked on the  $\star$  OILWELL 1 USER CODES table with a dot require the presence of the Well Geometry Data for them to run correctly. Otherwise all the programmes in this group will PROMPT for the data input required for their operation.

 $\Box$ 

# **respectively. The contract of the contract of the contract of the contract of the contract of the contract of the contract of the contract of the contract of the contract of the contract of the contract of the contract of**

The programmes in this group form a very useful set of utility routines that perform operations related directly to Drilling calculations. With the  $\star$  OILWELL 1 module in the HP 41 these routines can be put to very good use in User programmes.

The so called 'DOP' routines and the 'ADJD' routine all work with the Well Geometry Data and give the User a very wide range of options as to how this data may be used. The other routines in the group are more specific in their operation but can still be put to good application.

The following descriptions try to put across some of the potential of the routines but the User is urged to experiment with them and thereby to discover individual applications.

#### THE 'DOP' ROUTINES

There are 8 'DOP' (Data Output) routines in the  $\star$  OILWELL 1 Module. All the routines deal with the manipulation of the Active Well Geometry Data {Registers R.137 — R.150) relating to the current 'ADJD' DEPTH or DEPTH/CALC.D status. The output of data from each routine is governed by the status of certain Flags as determined prior to the execution (XEQ) of a routine. Data output may be in several forms:

- 1. Displayed/printed data output.
- 2. Stored data into temporary storage Registers where it may be accessed by other routines.
- 3. Combinations of forms 1. and 2.

4. Forms 1. and 2. as obtained for a completed data output routine. In this case Data other than the summation data in the temporary Registers R.08 — R.28 may be other than expected (see the following note).

5. Forms 1. and/or 2. data accessed on <sup>a</sup> section by section basis, allowing the User to use sectional data for all or specific Hole, Pipe or Annulus sections.

NOTE:The user should check the contents of those temporary storage Registers  $(R.2 - R.29)$  which he may be interested in using Data from, to ensure that the Data is indeed the Data expected. Some of these Registers are used as scratch Registers by certain routines and the final content of a Register may well have been altered from its expected value. The table headed " $\star$  OILWELL 1 REGISTER USAGE" indicates the probable contents of the temporary storage Registers. The indications are intended as a guide. Additional information as to Register contents is available in the tables on pages  $22.01 - 22.08$  headed "REGISTER USAGE CATALOGUE FUNCTIONS".

All the 'DOP' routines only process Data that is already in memory. That is to say that they do not PROMPT for any Data input. In this way it is possible for a User to write personal programmes that either calculate and s

J.

# Group 2<br>Catalogue Functions \*OILWELL 1 Group 2<br>Catalogue Functions \*OILWELL 1 **Catalogue Functions**

 $\frac{1}{2}$  Group 2  $\star$  OILWELL 1

Flags play an important part in the way in which Data is handled and execution of a routine is performed. These are discussed more fully in the individual descriptions of the routines.

'DOPO' 'DOPT' 'DOP2' 'DOPI'

> These four routines are all similar in operation in that they require the same Data to be present in memory for them to operate. They differ in operation only in the way that this Data is handled.

The Data required by these routines is as follows

- 1. A set of Active Well Geometry Data in Registers R.137 R.150
- 2. The Data Access Control Values to the Active Well Geometry Data as stored in Registers R.103 — R.104
- 3. The current 'Q RATE' {Mud Flow Rate} as stored in Register R.23
- 4. The existence of a valid set of  $\star$  MDATA.

The handling of Data for these four programmes is controlled by the 'DOP4' and 'DOPS' routines and their descriptions should be read as regard to the significance of computer and Flag status on their operation.

Operation of these four programmes consists of the selection of the required output Mode (Annulus, Pipe, Hole or all three} and output of data relevant to the chosen Mode. Since Mode selection is dependant on the Status of Flags 06 and 07, it is essential that both these Flags are Clear prior to calling any of the programmes.

The Status of Flag 10 prior to calling these programmes determines if the Pressure Loss calculation is to be performed. If Set, it will be, if Clear, it will not.

Flag 10 should always be Clear when calculations involve Hole Data Mode.

'DOP3'

This routine selects HOLE Data Mode. (Flag 06 and 07 Clear}

'DOP2'

This routine selects PIPE Data Mode. (Flag 06 Set Flag 07 Clear)

'DOP1'<br>This routine selects ANNULUS Data Mode. (Flag 07 Set Flag 06 Clear)

'DOPO'

This routine selects each of the above Modes in turn adjusting Flag settings as required. settings as required.

Į.

<u>r – 1950 – 1950 – 1950 – 1950 – 1950 – 1950 – 1950 – 1950 – 1950 – 1950 – 1950 – 1950 – 1950 – 1950 – 1950 – 1</u> To operate the programmes:

> 1. The User must have previously operated an **'ADJD'** routine for the DEPTH or DEPTH/CALC.D inputs required.

2. Store in Register R.23 the required Fluid Flow Rate {Q. RATE).

3. Clear Flags 06 and 07 and set the status of Flag 10 as required. The status of Flags as required by the 'DOP4' and 'DOP5' must also be prepared at this time.

4. Set Flag 21 and set the required status of Flag 22. (Note: Flag 21 must be set if output of data is to be displayed or printed).

5. XEQ 'DOP...' (as required).

The programme will output Data according to the pre-set status of the relevant control Flags in a manner similar to Data output expected with normal ★ OILWELL 1 Code 1 and Code 3 Functions.

#### 'DOP4'

This routine is used to prepare data from the Active Well Geometry data Registers ready for use by the 'DOP5' routine in Hole and Pipe Data Modes and by the 'DOP6' routine at the start of an Annulus Data Mode.

The routine uses the contents of Registers R.06 and R.07 to indirectly recall the Hole and Pipe Data from the Active Well Geometry Data block. The values stored in Registers R.06 and R.07 may be in two forms:

1. SIMPLE FORM

In this case the value in each corresponds to the actual Register number that the Hole and Pipe Data respectively {in the forms L.{DIA x 0.01) and L.{OD x 0.01} } are stored in the Active Well Geometry Data block. With regard to the operating status for the 'DOPS' routine these types of values in Registers R.06 and R.07 will result in the computation and as appropriate, output of data for only the single section specified, which, in the case of Annulus Data Mode will be of length equal to the shortest of the Hole and Pipe section lengths.

#### 2. CONTROL FORM

In this case the stored values in Registers R.06 and R.07 are the starting and finishing Register numbers of those Registers in the Active Well Geometry Data block that contain the Hole and Pipe Data, respectively, of those sections for which data output and/or computation is sought. The format of each is 'start. (finish  $\times$  0.01)'

e.g. A value of 137.139 in Register R.06 would specify access to Hole Data to be recalled starting at Register R.137 andfinishing with R.139.<br>
Finishing with R.139.<br>
Finishing with R.139.

# Group 2<br>Catalogue Functions \*OILWELL 1 Group 2<br>Catalogue Functions \*OILWELL 1  $G_{\text{radioque} \text{ Functions}}$   $\star$  OILWELL 1

~

Again the way in which 'DOP4' will compute and output data is entirely dependant on the 'DOP5' routine reaction to current significant Flag status.

#### NOTE:

'DOP4' is not an independant routine. It always immediately causes operation of either the 'DOPS' routine, in Hole and Pipe Data Mode, or the 'DOPE' routine, in Annulus Data Mode.

Most commonly, the stored values in Registers R.06 and R.07 will be the current Active Hole and Pipe Data Access Control Values stored in Registers R.103 and R.104. For the current 'ADJD' DEPTH or DEPTH/CALC.D status, these values correspond to the numbers of the Registers currently active for Data handling in the well from the specified depth to surface. Further, it should be understood that an 'ADJD' routine always sets up Registers R.06 and R.07 with the current values of R.103 and R.104 so that they are immediately available for use after execution of the 'ADJD' routine. **Catalogue Functions**  $\star$  **CILWELL 1**<br>
Catalogue Functions  $\star$  **CILWELL 1**<br>
Again the way in which 'DOPS' routine and output data is a smilet<br>
sure darm on the 'DOPS' routine. It always immediately causes<br>
TOPS' is not

In that 'DOP5' is an integral part of 'DOP4' the requirements for 'DOP5' operation also apply to 'DOP4' operation.

To use 'DOP4' the correct data access values must be stored in R.06 and R.07 and the correct Flag status and Register contents required by 'DOP5' must be ensured.

The routine does not clear the Data summation Registers or reset the section number count in Register R.03.

To operate the routine:

1. Operate or have previously operated an 'ADJD' routine for the required DEPTH or DEPTH/CALC.D inputs

2. Unless an 'ADJD' routine has just been performed, store the following Data in the Registers specified:

- 1. R.06— Active Hole Data Access Control Value
- 2. R.07- Active Pipe Data Access Control Value
- 3 Clear the Data Summation Registers R.17, R.18 and R.19

4. Store the required value of Fluid Flow Rate in Register R.23 and the required Section starting number minus one in R.03

#### 5. XEQ 'DOP4'

 $\sum_{n=1}^{\infty}$ The routine will then use this Data and output results according to the status of the relevant control Flags used in the 'DOPS' routine.

# $\frac{1}{\sqrt{2}}$

 $\mathbf{C}$ 

# <u> a componente de la componente de la componente de la componente de la componente de la componente de la compo</u> ★OILWELL 1 Group 2<br>★OILWELL 1 Catalogue Functions Example 2<br>
Froup 2<br>
Catalogue Functions \*OILWELL 1 Group 2

=~

#### 'DOPS'

This routine is the main routine for the processing of Well Geometry Data to give the Capacity and Volume related outputs that are obtained during Code <sup>1</sup> and 3 operations with the  $\star$  OILWELL 1 module. For the routine to operate, it must have been set up with the correct status and operating data. This is normally done with one of the other 'DOP' routines but may be achieved in <sup>a</sup> User's own programme.

The routine utilizes the previously prepared data to calculate and store data output values. The calculations made and the exact utilization of the prepared data are dependant on the current status of Flags 06,07, 09, 10 and 22.

The Status of Flags 06 and 07 determines the operating mode:

Flags 06 and 07 CLEAR: Hole Data Mode Flag 06 SET and 07 CLEAR: Pipe Data Mode Flag 07 SET and 06 CLEAR: Annulus Data Mode

The Status of Flag 09 determines the extent of data output display/printing:

Flag 09 SET: Only summation data output Flag 09 CLEAR: All section and summation data output

The Status of Flag 10 determines whether or not the Pressure calculation will be performed:

> Flag 10 SET: Programme execution calls the Pressure Programme as a subprogramme.

Flag 10 CLEAR: No Pressure calculation is performed.

The status of Fiag 22 determines the sequence of programme operation:

Flag 22 SET: calculations for all Mode sections are performed in sequence followed by normal routine termination. For this to operate 'DOPS' utilizes the 'DOP4' routine, which is really an integral part of the 'DOP5' routine

Flag 22 CLEAR: in all 'DOP5' Operating Modes this will cause execution of the 'DOPS' routine to stop after each section of the current Mode has been handled in accordance with current contro! Flag status. If 'DOP5' was called with the XEQ function then programme operation returns to the initiating programme.

The effect of the controllable status of these Flags means that the User has a considerable selection from which to decide how data output and manipulation are to be performed.

With regard to the handling of data output, the User may:

1. Select displayed or printed output of all section data and summation data, with or without pressure loss calculation, as appropriate, for each and any mode. Flag 22 Set and Flag 09 Clear.

2. Select displayed or printed output of summation data only, with or without pressure loss calculation, as appropriate, for each and any mode. Flag 22 Set and Flag 09 Set.

3. Select single section calculation for each and every mode, with or without pressure loss calculation as appropriate and with or without output data displayed or printed. Flag 22 Clear (Pipe and Hole Data Modes) or Flag 24 Set (Annulus Data Mode) and Flag 09 as required. (Flag 24 controls the operation of the 'DOP6' routine not the 'DOP5' routine).

4. Select all Annulus Data Mode section and summation data calculation, with or without pressure loss calculation as appropriate, but without any data displayed or printed. Flag 22 Clear and Flag 09 Set (Flag 24 Clear).

5. Select utilization of correctly formatted data as stored in any available Registers and accessed through indirect operations using Registers R.06 and R.07.

The 'DOPS' routine can be used purely as a data calculation routine with or without printed or displayed data output or as a routine to process stored Well Geometry Data leaving data stored in the appropriate Registers for access and utilization by other routines.

For use purely as a calculation routine it is not necessary to use the data accessing Registers R.06 and R.07 but only to have correctly formatted data in Registers R.X, R.09, R.10, R.11, and R.23 and to operate it with Flag 22 Clear.

To use the 'DOP5' routine the User must ensure that the following data, in Module English Operating Units, is available and that the required Flag status has been created prior to calling the 'DOP5' routine.

1. The 'X'-Register must contain the current LENGTH of the section for the current Mode status for which computation is to be performed.

2. The required Flow Rate must be stored in R.23.

3. In sequential operations the Data Access Control Values must be correctly stored in Registers R.06 and R.07 as these will be used in second and subsequent loops of the routine to ensure correct Register contents for R.09, R10 and R.11. It follows that the correct set of Active Well Geometry Data must also be stored in the Registers R.137 - R.150.

4. Register R.09 must contain the current Hole Data section LENGTH and Hole DIAMETER in the form LENGTH . {DIA x 0.01} (e.g. The value 1000.1225 representing 1000 feet of 12.25" Hole).

5. Register R.10 must contain the current Pipe Data section LENGTH and Pipe OUTSIDE DIAMETER in the form of LENGTH. (0.D. x 0.01) {e.g. The value 1000.0800 representing 1000 feet of 8" 0.D. Pipe).

6. Register R.11 must contain the current Pipe Data section ID. $\langle P \rangle$ and ID  $\leq$  C  $>$  values in the form (ID. $\lt$ P $>$ x 1000). (ID. $\lt$ C $>$ x 0.01) (e.g. The value 4234.04249 representing Drill Pipe of ID. $\langle P \rangle$  = 4.234" and  $ID \lt C \gt = 4.249$ ").  $\overline{\phantom{a}}$  . The state of  $\overline{\phantom{a}}$  and  $\overline{\phantom{a}}$  and  $\overline{\phantom{a}}$  and  $\overline{\phantom{a}}$  and  $\overline{\phantom{a}}$  and  $\overline{\phantom{a}}$  and  $\overline{\phantom{a}}$  and  $\overline{\phantom{a}}$  and  $\overline{\phantom{a}}$  and  $\overline{\phantom{a}}$  and  $\overline{\phantom{a}}$  and  $\overline{\phantom{a}}$  and  $\$ 

# $\overline{X}$  OILWELL 1 Catalogue Functions ★OILWELL 1 Group 2<br>Catalogue Functions ★OILWELL 1<br>Extalogue Functions

#### NOTE:

All this data may be obtained from the Active Well Geometry Data block, in which a record of the currently significant Registers is kept in Registers  $R.103 & B. R.104.$ 

In addition to the Data required for 'DOP5' operation it may also be necessary to ensure that the following Registers are either clear or contain the required sub-total values prior to execution.

 $\overline{\phantom{a}}$  . The  $\overline{\phantom{a}}$  and  $\overline{\phantom{a}}$  and  $\overline{\phantom{a}}$  and  $\overline{\phantom{a}}$  and  $\overline{\phantom{a}}$  and  $\overline{\phantom{a}}$  and  $\overline{\phantom{a}}$  and  $\overline{\phantom{a}}$  and  $\overline{\phantom{a}}$  and  $\overline{\phantom{a}}$  and  $\overline{\phantom{a}}$  and  $\overline{\phantom{a}}$  and  $\overline{\phantom{a}}$ 

R.03: Used in the numbering of sections for which data output is applicable. If it is required to give <sup>a</sup> specific number to <sup>a</sup> section then that number minus one should be stored in Register R.03.

R.17: Summation for all sections of Pipe Weight in Air.

R.18: Summation of Total Steel Displacement of all Pipe sections.

R.19: Summation of Total Hole, Pipe or Annulus section Volumes.

#### NOTES:

1. The labelling of data output and the correctness of the units is dependant on the presence of the Master Data  $\star$  MDATA in Registers R.46 — R.99. The units set used for data output is of course dependant on current status of the Units Selection Flags  $00-04$ .

2. A zero value in the 'X'-Register when 'DOP5' is executed will result in display/printing of the current summation data values in accordance with the current operating mode status. Flag 08 must be Set for this data output to occur. This will normally be the case when a 'zero' value occurs after a sequence of data outputs but Flag 08 will normally be clear, unless User set, prior to first operation of the routine.

#### To operate the routine:

 $\Box$ 

1. Set up the Flag status and Data Register contents as required.

2. Enter the LENGTH of the first section for which calculation is to be performed into the 'X'-Register.

#### 3. XEQ 'DOP5'

The programme will execute in accordance with the status Flags as selected.

# 'DOP6'<br>'DOP6'

yr

This routine handles Annulus Mode Data calculations. Its function is to utilize the stored Pipe and Hole Data to create, on a section by section basis, a set of Annulus Length and Dimension Data. To do this it compares the Hole and Pipe Data lengths as currently stored in Registers R.09 and R.10 and uses the lesser of these for the LENGTH of the next Annulus section. At the same time, it deducts this value from the longer of the two sections in preparation for the next comparison check. The calculated LENGTH of the Annulus section is then passed by the 'DOP6' routine to the 'DOP5' routine for calculations of the related Data for that section. This is followed by return of execution to the 'DOP6' routine for the next comparison check. This procedure is repeated, as required, until all sections specified have been handled.

Prior to execution, the 'DOP6' routine requires that the Active Well Geometry Data Access Control values, as stored in Registers R.103 and R.104, are also stored in Registers R.06 and R.07 and aiso that Registers R.03 and R.10 contain, respectively, the Hole (L.(Dia. x .001}) and Pipe (L.{0.D. x .001}} Data for the first section of each.

#### NOTE:

In that the 'DOPS' routine uses the 'DOP5' routine and therefore requires the presence of the Active Weil Geometry Data set and that this must have been created with an 'ADJD' routine, it is interesting to note that this latter routine automatically sets up Registers  $R.06 - R.10$ , with the normally required contents for 'DOP' operations, before termination. Hence, unless aitered by an intervening operation, this Data will be available for immediate 'DOP6' utilization.

In situations where the data handled does not relate to the whole of the Active Well Geometry Data the final data output will relate to the shortest section of either Hole or Pipe Data currently Active in Register R.09 or R.10.

Operation of 'DOP6' is dependant on the status of Flags 05 and 24. It controls the status of Flag 05 within the running of the routine and Flag 05 must be Clear at the start of this routine.

The status of Flag 24 is selected prior to calling the routine. If this Flag is Set then the calculation of Annulus Data is performed one section at <sup>a</sup> time with execution being returned to the calling programme at the end of each section. With Flag 24 Clear the routine processes the entire data set, as indicated by the Active Data Access Control Values.

As already mentioned, the 'DOP6' routine utilizes the 'DOP5' routine and its operation is consequently dependant on the normal Flag status and Data Register access requirements of the 'DOP5' routine.

'DOPE'is the "ANN. DATA' Mode routine to which the 'DOP3' routine directs execution and as such must be operated with Flag 07 Set prior to operation. It is the SET status of this Flag that subsequently directs execution of the 'DOPS' routine to perform Annuius Mode calculations.
$\overline{\phantom{a}}$ 

The routine does not clear the Data summation Registers or reset the section number count in Register R.03.

To operate the routine:

1. Clear Flag 05 and Set Flag 07

2. Select the required computer and Flag status for 'DOPS' operation and ensure that the 'DOPS' Data Acquisition Registers contain the required Data. This means that an 'ADJD' for the required Depth of calculation must have been previously performed.

3. Select the required status of Flag 24

4. Unless an 'ADJD' routine had just been performed, store the following data in the Registers specified:

- 1. R.06— Active Hole Data Access Control Value
- 2. R.07 Active Pipe Data Access Control Value

3. R.09- Length and Diameter Data for the ist section of Hole Data

4. R.10-Length and Internal Diameter Data for the 1st section of Pipe Data.

5. Clear the Data Summation Registers R.17, R.18 and R.19

6. Store the required value of Fluid Flow Rate in Register R.23 and required Section starting number minus one in R.03

### 7. XEQ 'DOP6'

The routine will output Annulus Data according to the status of the controlling Flags at the time of calling the routine.

### RESUME OF 'DOP4', '5' and '6' OPERATIONS

1. 'DOP5' is the main calculating and data output routine

2. 'DOP4' prepares data for 'DOP5' operation in Hole & Pipe Data Modes for all sections, and for the initiation of 'DOP6' operation

3. 'DOP6' prepares data for 'DOPS' operation in Annulus Data Mode and determines the end of execution.

See the Flow Diagrams which follow the descriptions of the 'DOP' routines for a better understanding and further details of the sequence of<br> **'DOP'** operations.

 $\int$ 

 $\overline{\phantom{a}}$ 

J

### 'DOP

This routine is used to calculate the LENGTH of a column of fluid resulting from the introduction into the Annulus of a given volume of the fluid.

The Annuius concerned is as defined by the current Active Well Geometry Data set in Registers R.137—R.150. This Active Well Geometry Data set may be BASED ON either the DEPTH or DEPTH/CALC.D inputs. As this implies, the routine works for calculations using either the Specified Bit DEPTH as the starting point or the CALC.D DEPTH (see the description of the "ADJD' routine). This means that for any given volume of fluid that is less than the total annulus volume above the depth of interest, it is possible to calculate the length of the column of fluid in the annulus from any specified depth.

Prior to utilizing the routine an 'ADJD' routine must have been executed to specify the DEPTH of the bit and, if applicable, the CALC.D Depth above which calculation is to be made.

This prior use of the 'ADJD' routine need not be immediately prior to the 'DOP?' routine but may have been performed at any previous time.

The routine utilizes the 'DOP4', 'DOPS' and 'DOPS' routines and it follows that Computer and Flag status prior to calling the routine must be as required by these routines.

'DOP?' itself sets Flag <sup>07</sup> for Annulus Mode, Flag <sup>09</sup> for Data output suppression and Flag 24 for single section operation of the 'DOP6' routine.

To utilize the 'DOP7' routine proceed as follows:

- 1. Operate (or have previously operated) a suitable \*ADJD' routine
- 2. Set Flag status.

(Note: The Flag Status as existing immediately after an 'ADJD' routine will be correct if the "ADJD' routine was itself operated with the correct status).

- 3. Enter the VOLUME of Fluid into the "X'-Register.
- 4. XEQ 'DOP7'

Providing that the input VOLUME was less than the available annulus volume above the Depth of interest, the routine will end with the LENGTH of the Fluid Column in feet in the 'X'-Register and in the 'N' Status Register and Flag <sup>24</sup> will be Clear.

If the input volume was too large then <sup>a</sup> zero will be in the 'X'-Register and Flag <sup>24</sup> will be Set, indicating that the input VOLUME has overflowed the Annulus capacity.

 $\mathbf{L}$  and  $\mathbf{L}$ 

### r ~ NOTES:

1. At the end of the routine the status of Flags is not returned to Module Basic status.

i.e. Flags 07, 08  $\pm$  09 will be Set. The status of Flag 08, which affects operation of the "UNIT' routine and hence Data Input and Output where UNITS are of importance must be reset as appropriate to the next operation.

(A Master Programme operation will always re-establish correct Flag status for all Flags automatically).

2. Flag 10 must be Clear prior to 'DOP7' operation. The routine will not function correctly if an attempt at associated pressure ioss calculation is made.

An example of a useful application of the 'DOP7' routine follows:

Assume Well Geometry as per the Example of Code 9.2 operation in the EXAMPLES Section {Page 11.15).

Calculate the LENGTH of the fluid column resulting from <sup>a</sup> 25 BBI Fluid Influx into the annulus from an over pressured section 2000 Ft above the Bit with the Bit at 16,300'.

Assuming that the current required Unit's status is English default Units, proceed as follows:

> A}. Set Flag status to module Basic Status (assumes prior use of the module using an 'MSTB' or 'MSTA' routine)

- 1. CLX, (0 in 'X'-Register)
- 2. XEQ X< >F (ensure English Units Mode)
- 3. XEQ 'MSTF' (set module Basic Flag status)
- B). Specify DEPTHS
	- 4. 2 (2in 'X'-Register)
	- 5. XEQ 'ADJD'

6. In response to the 'DEPTH? = ' PROMPT input 16,300 Ft then press R/S

7. In response to the 'CALC.D?=' PROMPT input 14,300 Ft then press R/S

- C). Input VOLUME of influx and execute 'DOP7"
	- 8. 25(25in 'X'-Register)
	- 9. XEQ 'DOP7'

The value of <sup>556</sup> (Feet) returned in the "X'-Register <sup>=</sup> LENGTH of Fluid Column in the Annulus above 14,300 Ft with the Bit at 16,300 Ft

To re-establish Flag status, operation A). may be repeated.

This User sequence could as well have been executed as a Programme Sequence and it is this sort of capability that can make the module a very useful drilling aid.<br>The contract of the contract of the contract of the contract of the contract of the contract of the contract of

L

## <u> 1980 - An the Common School School School School School School School School School School School School School</u> Group <sup>2</sup> DOP 0,1, 2, 3, 4 Group 2 DOP 0, 1, 2, 3, 4  $\star$  OILWELL 1 Group 2 DOP 0, 1, 2, 3, 4  $\star$  OILWELL 1 **Flow Diagrams**

\*OILWELL 1

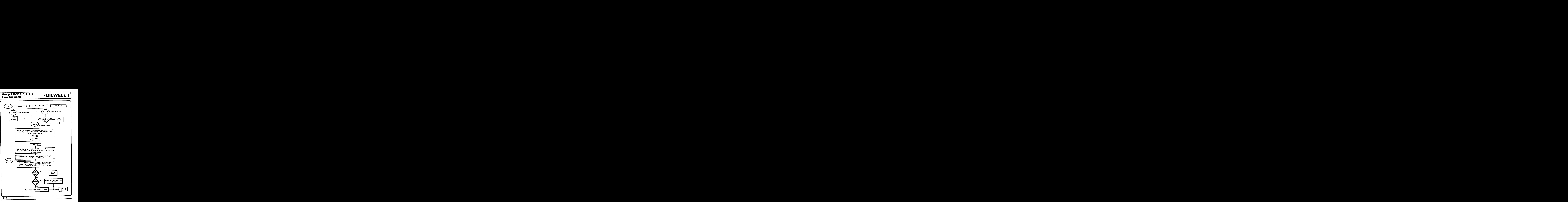

# **\*OILWELL 1** Group 2 DOP 5 ★OILWELL 1<br>Flow Diagram  $\overline{X}$  OILWELL 1 Group 2 DOP !

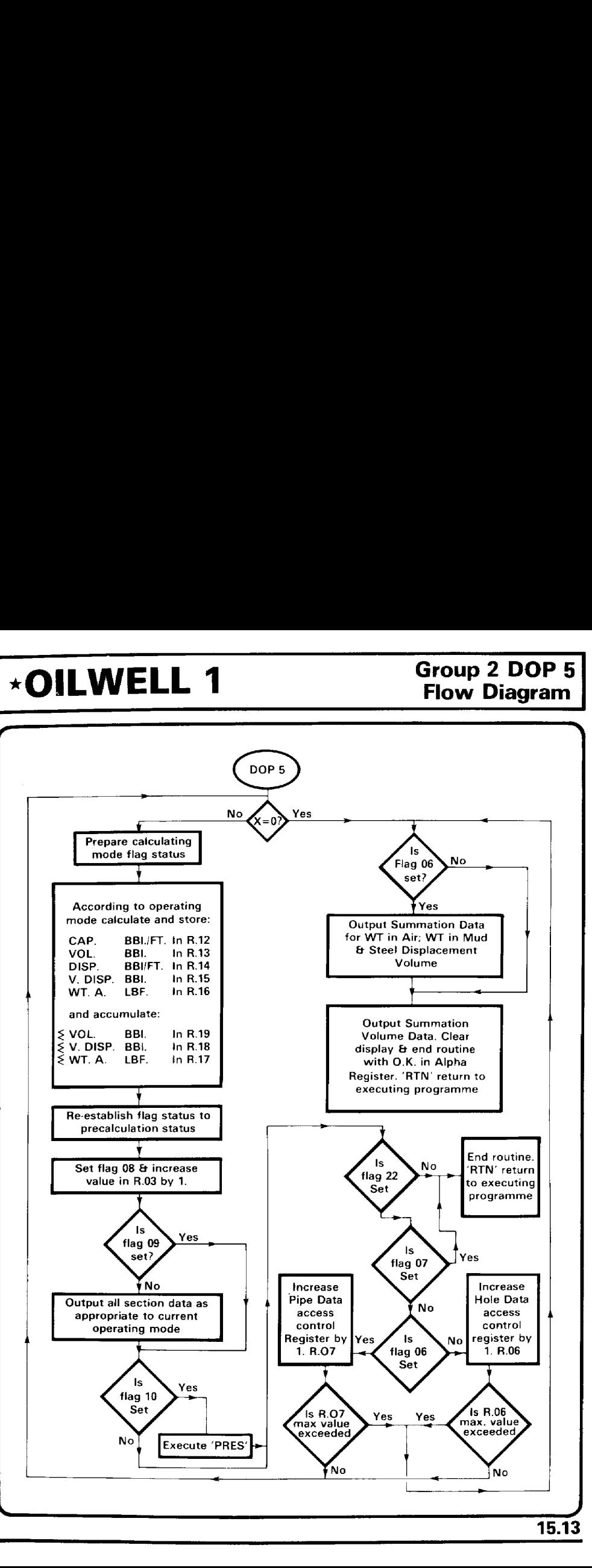

Ĩ,

### Group <sup>2</sup> DOP <sup>6</sup>

# <u> 2000 - Francisco Americano de Canada de Canada de Canada de Canada de Canada de Canada de Canada de Canada d</u> Group 2 DOP 6<br>Flow Diagram \* OILWELL 1 Group 2 DOP 6 <br>Flow Diagram **\*OILWELL 1**

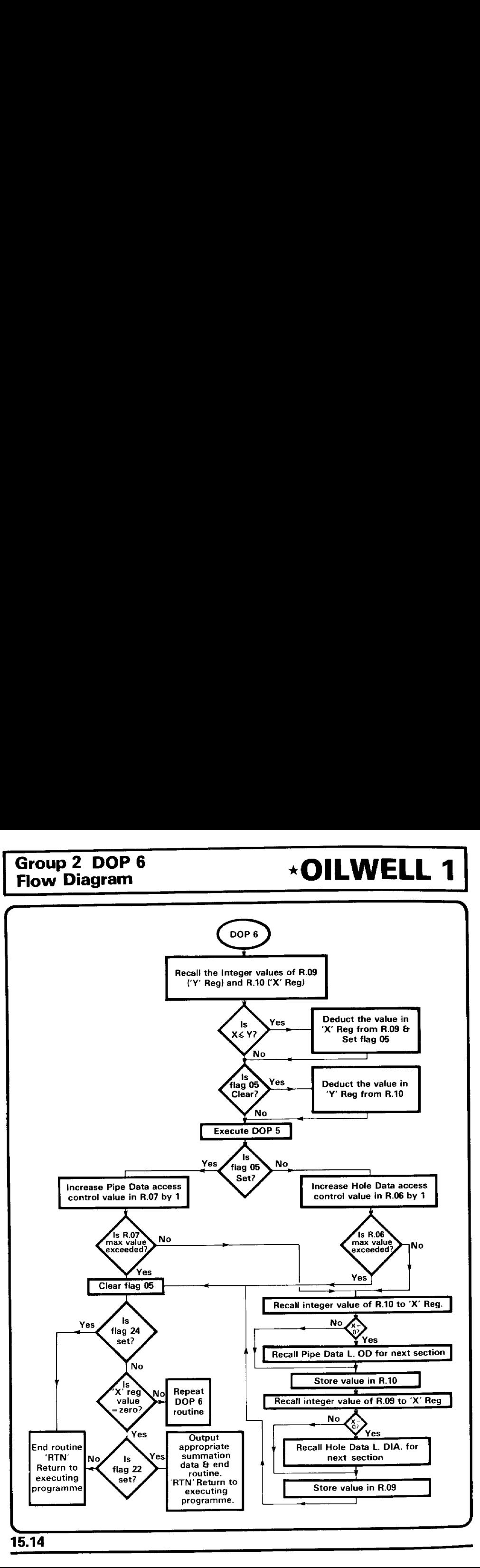

15.14

### $\overline{\downarrow}$  OILWELL 1 Group 2 DOP 7

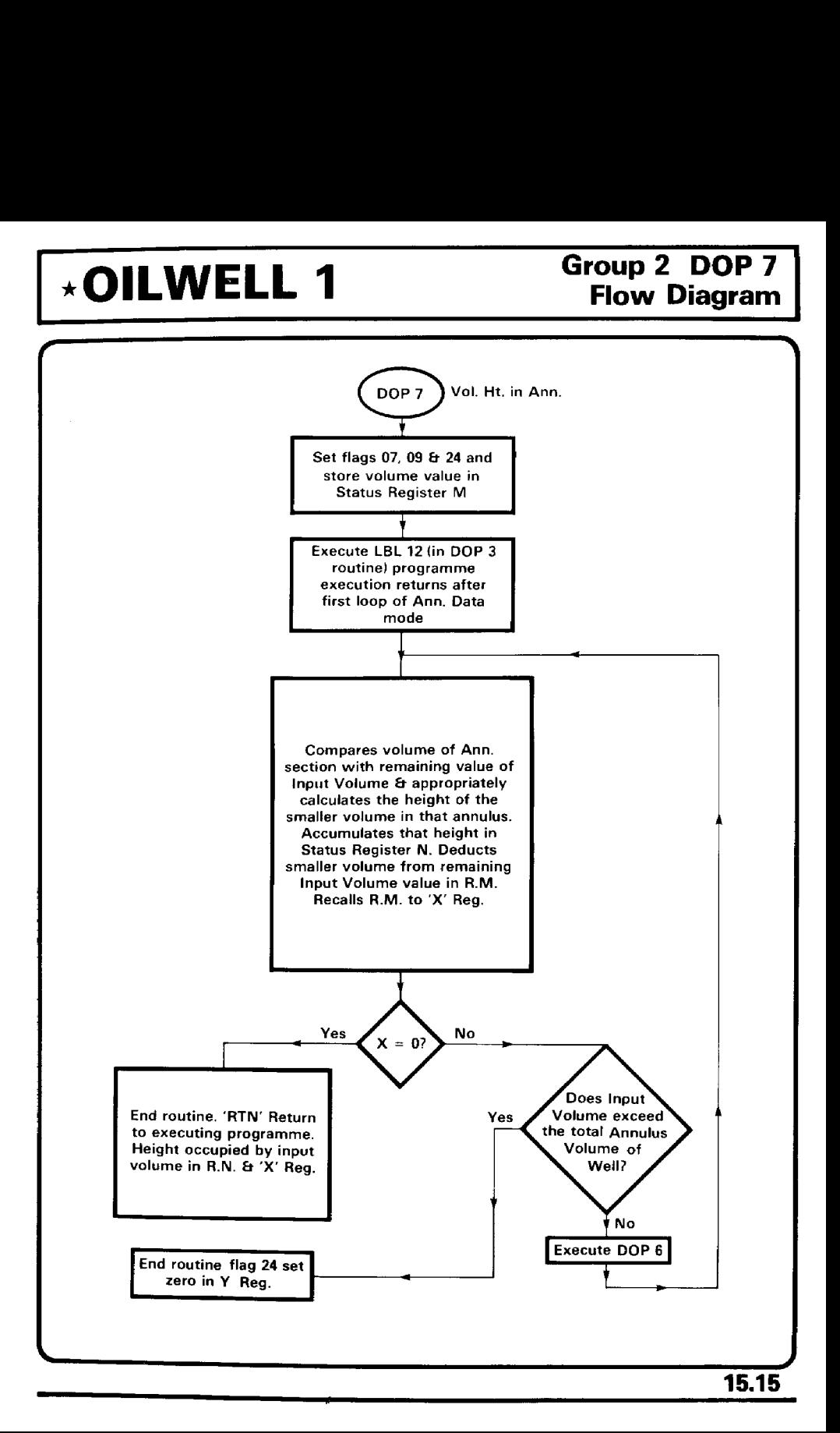

r

~

ľ

'ADJD' - Adiust Depth Programme.

The operation of this routine is dependant on the CODE number present in the 'X'-Register at the time of calling the routine.

The main CODE numbers are: 0, 1, 2, 3 & 10 and it is only the integer portion of the current 'X'-Register value that is interpreted as the CODE. CODE numbers 8 & <sup>9</sup> will also cause operation of the 'ADJD' routine but have <sup>a</sup> more specialist use with more programming being required in association with them. Operation of CODE 8 may also totally upset the status of the HP <sup>41</sup> by affecting the System Flag Settings.

The primary function of the 'ADJD' routine is to use the current Well Geometry Data as stored in Registers R.105— R.136 to set up the ACTIVE Hole & Pipe Section Data Registers (R.137 —150) with the necessary data, corresponding to DEPTH or DEPTH/CALC.D inputs, for correct operation of the module. Once these ACTIVE Registers have been set up for the current DEPTH or DEPTH/CALC.D values they remain unchanged by subsequent \* OILWELL <sup>1</sup> operations until re-adjusted with an "ADJD' routine. In addition the 'ADJD' routines calculate & store the Data Access Control Values used for accessing the Active Hole and Pipe data Registers.

The current Active Hole Data Access Control Value is stored in Register R.103 (R.B).

The current Active Pipe Data Access Control Value is stored in Register R.104 (R.C).

For use of the "ADJD' routines the Well Geometry Data, input using Code 9 operations, must be correctly stored in the Well Geometry Data Registers (R.105—R.136) and, where appropriate for the Code number to be used, the necessary operating depth values must have been pre-stored prior to calling the routine. The 'ADJD' routine utilizes the Well Geometry data to create the ACTIVE set of Well Geometry Data based on specific DEPTH or DEPTH/CALC.D values required by the User.

DEPTH refers to the depth at which it is required to position the Bit in the Hole. For a Specified DEPTH of the Bit it is possible to additionally specify a depth, CALC.D, shallower than the Bit DEPTH, which is to be used as the Depth from which calculation is to be made.

The effect of this is that all routines that utilize the Hole and Pipe sectional data will do so only on that section of the Hole & Pipe Data starting at the Specified CALC.D Depth but with the Bit at a deeper Specified DEPTH. This means that the User has a very wide range of options for selecting how a set of Well Geometry Data may be used.

Specific \* OILWELL 1 standard Code operations adjust DEPTH and CALC.D values as necessary. It is important to realise that CALC.D, although specified as for use in Annulus calculations in the PROMPTS definition section, can, when not used in relation to  $\star$  OILWELL 1 standard Code operations, equally well be applied to Hole, Pipe and Annulus situations.

 $\mathbf{L}$  and  $\mathbf{L}$  and  $\mathbf{L}$ 

 $\mathbf{L}$ 

yr

## **EXECUTE: A CALTER STOUP 2**<br>
Catalogue Functions ★OILWELL 1 Group 2<br>
Catalogue Functions  $\overline{X}$  OILWELL 1 Catalogue Functions  $\overline{\phantom{a}}$

One application of the CALC.D ability is the caiculation of Annulus volumes between specified Annulus depths as required, for example, in Cement calculations.

Code operations  $0-4$  & 8 also set up some of the data Registers as used in 'DOP' operations. That is to say that for the current Active Data the first sections of Hole and Pipe data (L. (ID  $\times$  0.01) & L. (OD  $\times$  0.01)) are stored in Registers R.09 and R.10 respectively and the Active Data Access Control Values are stored in Registers R.06 for Hole and R.07 for Pipe data.

'ADJD' Operations with the following 'X'-Register Code values:

 $\mathbf{0}$ . Zero in the 'X'-Register at the time of executing the **'ADJD'** routine will perform the modification of Active Hole and Pipe data in the Active Well Data Registers without the routine stopping to PROMPT for input of DEPTH and/or CALC.D values. The following data storage must have taken place prior to calling this routine with a zero Code:

> DEPTH of Bit in Register R.46 CALC.D depth in Register R.100

### NOTE:

The DEPTH input must have been previously made using <sup>a</sup> Code <sup>1</sup> 'ADJD' routine. This is because a Code 0 'ADJD' routine will only adjust the Active Pipe and Hole Data Registers as previously created using the standard DEPTH routine (Code 1} for the required DEPTH of Bit. This means that CALC.D may only be used once after each Code <sup>1</sup> 'ADJD' routine.

- 1. This Code number causes the 'DEPTH?=" PROMPT to be displayed and then causes the input response to create <sup>a</sup> new set of ACTIVE Hole and Pipe Data in Registers R.137-R.150 as appropriate.
- 2. This routine first PROMPTS for input of <sup>a</sup> new Bit DEPTH with the PROMPT 'DEPTH?=' as in Code 1 operation and in so doing creates <sup>a</sup> new set of Active Section Data for Hole and Pipe. It then goes on to PROMPT for 'CALC.D?=' (Calculation Depth) which is then used for adaptation of the Active Registers to meet the CALC.D requirements.

 $\int$ 

# Group 2<br>Catalogue Functions \*OILWELL 1 Group 2<br>Catalogue Functions<br>Catalogue Functions  $G$ atalogue Functions  $\star$ OILWELL 1

3. This routine assumes a previous Code 1 'ADJD' operation and only **PROMPTS for 'CALC.D?** = ' thus allowing a previously created set of Active Data to be adjusted to <sup>a</sup> data set for use in <sup>a</sup> CALC.D procedure.

.<br>In this contract the company of the contract of the company of the contract of the contract of the contract of

- 10. This routine has no effect on Well Geometry Data. ft is used in other "ADJD' routines when <sup>a</sup> non-valid input in response to <sup>a</sup> 'DEPTH?=' or 'CALC.D?=' PROMPT has been made and it is then used to restart the 'ADJD' by recalling the operating Code for a repeat of the routine. However if Code 10 is used as the input code then programme operation will enter a continuous loop causing repeated beeping. It could be used as a type of alarm routine.
- **8. and 9.** These Codes are mentioned only insofar as they will cause an operation in conjunction with the 'ADJD' routine. They in fact form sub-routines, used by the other functions of the 'ADJD' programme. Operation of "ADJD' with these Codes, especially with Code 8 may cause significant changes to the HP 41 status as <sup>a</sup> result of changes to the systems Flag settings not usually accessible to the User.

To operate the programme:

- 1. Store depth values, if necessary, in Registers R.46 and R.100
- 2. Put the required Code Number in the "X'-Register
- 3. XEQ 'ADJD'

The Programme will:

 $\mathbf{L}$  and  $\mathbf{L}$  and  $\mathbf{L}$  and  $\mathbf{L}$  and  $\mathbf{L}$ 

1. Create or modify a set of Active Well Geometry data.

2. Store the Access Control Values for the new Active Data set in Registers R.06 and R.104 (Pipe) and R.07 and R.103 {Annulus}

3. Store the Length and Diameter data for the first section of Hole in Register R.09 (L. {DIA x 0.01)).

4. Store the Length and Outside Diameter data for the first section of Pipe in Register R.10 (L. (OD x 0.01)).

5. If Codes <sup>1</sup> or 2 were used or if input was made during the 'ADJD' routine then Flag 22 will be Set.

If no input was made Flag 22 will be Clear

This is significant if the next function operation is a 'DOP" routine as Flag 22 has a significant effect on their operation.

 $\blacksquare$ 

rf

### 'PRES' - Pressure Loss Calculation Programme

This programme calculates the Pressure Loss in either a Pipe or an Annulus section using the equation for one of the following three flow regimes:

- 1. Laminar
- 2. Transitional
- 3. Turbulent

The type of data output depends on the settings of Flags 06, 07, 09, <sup>11</sup> and 12. The status of these Flags must be prepared prior to calling 'PRES'.

Flag 06 is SET if the calculation to be performed is for a Pipe flow situation. Flag 07 is SET if it is to be an Annulus flow calculation. Either Flag 06 or Flag 07 must be set, both cannot be Clear or both Set at the time of calling 'PRES'.

Flag 08, the 'UNIT' input/output control Flag, must always be Set.

If Flag 09 is Set and Flag 11 is Clear only the Pressure Loss is calculated for both Pipe and Annulus mode and there is no displayed or printed output made by the programme.

If Flag 09 is Set and Flag <sup>11</sup> is Set then only the Reynolds Numbers and associated Critical Velocities for Laminar and Turbulent flow will be output.

Flag <sup>11</sup> controls the output of the Reynolds Numbers and Critical Velocities. If it is Set, the values will be output. If it is Clear, they will not. The Flag is Cleared by the routine.

If Flag 12 is Set, this results in the value of the fiuid velocity, as used in the calculation of Pressure Loss, being increased by the current value in Register R.27. The value in R.27 is intended to be a correction factor for use in Surge-Swab calculations which compensates for the velocity of the pipe in the hole.

'PRES' only calculates the Pressure Loss for one section of Pipe or Annulus ata time. If data output is suppressed by a Set Flag 09 then the calculated value of Pressure Loss per Foot of Section will be in Register R.15 at the end of the routine and the Pressure Loss for the section will have been added to the current contents of Register R.24 and will be in the 'X'-Register. If Flag 09 is Clear then the Pressure Loss is added to the value currently in Register R.24 and is not available in any other Register.

The 'PRES' programme utilizes the Mud Weight and Rheology data stored in Registers R.106 (R.E) and R.108 - 111 (R.G -  $J$ ) and the Pipe and Annulus data as stored in Registers R.08, R.09, R.10, R.11, R.20 and {R.27). The contents of the latter group are as follows:

# Group 2<br>Catalogue Functions \* OILWELL 1 Group 2<br>Catalogue Functions<br>
A Catalogue Functions  $G_{\text{radio}gue}$  Functions  $\star$  OILWELL

-<br>2

R.08 - LENGTH of current section of Pipe or Annulus.

R.09 - LENGTH and DIAMETER of Hole section. (L. (DIA x 0.01)).

 $R.10 -$  LENGTH and O.D. of Pipe section. (L. (ID  $\times$  0.01)).

 $R.11 - ID < P$  and ID.  $<<$  C >values for Pipe section.  $(1D. < P$ .  $(1D. < C$   $> x 0.01$ ).

R.20 — FLUID VELOCITY in Pipe or Annulus section.

R.27 — PIPE SPEED VELOCITY CORRECTION for adjusting fluid velocity value (Surge/Swab calculations only)

All this data must be present for 'PRES' to run correctly. It<br>can be made ready with {Catalogue Functions  $can$  be made ready with  $($ Catalogue  $'DOP4' - 5 - 6$ ).

The programme listing for 'PRES' is given in the  $\star$  OILWELL 1 Manual (pages 10.04 — 10.08). The routine performs several checks to confirm the status of the Mud data in Registers R.106 and R.109— <sup>111</sup> and data output will be adjusted accordingly.

e.g. if Mud Weight <sup>=</sup> <sup>0</sup> the Pressure calculation will not be performed.

Operation of the programme is as follows:

1. Accesses the Annulus or Pipe data.

2. If in Pipe data mode corrects the velocity of the fluid in the pipe as previously calculated using an ID. $<<$   $>$  value to a velocity calculated using an  $ID$ . $\lt$ P $>$  value.

3. If <sup>a</sup> Surge/Swab calculation adds Pipe speed velocity adjustment factor to fluid velocity and stores result in Register R.28.

4. Calculates the Critical Velocity for Turbulent flow.

5. Calculates the Critical Velocity for Laminar flow.

6. By comparing the Actual Fluid Velocity (R.28) with the Turbulent and Laminar Critical Velocities checks which flow regime applies to the Actual Velocity and calculates the FRICTION FACTOR accordingly.

7. Uses this FRICTION FACTOR to calculate the Pressure Loss in the section.

8. If Flag 09 Set then ENDs the calculation,

Fiaguz Set the section. 9. If Flag 09 Clear then outputs the Pressure Loss in the section and, if 9. If Flag 09 Clear then outputs the Fressure Loss in the society in the Flag 07 Set (Annulus mode) outputs the Shear Rate, and Viscosity in the section.

This may be better understood with reference to the 'PRES' flow diagram.

rr CO)

To operate the programme:

1. Set up the required section data.

2. Set the required status for Flags 06 and 07 corresponding to Pipe or Annuius mode.

3. Set the status of Flags 09 and <sup>11</sup> according to the type of output required.

4. Set Flag 08 and Clear Flag 12 (see item 5).

5. If the routine is to be used for Surge-Swab calculations store the required velocity correction in Register R.27 and Set Flag 12.

### 6. XEQ 'PRES'

The programme will perform the pressure calculation and output data according to its mode as decided by Flag status.

'NOZA' — Nozzle Area Calculation.

This is a utility routine used to prompt for the input of Nozzle Sizes and to calculate the corresponding Nozzie Area.

The number of Nozzles prompted for is dependant on the number as stored in Register R.08 prior to calling the routine.

At the end of the routine the calculated Nozzle Area value will be in Register R.06 in Module Operating English Units and in the 'X''-Register in units according to the Current Units Selection Status. The Alpha Register has the data label 'NOZ.A' ready for subsequent output if the calling programme requires it.

If Flag 22 wascleared prior to calling the 'NOZ.A' function then operation of the R/S Key, without prior input, in response to the first PROMPT for <sup>a</sup> Nozzle Size will result in termination of the routine operation and return to the calling programme with 'ZERO' in the 'X'-Register.

To operate the routine:

1. Store in Register R.08 the required number of Nozzles that are to be prompted for in the routine.

- 2. If required, set the status of Flag 22.
- 3. XEQ 'NOZA'

 $\Box$ 

 $\int$ 

<sup>~</sup> ) The routine will:

1. Prompt for the Sizes of each Nozzle.

2. Calculate the corresponding Nozzle Area for these Nozzles storing the value in Register R.06 in default English Units and in the 'X'-Register in Current Units as dictated by the settings of the Units Control Flags 00 — 04 when the routine was called.

 $\mathbf{L}$ 

### $\overline{a}$

### THE MASTER PROGRAMMES

There are two Master Programmes, 'MSTA' and 'MSTB', in the  $\star$  OILWELL 1 Module. The function of these programmes is to control the Status of the HP 41 and to direct programme execution as dictated by the Code Number supplied in the "X'-Register prior to execution of the Master Programme. Normal usage of the module involves access to all Module functions through the Master Programme 'MSTA', but this can be by-passed by directly accessing Module programmes by using their Catalogue Function Names.

The Master Programmes may be used to access ANY programme that has been labelled with ALPHA characters corresponding to Integer Numbers in the range <sup>1</sup> to 993,999 inclusive.

This means that a User can write ANY programme with an Alpha Label of this type, access it with a Master Programme and ensure that the Module's Basic Status is in effect at the start of the User's programme.

### NOTES:

1. Operation of the HP 41 is such that Programme Label search after XEQ and GTO instructions begins in the Main Memory. This means that any Main Memory Programme Labelled with an Alpha Label the same as a ROM Programme will be accessed in preference to the ROM Programme following **XEQ and GTO instructions. The consequence of this is that any**  $\star$  **OILWELL 1** Alpha Character Numerical Labelled Programme (as indicated on a CAT 2 output) can be replaced by a programme of the same Label in Main Memory when access to it is through a Master Programme. The Master Programme uses an Indirect GTO instruction to direct execution to the Main Programme.

The same will occur with programmes in any other Module which is located in a lower numbered Port than the  $\star$  Oilwell 1 Module.

2. For the purpose of this explanation the programme that is to be accessed through the Master Programme will be referred to as the Main Programme.

The Master Programme makes programme selection according to the numerical value entered in the 'X''-Register prior to its execution. This value in the 'X'-Register is processed as two parts:

- {a} The Integer Portion
- (b) The Fractional Portion

### (a) THE INTEGER PORTION

 $\mathbf{L}$  and  $\mathbf{L}$ 

This portion determines the Alpha Character Label to which programme execution is to be passed.

i.e. If a User wishes to run a programme labelled with the Alpha Characters "24" then he inputs the numerical value 24 into the 'X'-Register and then executes a Master Programme. This will direct execution to the programme labelled with these Alpha characters.

### (b) THE FRACTIONAL PORTION

This portion allows the User further flexibility in his programme in that the Fractional Part can be used to automatically select that part of the Main Programme that is to be used for computation.

The Master Programme stores the Fractional part of the input 'X'-Register value, multiplied by 10, in Register R.02. Then, once programme execution has been transferred to the Main Programme, the Main Programme can itself be used to further direct programme execution, to the specified section, by appropriate use of Register R.02 in an indirect XEQ or GTO Function.

This is best illustrated by an example:

Consider an Alpha Labelled Programme '123' which performs several functions. Each of these functions is identified by a normal Numerical Label in the programme i.e. Lbl 01, Lbl 02 . . . etc. If the User wishes to perform that function specified by Label 02 then to access it through a Master Programme he must place into the "X'-Register the Code number 123.2. The 123 identifies the Main Programme and .2 identifies the particular Label in the Main Programme.

### NOTE:

When using <sup>a</sup> register for indirect addressing only the integer portion of the value in the Register is used. This means that the contents of Register R.02, as prepared by the Master Programme, will only access Main programme labels 00 through 09. However, the initial routines in the Main programme could be used to further adjust the contents of Register R.02.

### For Example:

if the initial 'X'-Register input was 123.29 then at the time of transfer to the Main Programme Lbl '123' the R.02 content would be 2.9. Immediate execution of a GTO IND 02 would then transfer programme execution to Lbl 02 of the Main programme. However, if Register R.02 was first multiplied by 10 then the GTO IND 02 would access Lbl 29 instead.

The initial routines of the main programme can also be designed to check that the contents of Register R.02 are appropriate to the Main programme.

NOTE: 'MSTA' and 'MSTB' routines effectively transfer execution to the programme dictated by the Code number on an execute (XEQ) basis. That is to say that on encountering a final 'END' or 'RTN' instruction, programme execution will return to the Master programme. This is where 'MSTA' and 'MSTB' differ in their operation. This return to the Master programme will only occur when the total number of active Sub-routine Levels does not exceed six, i.e. any Main programme accessed by the master programme may go to <sup>5</sup> levels of sub-routines and-will still return to the Master programme.

For Users who plan to use the Catalogue Functions directly it is warth noting that operation of a simple 'MSTA/B' routine (e.g. Code 0.7) prior to direct execution of such a Function will ensure correct Flag and computer Status prior to the routine. That is providing that they are not disturbed by the User's calling programme.

### NOTE:

This does not apply to the Units Control Flags which will need to be reset as appropriate prior to execution of the Catalogue Function. This may be simply done by:

recommended to the contract of the contract of the contract of the contract of the contract of the contract of

- 1. Recall of Register R.101
- 2. Execution ofX< >F.

### OPERATION OF 'MSTA' and 'MSTB' ROUTINES

'MSTA' and 'MSTB' are identical in their initiation instructions and routines. However at the end of a Main programme run, when execution returns to the Master programme, operation of the two routines differs:

### 'MSTA'

This routine stores the current Alpha Register contents in Register R.73 for use as the end of routine Status output. In this way the end of Main programme operation can be used to supply an Alpha message for display by the HP <sup>41</sup> at the end of <sup>a</sup> programme run that can indicate programme status at the time of leaving the Main programme, e.g. on successful completion 'OK' can be supplied. If a non-existent code number was used 'NA' might be returned etc.

'MSTA' then resets all Flags to the  $\star$  OILWELL 1 Module's Basic Status with regard being taken of DMY and display status conditions,

The contents of the 'X'-Register as existing at the time of leaving the Main programme are returned to the 'X'-Register.

The programme does end with <sup>a</sup> RTN function and will therefore return execution to <sup>a</sup> calling programme.

### 'MSTB'

When the Master Programme has been accessed with this Label no resetting of Flags occurs at the end of the routine. It merely encounters <sup>a</sup> RTN function which will return execution to an initiating programme if this was a result of an XEQ function.

The initial function of the Master programmes in the  $\star$  OILWELL 1 Module is to ensure the correct status of the calculator prior to initiating a routine. By status is meant the Size of the Data Storage Register Block, the allocation of Statistics Register Block, the Status of the User and System Flags and the existence where appropriate, of Master Data and Well Geometry Data. Subsequent to this no  $\star$  OILWELL 1 functions will affect the Size of the Data Register Block or Statistics Register aliocation. Flag status, however, is obviously changed, to correct for this all 'MSTA' routines reset the status of all flags on completion of an operation. This reset is based on the contents of Register R.102 (R.A.) which, at the end of a Master programme execution, contains the Coded data necessary to reset all Flags to their  $\star$  OILWELL 1 Basic Status allowing the User's current preferred status of Day-Month-Year format in the Time Module and the punctuation mark, comma or full stop, to be used as the decimal integer and fraction separator. Following preparation by the Master programme the module directs execution to the required programme which will then make any necessary adjustment to Specific Flag settings.

Exact operation of the Master programme is also dependant on the value of the integer portion of the input Code. Operation in this respect can be summarised as follows:

Į.

# Group 3<br>Master Programmes \* OILWELL 1 Group 3<br>Master Programmes \*OILWELL 1 Group 3 ★OILWELL 1

### 1. If the Input Code is greater than or equal to 20 it DOES NOT:<br>a. Check for Master Data existence.

- - Check if User requires changes to the Rheology Data.

<u> 1989 - Jacques de Carlos de Carlos de Carlos de Carlos de Carlos de Carlos de Carlos de Carlos de Carlos de</u>

- Check for Well Geometry Data existence.
- Change status of the Units Control Flags prior to transferring execution to the Main programme.

Basically the operation of the Master programme for Codes in this category is to set Flags to the Module's Basic Status and to process the Input Code in preparation for and to access the Main programme. a. Check for Wall Geometry and existence.<br>
the Check of Vell Geometry Data existence.<br>
d. Check for Well Geometry Data existence.<br>
d. Check for Well Geometry Data existence.<br>
d. Check for Well Geometry Data existence.<br>
Bas

2. If the Input Code is 0.6 go direct to the routine performing this function after first confirming that Master Data exists.

3. If the input Code is less than 1, greater than or equal to 9.2, or <sup>a</sup> Code 7.0 Function then:

- a. Check that Master Data exists
- b. Set the Units Control Flags to the current required status,
- c. DO NOT check for the Presence of Well Geometry Data or Rheclogy acceptability.
- d. Transfer execution to the appropriate Main Programme or routine for the Input Code.
- 4. If the Input Code is less than 9.2 and greater than or equal to <sup>1</sup> then:
	- Check that Master Data exists.
	- Check that Well Geometry Data exists.
	- Check that Rheology Data is satisfactory.
	- Set the Units Control Flags to the current required status.
	- Transfer execution to the appropriate Main Programme for the Input Code.

### MASTER PROGRAMME BASIC FLAG AND CALCULATION STATUS

- 1. Sizes Data Memory to 151 Registers R.00 R.150
	- 2. Sets the start of the Summation Registers at Register R.11
	- 3. Selects Degree Mode.
	- 4. Selects Fix Four format.
	- 5. Sets the Module's Basic Flag Status as follows:

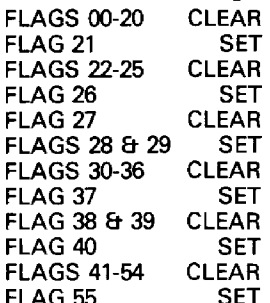

SET if Printer in use, CLEAR if no Printer.

J

This Basic Status may be modified to meet certain local conditions for example:- FLAGS 00-04 will have their status adjusted to the current User Units Selection Status prior to executing <sup>a</sup> Main programme. At the end of the routine the final status of them all will be CLEAR. —

16.04

### -

N

FLAGS 28 & <sup>31</sup> will have the User's current status selection maintained.

FLAG <sup>21</sup> will be clear at the end of 'MSTA' routines.

NOTE:

routine. 'MSTA' routines cause a return of Flag Status to the Basic Status at the end of the

'MSTB' does not result in return to the Module's Basic Flag Status.

The following Flow Diagrams help to clarify Master programme operation.

Note however that the diagrams are not complete in that the Master Programme also incorporates some utility Functions that are not shown.

### MSTA, B, <sup>F</sup> FLOW DIAGRAMS

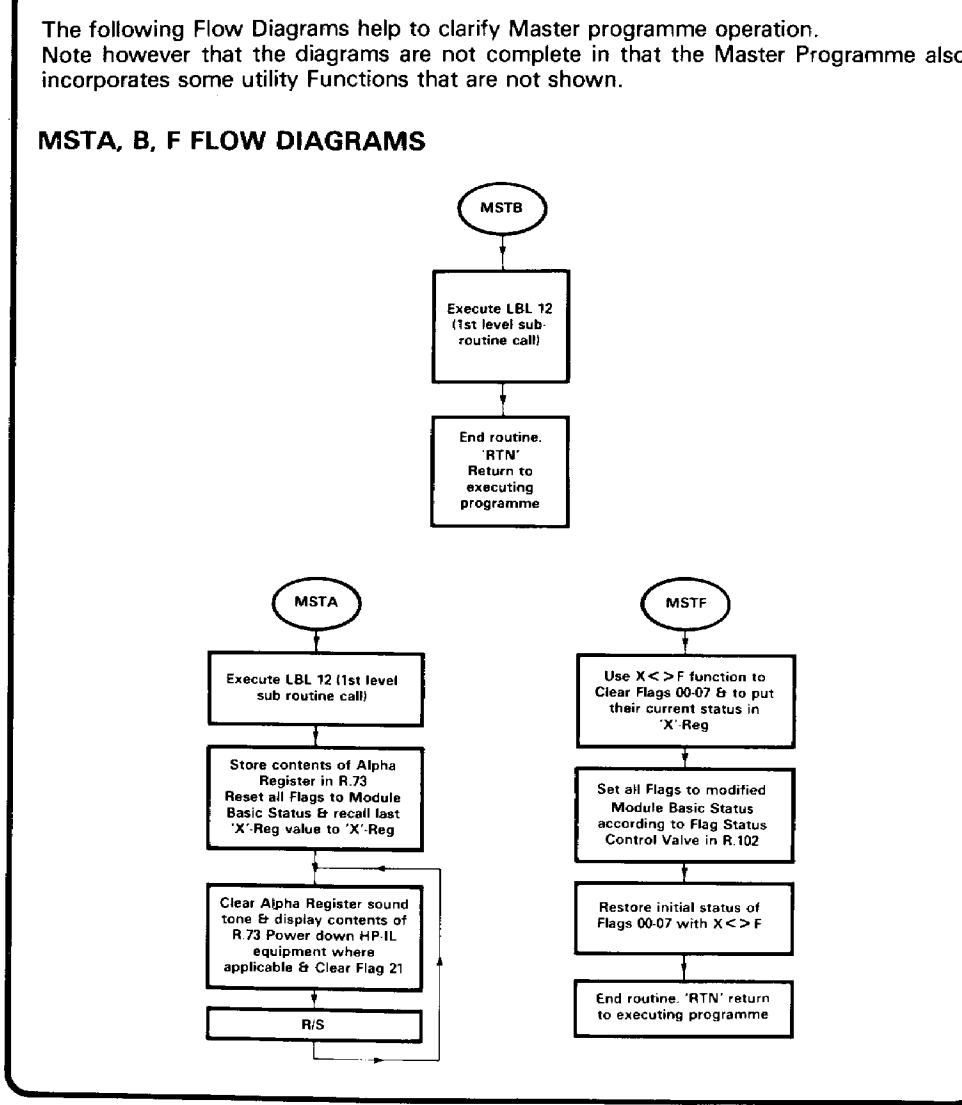

Group 3 Master Programme Group 3 Master Programme<br>Flow Diagram Group 3 Master Programme \***OILWELL 1**<br>Flow Diagram **Flow Diagram** 

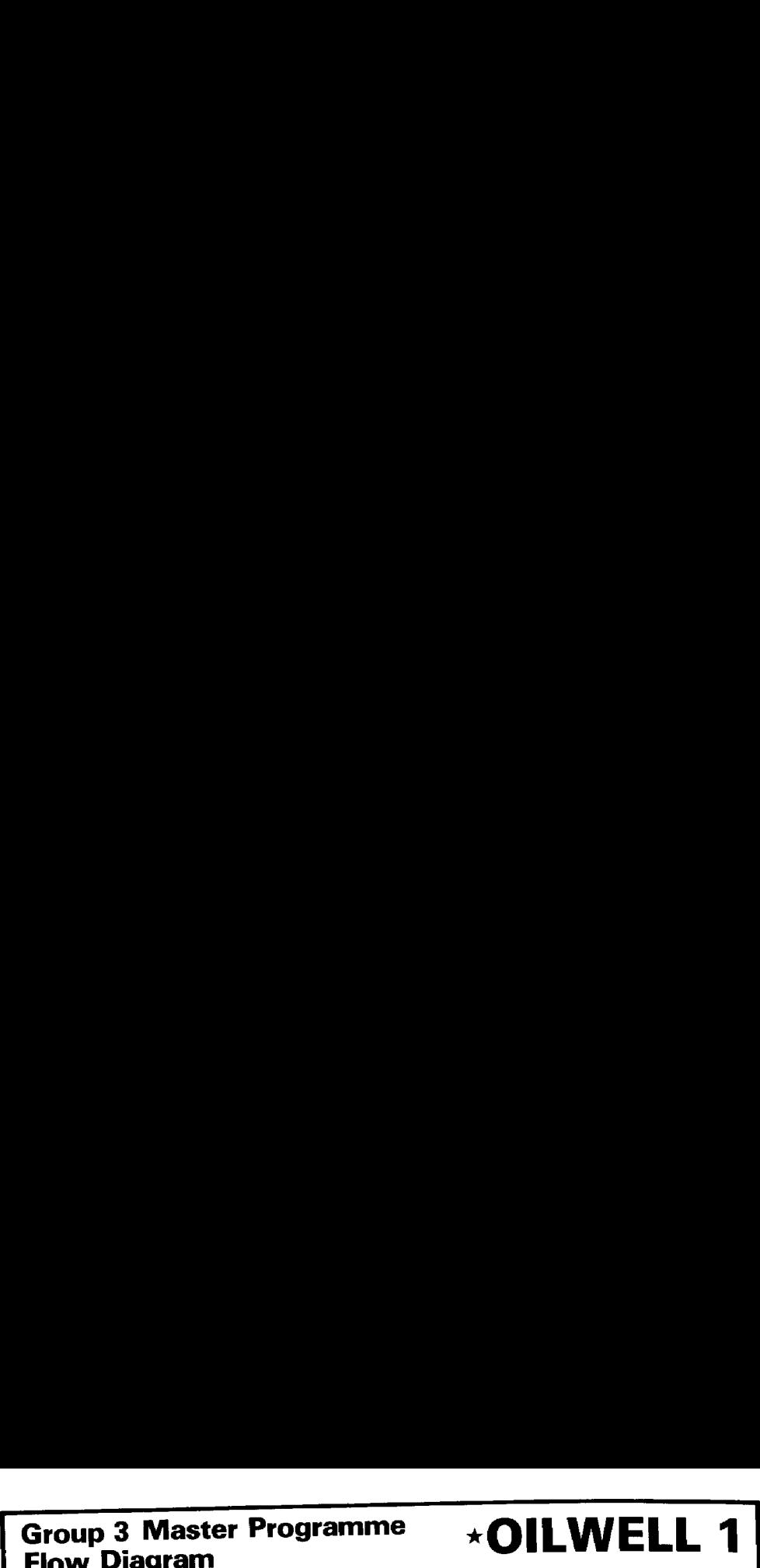

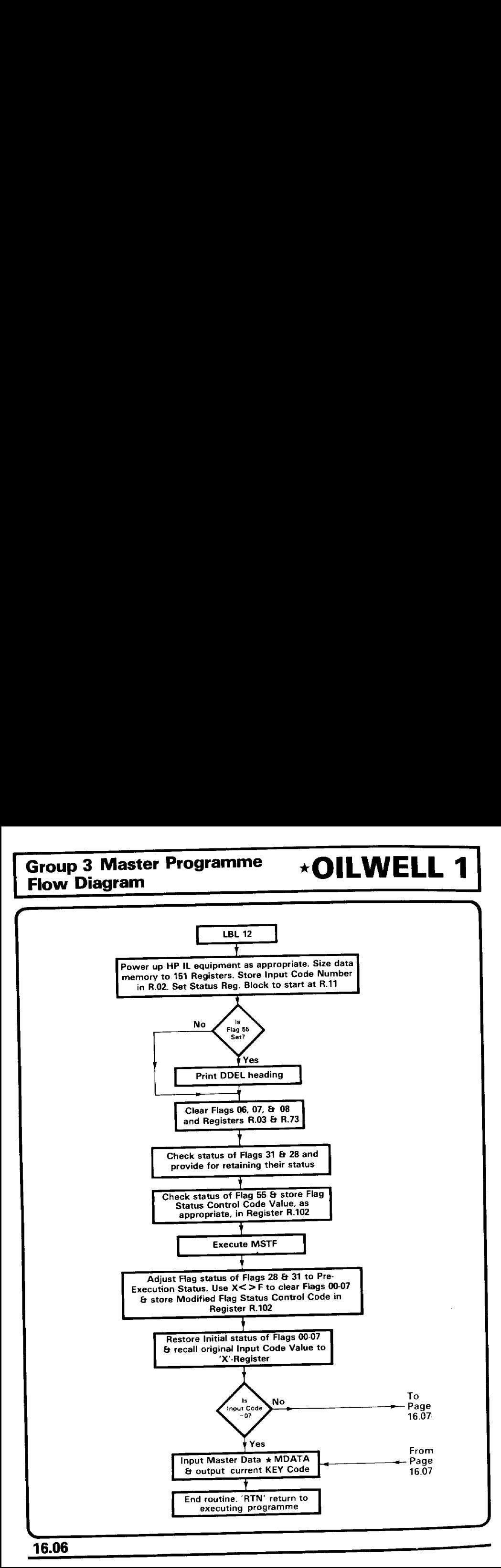

\*OILWELL 1

Ĩ

## Group 3 Master Programme ★OILWELL 1 Group 3 Master Programme **VOILWELL 1** Group 3 Master Programme<br>Flow Diagram Flow Diagram

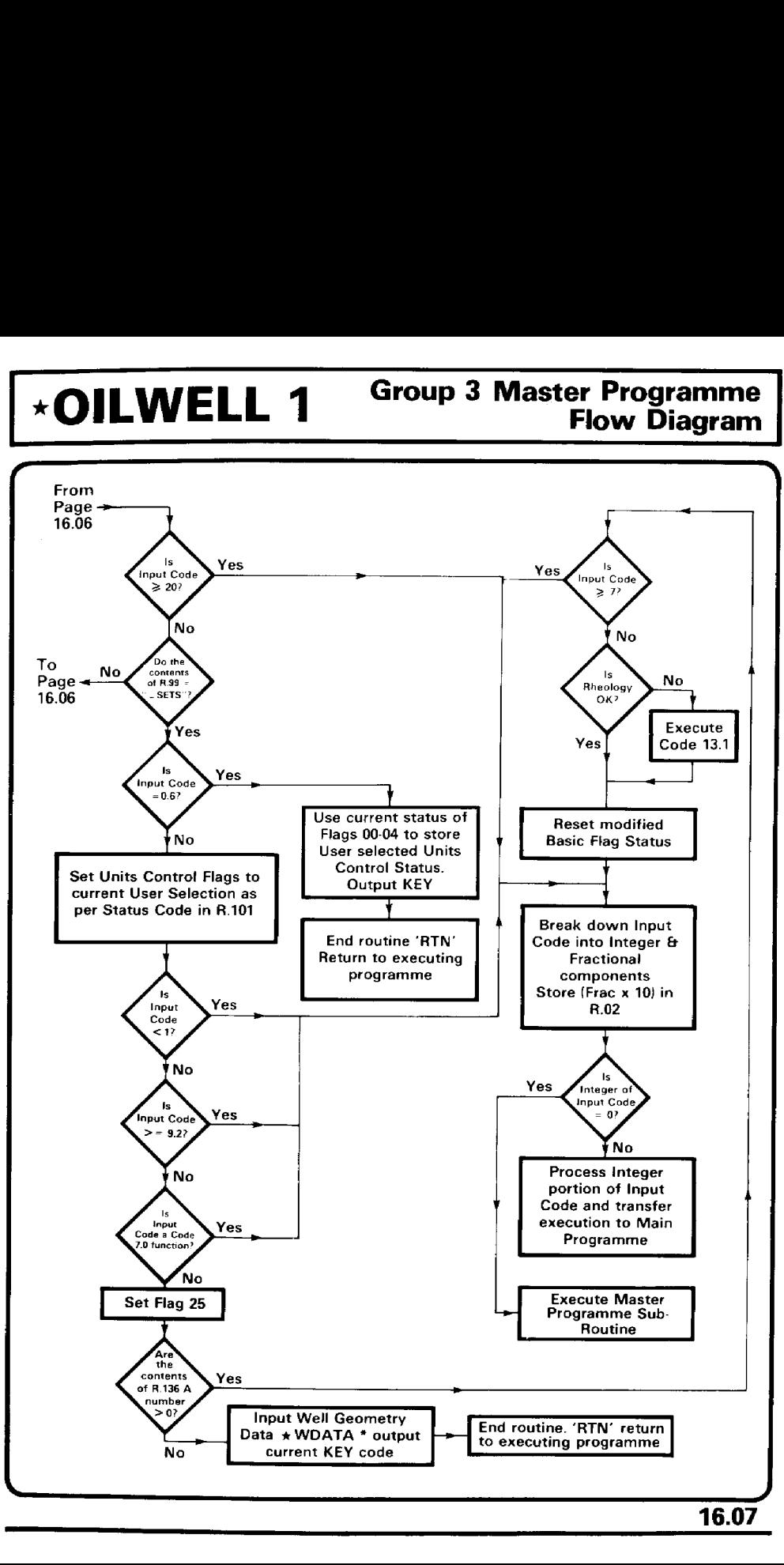

 $\overline{\phantom{0}}$ 

### $\overline{\phantom{a}}$

## Notes \*OILWELL 1 Notes<br>
<u>Notes<br>
and the solutions of the solutions of the solutions of the solutions of the solutions of the solutions of the solutions of the solutions of the solutions of the solutions of the solutions of the solutions of</u> Notes \*\*OILWELL 1

### Notes

 $\mathbf{I}$ 

### $\frac{\star}{\cdot}$

 $\overline{\phantom{a}}$ 

This is a group of programmes that perform various Utility Functions of a general nature. They are not specifically related to Drilling Calculations. To execute any of these Functions set up the Data Registers and Flag Status as required and XEQ ALPHA 'NAME' ALPHA.

The Routines are:

### 'MSTO'

This programme uses <sup>a</sup> Flag Control Code Numberas stored in Register R.101 to set Flags 00 through 07 according to the Active Units Selection Status for Data Input and Ouput and then outputs the appropriate **Parameter – Units**  $\star$  KEY  $\star$ . This operation is dependant on the stored value in Register R.101 being a valid Flag Status Code number in the range  $0 \le x \le 255$  otherwise <sup>a</sup> DATA ERROR will result. The module uses Codes 0.4, 0.5 and 0.6 to select the Units required for Inputing and Cutputing Data for each of the Units Parameters supported by the module.

{For an explanation of the Flag Control Code Number refer to the X<>F Function in the Group 5 CATALOGUE FUNCTION section).

The Flag Control Code value stored in Register R.101 during 'MSTA' or 'MSTB' operations will always be  $\leq$  = 31 since Flags 05, 06 & 07 are always Cleared by the Master Programmes prior to their transferring execution to the Main Programme.

As Units Control is only governed by Flags 00 through 04 it is advisable to ensure that when storing values in R.101, that wilt be used in relation to Units Control, only values <= 31 are used (i.e. Flags 05, 06 & 07 are Clear). Failure to do this may cause erroneous operation of other  $\star$  OILWELL 1 routines that rely on Flags 05, 06 & 07 being Clear at the start of their operation.

Operation of this programme is independant of the Flag settings at the time of execution. On completion the Status of the Units Control Flags will be in accordance with their Current Units Control Flag selection and Flags 12 and 21 will be Set. No other Flags will have been affected.

To operate this Programme:

1. Ensure that <sup>a</sup> valid Flag Control Code Numberis stored in Register R.101.

### 2. XEQ 'MST0'

 $\blacksquare$  . The contract of the contract of the contract of the contract of the contract of the contract of the contract of the contract of the contract of the contract of the contract of the contract of the contract of the

The Programme will output the current Units  $\star$  KEY  $\star$ , return 4 to the 'X'-Register and place the Alpha string 'OK' in the Alpha Register.

ŗ

### Group 4<br>Catalogue Functions \* OILWELL 1

 $\overline{\phantom{a}}$ 

### 'MST1'

This Programme is used to Output a Sub-heading giving 'the Number of the Section' for which the subsequent Output Data is applicable. The output is in the form " $\star$  SECT:-n. $\star$ " where 'n' represents the Number of the relevant section. This Section Number must be stored in Register R.03 prior to execution of the programme. Flag <sup>21</sup> must be Set prior to operation of the routine. In this way the Sub-heading will be printed, if the printer is in use, or , if not, programme execution will halt to allow the User to read and record the output. The 'R/S' Key is used to continue the execution. <sup>A</sup> printer advance is activated prior to the Sub-heading if a printer is active.

if Flag <sup>12</sup> is Set prior to executing the programme and <sup>a</sup> printer is in use then the printout will be Double Wide, if it is Clear it will be Single Wide.

To operate this Programme:

- 1. Store the required Section Number in Register R.03
- 2. Select the required status of Flag 12.
- 3. XEQ 'MSTT

The Programme will Output the Section Number Heading. The Stack Registers remain unchanged and the Display and Alpha Registers will be Clear.

### 'MST2'

This Programme is used to Output <sup>a</sup> Double Wide Data Heading. The Alpha String describing the Data to be Output is stored in any register as <sup>a</sup> six {maximum) Character String. The number of the Register containing this string is then entered into the 'X'-Register followed by execution of the Programme. Operation of the routine is to prefix the Alpha Data as recalled indirectly using the register number in the 'X'-Register with the " $\star$ " symbol and then to postfix it with 'DATA $\star$ '. The entire string is then printed or displayed as a Data Heading. Flag 21 must be Set prior to this routine for the Output to be observed. After Output, the Display and Alpha Registers are Cleared.

NOTE: The \*OILWELL 1 Module uses Alpha Data stored from the <sup>+</sup> MDATA Cards to supply Headings for this Programme. If \* MDATA Is present but does not contain <sup>a</sup> suitable Alpha String for the Heading required then Register R.73 can be used for storage of <sup>a</sup> suitable character string without invalidating the \*MDATA. It will not however be retained in memory after <sup>a</sup> Master Programme routine, as this Clears Register R.73.

To operate the Programme:

1. Select the Register number to be used to store the required Data Heading and input this value into the 'X'-Register.

2. Using ALPHA mode and the function ASTO store the required 2. Using ALP The mode and the fameloni 2001 to the Heading Shaha String for the Heading in the selected register (a maximum of six characters may be used). characters may be used).  $\int$ 

3. XEQ 'MST2'

## <u> La componenta del componente del componente del componente del componente del componente del componente del c</u> \* OILWELL 1 Group 4<br>Catalogue Functions ★OILWELL 1 Group 4<br>
★OILWELL 1 Catalogue Functions ★OILWELL 1 Group 4<br>
Catalogue Functions

response to the contract of the contract of the contract of the contract of the contract of the contract of the The programme will output the Data Heading, in Double Wide mode if printed. The Stack Registers remain unchanged and the Display and Alpha Registers will be Clear.

### 'MSTF

This Programme uses the contents of Register R.102 to control the setting of Flags 08-55 (i.e. including the HP <sup>41</sup> System Flags). This is accomplished by recalling the major Flag Status Control Code from Register R.102 and storing it into the Flag Status Control Register R.'d' in the Status Register Block of the HP 41, which is not normally available to the User.

Execution of the Master Programmes from the  $\star$  OILWELL 1 module will always re-establish the Flag Status Control Code in R.102 to the Module's Basic Required Flag Status prior to executing the Input Function Code. This Programme will always maintain the Status of Flags 00-07. If it is required to alter these to a predetermined status then the X< >F Function can be used either before or after the 'MSTF' Programme.

### **THEORY**

The basis of Flag Control using Register R.'d' is that each HP <sup>41</sup> Registeris able to hold 7 bytes of information, each byte in turn is made up of 8 bits which can individually be represented by a Binary Digit <sup>1</sup> or 0. Hence one register can be considered as holding  $(7 \times 8) = 56$  individual bits of information. For Flag Control the Status of each bit value is related to the current setting of the Flag. If the bit value is 1 the Flag is SET. If it is 0 the Flag is CLEAR. The Flag Number is represented by its bit position in the Register the left most bit is Flag 00 the right most bit is Flag 55.

This Programme can be put to good use prior to executing other functions, that are Flag dependant, by using it, in combination with the  $X \rightarrow F$  Function, to establish Module Basic Flag Status thereby ensuring that correct Flag Status exists when the desired function is executed.

To operate this Programme:

- 1. Ensure that Register R.102 contains the desired Flag Status Code.
- 2. Set the required Status of Flags 00 through 04 (Flags 05-07 must be Clear).

### 3. XEQ 'MSTF

 $\mathcal{L}$  and  $\mathcal{L}$  and  $\mathcal{L}$ 

The Programme will return 'Zero' to the 'X''-Register when complete. The original contents of Register R.'T' and R.'Z' will have been lost and the original contents of R."X' and R.'Y' will be in R.'Y' and R.'Z' respectively.

Į.

### 'NIPT' ) 'APT'

These are two very useful General Purpose Input routines that Prompt for Data Input and utilize the Printer, if present and in Manual Mode, to print out the Prompt and Input response, right justified, on one line.

'NIPT' is the Numerical Input routine 'AIPT' is the Alpha Input routine

Both routines utilize the current contents of the Alpha Register as the Prompt message to which is appended a '?" and in the case of the 'NIPT' routine also an '=' sign. When a '?' alone appears at the end of the Prompt the calculators ALPHA Mode will be active and the Prompt response required will be an ALPHA STRING. If '?=' has been appended then NORMAL mode will be active and a **NUMERIC** Input is required.

Neither routine preserves the contents of the STACK Registers as they existed prior to calling the routine. Hence, if the User wishes to make use of the STACK while a Prompt Input Stop is in effect, then provision to store, elsewhere, Data that is in the STACK must have been made prior to calling either routine.

For both 'NIPT' and 'AIPT' routines the Input response is in the 'X'-Register at the end of the routine.

in addition when using the 'APT' routine a 'Y' is automatically placed in the 'X'-Register if NO Input respense was made prior to R/S key operation. The 'AIPT' routine also puts a 'Y' in the 'Y'-Register. This is to facilitate subsequent checking of an ALPHA Input response to a Prompt requiring a Yes/No Input. The 'NIPT' routine additionally stores the Input value into the "Y'-Register.

NOTE: When using the \*AIPT' routine for DATA input, only the first 6 Alpha characters input will be recognised by the routine. These will be placed in the 'X'-Register. After executing an "AIPT' routine the User can check the Input string against a pre-selected comparison string by placing the comparison string in the 'Y'-Register and by then using an Alpha acceptable Conditional Test e.g. " $X = Y$ ?".

### GENERAL NOTES

- 1. The 'NIPT' routine must only be accessed when the calculation is NOT in Alpha Mode.
- 2. Flag 27 is always Cleared by 'AIPT' and 'NIPT" routines.
- 3. Flag 21 is always set by 'AIPT" and 'NIPT' routines.
- 4. 'AIPT' initially Clears Flag 23. It is always Clear at the end of 'AIPT' and 'NIPT' routines.
- 5. The Alpha Register and Display are always CLEARED at the end ofboth routines.

J

 $\mathbf{C}$  and  $\mathbf{C}$ 

 $\overline{a}$   $\overline{a}$   $\overline{$ To operate the Routines:

1. Piace the required Prompt Message in the Alpha Register.

If an 'NIPT' routine is being used a default value may be placed in the 'X'-Register.

### 2. XEQ 'NIPT' or 'AIPT'.

The Routine will Prompt for Data Input as required and print out the Prompt and Response if a Printer is attached.

'UNIT' This routine works in conjunction with the User's Selection of Units in which Input and Output of Data is to be made for each of the Basic Parameters handled by the module (see the section UNITS SELECTION pages 2.01 - 2.05). At the time of executing the routine the Status of the Units Control Flag for the Basic Parameter to be associated with the value to be operated on MUST be in accordance with the User's requirements.

For each of these Flags that is Clear the associated Basic Parameter's units are in English units, as per the modules internal operating units.

For each Flag that is Set the routine will convert INPUT values to internal English operating units from the alternative units in which Input was made and OUTPUT values to Alternative units from internal English operating units.

The routine will only directly handle simple conversions for the Basic Parameters. Conversions requiring handling of combined units systems (e.g. Volume/Length) must be handled by separate repeats of the routine.

The selection of either INPUT or OUTPUT Mode is dependant on the Status of Flag 08.

If Flag <sup>08</sup> is Clear then the Routine is in INPUT MODE and:

The 'X'-Register value is used to check the status of the corresponding dedicated Basic Parameter Flag and if it is Set the 'Y'-Register value is divided by the appropriate conversion factor (contained in Register R.55  $+$  the 'X''-Register value} to convert it to internal English operating units. The converted value is then available in the 'X'-Register and in Register R.04 for User application as required.

If Flag <sup>08</sup> is Set then the Routine is in OUTPUT MODE and:

The "X'-Register value is used to check the status of the corresponding dedicated Basic Parameter Flag and if Set the 'Y'-Register value is multiplied by the appropriate conversion factor to convert it to the alternative units for the Basic Parameter. The converted value is stored in Register R.04.

This converted value is then prefixed with a Data Label previously stored by the User in a Register of the User's choice. The number of this Register is stored in Register R.05 prior to calling the 'UNIT' routine.

Register R.05 is used to indirectly recall, to a Cleared Alpha Register, the Data Label for the output value. To this is appended " $=$ " followed by the converted value. This is then Output with an 'AVIEW' statement.  $\overline{\phantom{a}}$ 

<u> 1986 - An de Branch am Brentham (b. 1986)</u><br>1986 - An Dùbhlachd ann an Dùbhlachd ann an Dùbhlachd ann an Dùbhlachd ann an Dùbhlachd ann an Dùbhlachd ann Group 4  $\star$  OILWELL 1

> NOTE: the number of figures after the decimal point for the value recalled to the Alpha Register from Register R.04 will depend on the current numerical display format (e.g. Fix 4) which must have been set prior to execution of the 'UNIT' routine.

### GENERAL NOTES

1. If Flag 11 is Set prior to executing the 'UNIT' routine then the value of the conversion factor will be squared prior to conversion of the value in question. This has application in for example Inputs and Outputs involving areas.

Flag 11 is automatically Cleared by the routine.

2. If, when in OUTPUT Mode, the value to be Output is 'ZERQ' then NO Data Output will take place.

3. The value in Register R.05 when in OUTPUT Mode is increased by 1 at the end of each routine. This means that for sequences of outputs whose Data Labels have been sequentially stored in <sup>a</sup> set of Registers there is no need to restore <sup>a</sup> new Register R.05 value prior to the next execution of the 'UNIT' routine.

To Operate the Routine:

1. For OUTPUT Mode only, the number of the Register to be used to supply the Data Label for use with the Output value is stored in Register R.05.

2. The value to be operated on in INPUT and OUTPUT Mode is placed in the 'Y'-Register.

3. The number of the Flag dedicated to the Basic Parameterof the same units as the value to be handled is placed in the 'X'-Register.

NOTE: <sup>5</sup> Flags (00-04) control the units of the six Basic Parameters. Flag <sup>04</sup> is <sup>a</sup> special purpose flag (see the section UNITS SELECTION on pages 2.01-2.05).

Pressure and Weight units are BOTH controlled by Flag <sup>04</sup> which means that if Flag <sup>04</sup> is Set then both Pressure and Weight will be Input and Output in the Alternative Units. However for conversion purposes using the 'UNIT' routine <sup>4</sup> is placed in the 'X'-Register for Pressure conversions and 5 for Weight conversions.

4. The STATUS of Flag <sup>08</sup> is decided for the operation required:

a. CLEAR to convert an Input value to English units for programme internal use.

b. SET to Output <sup>a</sup> programme generated English units value in units appropriate to the current status of the dedicated units control flag as indicated by the 'X'-Register value. J

### Catalogue Functions

## $\overline{X}$  OILWELL 1 Catalogue Functions ★OILWELL 1 Group 4<br>★OILWELL 1 Catalogue Functions ★OILWELL 1 Group 4<br>★OILWELL 1 Catalogue Functions

### 5. XEQ 'UNIT

The Routine will either convert an Input Value to internal English operating units (Flag 08 Clear) or convert an internally generated value to units appropriate to Output units selection and Output the value with a Data Label {Flag 08 Set).

### 'x FC'

This routine allows Clearing and Setting of any of the 30 'User' controllable Flags {Nos. 00-29} by the use of a Code Value.

As discussed in the section describing operation of the function  $X \rightharpoondown F$  (Page 18.01) flags can be regarded as being represented by the value of a Binary Digit in a Binary number. If the digit is '0' the Flag is Clear if it is '1' the Flag is Set. The Decimal value of the Binary Digit in a Binary number is determined by its position in the number. If, starting from the right, it is the first digit its Decimal value is  $2<sup>0</sup>$  x its value '0' or '1' i.e. it is '0' or '1', if it is the second digit its Decimal value is  $2^1$  x its value '0' or '1' i.e., it is '0' or '2'. If it is the sixth digit its Decimal value is  $2^5$  or '0' or '1' i.e. it is '0' or '32' etc. This means that for any Flag that is Clear its Status code is 'zero' and for any Flag that is Set its Status code is unique and =2<sup>n</sup> x '1'. Where n = the Flag number, this **STATUS** CODE can only apply to that ONE Flag. For <sup>a</sup> number of flags the SUMMATION of their individual STATUS CODES can still only represent uniquely the STATUS of those individual Flags.

It is therefore possible to build a **STATUS CODE** number and to specify the HIGHEST and LOWEST numbers of the Flags which are to be used and then to use this data to SET and CLEAR all the Flags between and including the specified Flags according to the STATUS CODE.

The  $\star$  FC' routine does this when executed with the 'Z', 'Y' & 'X'-Registers set up as follows:

- 'Z' contains the STATUS CODE number.
- 'Y'  $-$  Contains the Number of the LOWEST Flag.
- $X'$  Contains the Number of the HIGHEST Flag.

### For Example:

 $\subset$ 

Say that it is required to SET Flags 18, 17, 15, 11, 10, 08, 05 & 04 and to have all flags above Number 18 and below Number 03 unchanged with the unspecified flags between and including Flags 18 & 03 CLEARED then proceed as follows:

- 1. Calculate the STATUS CODE Number:
- $= 2^{18} + 2^{17} + 2^{15} + 2^{11} + 2^{10} + 2^{8} + 2^{5} + 2^{4} = 429360$
- 2. Enter this STATUS CODE Number into 'X'-Register
- 3. Press ENTER and enter 3 (being the Number of the LOWEST Flag)

J

- 4. Press ENTER and enter 18 (being the Number of the HIGHEST Flag)
- 5. XEQ $4 \star$ FC'

Programme will SET and CLEAR the Flags as specified. The User can confirm the STATUS of the Flags using the FS? — — Function. Group 4<br>
Catalogue Functions<br>
4. Press ENTER and enter 18 (being the Number of the HIGHEST Flog)<br>
5. XEO '+FC'<br>
Programme will SET and CLEAR the Flags as specified.<br>
The User can confirm the STATUS of the Flags using the<br>

 $\blacksquare$ 

### $\frac{1}{\sqrt{2}}$

## <u>. Andrew Starten and Starten and Starten and Starten and Starten and Starten and Starten and Starten and Starten and</u> → OILWELL 1 Group 5<br>Catalogue Functions → OILWELL 1 Group 5<br>
→ OILWELL 1 Catalogue Functions ←<br> **\* OILWELL 1** Catalogue Functions

 $\overline{\phantom{0}}$ 

This is a set of four functions developed by Hewlett Packard and incorporated in the + OILWELL <sup>1</sup> Module. These are functions additional to normal HP <sup>41</sup> functions and are only accessed using the 'XEQ' function or by assignment to a USER Key. These functions are microcode routines and are independant of Flag Status. They operate only on data in the 'X'-Register, no other Data Registers are used.

The Routines are:

### X< >F- EXCHANGE CONTENTS OF THE 'X'-REGISTER WITH THE STATUS OF FLAGS 00-07.

This routine takes the Flag Status Code Number as stored in the 'X'-Register and uses it to establish the Status of Flags 00-07 inclusive according to the value of that Code Number. At the same time it places the Code Number corresponding to the previous setting of these Flags in the 'X'-Register. Operation of the routine with an invalid Code will result in DATA ERROR. In this way it is possible to have access to <sup>a</sup> vast number of flags because at different stages of <sup>a</sup> programmeit is possible to change Flag Settings according to STORED Flag Codes, thus making it possible for the significance and setting of a flag in one sub-routine to be quite independant of its operation in another sub-routine, each sub-routine being controlled by the same Flags whose Status is manipulated by an  $X \leq \sum F$  Function and Flag Code number within the '0' routine.

### **THEORY**

 $\sqrt{2}$ 

The 8 flags controlled by this routine can be considered as represented by a single byte of information. A byte is composed of 8 bits. Each bit can be represented by either a '1' or a '0'. Thus for flag operations each bit of a single byte of information may be considered representative of <sup>a</sup> flag's status' 0' for Clear '1' for Set.

A number formed from <sup>a</sup> string of 1s and Os is called <sup>a</sup> Binary Number (a number to the base 2), a byte of information is represented by an 8 bit Binary Number. The significance of each bit depends on its position in the number just as in Decimal Numbers the position of a digit in the number dictates its significance.

e.g. Take the decimal number 345 — this means:

3 groups of 100 units – Hundreds i.e.  $3 \times 10^2$ 

4 groups of 10 units  $-$  Tens i.e. 4 x 10

5 single units  $-$  Units i.e. 5 x 10<sup>0</sup> or 5 x 1

i.e. In decimal numbers we deal in the summation of the numbers of individual groups of powers of 10 thus 345 =  $(3 \times 10^2)$  +  $(4 \times 10^1)$  +  $(5 \times 10^0)$ 

# Group 5<br>Catalogue Functions \*OILWELL 1 Group 5<br>Catalogue Functions \*OILWELL 1 Group 5<br>Catalogue Functions \* OILWELL 1

a

# 

in binary numbers the concept is the same except that instead of dealing with individual groups of powers of 10 we deal in individual groups of powers of 2. Hence the 8 bit binary number 10011001 can be represented in decimal form by:

 $(1 \times 2^7) + (0 \times 2^6) + (0 \times 2^5) + (1 \times 2^4) + (1 \times 2^3) + (0 \times 2^2) + (0 \times 2^1)$  $+$  (1 x 2<sup>0</sup>) or:<br>  $27 + 24 + 23 + 20 = 128 + 16 + 8 + 1 = 153$ 

It follows from this that the maximum decimal number that can be represented by an 8 bit Binary Number is 255, i.e. with all bits set to 1s

It is not possible to have any combination of binary digits represented by more than one decimal number. Hence an 8 bit binary positive number will uniquely represent a specific decimal number of value in the range 0 to 255. For flag operations each bit of the 8 binary number can be associated with a Specific Flag.

For X< >F operations the Flag number is related to the power of Base 2 hence working from right to left of the Binary Number Flag 00 is represented by the value of the 2<sup>0</sup> column Flag 01 by the 2<sup>1</sup> column and Flag 07 by the value of the 27 column. It follows that a decimal value of 153 in the 'X''-Register will result in a X< >F Function causing Flags 07, 04, 03, and 00 to be Set and Flags 06,05,02 and 01 to be Clear.

NOTE: This concept is extended logically for use in the  $' \star FC'$  Flag routine (See: Group 4 CATALOGUE FUNCTIONS section).

REG MOVE - MOVE THE SPECIFIED REGISTERS REGSWAP — SWAP THE SPECIFIED REGISTERS

> Both these functions allow the User to manipulate the contents of the Data Registers in HP 41 Main Memory.

> The manipulations are performed according to the value contained in the "X'-Register prior to executing the Function. This "X'-Register value is called the Control Number and is in the form sss.dddnnn.

Where:

 $\mathcal{L}$  and  $\mathcal{L}$ 

'sss' is the number of the lowest numbered Source Register.

'ddd' is the number of the lowest numbered Destination Register.

'nnn' is the Number of Registers to be moved, starting with Register number 'sss'.

NOTE: The start of the Destination block must not overlap with the end of the Source block.

REGMOVE serves to copy the contents of the Source block into the Destination block over-writing any data currently in the Destination Registers. The Source data remains unchanged. —

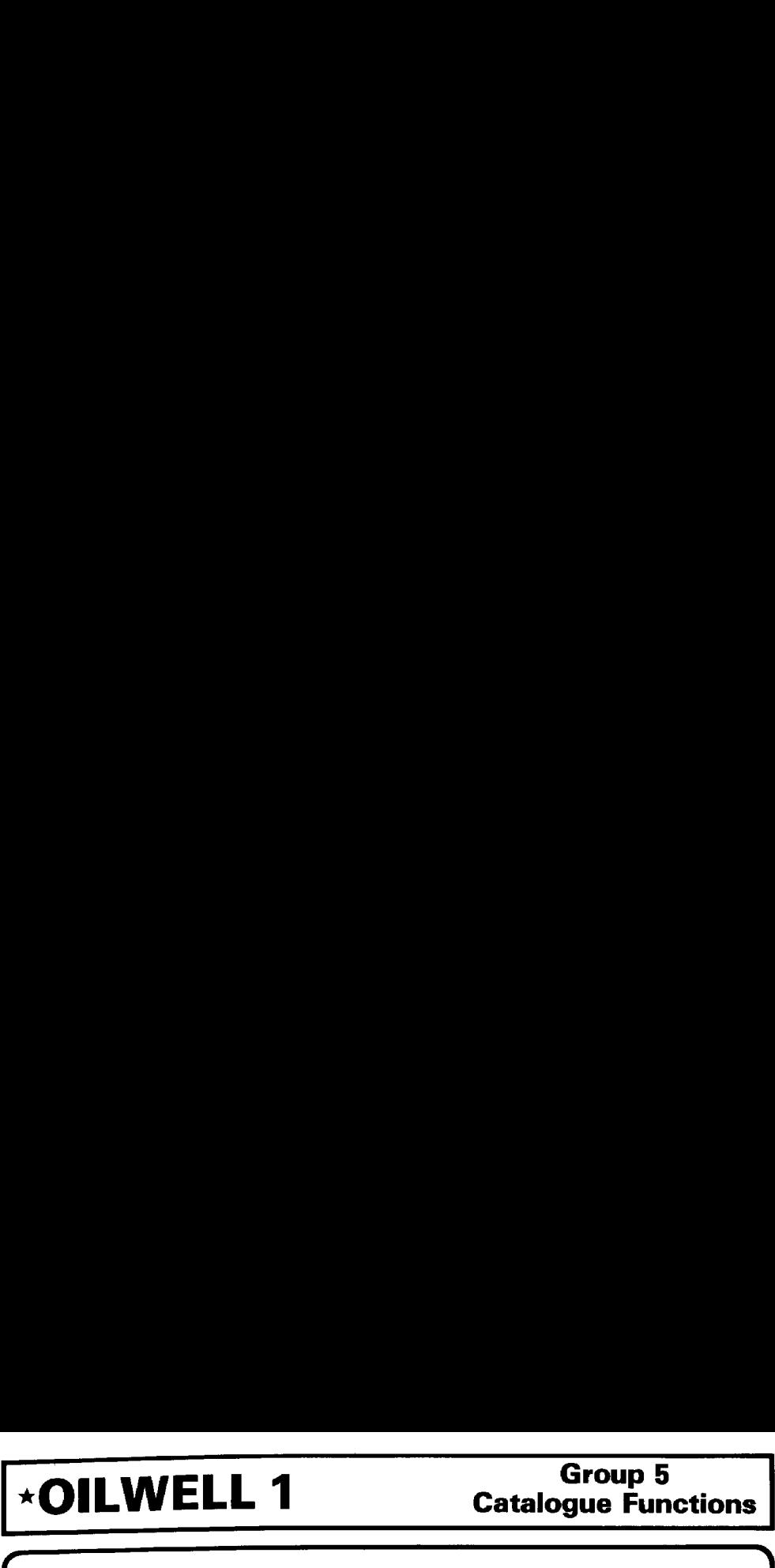

REGSWAP as the name implies swaps the contents of two Data Blocks keeping both sets of data intact. Either block may be regarded as the source.

### PSIZE — PROGRAMMABLE SIZE FUNCTION

This Function makes possible Sizing of HP 41 Data Memory from a programme. The number of Data Registers required is placed in the 'X'-Register and programme execution of the Function PSIZE then Sizes Data Memory to that number of registers starting at Register R.00.

The routine may also be used direct from the Keyboard providing that the 'X'-Register has been correctly set up with value of the number of registers required.

### NOTE:

 $\overline{a}$ 

Although these routines act identically to the 'X-Functions' routines of the same names, they will not be recognised by the 'X-Functions' module. They can only be used with the  $\star$  OILWELL 1 Module in place in a H.P. 41 Port.

 $\begin{array}{c} \end{array}$ 

# Group 6<br>Catalogue Functions \*OILWELL 1 Group 6<br>Catalogue Functions<br>Catalogue Functions  $\overline{\text{Group 6}}$ <br>Catalogue Functions  $\star$  OILWELL 1

rf

 $\overline{\phantom{a}}$ 

J

This group of six Catalogue Functions differs from the other groups in that the Functions in this group cannot be directly accessed using the standard HP functions. This is because direct operation HP functions do not recognise the single letters direct operation HP functions do not recognise the single letters (a,b,c,d,e,A,B,C,D,E,F,G,H,I or J' as Global Labels in the way they would other individual Alpha Characters but rather as the names of Local Labels (see HP hand book).

However, using what is known as "Synthetic Programming", it is then possible to utilize these characters in Global Labels and to call them directly with Synthetic Functions. No attempt will be made here to explain Synthetic Programming techniques. However, there are some excellent books available on the subject, two of which are:

> Synthetic Programming by W.C. Wicks from Larken Publications, 4517 N.W. Queens Avenue, Corvallis, Oregon 97330 U.S.A.

> H.P. <sup>41</sup> Synthetic Programming Made Easy by Keith Jarett from Synthetics 1540 Mathews Ave., Manhattan Beach, CA 90266 U.S.A.

The Functions in this group perform the combined operations of enabling Input of Numeric Data and Conversion (if required) of the Input Value to ENGLISH UNITS for Internal use by the HP 41. Thus calling a label from this group will perform both an 'NIPT" and an 'UNIT' operation. For those without a knowledge of Synthetic Programming 'NIPT' and 'UNIT' can of course be used individually or alternatively the function may be called indirectly by placing the appropriate letter in the Register that is to be used for indirect execution. **Catalogue Functions**<br>
This group of six Catalogue Functions<br>
This group of six Catalogue Functions of the cate of the constant of the category of the category of the United Benefit the United Benefit the term with the fu

NOTE: Flag 08 must be Clear prior to operation of any of these Functions.

The specific operations of each routine are as follows:

- "A" Using the current contents of the Alpha Register this executes an 'NIPT' routine and processes the Input Value for LENGTH parameter units ("UNIT" code 0).
- "B" Using the current contents of the Alpha Register this executes an "NIPT" routine and processes the Input Value for DIAMETER parameter units. ('UNIT' code 1).
- "C" Prompts for input of "Flow Rate Data" (Q RATE? = ) using an "NIPT" routine with Alpha Data recalled from Register R.72. It processes the Input Value for VOLUME parameter units. ('UNIT' code 2).
- "D" Prompts for input of "Mud Weight Data" {MUD WT? = ) using an "NIPT" routine with Alpha Data recalled from Register R.84 and processes the Input Value for **MUD WEIGHT** parameter units ('UNIT' code 3).
- Using the current contents of the Alpha Register this executes an "NIPT" routine and processes the Input Value for PRESSURE parameter units. ('UNIT' code 4).
- "E" Using the current contents of the Alpha Register this executes an "NIPT"<br>routine and processes the Input Value for **PRESSURE** parameter units. ('UNIT'<br>code 4).<br>"F" Using the current contents of the Alpha Register this "F" Using the current contents of the Alpha Register this executes an "NIPT" routine and processes the Input Value for WEIGHT parameter units {"UNIT' code 5). Ne ne state and the state of the state of the state of the state of the state of the state of the state of the <sub>code</sub> 5).<br>**19.01**

### <u>r 2007 - 2008 - 2009 - 2009 - 2009 - 2009 - 2009 - 2009 - 2009 - 2009 - 2009 - 2009 - 2009 - 2009 - 2009 - 20</u> USER NOTES

1. Flag 08 must be Clear prior to each programme cali to Catalogue Functions of this group.

2. Flag 22 (Numeric Input) must be Cleared prior to programme calls to Catalogue Functions of this group if it is subsequently required to test if Numeric Input has been made.

3. If No Input is made in response to the input prompt then the current 'X'-Register value will be used as the Input. Since units conversion will be performed on this value the value in the 'X'-Register must be in units appropriate to the current status of the Units Control Flags.

4. The User wil not be able to create or call Alpha Labels which use the single Alpha characters designated for use as Local Labels without using Synthetic Programming. However, it is quite possible to access these labels using the Indirect Command facility of the HP 41.

### For example:

If it was required to utilize Catalogue Function  $'A'$  from the  $\star$  OILWELL 1 Module to prompt for and Input a LENGTH then this could be done by:

- 1. Storing the letter 'A' in ,say, the 'Y'-Register,
- 2. Puting the required prompt into the Alpha register,
- 3. Puting the required default value into the 'X'- Register,
- 4. Indirectly accessing the 'A' Function, e.g. XEQ IND, Y.

A possible programme might be:

 $\blacksquare$ 

01 CF08 CF22 — Flag status preparation 1000 — Default value in "X'-Register 'A' — Label character in Alpha Register ASTO.Y — Store Function Name in 'Y'-Register for use in indirect access. LENGTH — Put prompt in Alpha Register.  $XEA$  IND  $Y_1$  – Execute indirectly the Function Name as indicated by the contents of the 'Y'-Register.

NOTE: The status of Flag 00 in this example will determine if it is necessary to convert the value input in response to the prompt for LENGTH to ENGLISH UNITS prior to storage.

The User should read the descriptions for the 'NIPT' and 'UNIT' routines for details of their operations.

ŗ

### FLAG OPERATIONS AND FLAG USAGE

For <sup>a</sup> full understanding of available Flags, their significance and usage, the User shouid consult the HP 41 User's Manual.

The purpose of Flags in programming is to allow decision making within <sup>a</sup> programme based on the current status of <sup>a</sup> Flag. This Flag status will have been pre-determined at an earlier stage to meet the needs of the programme as executed. Interrogating Flag Status can be used to re-direct programme execution or to modify available data or related computer status.

Since the Module utilizes <sup>a</sup> number of Flags in its operationsit is important that the status of all Flags that will be interrogated by <sup>a</sup> routine will be as required to ensure the routine's proper operation. For  $\star$  OILWELL 1 operations this will always be the case providing that Functions are accessed through the normal channels of executing {'XEQ') the Master Programmes 'A' or '8°. The Master Programmes establish <sup>a</sup> default status for all Flags which ensures correct subsequent execution of the Main programme selected. However, when Catalogue Functions are accessed and used directly then NO Flag status check is performed. It then becomes essential that Flags, whose status is not established by the routine but is interrogated byit, are in their required state prior to executing the function. This is the User's responsibility in this type of operation. To enable the User to do this <sup>a</sup> set of Flag Usage Tables follows. These give details of the required status of Flags prior to execution of each Function and information as to the final status at termination.

When Catalogue Function routines are to be accessed directly and providing selection of the required Units Control status has been previously made using <sup>a</sup> Master Programme routine, Basic Flag status prior to executing the Catalogue Function can initially be assured using the Flag Control codes. These codes are stored in Registers R.101 and R.102 during the Master Programme routine. The value in Register R.102 (R.A.) is used to control the status of all Flags and the value in Register R.101 to control the status of Flags 00 to 07.

### NOTE:

Rather than using the R.101 value the User may elect to set the status of Flags <sup>00</sup> to <sup>04</sup> (inclusive) directly from the keyboard but if this is done then Flags 05, 06 and 07 must be Clear.

This setting of Flag status can be achieved as follows:

- 1. Indirectly recall R.101
- 2. XEQ X< >F. SETS Units Control Flag status
- 3. Indirectly recall R.102
- 4. XEQ 'MSTF' Sets all Flags to Basic Module Status maintaining current status of Flags 00-07 (inclusive)

With this initial status set up the User must then make any required adjustments to the status of specific Flags as required by the particular Function to be used. status of specific Flags as required by the particular Function to be used.
## \* **OILWELL 1** Flag Operations<br>Catalogue Functions ★OILWELL 1 Flag Operations ★OILWELL 1 Flag Operations

### ADVANCED USER NOTE

For Users with an Extended Functions Module it is possible to create the Coded Alpha String used for setting up Basic Flag Status by using the XTOA function in the module. To do this follow the following procedure:

records and the state of the state of the state of the state of the state of the state of the state of the state of the state of the state of the state of the state of the state of the state of the state of the state of th

- 1. Clear the Alpha Register
- 2. Use XTOA with each of the following Character Codes as follows:

### 4, XTOA;44 XTOA;4,XTOA; 128 XTOA;

then:

 $\overline{\phantom{0}}$ 

either  $0$ , XTOA if Flag 55, the printer existence Flag, is to be Clear 1,XTOA if Flag 55 is to be Set.

3. The Alpha Register will now contain the Flag Control code necessary for setting the Flag status of all Flags to the Module's Basic setting.

4. Store the Alpha String in Register R.102 by puting <sup>102</sup> into the 'X'-register and executing ASTO IND.X.

The coded Flag Control value stored in R.102 may be used for setting Flag status in two ways:

> 1. As already discussed by using the 'MSTF' routine which retains the current settings of Flags 00-07 {inclusive} that are in effect when the routine is called.

> 2. By directly executing Code '12' (i.e. XEQ ALPHA '1', '2' ALPHA) followed by pressing the 'R/S' key when "GEN CALCS" is displayed. This will take the current contents of Register R.102, set the status of all flags using this Code and then use the contents of Register R.101 to set the status of Flags 00 to 07 (inclusive) using the  $X \leq F$  function.

Both these routines have access to the operating system status Register R.d. which is the Flag control Status Register. They can be useful for Flag control but may well cause some unexpected results if used with data stored in R.102 that is not a Flag status control Code.

### FLAG STATUS AT INITIATION AND TERMINATION

The tables that follow give details of the status of Flags prior to and after operation of the relevant routine. Every effort has been made to make these tables accurate but under specific circumstances Flag status may be to experiment with personal programmes to ensure that operation is as it shouid be.

### Flag Status at<br>Initiation and Termination

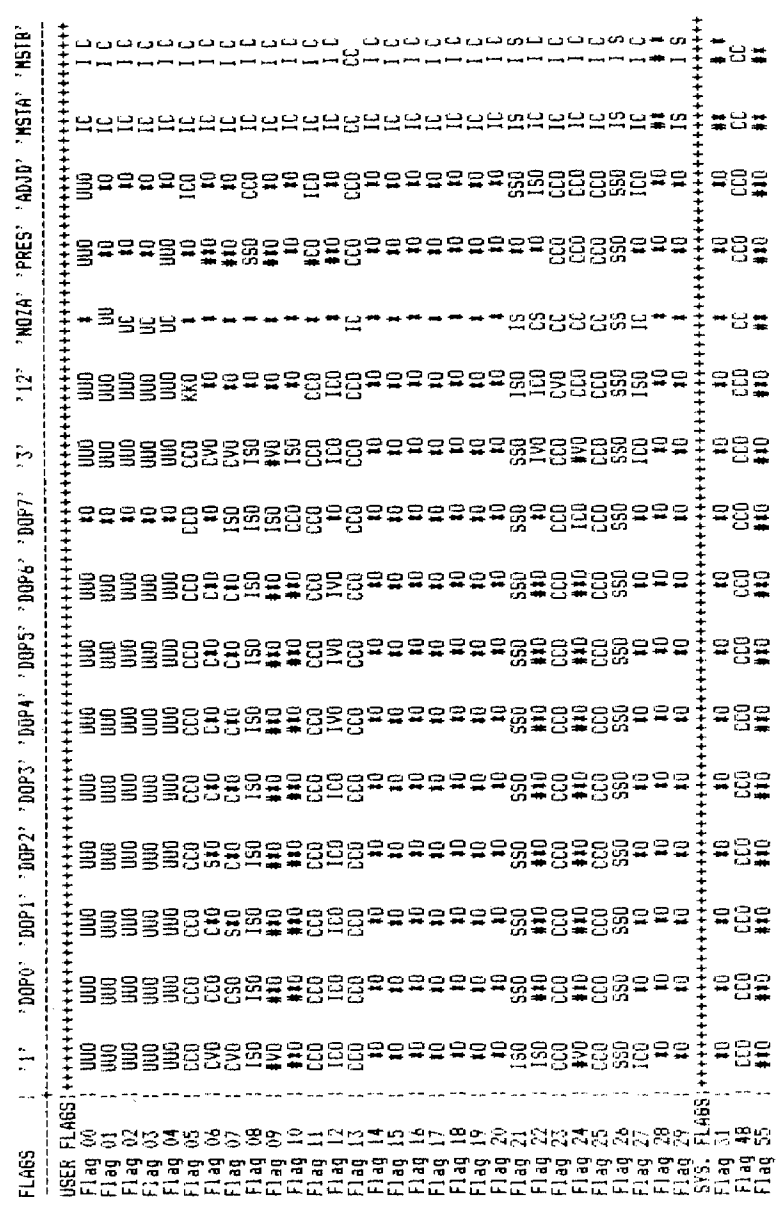

\*OILWELL 1

 $20.03$ 

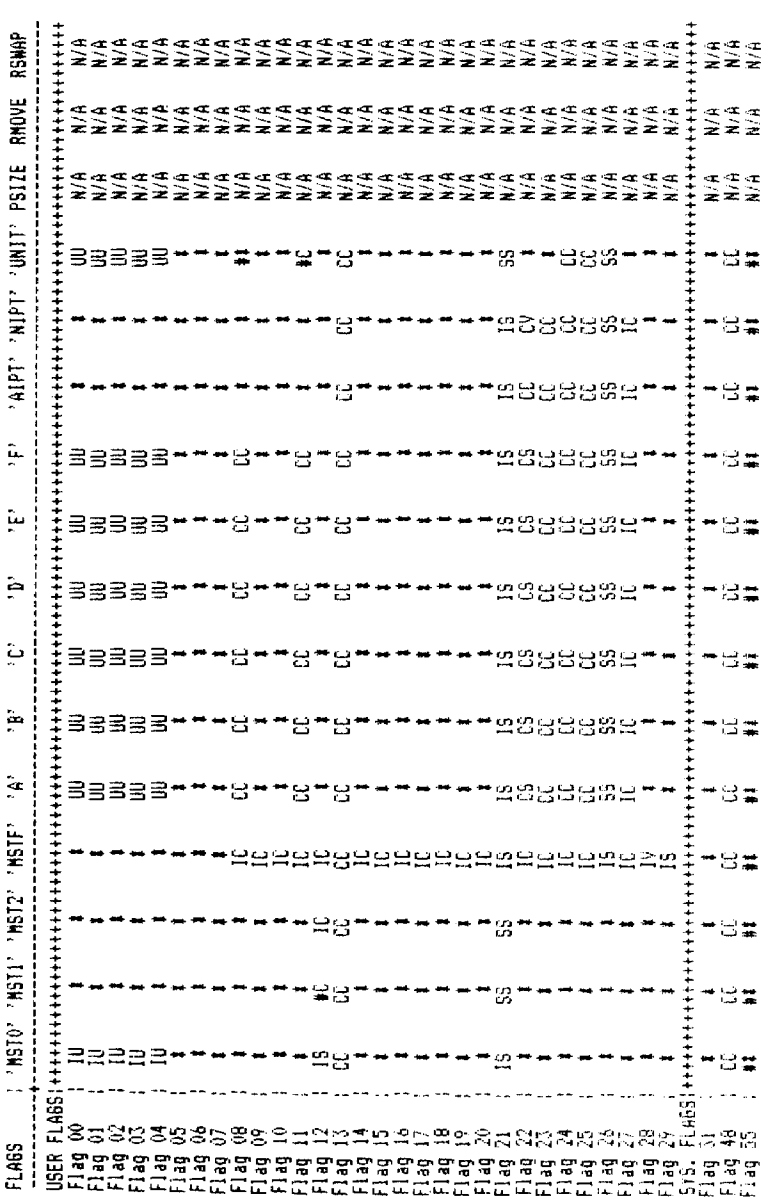

### **\*OILWELL 1**

### Flag Status at<br>Initiation and Termination

### Flag Status at<br>Initiation and Termination

### \*OILWELL 1

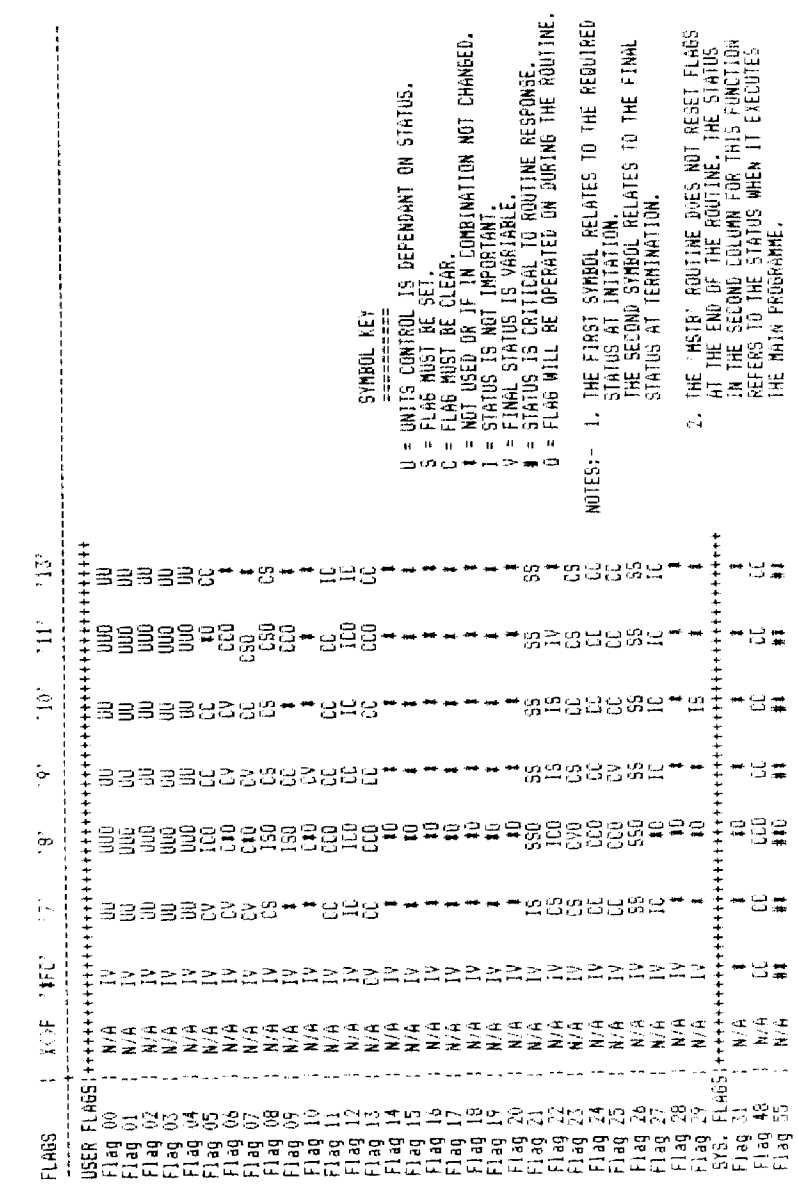

# Vse of<br> **ELL 1** Use of Data Registers Vse of<br> **VSELL 1**<br>
Data Registers \* OILWELL 1 Data Registers

N

### **SUMMARY**

 $\mathcal{L}$ 

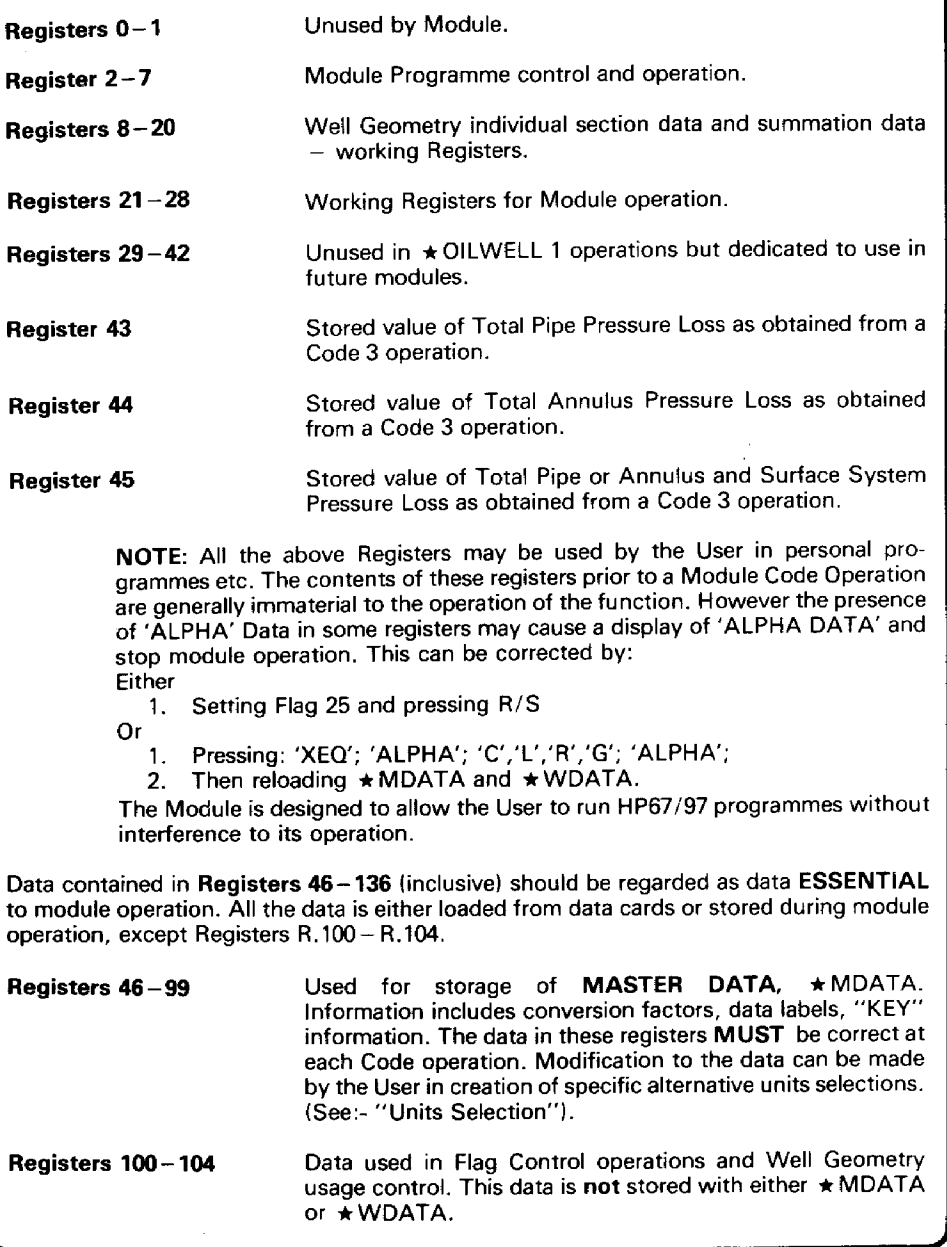

J

J

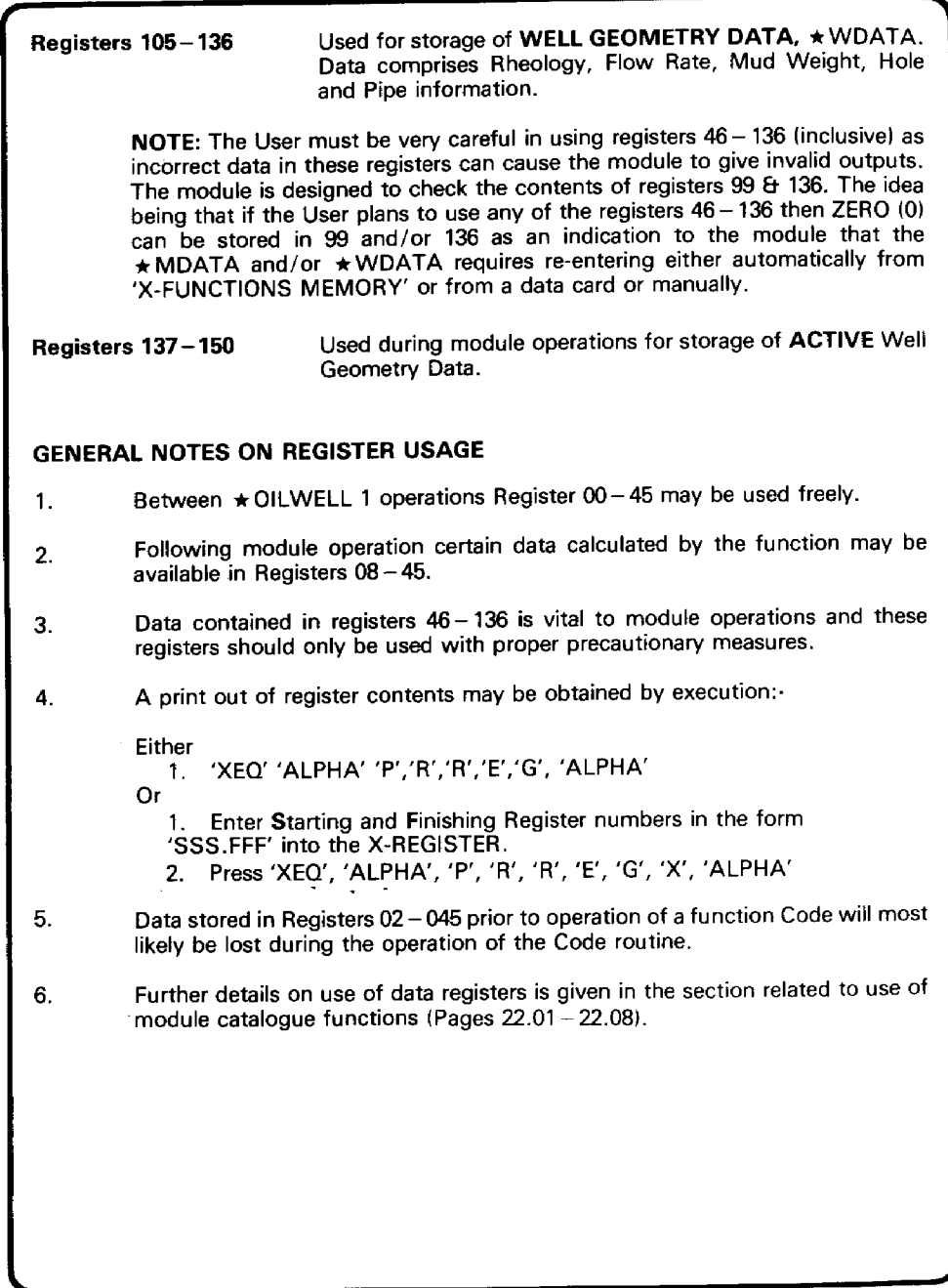

**\*OILWELL 1** 

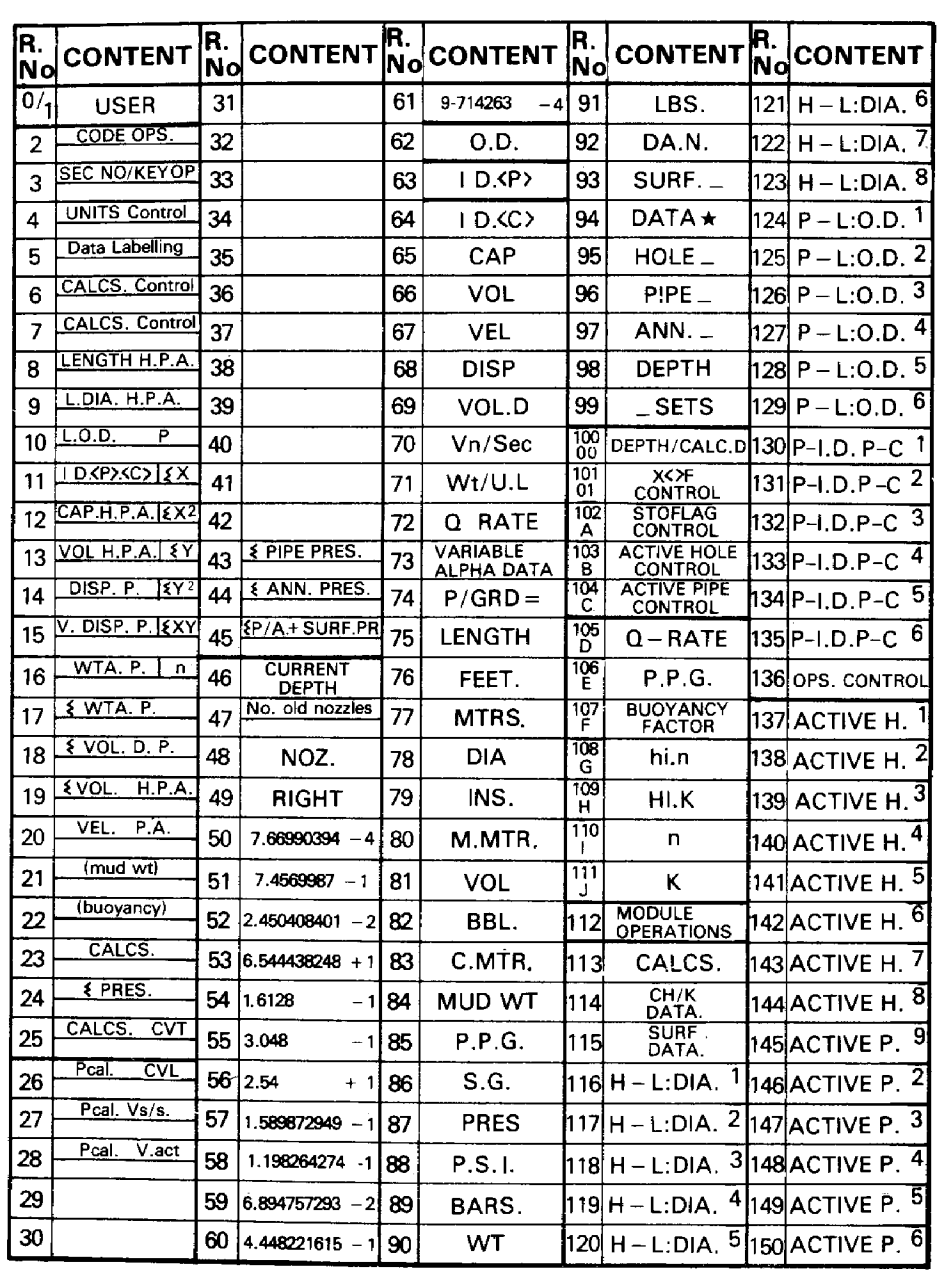

### **Notes**

### \*OILWELL 1

**Notes** 

 $\mathbf{C}$  and  $\mathbf{C}$ 

~~

The Tables given in this section are designed to give the User assistance in making use of the Catalogue Functions.

Where a Function makes use of other routines the User will need to check the Register requirements of these additional routines.

It is stressed that the User should always carefully check that data used and output by all the routines is as expected.

Very careful consideration must also be given to the Units that data is represented in as individual use of Catalogue Functions will normally handle Units according to the status of Flags 00-04 at the time that the routine is called.

 $\int$ 

\*OILWELL 1

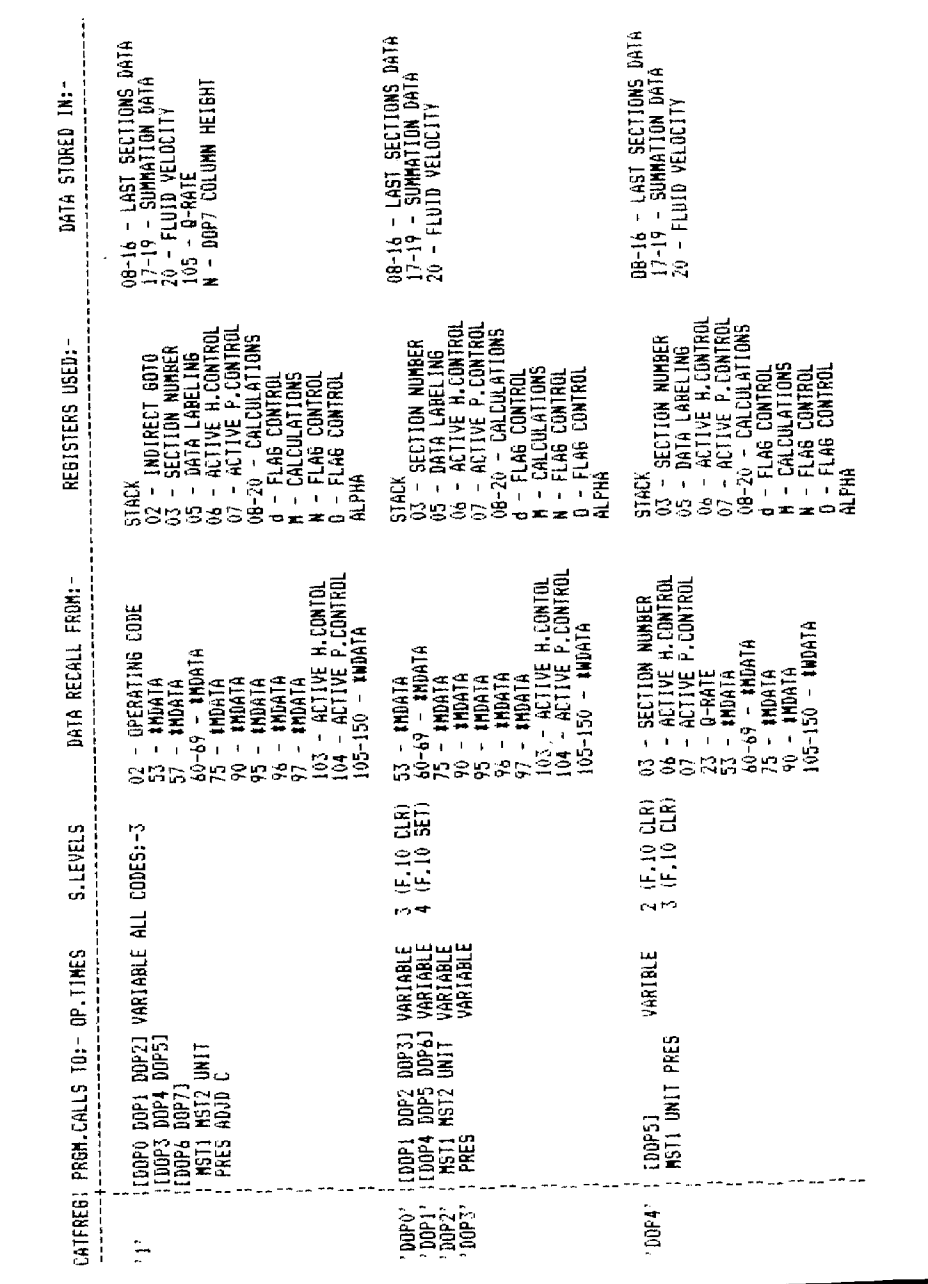

### **\*OILWELL 1**

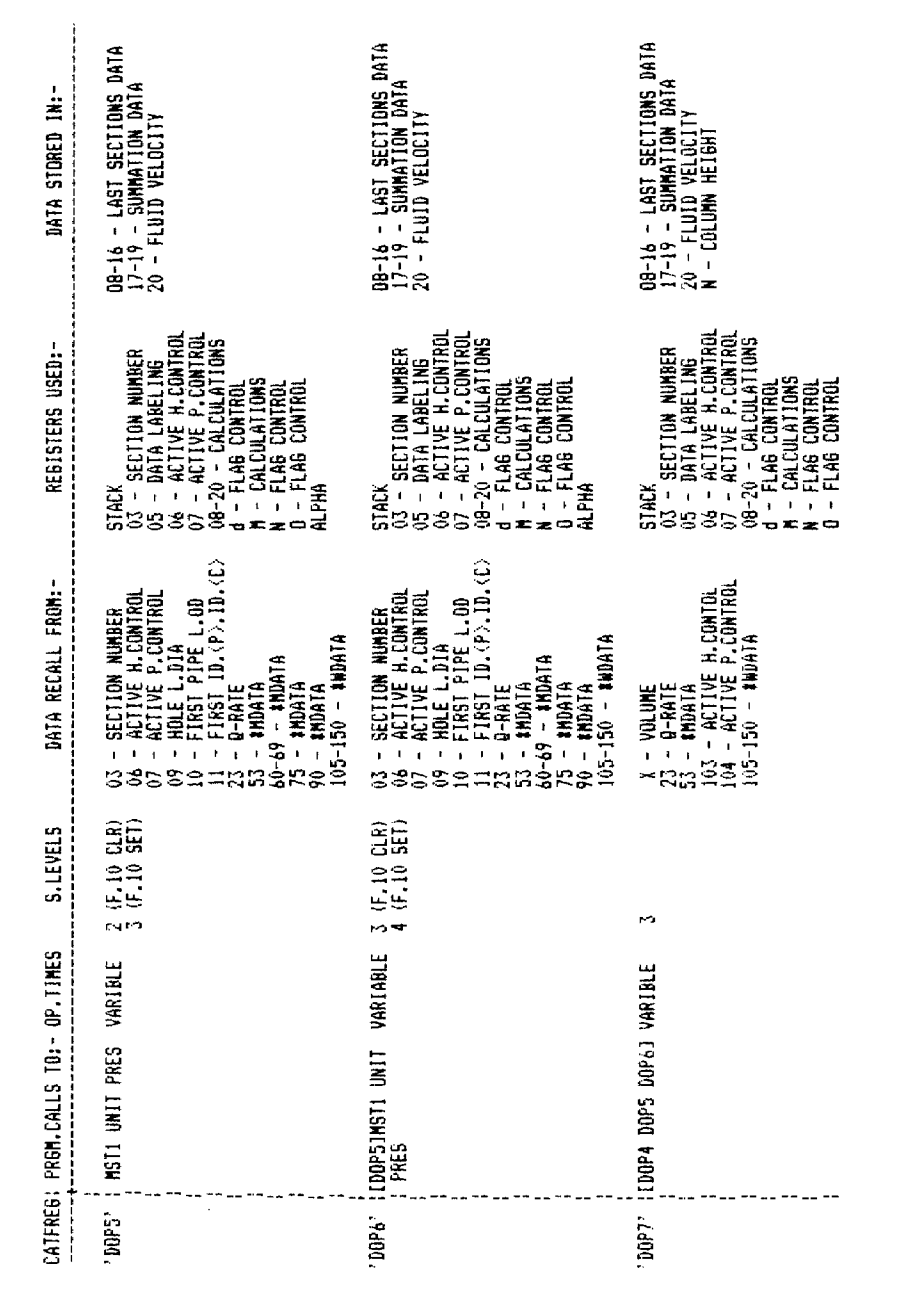

\*OILWELL 1

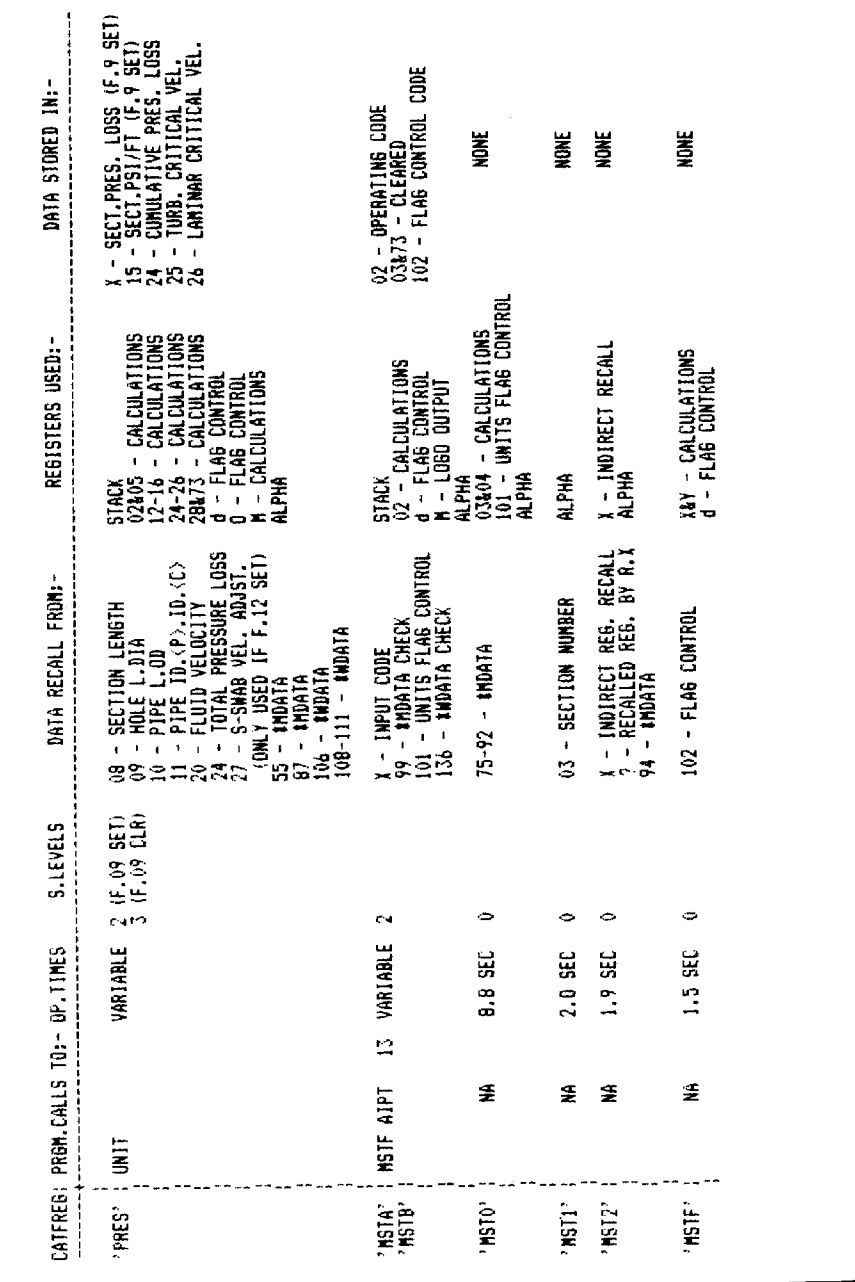

 $22.04$ 

**\*OILWELL 1**  $\mathbf{I}$ +CH/K<br>PRES. ち

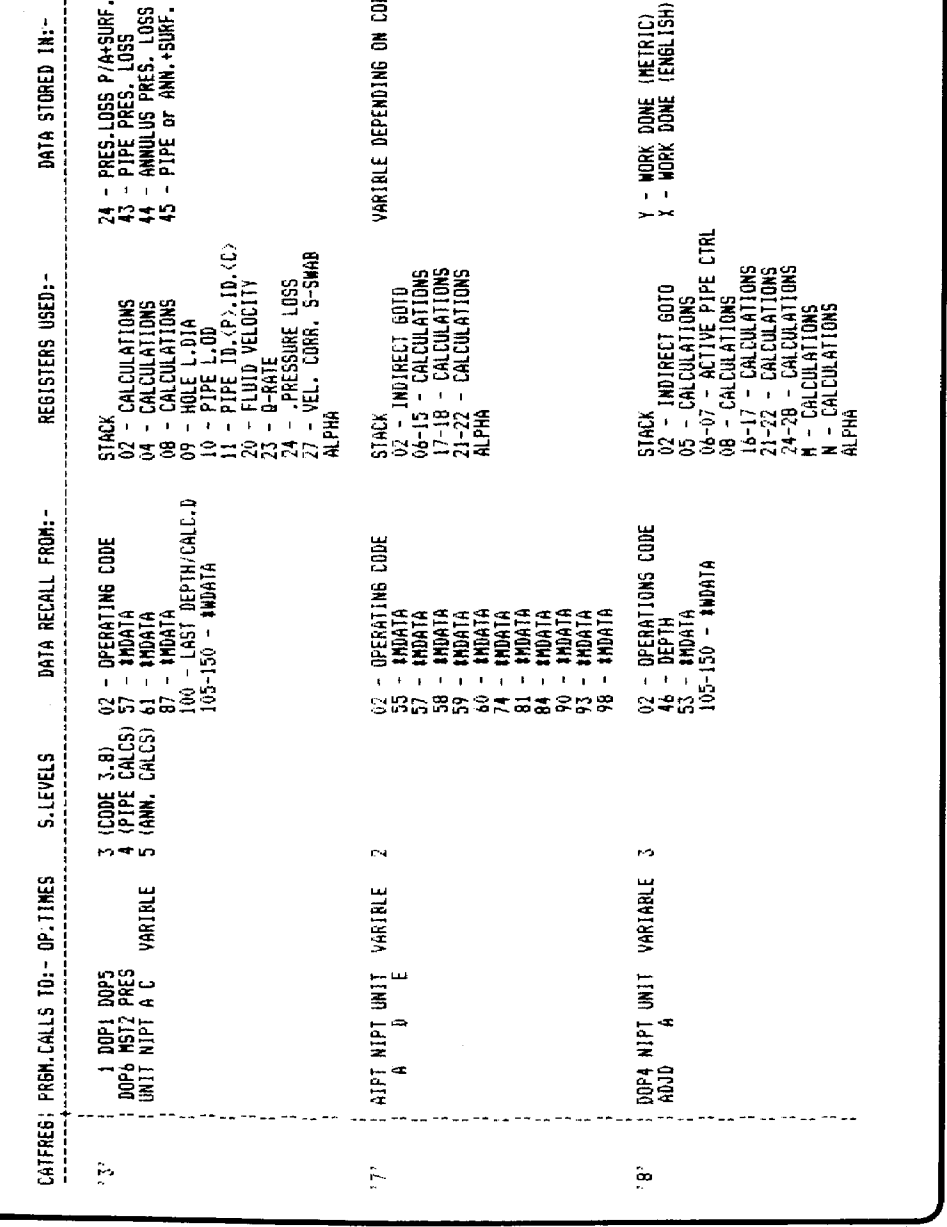

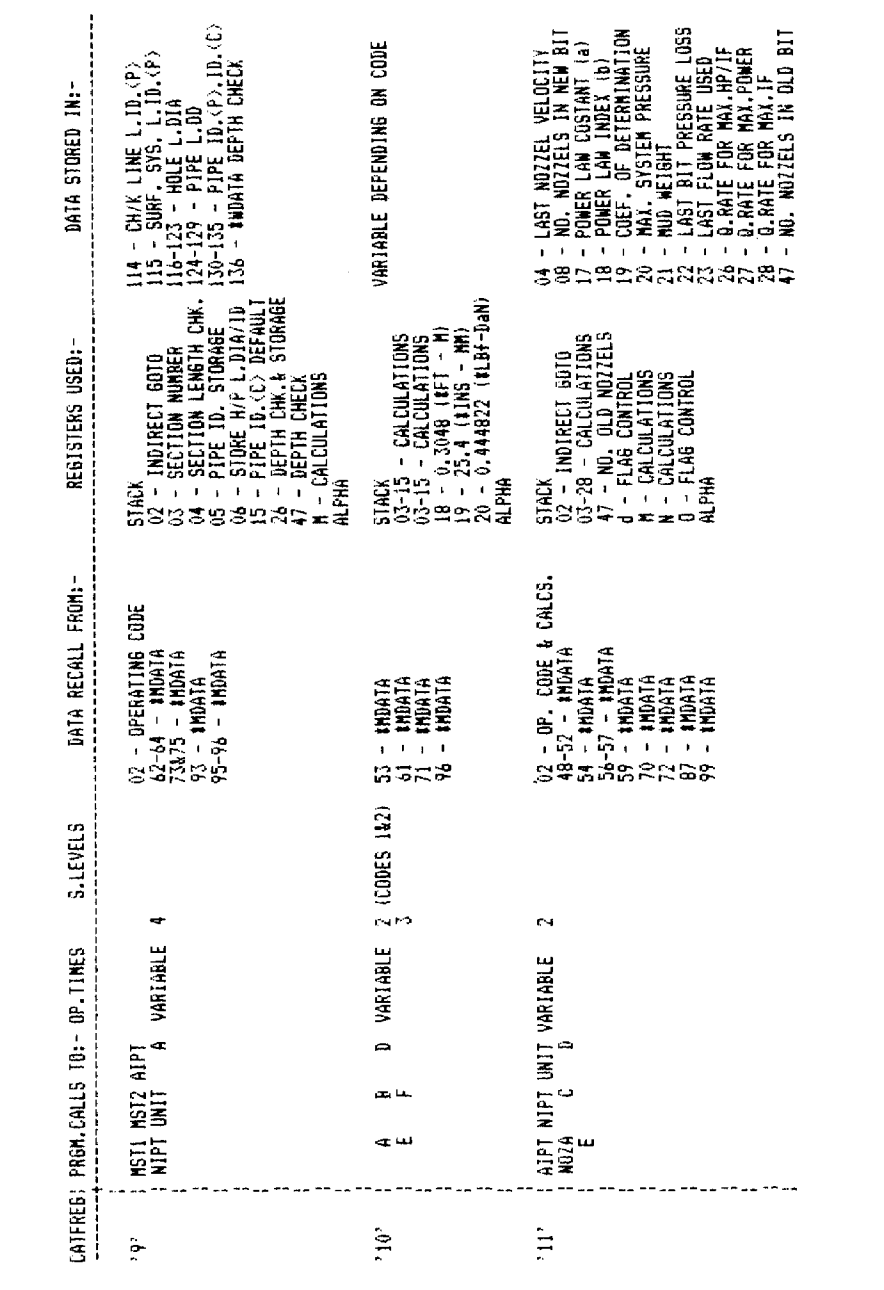

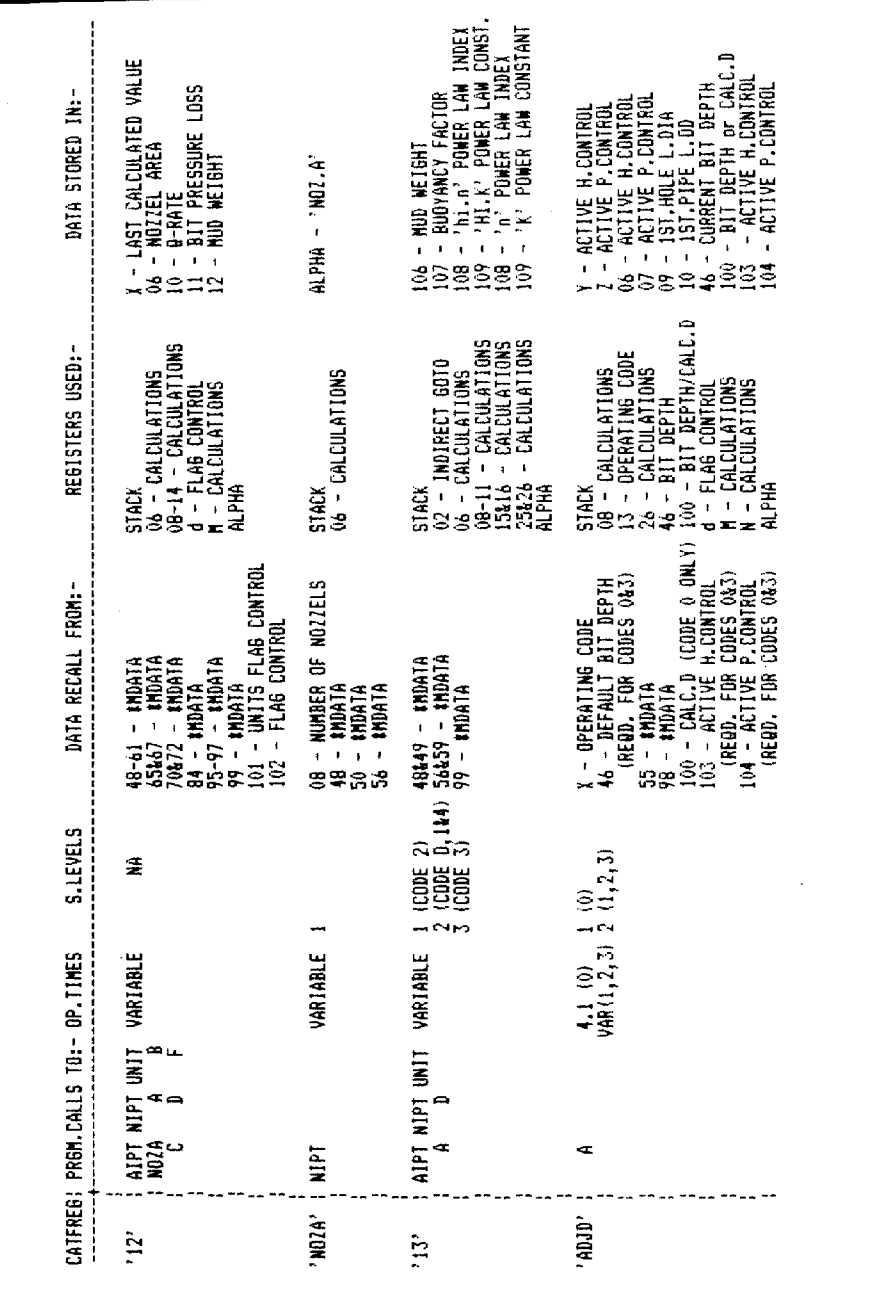

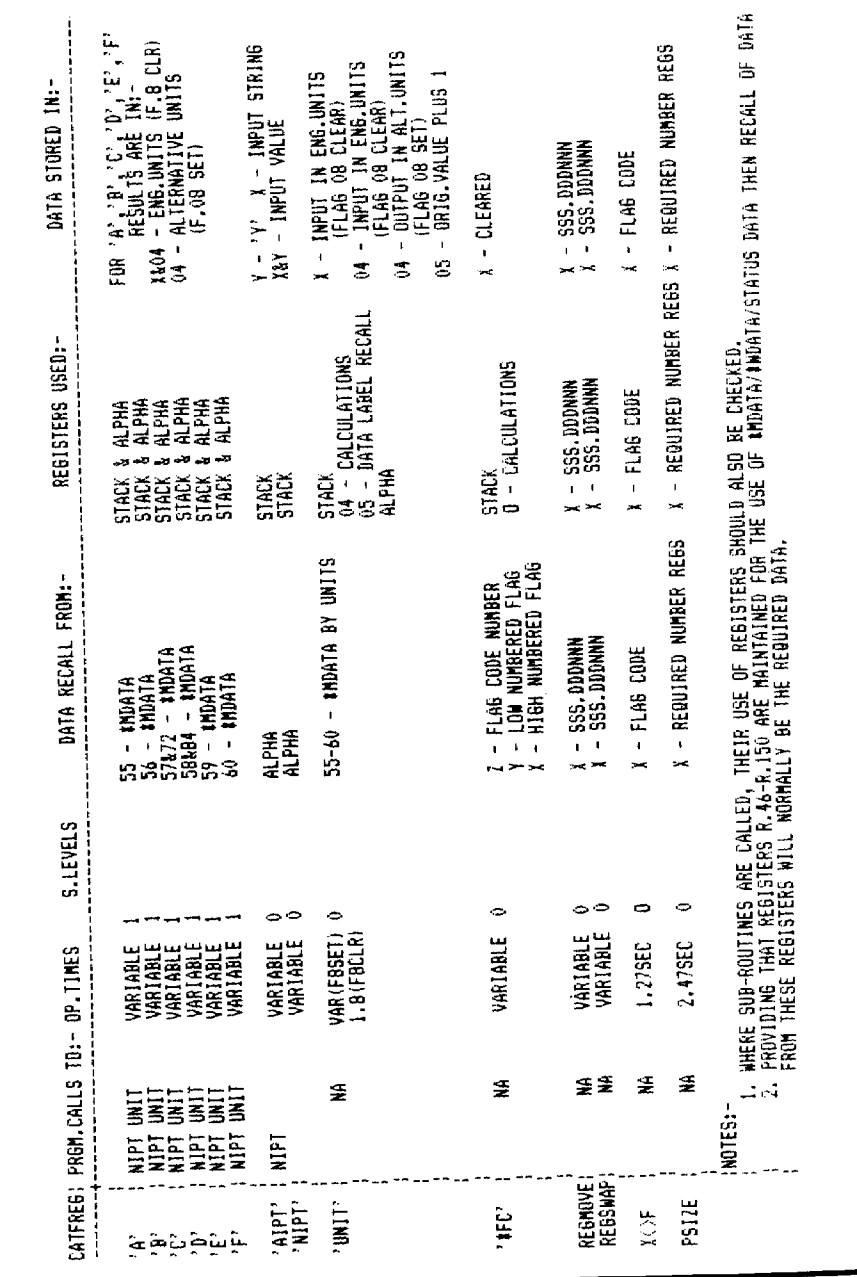

\*OILWELL 1

### CALCULATION OF EQUIVALENT LENGTH VALUES FOR STANDPIPE AND KILL/CHOKE LINE SYSTEMS

### Introduction

To aid in the calculation of Pressure Losses in a rig's permanently installed sections of the Circulating System, it is convenient to utilize the concept of equating such sections with the fixed length of a Single Straight Pipe of Specified Diameter. This fixed length is chosen such that the Pressure Loss occuring when pumping through it at <sup>a</sup> Specified Flow Rate will be the same as would occur in the Actual System. This fixed length of Pipe is referred to as the EQUIVALENT LENGTH of Pipe of Specified Diameter for the Actual System concerned. It should be necessary to establish the EQUIVALENT LENGTH for a given section of the Circulating System of a rig only once.

It must be understood that the use of an EQUIVALENT LENGTH for a Specified Diameter is only an approximation aimed at giving usable Pressure Loss results for the part of the system concerned. Strictly an EQUIVALENT LENGTH should be established for each Flow Regime — Turbulent, Transitional and Laminar, but it is propesed here that, with consideration of the normal I.D.s and Lengths of the parts of the system involved, only the EQUIVALENT LENGTHS based on the Turbulent Flow need be established.

The selection of the Specified Diameter is not too critical, but it should be chosen to be close to the 1.D.'s of the Actual Pipe in the system. The following examples use a Specified Diameter of 3" and since it relates to pressure calculation it is referred to by the  $'ID < P$  > mnemonic.

It should be clearly understood that this value will NOT give accurate VOLUME DATA related to the system.

### METHODS OF EQUIVALENT LENGTH CALCULATION

Two methods are available for the calculation of EQUIVALENT LENGTHS of Surface and Kill/Choke Line Systems. In using either method it should be noted that Flow Rates used should be such as to ensure Turbulent Flow in the system in question. A check on this for calculated values can be made by observing the prefix attached to the Data Label ...PRES =' for the Pressure Loss Output Data obtained using the module.

### METHOD <sup>1</sup> — CIRCULATION TEST

In this method Drilling Fluid of known Mud Weight and Rheology is circulated around the System in question (e.g. down the Kill/Choke Line and back up the Riser or through the Kelly with it in the Rotary Table and with no Drill String attached).

The Mud Engineer should supply the necessary data to be used for <sup>a</sup> Code <sup>13</sup> RheologyInput using the  $\star$  OILWELL 1 Module.

Į.

J

Proceed as follows:

1. With the circulating system set up, Record the PRESSURE LOSSES  $(\Delta P_r)$  that result from circulating at FOUR different FLOW RATES.

Use the pump stroke counter and Choke Manifold or Stand-pipe Pressure Gauge as appropriate to take the readings and record them as accurately as possible.

The FLOW RATES used should be within the normal operating range in which Turbulent Flow would be expected (say >4BBI/Min).

2. For each of the Flow Rates use the \*OILWELL 1 Module, Code 3.8, to calculate the resulting Pressure Loss  $(\Delta P_c)$  when circulating through 1000 Length Units (R/S default value in response to 'LENGTH?=' Prompt) of Pipe of Internal Diameter ID <  $P$  > = 3" (or User specified value). **Appendix A**<br> **Example 10 Example 10 Example 10 Example 10 Example 10 Example 10 Example 10 Example 10 Example 10 Example 10 Example 10 Example 10 Example 10 Example 10 Example 10 Example 10** 

3. Use these ' $\Delta$ Pr' and ' $\Delta$ Pc' values to calculate the EQUIVALENT LENGTHS 'Le' for each Flow Rate using the following equation:

$$
L_{\mathbf{e}} = \frac{\Delta P_{\mathbf{r}}}{\Delta P_{\mathbf{c}}} \times 1000
$$

4. Average the four 'Lg' values obtained, by adding all four values and dividing by four. This will give the EQUIVALENT LENGTH of the Pipe of Internal Diameter ID.  $\langle P \rangle$  as used to calculate the ' $\Delta$ Pc' values of the system in question.

A small table like the one following can be used to assist in the calculation:

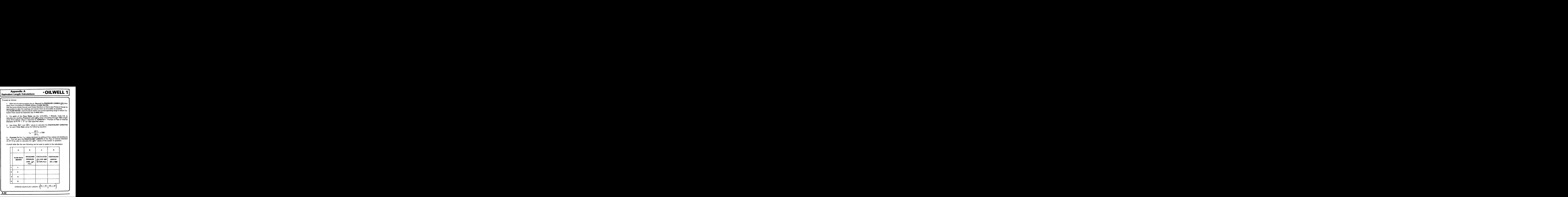

A.02

### $\overline{\phantom{a}}$

Ideally the values of EQUIVALENT LENGTHS obtained should be equal for each FLOW RATE providing that the Flow Regimes remain the same. Any results that are significantly different should be re-checked or discarded.

A change in Flow Regimes wil! probably be the cause of any significant variations.

NOTE: Prior to operating Code 3.8 to obtain the above results the Rheology must have been adjusted to the specifications of the Mud in use in the test using <sup>a</sup> Code <sup>13</sup> Functicn.

### METHOD 2 - SYSTEM MEASUREMENT

This method requires the use of accurate drawings of the System in question giving<br>Lengths and Dimensions of the system components. Then, using the Table on page A.06<br>where necessary, a list of **EQUIVALENT LENGTHS** of eac

Rheology Data is then calculated as the sum of the Pressure Losses in all of the com-<br>ponent parts.

These Pressure Losses are calculated using the  $\star$  OILWELL 1 Module Code 3.8 {or alternatively using Code 9.1 followed by Code 3.1 or 3.4).

Having obtained this Total Pressure Loss the User calculates the Pressure Loss  $'\Delta P_c'$  using Code 3.8 again for 1000 Length Units of Pipe using the same Flow Rate and the required Specified Diameter to be used for the EQU

The EQUIVALENT LENGTH 'L<sub>o</sub>' is then calculated using:

$$
L_e = \frac{\Delta P_s}{\Delta P_c} \times 1000
$$

Where:

 $\mathcal{L}$  and  $\mathcal{L}$  and  $\mathcal{L}$ 

 $'\Delta P_{S}$ ' = The Total System Pressure Loss as calculated from the summation of Pressure Losses for a given Flow Rate for each component part of the System.

 $'\Delta P_C'$  = The Pressure Loss per 1000 length units of Pipe of Specified Diameter at the same Flow Rate used to calculate  $'\Delta P_S'$  with the same Drilling Fluid.

'L<sub>e</sub>' = The **EQUIVALENT LENGTH** of Pipe of **Specified Diameter** ID.<br/> $\leq$ P $\geq$  for the System in Question.

The example on Page A.07 demonstrates the use of this Second Method.

 $\mathbf{I}$ 

# Appendix A<br>Equivalent Length Calculations \* OILWELL 1 Appendix A<br>Equivalent Length Calculations \* OILWELL 1 Equivalent Length Calculations

# <u> de compositor de construir a compositor de compositor de compositor de compositor de compositor de compositor</u> Appendix A «OILWELL 1

### $\overline{\phantom{a}}$ NOTES

1. EQUIVALENT LENGTH values for Kill and Choke Line systems are, of course, related to Water Depth. It is therefore recommended that an EQUIVALENT LENGTH and Specified Diameter is calculated for the NON-STRAIGHT or FIXED PORTION of the Kill/ Choke Line System. This value will remain constant for the rig in question and can be used at each new location by combining it with the Length of the Straight Portion of the Kill/Choke Line, from the Gooseneck to the Flex Joint, for that location. The calculation of this EQUIVALENT LENGTH of the FIXED PORTION of the Kill/Choke Line System can be done using an established EQUIVALENT **LENGTH'**L<sub>e</sub>'and Specified Diameter ID.<  $P >$  as obtained using Method 1. or

2. for the Entire Kill/ Choke System at a particular Rig location {i.e. from B.O.P. to Choke) as follows:

1. Use the computer, Code 3.8, to establish the Pressure Loss ' $\Delta P_f$ ' at a given Flow Rate for the established EQUIVALENT LENGTH.

2. Use the computer, Code 3.8, to establish the Pressure Loss  $'\Delta P_S'$  in the Straight Portion of the Kill/Choke Line (i.e. gooseneck to flex joint) for the given Flow Rate.

3. Deduct the result in 2, from the resuit in 1, to establish the Pressure Loss (' $\Delta P_t$  – ' $\Delta P_s$ ') in the remainder or FIXED PORTION of the System.

4. Calculate the EQUIVALENT LENGTH for this FIXED PORTION of the System as follows:

$$
L_f = \frac{(\Delta P_t - \Delta P_s)}{\Delta P_t} L_e \text{ Equation 1}
$$

Where;

'Lf' = The EQUIVALENT LENGTH of the FIXED PORTION, i.e. non straight section, of the Kill/Choke Line System.

'L<sub>e</sub>' = The **EQUIVALENT LENGTH** of the Entire Kill/CHOKE Line System of Specified Diameter  $ID < P >$ .

 $\Delta P_f$  = The PRESSURE LOSS at the given Flow Rate (Turbulent Flow) in the Entire Kill/Choke Line System.

 $\Delta P_{s'}$  = The PRESSURE LOSS at the given Flow Rate (Turbulent Flow) in the Straight Portion (Gooseneck to Flex Joint) of the Kill/ Choke Line System.

This EQUIVALENT LENGTH 'Lf' value for the Specified Diameter will be a constant  $\mathsf{L}$ value for the rig in question.

 $\mathbf{C}$ 

 $\overline{\phantom{0}}$ 

## Appendix A Appendix A<br> **Equivalent Length Calculations** Appendix A<br>
Equivalent Length Calculations  $\star$  OILWELL 1 Equivalent Length Calculations

N

Using this value it will be possible to establish a new EQUIVALENT LENGTH for the Entire Kill/Choke System at any location by proceeding as follows:

1. Use the computer, Code 3.8, to calculate the Pressure Loss  $\Delta P_{\rm s}$  in the Straight Portion of the Kill/Choke Line System for a given Flow Rate.

2. Use the computer, Code 3.8, to calculate the Pressure Loss  $'\Delta P_f'$  in the FIXED PORTION of the Kill/CHOKE Line System using the pre-determined EQUIVALENT **LENGTH** 'L<sub>f</sub>' value and the same Flow Rate.

3. Calculate the new EQUIVALENT LENGTH 'Le' for the Specified Diameter ID <P > at the new location for the Entire Kill/Choke Line System using the following equation: of the Kill/Choke Line System for a given Flow Rate.<br>
ter, Code 3.8, to calculate the Pressure Loss ' $\Delta P_f'$  in the FIXED<br>
ill/CHOKE Line System using the pre-determined EQUIVALENT<br>
e and the same Flow Rate.<br>
new EQUIVALE

$$
L_e = \frac{(\Delta P_f + \Delta P_s)}{\Delta P_f} L_f
$$
 (Equation 2)

This procedure can be simplified by using a constant Flow Rate value in all computations.

i.e.  $\Delta P_f'$ , as calculated in the original computation of 'L<sub>f</sub>' for a fixed Flow Rate, can be recorded with the 'L<sub>f</sub>' value and can be used directly in Equation 2 providing ' $\Delta P_S$ ' is calculated using that same fixed Flow Rate.

Continued .....

Į

## Appendix A Appendix A<br>Equivalent Length Calculations **\*OILWELL 1**  Appendix A<br> $\star$  OILWELL 1

yr

 $\int$ 

The following table gives some approximated values of EQUIVALENT LENGTHS for various Valves and Fittings that may be present in <sup>a</sup> System. The inclusion of the table in this Manual is to enable personnel to formulate an approximate value of the EQUIVALENT LENGTH of the System. The table does not give EXACT Appendix A<br>
Equivalent Length Calculations<br>
The following table gives some approximated values of EQUIVALENT LENGTHS for<br>
various Valves and Fittings that may be present in a System. The inclusion of the table in<br>
this Man EQUIVALENTS. Appendix A<br>
Equivalent Length Calculations<br>
The following table gives some approximated values of EQUIVALENT LENGTHS for<br>
Various Valves and Fittings that may be present in a System. The inclusion of the table in<br>
EQUIVALE ★ **OILWELL 1**<br>ed values of EQUIVALENT LENGTHS form in a System. The inclusion of the table in<br>ormulate an approximate value of the<br>n. The table does not give EXACT<br>EQUIVALENT LENGTH (I.D. INCHES)

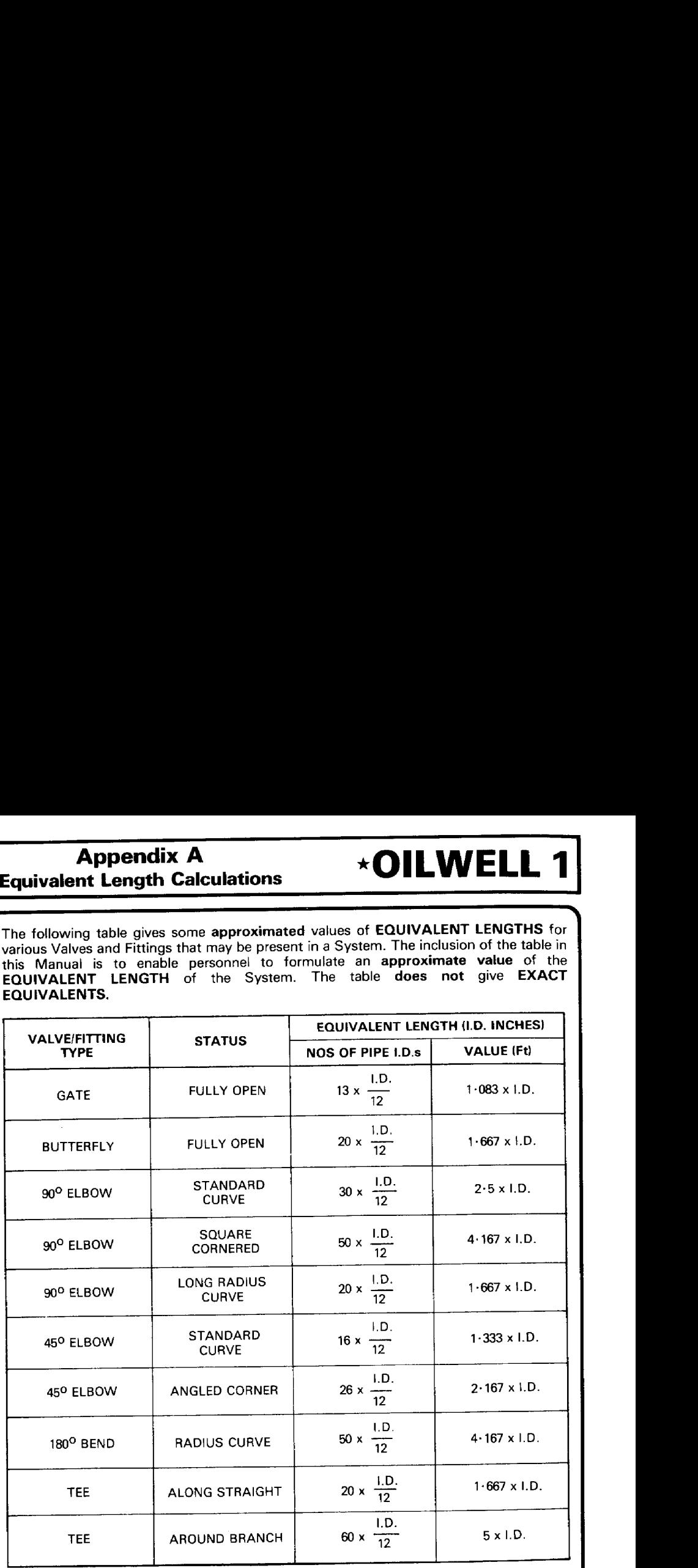

Example: determine what length of pipe of the same I.D. as a 3" 90<sup>0</sup> Square cornered Elbow will give the same Pressure Loss as the fitting for a given Flow Rate.

Look on the Table for the 90° Square Cornered elbow. The EQUIVALENT LENGTH is given as:

<sup>50</sup> <sup>x</sup> the INTERNAL DIAMETER of the fitting in INCHES which is equivalent to (50 <sup>x</sup> 3/12) <sup>=</sup> 12.5 feet.

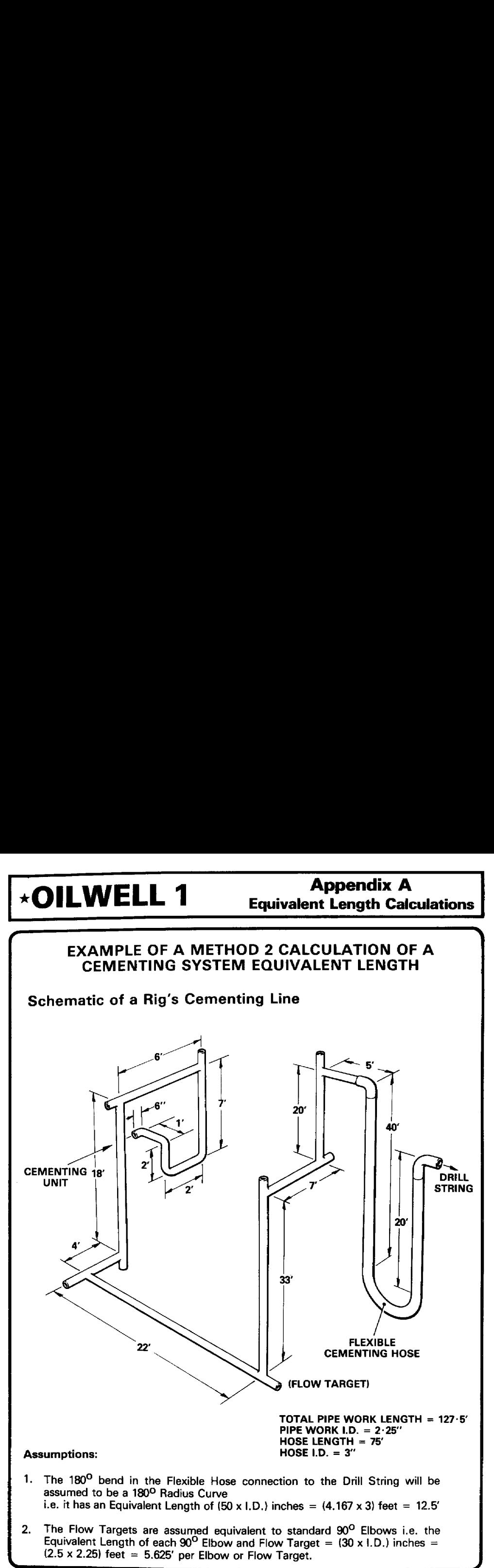

A.07

## <u> and development and development and development and development and development and development and development</u> Appendix A  $\star$ OILWELL 1 Appendix A<br>Equivalent Length Calculations \* OILWELL 1 Appendix A<br>Equivalent Length Calculations \* OILWELL 1 Equivalent Length Calculations =

3. In this example it is assumed that the TOTAL EQUIVALENT LENGTH for all fittings and bends etc. forms an addition to the Total Measured Length of all the Pipe and Hose work.

i.e. in the case of the Hose the Pressure Loss wilt be calculated on 75" of hose  ${not}$  60') + the **EQUIVALENT LENGTH** of the bend 12.5'.

 $\overline{\phantom{a}}$ 

4, Assume the following Mud Data (Input using Code 13.1):

> hi.n = 0.72348 and  $n = 0.47861$ **Hi.K** = 0.50367 and **K** = 2.08188 LBf-Sec<sup>n</sup>/100Sq. Ft Mud Weight  $= 9.931$  p.p.g. Flow Rate  $=$  5BBI/min

### CALCULATION

The number of Flow Targets = 8.<br>The number of 2.25" I.D. 90<sup>0</sup> Elbows = 4. The number of 3.00 "I.D.  $90^{\circ}$  Elbows = 2.

**TOTAL EQUIVALENT LENGTH of Flow Targets and Elbows =**  $(12 \times 2.5 \times$  $2.25$  + (2 x 2.5 x 3) = 82.5' by 2.25'' Pipe<br>TOTAL LENGTH of Straight Pipework = 127.5' by 2.25'' Pipe **TOTAL LENGTH of Hose =**  $75' \times 3.00''$  **Hose** TOTAL EQUIVALENT LENGTH of the 180 $^{\circ}$  bend in the Flexible Hose = 12.5" by 3.00" Hose.

### Thus:

The TOTAL EQUIVALENT LENGTH of 2.25" I.D. pipe = 210'

The TOTAL EQUIVALENT LENGTH of 3.00" I.D. Hose = 87.5' rounded to 88' Operate the User Calculations Function Code 3.8 for both these Data sets to obtain the following results:

(Use a Pipe 0.0.  $\approx$  5.00", and the ID.  $\lt C$   $\gt$  will equal the ID.  $\lt P$   $\gt$  value. Ignore the Output Displacement figures).

**Pressure Loss** in 210 Ft of 2.25" I.D. Pipe  $= 67.98$  p.s.i. (turbulent) **Pressure Loss** in 88 Ft of  $3.00''$  I.D. Hose = 7.79 p.s.i. (turbulent)

This gives:

### TOTAL PRESSURE LOSS = 76 p.s.i.

NOTE: At this stage the volume figures for the Pipe System could also be calculated using the Capacities output by Code 3.8 operation for each section but in this case the actual Pipe Length figures and not the EQUIVALENT LENGTHS must be used as the multiplication factor for the Capacity figure.

e.g.<br>**Volume** in 2.25'' Pipe = 127.5' x 0.00492BBI/Ft = **0.63 BBI**I **Volume** in 3.00" Hose = 75' x 0.00874BBI/Ft =  $0.66$  BBI

Total System volume =  $+/- 1.3$  BBI

 $\Box$ 

## Appendix A  $\star$ OILWELL 1 Equivalent Length Calculations ★OILWELL 1 Appendix A ★OILWELL 1 Appendix A<br>Equivalent Length Calculations

 $\overbrace{\hspace{25mm}}$ If we specify the I.D. for the EQUIVALENT LENGTH Pipe for the Entire system as 3.00" i.e. the same as for the Hose. Then the Pressure Loss per FOOT for 3.00" Pipe, which equals =  $7.7926/88p.s.i.ft$  at 5 BBI/min. will be the same for the System EQUIVALENT LENGTH.

Hence the System EQUIVALENT LENGTH for the example Cementing System will be:

The Total System Pressure Loss divided by the Pressure Loss per Foot in the Pipe of specified 1.D.

$$
= 76 \div \left(\frac{7.7926}{88}\right) = 858' \text{ of } 3.00'' \text{ I.D. } \text{Pipe.}
$$

If the same calculation was done for a specified diameter of 2.25 $^{\prime\prime}$  then the System EQUIVALENT LENGTH would be:

The same calculation was done for a specified d  
\n**IVALENT LENGTH** would be:  
\n
$$
= 76 \div \left( \frac{67.98}{210} \right) = 235'
$$
 of 2.25" I.D. Pipe.

J

# **Appendix B<br>Planning Bit Hydraulics** Appendix B<br>Planning Bit Hydraulics \* OILWELL 1 Appendix B<br>Planning Bit Hydraulics \*OILWELL 1

f

### PLANNING BIT HYDRAULICS ) **OPTIMISATION**

Code:11 Functions are basically designed to perform Hydraulics Optimisation programmes using operational data obtained at the Wellsite.

Because of the nature of Bit Hydraulics and its dependance on System Presssure Losses, it is stressed that meaningful optimisations are BEST performed using Rig Data. However, it is recognised that Hydraulics is an important aspect of Well Planning, a stage at which Rig Data is not available. In these circumstances the  $\star$  OILWELL 1 Module can effectively be used to Synthesise sets of Rig Floor Data. These Data Sets can be used as Input Data for the Code 11.0 Function, from which Bit Optimisation results are obtained

To do this proceed as follows:

1. Decide on the MUD SPECIFICATIONS that will be used in the Section of Hole in question.

RHEOLOGY DATA in the form of:

a. FANN DATA

or

b. n' and K' values

or<br>c. PLASTIC VISCOSITY and YIELD POINT

and MUD WEIGHT will be required. These are entered into computer Memory using <sup>a</sup> suitable Code 13 Function.

2. For the Section of Hole in question decide on the HOLE and DRILL STRING specifications required and enter these specifications into computer Memory using the Code 9.2 Function (or Code 9.1 if only PIPE DATA is to be changed).

NOTE: Because of the high versatility of the Modules WELL GEOMETRY DATA handling routines exact Bit Depths at this stage do not need to be <sup>a</sup> consideration.

3. With the MUD DATA and WELL GEOMETRY DATA in Memory, perform either <sup>a</sup> Code 3.0 or <sup>a</sup> Code 3.3 Function to calculate the PIPE and ANNULUS PRESSURE LOSSES for two Flow Rates. A value within the expected range of Flow Rates for the Section should be chosen for the first Flow Rate. The second Flow Rate should be chosen from a value of  $+/-$  90% of the first. In selecting the Flow Rates to Se used it is important that the FLOW REGIMES in each Section of the PIPE and ANNULUS are the same for both Flow Rates. This can be checked, if Code 3.0 is used to obtain resuits, by checking the Prefix letter on the Pressure Loss Output Data Label " \_\_.PRES. = ".

These results will include the Surface Data Pressure Loss which is required in the calculation.

J

 $\mathcal{L}$  and  $\mathcal{L}$ 

7

 $\overline{\phantom{a}}$ 

At this stage the use of <sup>a</sup> Record/Data Table may be advantageous. Such as: Appendix B<br>
All WELL 1 Planning Bit Hydraulics<br>
At this stage the use of a Record/Data Table may be advantageous.<br>
Such as:

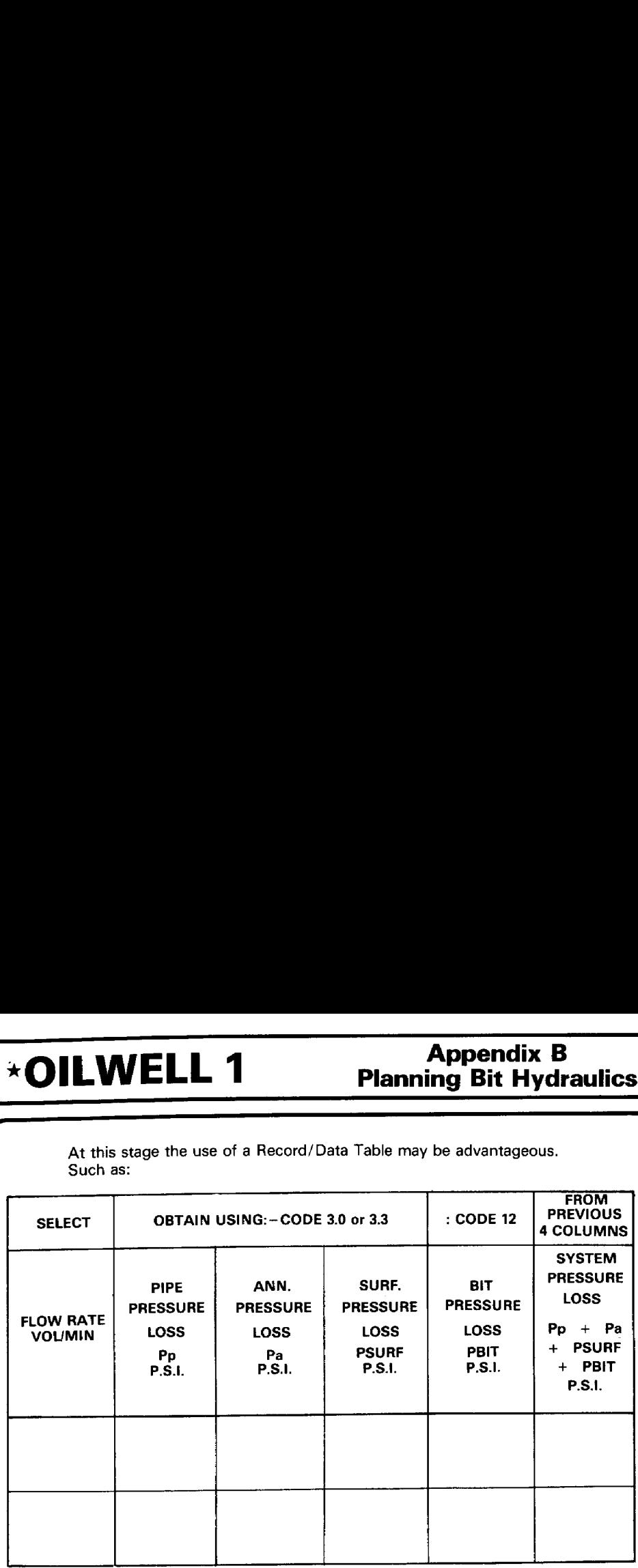

4. Use the "INTERACTIVE BIT HYDRAULICS" section of the  $\star$  OILWELL 1 GENERAL CALCULATIONS Function (Code 12) to calculate the BIT PRESSURE **LOSS** ( $\Delta P_{\text{bit}}$ ) at each of the chosen Flow Rates and then calculate the synthesised SYSTEM PRESSURE LOSS for each Flow Rate as the addition of the PIPE, ANNULUS, SURFACE and BIT PRESSURE LOSSES.

NOTE: The Nozzle Area can be any value. It is suggested that the use of GENERAL CALCULATIONS Function Code 12, Key 'D' is made to input <sup>3</sup> <sup>x</sup> 12/32" Nozzles to give the Nozzle Area for the Key 'F' value. The Key 'D' operation automatically stores the calculated Nozzle Area for INTERACTIVE BIT HYDRAULICS use. The same Number and Sizes of Nozzles must be used for input in response to Code 11.0 Prompts for the details of the Old Bit.

5. Use the same two FLOW RATES and their corresponding synthesised PRESSURE LOSSES as Input values for the Code 11.0 function. The number and sizes of Nozzles prompted for at the start of the Code 11.0 operation in relation to the 'Old Bit" must be the same as those previously used in calculation of the synthesised SYSTEM PRESSURE LOSSES for the Flow Rates used.

6. Operation of Code 11.0 will then Output the OPTIMIZED BIT HYDRAULICS DATA in the normal way.

The above procedure can be repeated for different Depths and differing Mud Criteria.

o

# Appendix B<br>Planning Bit Hydraulics  $\star$  OILWELL 1 Appendix B<br>Planning Bit Hydraulics \* OILWELL 1 Appendix B<br>Planning Bit Hydraulics \*OILWELL 1

### <u>ransmission and the second contract of the second contract of the second contract of the second contract of the second contract of the second contract of the second contract of the second contract of the second contract o</u> GENERAL NOTE

This is one example where the Module can be used in assisting in Well Planning. Many potential uses in Well Planning exist.

With this aim in mind, it may well be advantageous for a User to build/create a library of WELL GEOMETRY DATA CARDS that cater for the WELL GEOMETRY Specifications of alt anticipated Well Situations and that can incorporate expected MUD DATA for each stage. Such a library would greatly facilitate the Input of specific WELL GEOMETRY and RHEOLOGY DATA as required. The idea of having such <sup>a</sup> library can also be extended to field use, especially when appraisal and/or development drilling is in progress.

Again the significance and power of the Module's DEPTH handling routines, which for any defined section of the well make the WELL GEOMETRY of that section valid for all DEPTHS, must be stressed.

### OTHER POSSIBLE APPLICATION AREAS INCLUDE:

a. Calculation of Specific Pressure Losses/Flow Regimes for particular fluids (e.g. cements) by using the Rheology Data for the fluid Input with a Code 13 Function and performing the Code 3.0 Function for the required Depth.

Of the Data Output only those sections that it is known relate to the portion of the Hole that is Cement filled are used.

b. Code 3.8 can be used in many applications where Pressure Loss in <sup>a</sup> PIPE or ANNULUS is needed to be calculated.

c. Performing assessments of the effects of MUD DATA specifications on Pressure Losses and on the limitations relating to Formation Breakdown and Kick Analysis.

d. Calculation of volumes for Cement and Displacement calculations.

e. Converting data and calculated Outputs from one set of selected Units to another.

For example: if WELL GEOMETRY DATA etc. are available tor <sup>a</sup> well in one set of Units, then by selecting a Unit set corresponding to these Units, the data may be input. Subsequently, by altering the Current Units set, that data may be Output in the new Current Units set. A useful feature when analysing competitors' well data.

f. Because of the accuracy of String Weight calculations when correct ID.  $\lt C$   $\ge$ data is used, Module calculations may be beneficially used in helping to determine if and where a string has parted, especially when the original String Weight as per the Weight Indicator is in doubt.

g. By utilization of results from Pressure Loss calculations and Leak Off Test Analysis, Data can be obtained that can be very helpful in determining safe Setting Depths for Casing Strings.

Assessing the possible difficulties resulting in running and cementing a casing String in situations where limitations in Formation Strength make Annulus Pressure Losses critical.  $\Box$  June 1991 -  $\Box$  June 1991 -  $\Box$  June 1991 -  $\Box$ 

Į

yr

## Appendix C  $\star$ OILWELL 1 Annulus Volume Calculations **EXAMPLE 1 Annulus Volume Calculations Appendix C<br>
Annulus Volume Calculations**

### FURTHER ANNULUS VOLUME CALCULATIONS WITH THE MODULE

if it is required to know the Annulus Volume between two sections of hole the following procedure can be adopted:

1. Use the Code 1.7 Function to determine the Total Annulus Volume above a specified 'DEPTH? = ' Depth.

2. Use the CODE 1.9 Function to determine the Annulus Volume above the specified 'CALC.D?=' Depth for the same Depth as specified in (1.).

3. Deduct the result in (2.) from the result in (1.) to give the Annulus Volume from the first Depth to the 'CALC.D' Depth.

Repeat the Code 1.9 Function to determine the Annulus Volume above another 'CALC.D' Depth for the same initial Depth.

5. Deduct the smaller of the results obtained in {2.) and (4.} from the larger to obtain the Annular Volume between the two 'CALC.D' inputs.

A similar method can be used to determine Annulus Pressure Losses in specified sections.

> NOTE: 'CALC.D' when used with Standard module Function Codes only operates for Annulus Mode. It can however be used for Pipe (and Hole) Data Modes if accessed by the User employing Module Catalogue Functions.

An example of  $\star$  OILWELL 1 Module usage in this context follows:

EXAMPLE: Casing Cementation Volume Calculations.

### 1.  $\star$  HOLE DATA $\star$

Section:  $-1$ . 15,050' (TD) to 10,058' = 4965' x 12,25" Hole Section:  $-2$ . 10,085' to 10,050' = 35' x 17.50" Hole Section: —3. 10,050" to 395' (WH) = 9655' x 12.326" 1.D. Casing Section:  $-4$ . 395' to 360' (Stack) = 35' x 18.75" I.D. Stack Section:  $-5$ . 360' to Surface (DF) = 360' x 20" I.D. Riser.

### 2.  $\star$  CASING DATA $\star$

Section :'-1. 15.000' (Shoe) to 395' (WH) = 14,605' x 9.625" Casing Section:  $-2$ , 395' (DP) to Surface = 395' x 5" D.P.

Casing IDS P > = ID. < C > = 8.671"<br>D.P.IDS P > = 4.153"; ID. < C > = 4.226" 0.D. = 5.098"

### 3. CEMENT REQUIREMENTS Shoe Track 80° Tail Slurry 500' above the casing shoeTop of Cement at 9000'

J

### \*OILWELL 1

### <u>r 30 million de la companya de la companya de la companya de la companya de la companya de la companya de la compa</u> 4, MUD DATA

Mud Weight  $= 10.5$  p.p.g. Plastic Viscosity =  $33$  cps Yield Point =  $21$  Lbf / 100Ft<sup>2</sup>

### 5. SURFACE SYSTEM and C/KL DATA

 $\star$  SURF. DATA  $\star$  Length = 123' x ID.  $\lt P$   $\gt$  = 3"  $\star$  C/KL DATA  $\star$  Length = 575' x ID. $\lt$  P  $\gt$  = 3"

### CALCULATE the following:

1. The WEIGHT in Mud of the Casing String after all the Casing has been picked but before running the Landing String. Assume that the Casing is filled with mud.

2. The VOLUMES of Lead and Tail Slurries required.

### 3. The required DISPLACEMENT FLUID VOLUME.

Proceed as follows: {Assumes a Code 0.4 Units Selection).

### 1. USE CODE 13.3 to Input the MUD DATA

NOTE: The use of PV and YP Data as given here is made simply to simplify the Data Input in this example as no Pressure related calculations are involved. Generally PV and YP Data for Input of Rheology are not recommended i

2. USE CODE 9.2 to Input the WELL GEOMETRY DATA

**NOTE:** Had the  $\star$  HOLE DATA  $\star$  already existed as part of the WELL GEOMETRY DATA as used in the Drilling Phase then the  $\star$  PIPE DATA  $\star$  only, in respect of the casing, could have been Input using a CODE 9.1 Function.

### 3. USE CODE 1.2 to calculate the STRING WT.

To the "RHEO.OK?"\* Prompt respond 'Y' (R/S default) To the "Q RATE? = " Prompt respond  $0$ To the "DEPTH? ="" Prompt respond 14,605' (Casing length)

The computer will output:

CASING WEIGHT in AIR  $= 680.672$  LBf CASING WEIGH in MUD =  $571,464$  LBf

In addition note the Casing CAPACITY of 0.07304 BBI/Ft

4. USE CODE 1.4 to calculate the HOLE, CASING and ANNULUS summationData with the Casing landed in the WELLHEAD

J

 $\sqsubset$ 

## n de la companya de la companya de la companya de la companya de la companya de la companya de la companya de<br>La companya de la companya de la companya de la companya de la companya de la companya de la companya de la co  $\star$ OILWELL 1 Annulus Volume Calculations Appendix C<br> **\*OILWELL 1** Annulus Volume Calculations Appendix C<br> **\*OILWELL 1** Annulus Volume Calculations

rr ™) To the "RHEO.OK?"' Prompt respond 'Y' {R/S Default) To the "Q.RATE? = " Prompt respond  $0$  (R/S Default) To the "DEPTH? ="' Prompt respond 15,000' (Casing Shoe}

The computer will output:

TOTAL HOLE CAPACITY = 2303.71 BBI TOTAL WEIGHT in AIR of the String  $= 689,247$  LBf TOTAL WEIGHT in MUD of the String = 578,663 LBf TOTAL STRING DISPLACEMENT = 250.76 BBI TOTAL STRING CAPACITY <sup>=</sup> 1073.57 BBI TOTAL ANNULUS VOLUME <sup>=</sup> 885.84 BBI

5. USE CODE 1.9 to calculate the TOTAL ANNULUS VOLUME above the required T.0.C. with the Casing landed in the WELLHEAD

To the "RHEQ.OK? =" Prompt respond Y' (R/S default) To the " $Q.RATE$ ? = " Prompt respond 0 (R/S default) To the "DEPTH? ="" Prompt respond 15,000' {R/S default) To the "CALC.D?=" Prompt respond 9000"

The computer will output:

ANNULUS VOLUME above  $9000' = 54.93$  BBi

6. USE CODE 1.9 to calculate the TOTAL ANNULUS VOLUME above the required Top of the Tail Slurry

To the "RHEO.OK? = " Prompt respond 'Y'  $(R/S$  default) To the "Q.RATE? = " Prompt respond  $0$  (R/S default) To the "DEPTH? =" Prompt respond 15,000' (R/S default) To the "CALC.D? $=$ " Prompt respond 14,500"

The computer will output:

TOTAL VOLUME ABOVE 14,500° = 857.95 BBI

FROM THESE RESULTS the following Data are obtained:

- 1. Casing WEIGHT in Mud =  $571,464$  LBf
- 2. VOLUME of TAIL SLURRY = 885.84 857.95 +  $(80 \times 0.07304)^* = 33.7$  BBI

VOLUME OF LEAD SLURRY = 857.95 — 543.93 = 314.0 BBI

3. The required DISPLACEMENT FLUID VOLUME {assuming no stick up above R.T.) <sup>=</sup> 1073.57 — (80 <sup>x</sup> 0.07304)\* =1067.7 BBI

 $*(80 \times 0.07304) =$  The Shoe Track Volume.

,

### **Appendix C Annulus Volume Calculations**

In addition the useful output of STRING DISPLACEMENT (i.e. the FLUID VOLUME to be expected as RETURNS from the running of the Casing) of 250.8 BBI should be noted.

**\*OILWELL 1** 

This has been a simple example of Module application. When used with complex strings the benefits of the Module become more obvious.

Further expansion of usage could have included PRESSURE LOSS and SURGE/SWAB considerations by using similar CODE 3 operations instead of CODE 1 operations used in the Example.

# \*OILWELL 1 Pipe \*OILWELL 1 Pipe Specifications ★OILWELL 1<br>Net Specifications

# 

The Pipe Specification Data given in the tables in this manual are provided specifically to allow accurate calculation of outputs involving Well Geometry Data. Thus, by using appropriate data from the tables when entering Pipe Well Geometry, it is possible to ensure accuracy of volume and weight calculations and improved pressure loss calculations.

The idea behind the tables is to simplify the way in which a calculation can account for the variations in the dimensions of <sup>a</sup> joint of pipe resulting from tool joints and pipe end preparations.

The tables are for Range Il pipe only. However, the following example shows how the ID and OD values can be adjusted to give data for Range Ili pipe (and, with appropriate modification, for Range I pipe).

### Example

It.is required to know the weight/ft, capacity, displacement and equivalent ID and OD values for Range III grade X (95) 5 1/2" FH 24.70 lb/ft (nominal wt) DP with tool joint ID = 3 1/2" and OD =  $7 \frac{1}{4}$ ".

The average length of the range III pipe  $=$  (for example) 41.83 ft. The length of the tool joint = total length of tong space (including hard banding)  $+3'' = 18'' + 3'' = 21'' =$ 1.75".

The actual wt per/foot of the pipe body (from table)  $= 22.54$  lb

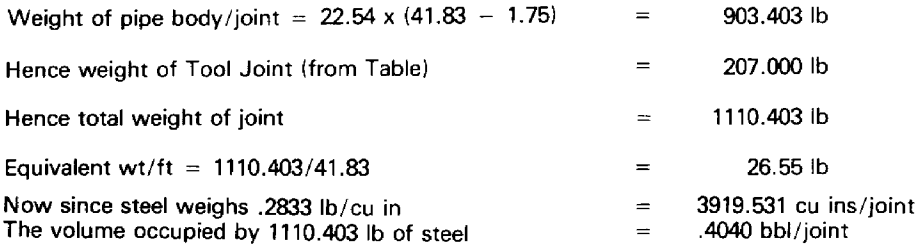

(Where  $(0.00966 + 0.02080) =$  closed end displacement/foot of joint). Hence the Displacement/ft =  $.4040/41.83$  = 0.00966 bbl/ft From the table the capacity of a range II joint can be calculated as  $= 0.0265$  bbl/ft. Since the table is based on 28.5" of pipe body and length of tool joint as defined above. The capacity of a range II joint  $= .62466$  bbl/joint The difference in length of range II from range III =  $(41.83 - 30.25) = 11.58'$ . The capacity of 11.58' of pipe body =  $(11.58 \times 0.021186) = 0.24534$  bbl. Hence the capacity of a joint of range III pipe  $= .87000$  bbl Hence the capacity/ft =  $.87/41.83 = 0.02080$  bbl/ft. The equivalent ID/OD values can be obtained from volume/ft data by multiplying by<br>1029.391 and taking the square root.<br>i.e.: **Equivalent ID** corresponding to joint capacity/foot =  $(0.02080 \times 1029.391)^{1/2} = 4.627$  ins **Equivalent OD** of a joint =  $[(0.00966 + 0.02080) \times 1029.391]<sup>1</sup>/<sub>2</sub> = 5.600$  ins J

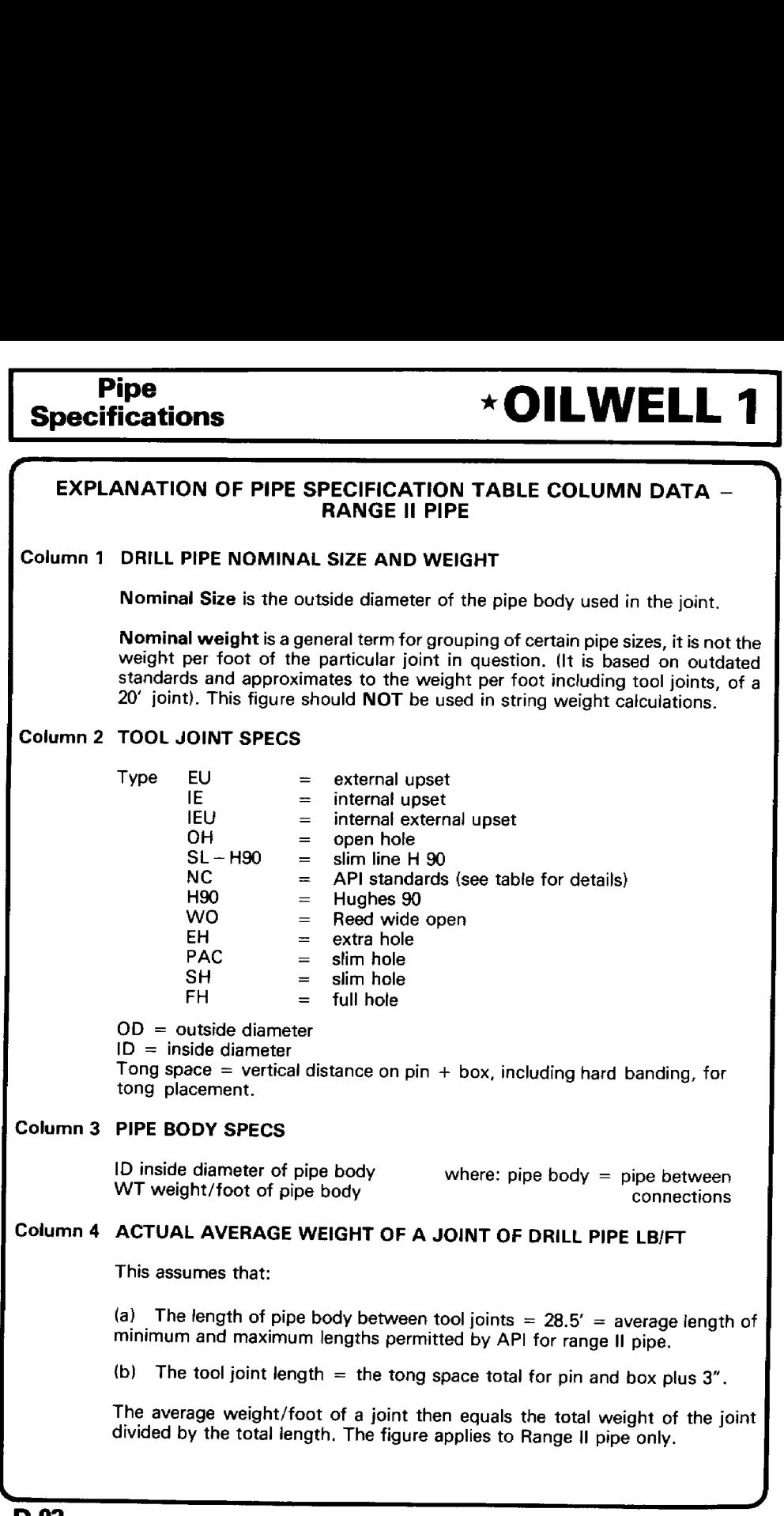

 $\blacksquare$ 

### Column <sup>5</sup> WEIGHT OF TOOL JOINT AND DP END PREP GAIN {LBS)

This is obtained from the API adjusted joint weight per foot based on a pipe length of 29.4' and assuming joint length as defined above.

The DP end prep. gain is the change in weight, compared with normal pipe body weight, caused by the end preparation of the pipe body for welding.

### Column <sup>6</sup> EQUIVALENT ID CORRESPONDING TO ACTUAL AVERAGE CAPACITY (INS)

response to the contract of the contract of the contract of the contract of the contract of the contract of the

This is the ID of a pipe of uniform ID, of the same length as a joint of DP, required to give the same internal capacity as the joint. It applies to Range II pipe only.

### Column 7 EQUIVALENT ID OF A JOINT FOR PRESSURE LOSS CIRCULATIONS {INS)

This is the ID of a pipe of uniform ID, of the same length as a joint of DP, that will result in the same pressure loss as the pressure loss in the joint for the same fluid throughput. Strictly it applies for turbulent flow conditions but can be used in laminar flow calculations. It applies to Range || pipe only.

### Column <sup>8</sup> EQUIVALENT OD OF A JOINT FOR VOLUME AND PRESSURE CALCULATIONS (INS)

This is the OD of <sup>a</sup> pipe of uniform OD, of the same length as <sup>a</sup> joint, that is required to give the same annular volume in a given hole size as the joint of drili pipe. It may also be used in annulus pressure loss calculations. It applies to Range Il pipe only.

L

**Grade:** Light E(75) RII Pipe <br>Specifications \*OILWELL 1

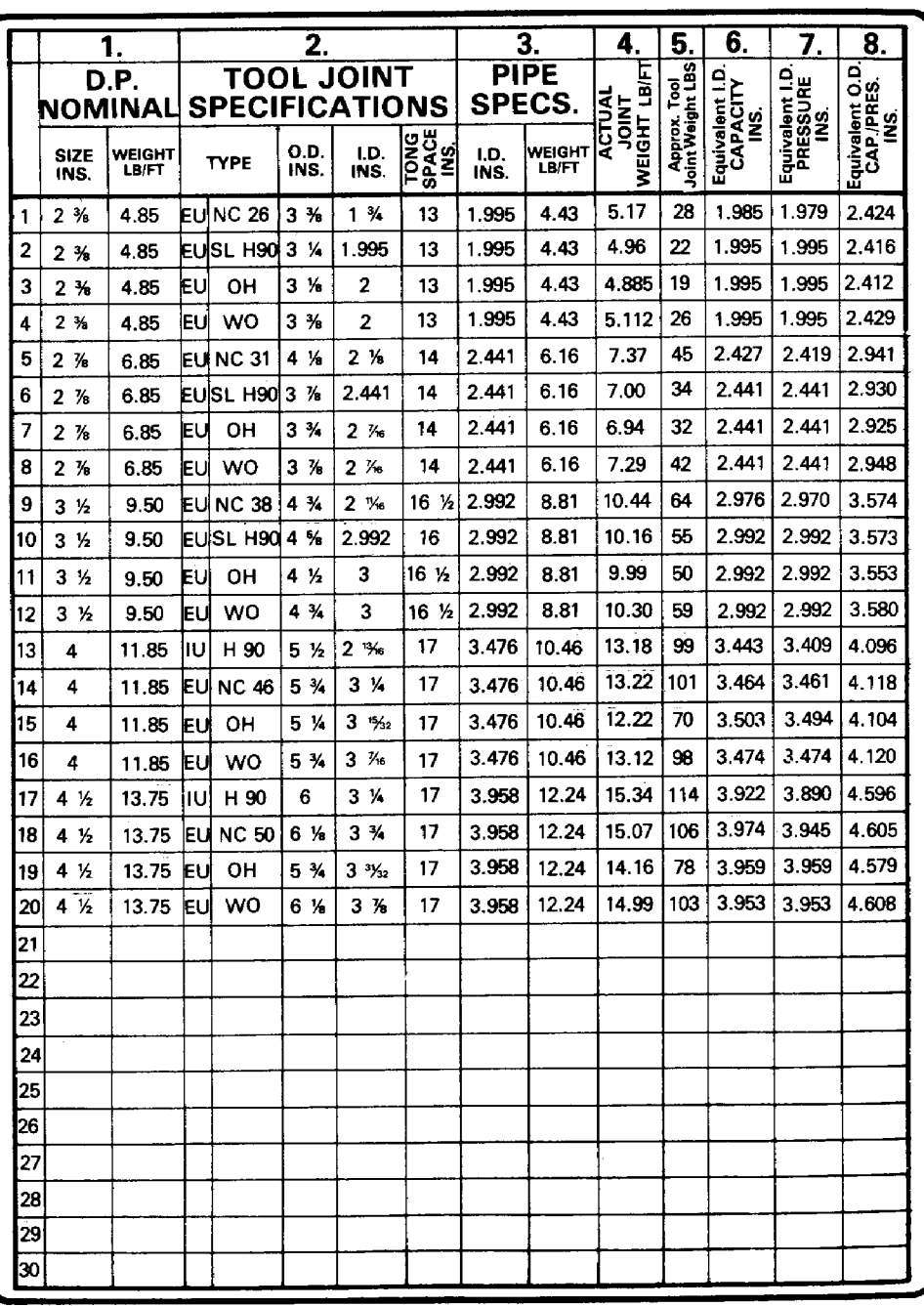

**D.04**
$\begin{tabular}{c|c|c} \hline $\star$ OILWELL 1 \quad & \multicolumn{2}{c|}{\text{Pipe}} & \multicolumn{2}{c|}{\text{Grade:}} \\ \hline $\star$ OILWELL 1 \quad \text{Specifications} & \multicolumn{2}{c|}{\text{Standard E(75) RH}} \\ \hline \end{tabular}$ VOILWELL 1 Pipe Grade: **EXAMPLE 1** Specifications

Grade: Grade:<br>Standard E(75) Ril

مسنة

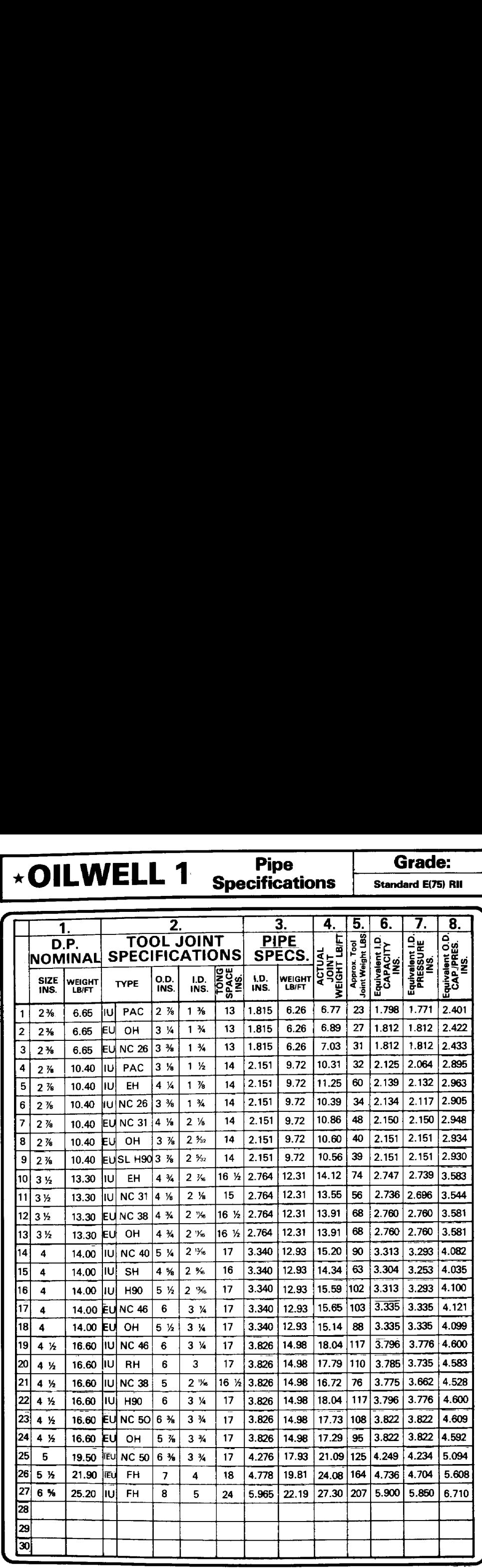

 Grade:

ц.

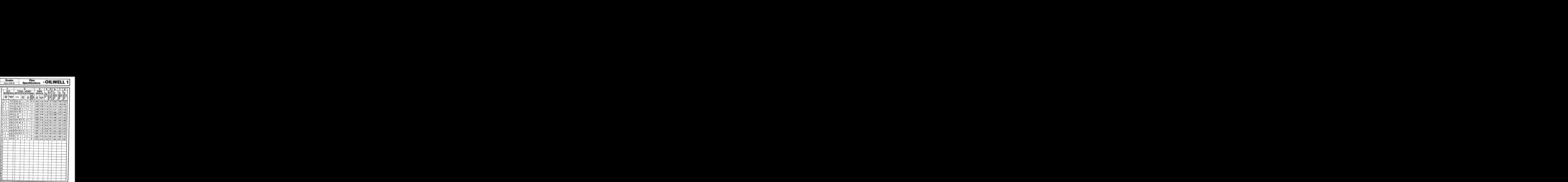

 $\overline{\longleftarrow}$  OILWELL 1 Specifications

**Grade:** X(95) RII

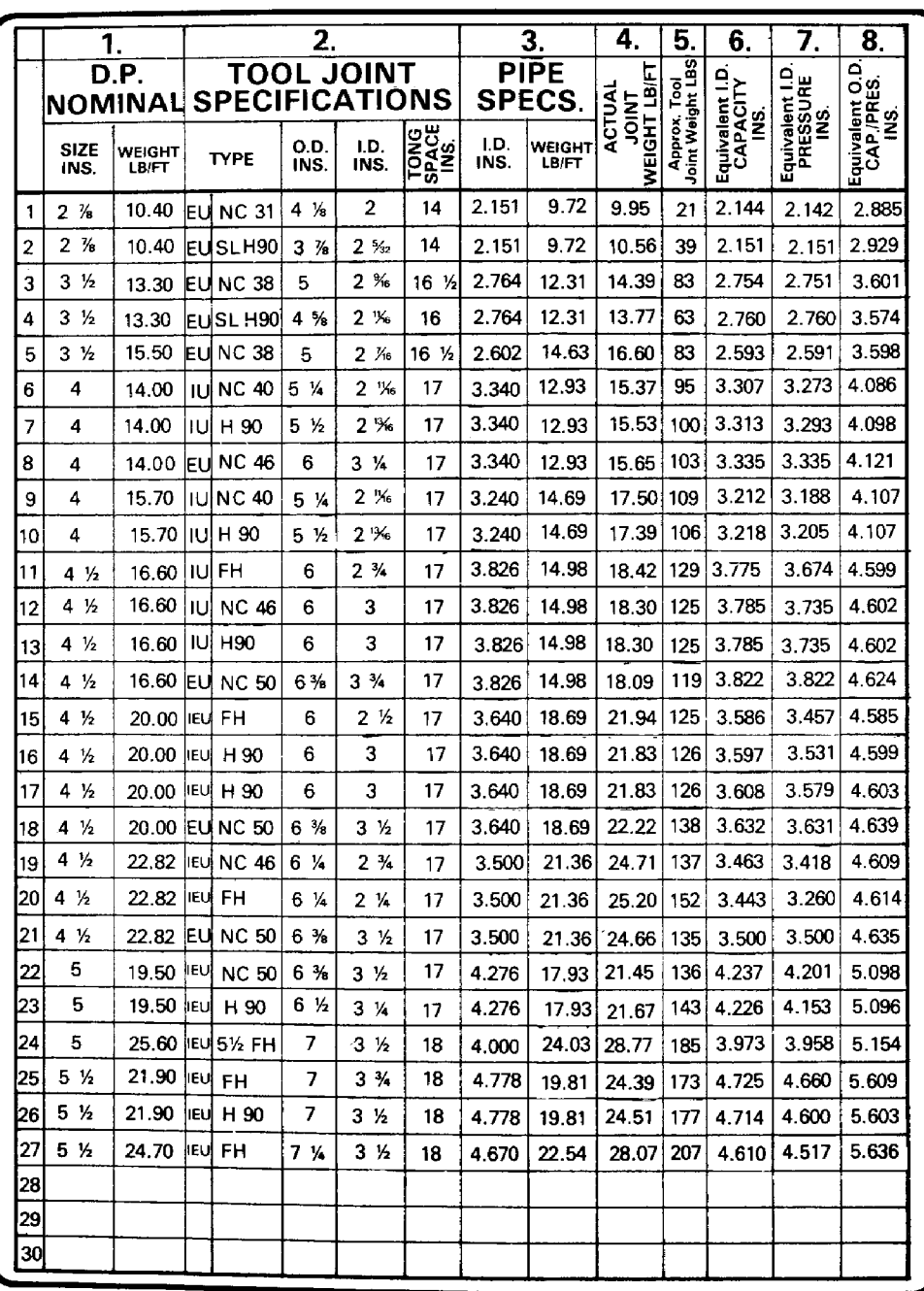

Grade: G (105) RII

### Pipe <br>Specifications **\*OILWELL 1**

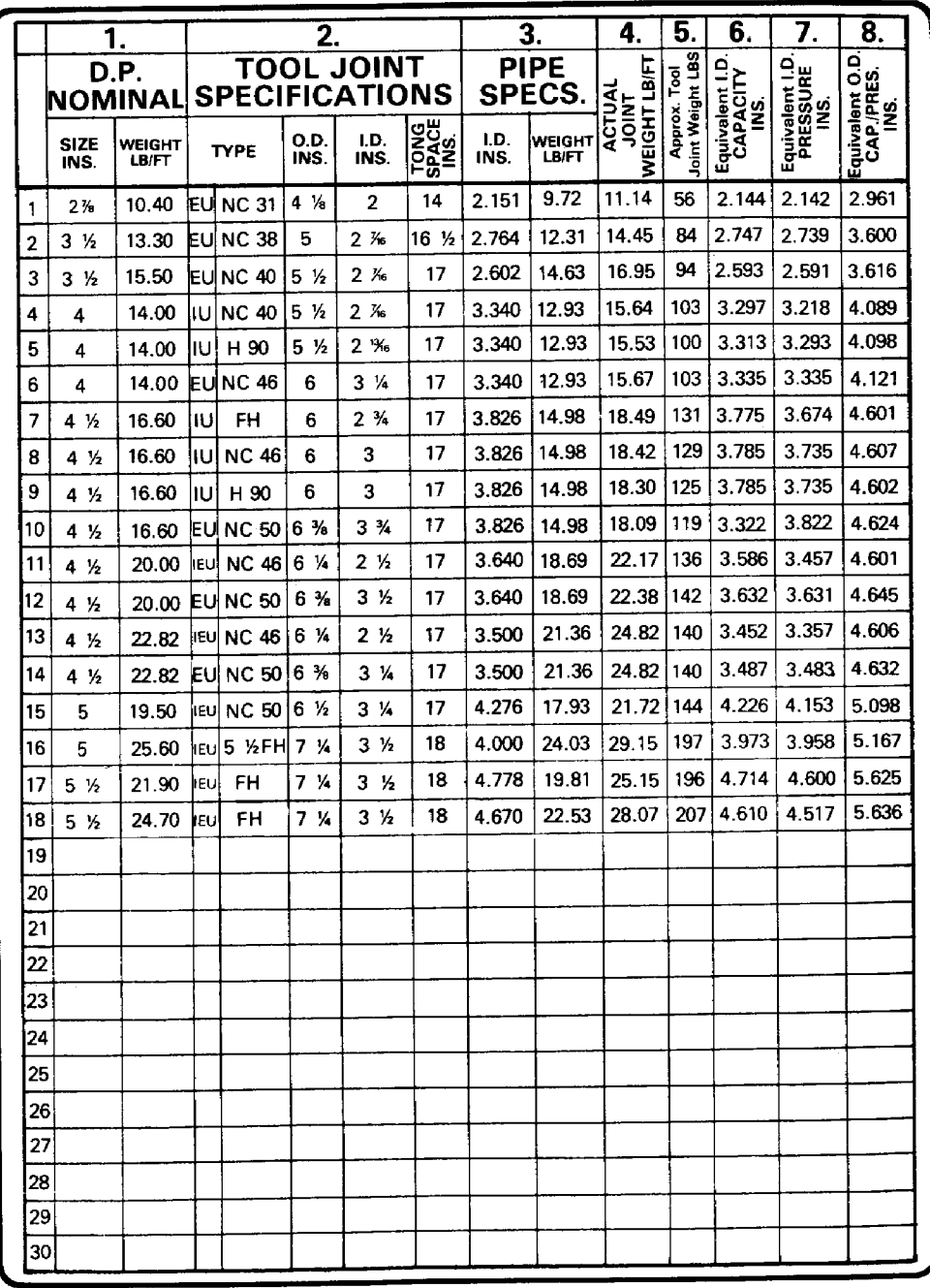

 $D.08$ 

**Example 1** Specifications

Grade:

S(135) RII

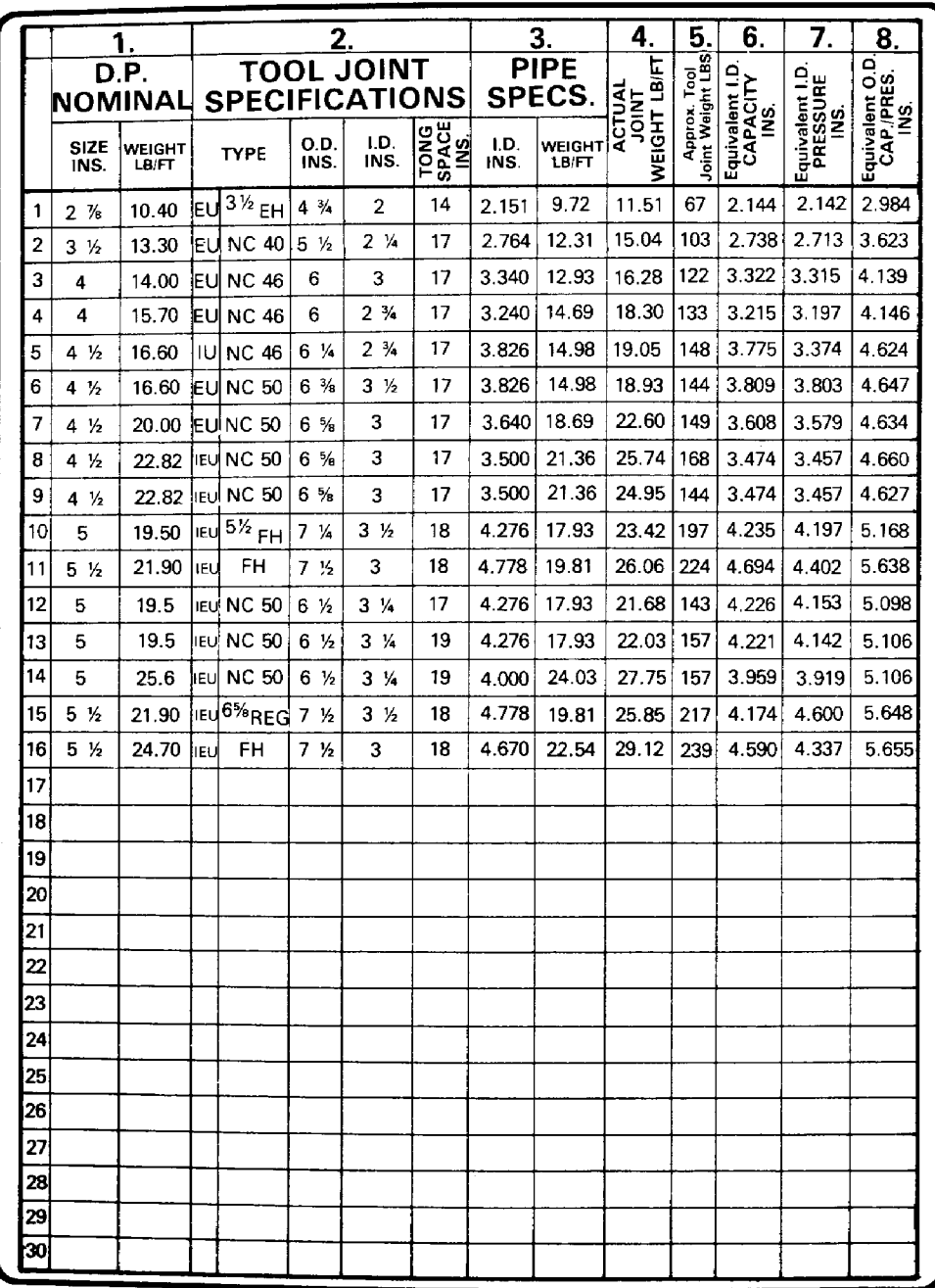

**Grade:** 

J55 HEVI-WT DP RII

# Pipe <br>Specifications **\*OILWELL 1**

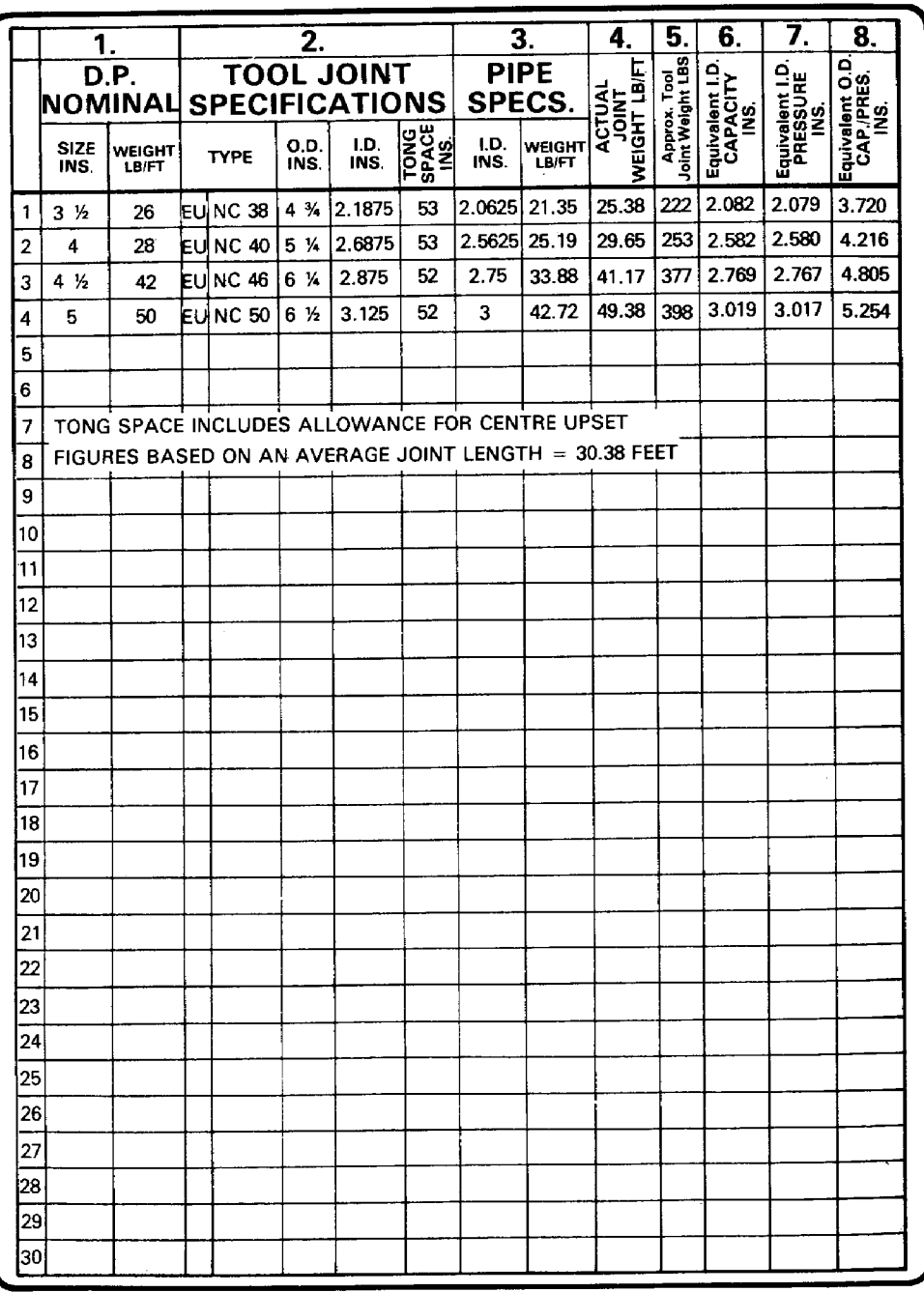

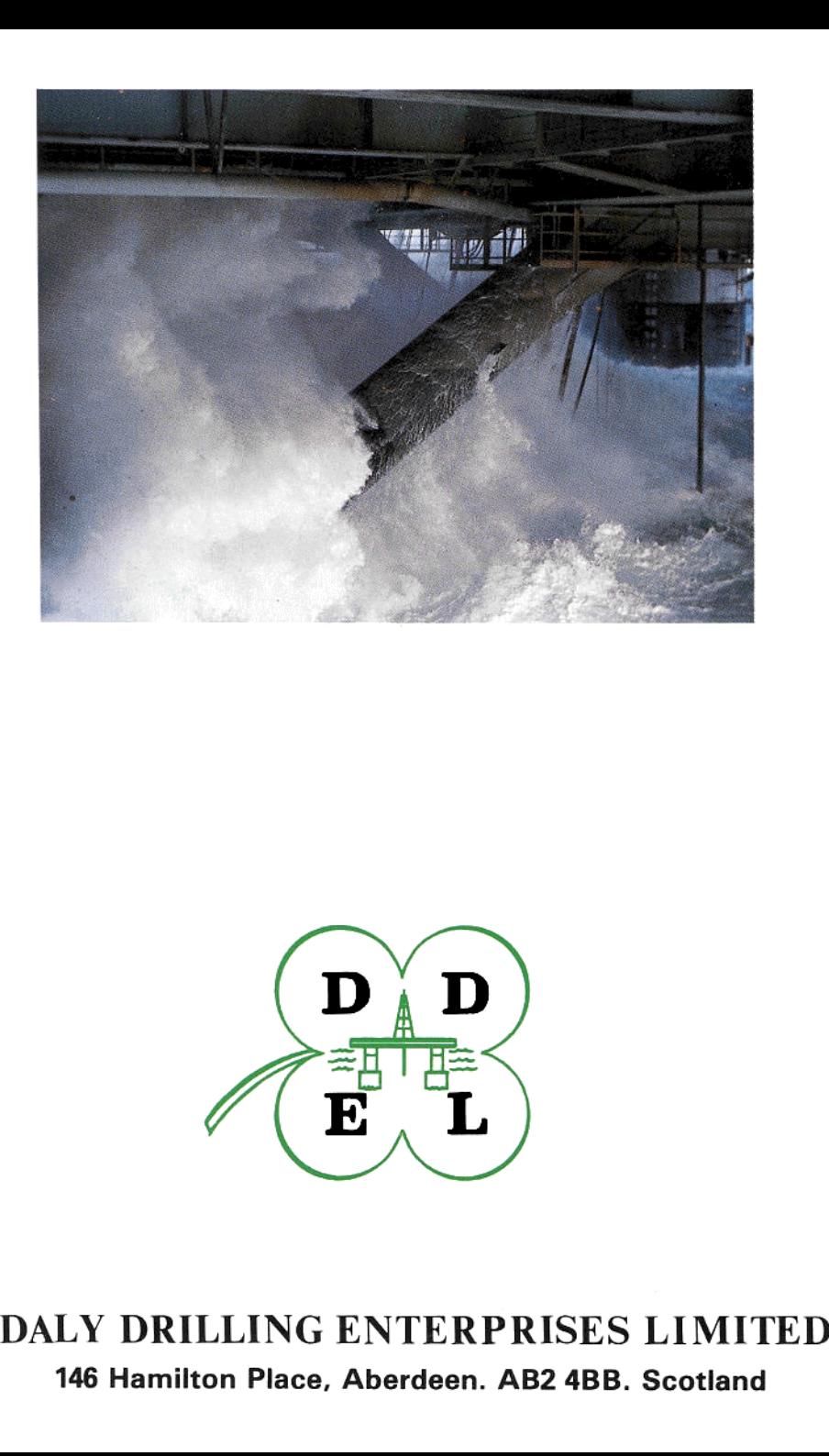

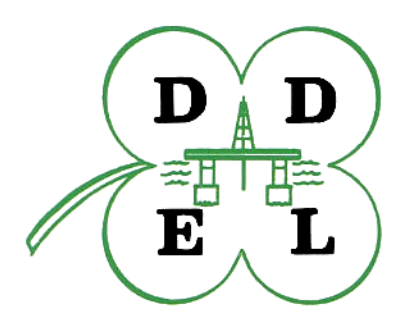

## 146 Hamilton Place, Aberdeen. AB2 4BB. Scotland